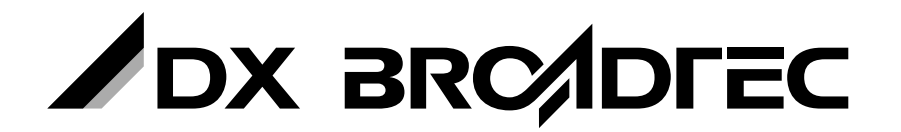

**地上・BS・110度CSデジタル ハイビジョン液晶テレビ**

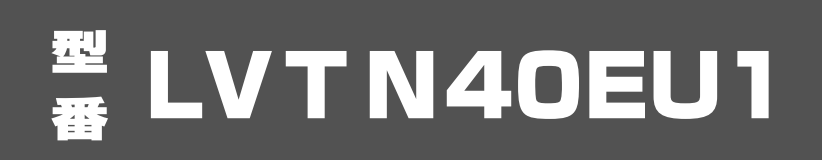

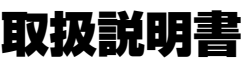

このたびは、本製品をお買い上げいただきありがとうございます。 製品を正しく理解し、ご使用いただくために、ご使用の前に必ずこの取扱説明書をよくお読みください。 お読みになったあとは、いつでも見られるところに必ず保存してください。

# **はじめに**

3Dメガネは付属しておりません。別途、販売店でご購入ください。 弊社視聴確認済3Dメガネについては P.41 をご覧ください。 本機には、はじめて電源を入れたときに、"かんたん設定"画面が表示され、 テレビ放送の視聴に必要な設定を行なう機能があります。 「かんたん設定をする」P.33 をご覧になり、設定してください。

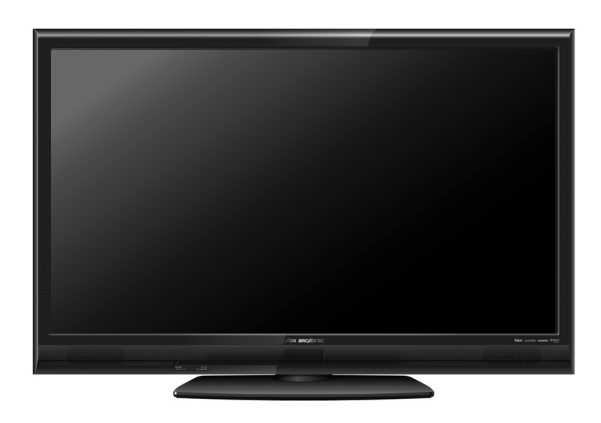

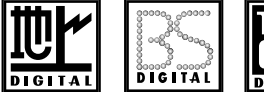

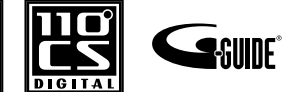

HOM

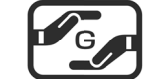

**TTI DOLBY. DIGITAL** 

**AVCHD** 

保証書について

• 保証書に販売店名と購入日(購入日を証明する納品書や領収書)の記入、納品書や領収書 がありませんと保証期間内でも万一故障がある場合に有償修理になることがあります。 内容をご確認の上、大切に保管してください。

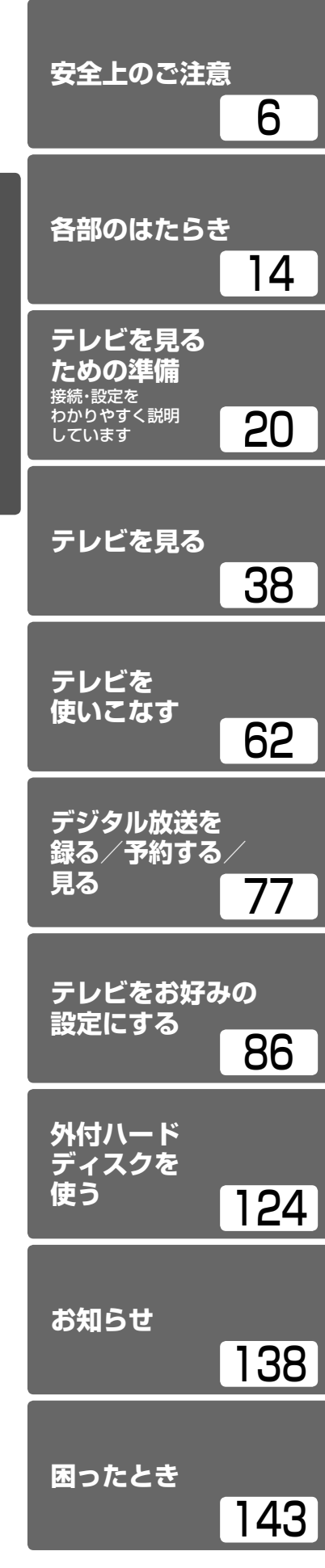

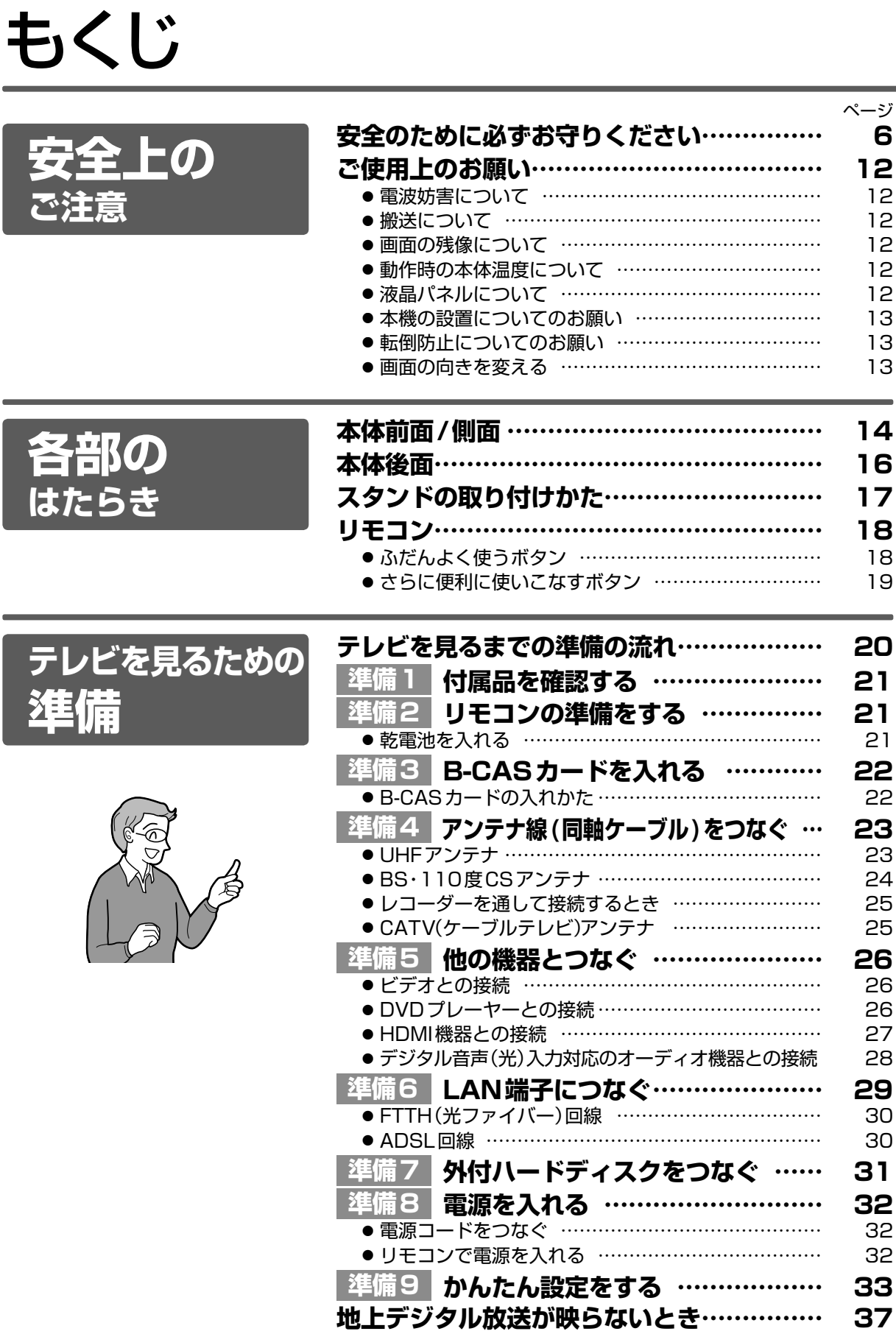

次ページへつづく )

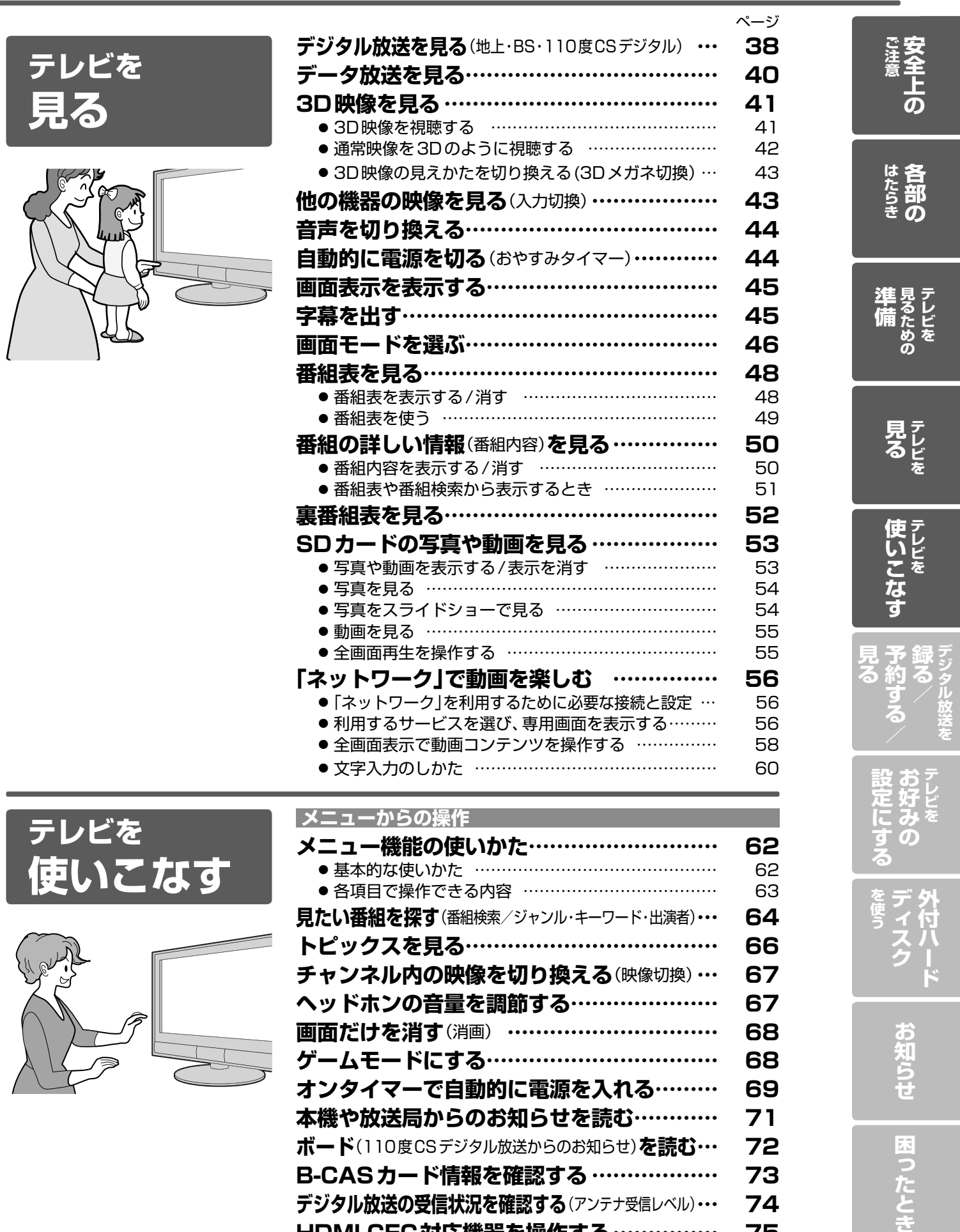

**デジタル放送の受信状況を確認する**(アンテナ受信レベル)**… 74**

**HDMI CEC対応機器を操作する…………… 75** ● HDMI CEC対応機器の操作のしかた ………………… 75

3

とき

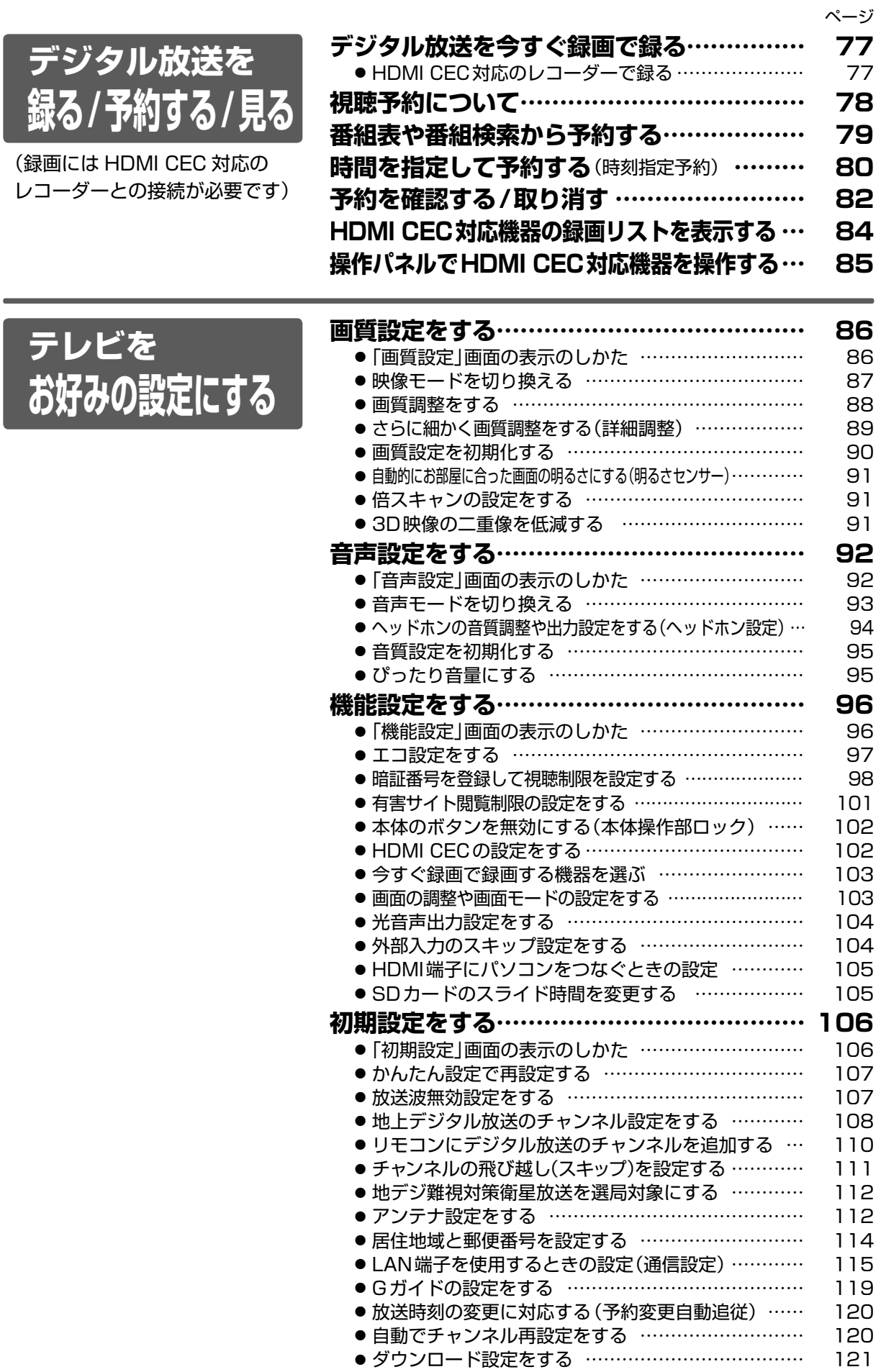

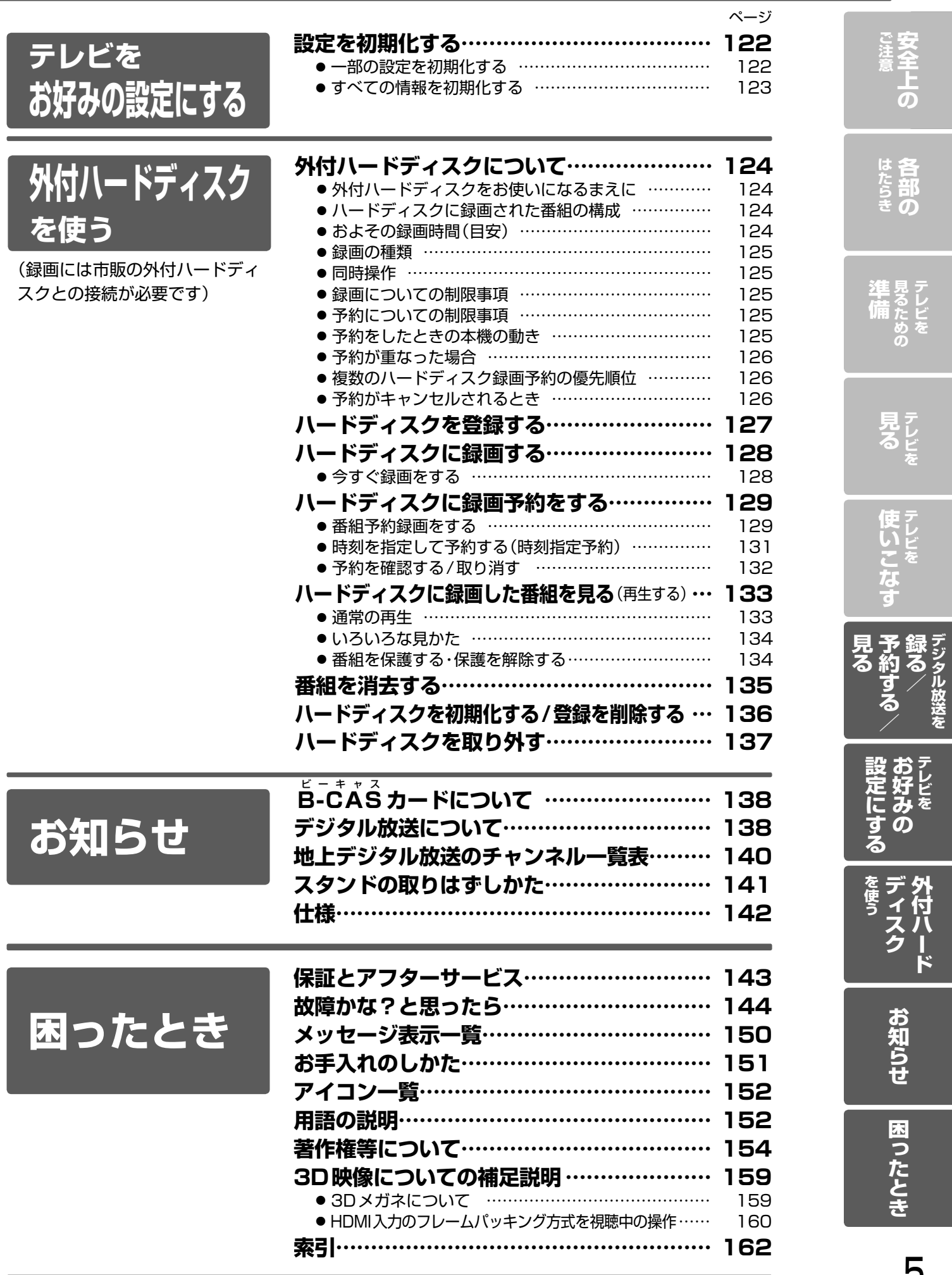

5

**録る/**

各部の

# 安全のために必ずお守りください

# **この製品を正しく安全にお使いいただくために、次の事項に注意してください。**

## **絵表示について**

- この取扱説明書では、製品を安全に正しくお使いいただき、お使いになる方やほかの人々への危害や財産への損害を未然に防止 するために、いろいろな絵表示をしています。表示と意味は次のようになっています。内容をよく理解してから本文をお読みください。
- 誤った取り扱いをしたときに生じる危険とその程度を、次の表示で区分して説明しています。

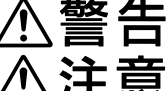

誤った取り扱いをしたときに、死亡や重傷などの重大な結果に結び付く可能性があるもの

誤った取り扱いをしたときに、傷害または家屋・家財などの損害に結び付く可能性があるもの

● 絵表示の例

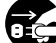

● 記号は必ず行なっていただきたい行為を示しています。 図の中に具体的な指示内容(左図の場合は電源プラグをコンセントから抜くこと)が描かれています。

 記号は禁止の行為であることを示しています。 図の中や近傍に具体的な禁止内容(左図の場合は分解禁止)が描かれています。

△ 記号は注意(危険、警告を含む)を促す内容があることを示しています。図の中に具体的な注意内容(左図の場合は 感電注意)が描かれています。

## ● 絵表示の意味

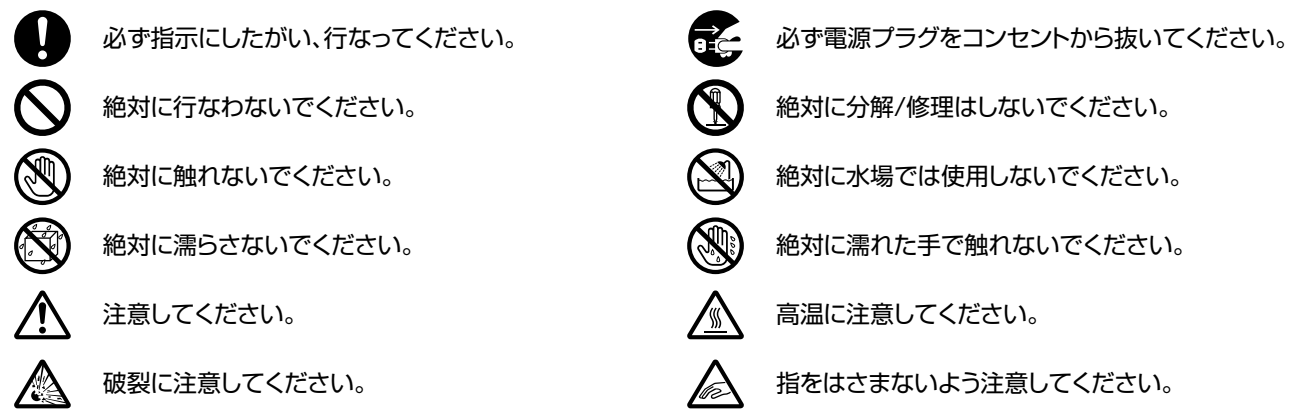

# **家庭用品品質表示法に基づく表示**

# **使用上のご注意**

- 内部の温度が上昇しますので、設置の際は通気のために製品の周囲に間隔をおいてください。
- 温度の高い場所や湿気の多い場所で使用しないでください。
- 感電の危険があるため、裏ぶたを開けないでください。
- ちり、ほこりを取るため内部を掃除するときは、販売店、電気店等に相談してください。

表示者 大阪府大東市中垣内7丁目7番1号 船井電機株式会社

# **※ この取扱説明書のイラストや画面はイメージであり、実際とは異なる場合があります。**

# **■眼精疲労について**

● 長時間液晶テレビの映像を見続けると、目に疲労が蓄積されます。

# **■本液晶テレビの廃棄**

● 事業者が廃棄する場合

本液晶テレビを廃棄するときには廃棄物管理票 (マニフェスト)の発行が義務づけられています。詳しくは各都道府県産業廃棄物協会に お問い合わせください。廃棄物管理票は、(社)全国産業廃棄物連合会に用意されています。

- 個人が廃棄する場合
- 本機を廃棄されるときは「全情報の初期化」を行なう必要があります。詳しくは 2123 ページをご覧ください。

# **■ご注意**

# **本機の近くで携帯電話およびPHSなどを使用すると、テレビ画面や音声にノイズが入ることがあります。**

**この現象は本機の故障ではありません。携帯電話およびPHSなどを使用するときは、本機から離れた場所でご使用ください。** ● ビデオの上に本機を直接置いた場合、映像や音声に悪い影響を与えることがあります。万一このような状況が生じた場合は、ビデオと本 機を離してください。

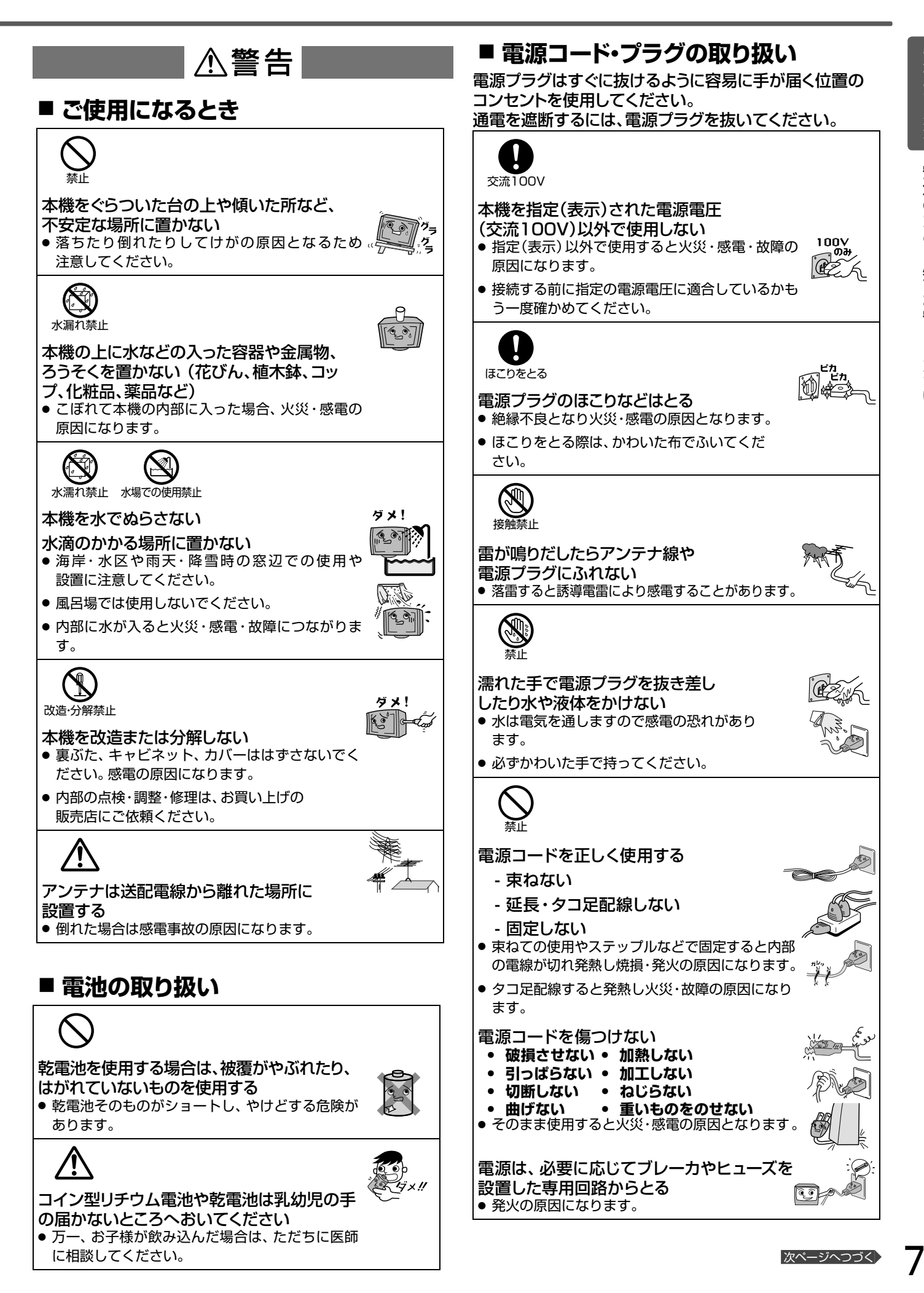

# 安全のために必ずお守りください(っっき)

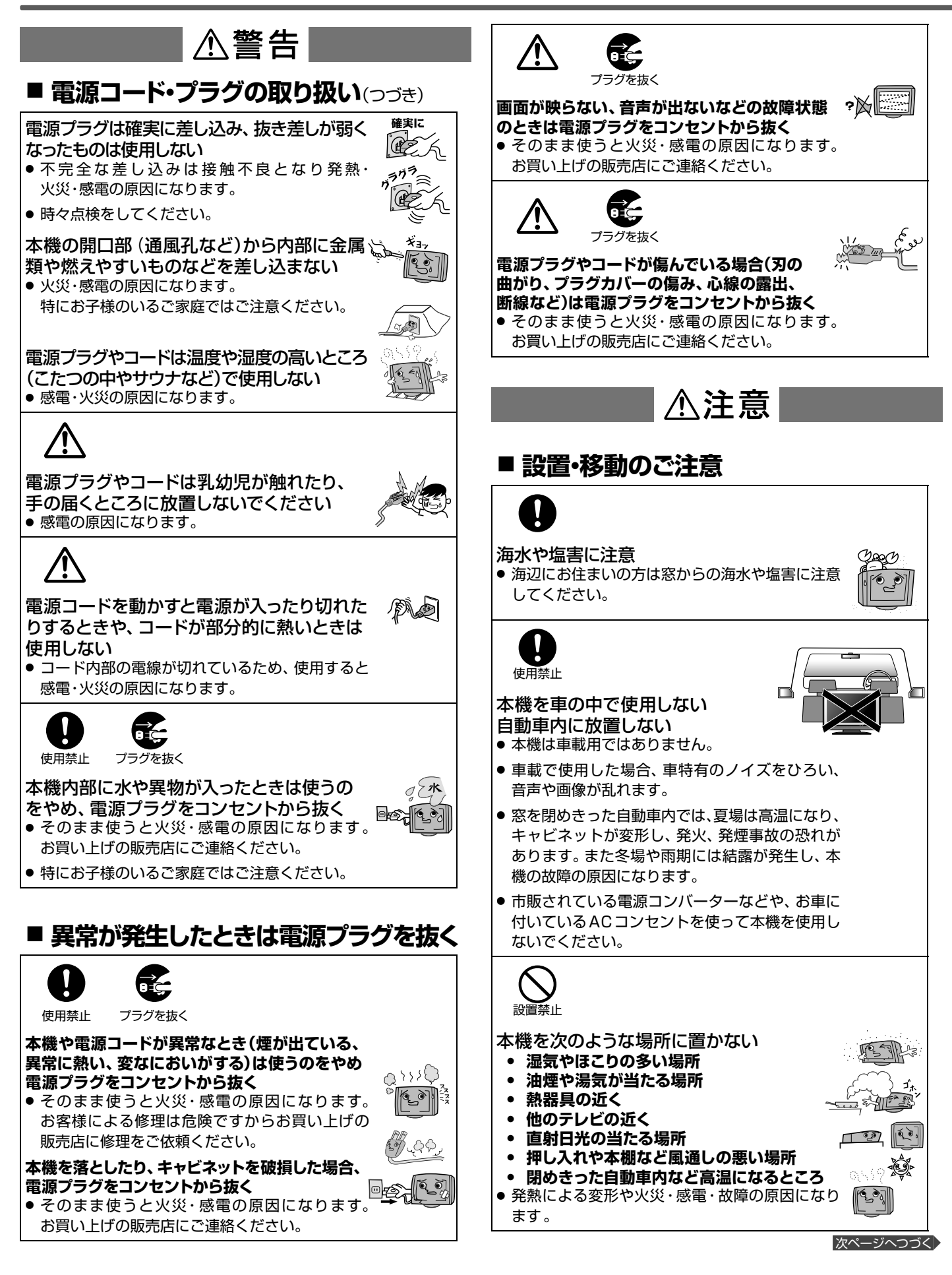

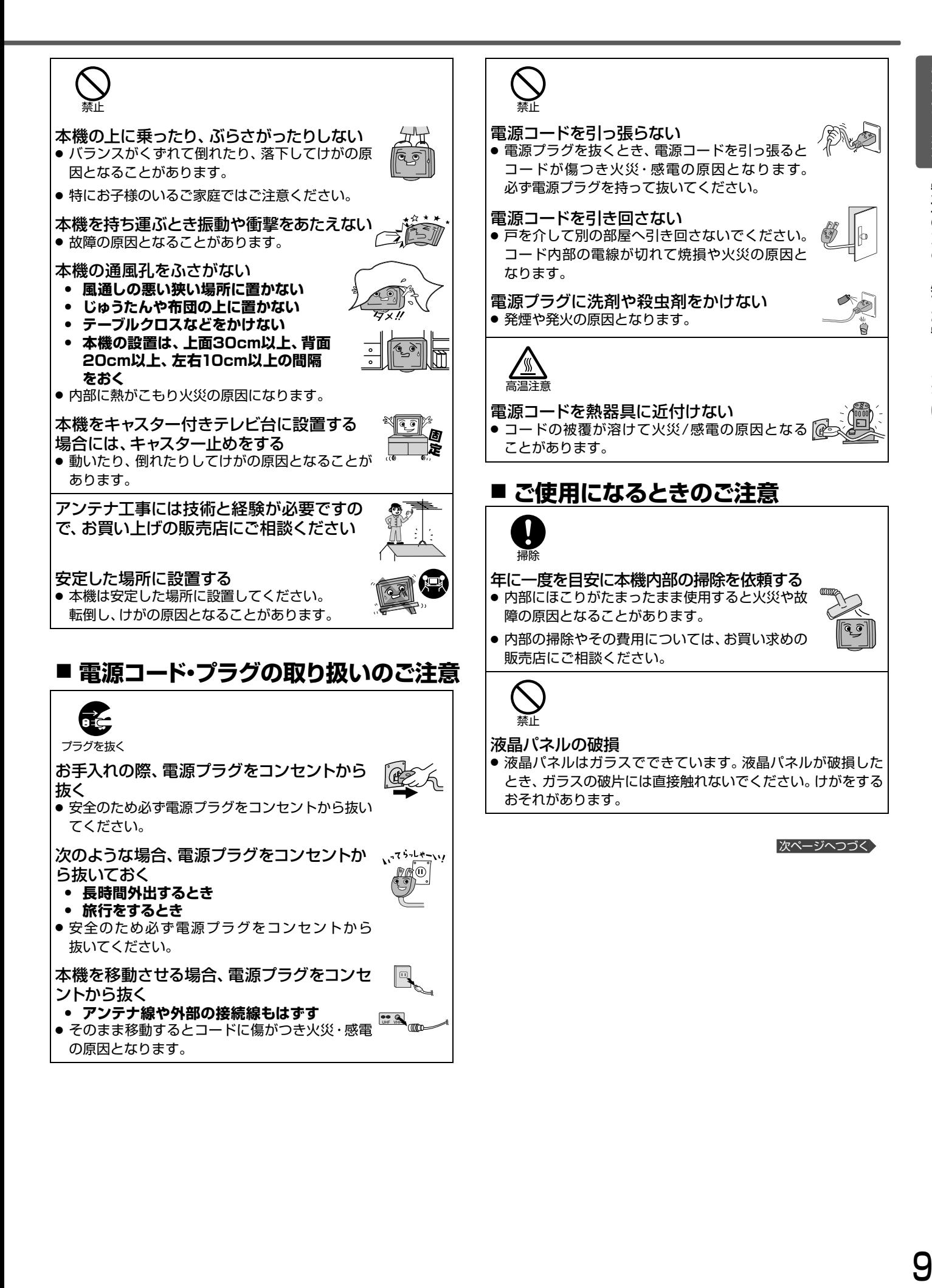

# 安全のために必ずお守りください(っっき)

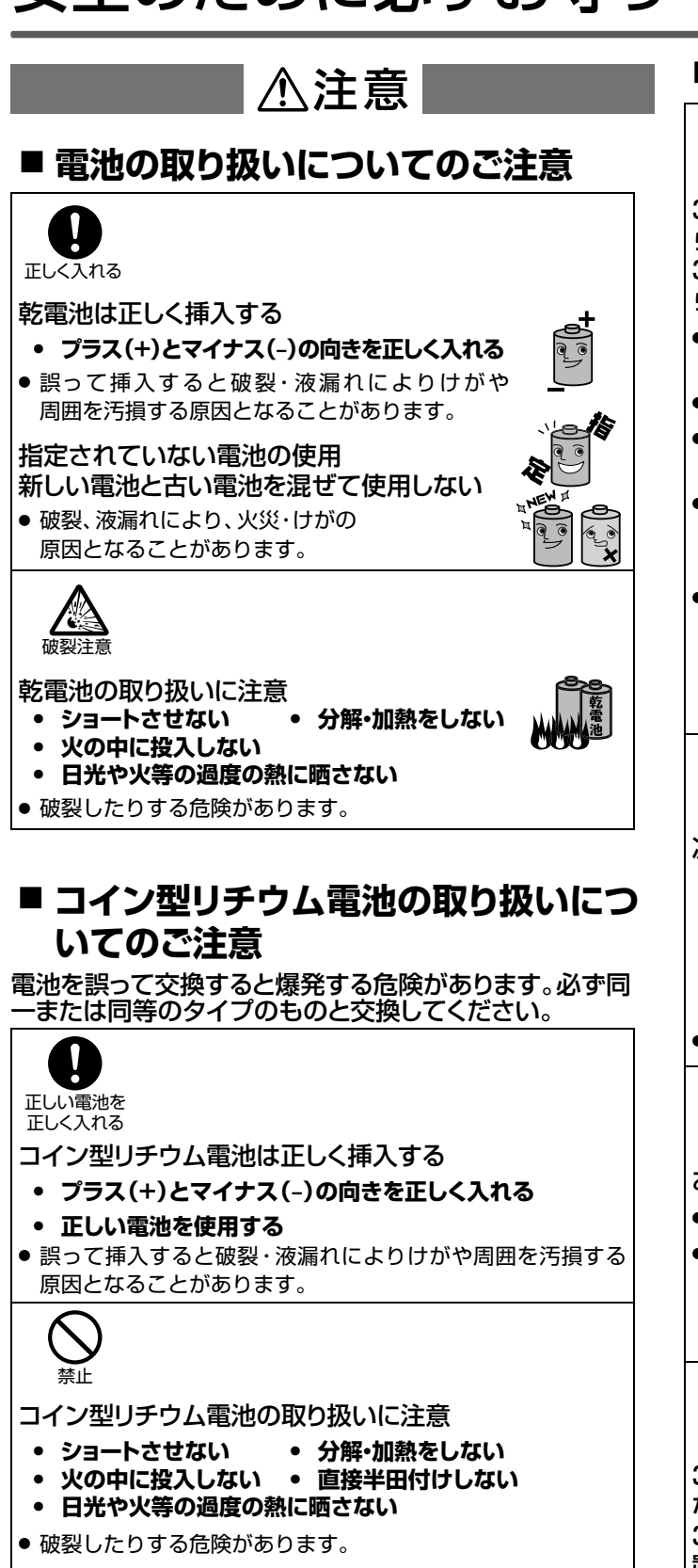

- 保管時は、ショートさせないように必ずプラスとマイナスの 端子部をセロハンテープなどで絶縁してください。
- ●破棄時は必ずプラス(+)とマイナス(-)の端子部をセロハン テープなどで絶縁し、自治体によって処理のしかたが異なり ますので、 その指示に従って廃棄してください。

# **■3D映像を視聴するときの注意**

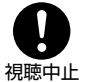

3D映像の視聴中に疲労感、不快感など異常を感じた ら、視聴を中止する

3Dメガネを使用中にはっきりと二重に映像が見えた ら、視聴を中止する

- そのまま視聴すると、長時間の視聴による目の疲れや体調不 良の原因になることがあります。
- 適度な休憩をとり、長時間連続して視聴しないでください。
- 3D映画などの場合は、1作品の視聴を目安に適度な休憩を とってください。
- 3Dゲームなどの3D映像の場合は、30分~1時間を目安に 適度な休憩をとってください。必要な休憩の長さや頻度は個 人によって異なりますので、ご自身で判断してください。
- 不快な症状が出たときは、回復するまで3D映像の視聴や3D ゲームのプレイをやめ、必要に応じて医師にご相談ください。 また、回復するまで(2時間程度)は自動車などの運転をしないで ください。回復するまでの時間は個人によって異なりますので、 ご自身で判断してください。

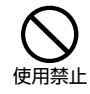

次のようなときは、3Dメガネを使用しない

- **光過敏の既往症がある**
- **心臓に疾患がある**
- **てんかんの既往症がある**
- **体調不良や疲れているとき**
- **酒気を帯びている**
- 症状や体調の悪化の原因になることがあります。

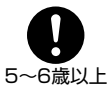

# お子様の視聴年齢は5~6歳以上を目安とする

- 体調不良、目の疲れの原因になることがあります。
- お子様の場合は、疲労や不快感などに対する反応がわかりに くいため、急に体調が悪くなることがあります。お子様が視聴 の際は、保護者の方がお子様の体調変化や目の疲れに注意し、 適度な休憩を取るよう監督してください。

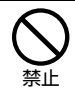

3D映像を視聴中に誤ってモニター画面や人をたたか ない

3D映像を視聴するときは、周囲に壊れやすいものを 置かない

● 画面との距離を誤って画面をたたいたり、身体を動かして周囲 のものを壊すなど、けがや故障の原因になることがあります。

次ページへつづく)

**• 睡眠不足 • 妊婦**

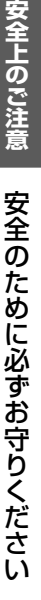

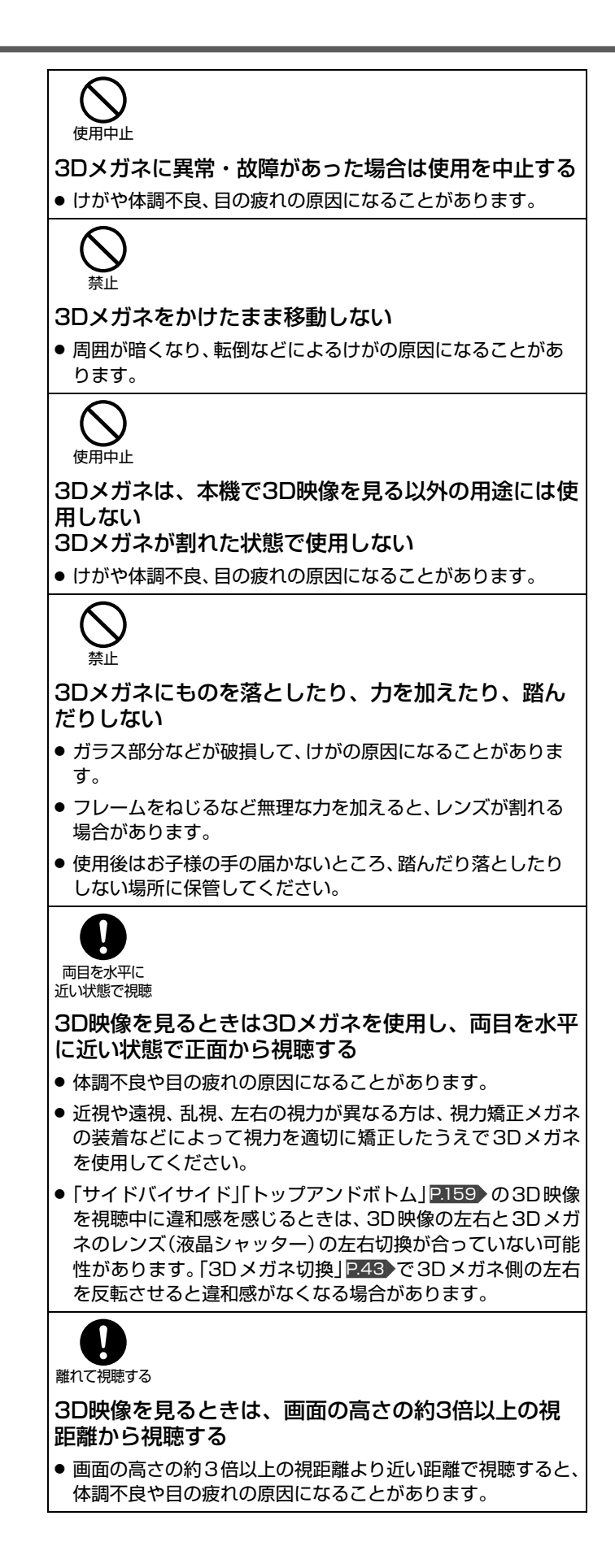

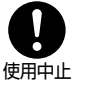

### 鼻やこめかみが赤くなったり痛みやかゆみを感じたり、 肌に異常を感じたら、3Dメガネの使用を中止する

● 長時間の使用による圧力により発生することがあり、体調不 良の原因になることがあります。また、ごくまれに3Dメガネ の塗料や材質でアレルギーの原因になることがあります。

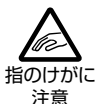

# 3Dメガネのヒンジ部に指をはさまない

- 特にお子様にご注意ください
- けがの原因になることがあります。

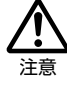

# 3Dメガネの装着時には、フレームの先端に注意する

- 目をついて、けがの原因になることがあります。
- 3Dメガネは両手で持ち、正しく装着してください。

# ご使用上のお願い

ご使用の前に下記の内容を必ずお読みください。

● 本機は規格を満たしていますが若干のノイズが出てい ます。「ラジオ」や「パソコン」などの機器に本機を近付 けると互いに妨害を受けることがあります。このときは 機器を影響のないところまで本機から離してください。

# ● 搬送について

- 引越しや修理などで本機を運搬する場合は、本機用の 梱包箱と緩衝材および包装シート・袋をご用意ください。
- 本機は立てた状態で運搬してください。 横倒しにして運搬した場合、液晶パネルのガラスが破 損したり、輝点や黒点が増加することがあります。

# ● 画面の残像について

●静止画を長時間表示された場合や、画面モードを 「ノーマル」で長時間ご使用された場合、部分的に映 像が消えない(残像)症状が発生する場合があります が、これは故障ではありません。通常の動画放送をご 覧いただくことにより、次第に目立たなくなります。

# ● 電波妨害について けいしん すいしょう すい 動作時の本体温度について

●本体や上面の一部は温度が高くなりますので、 ご注意ください。品質・性能には問題ありません。

# ◯ 液晶パネルについて

- 液晶パネルは非常に精密な技術で作られており、 99.99%以上の有効画素がありますが、0.01%以下の 画素欠けや常時点灯する画素があります。これは故障 ではありませんので、あらかじめご了承願います。
- 液晶パネルが汚れた場合は、脱脂綿か柔らかい布でふ きとってください。 液晶パネルを素手で触らないでください。
- 液晶パネルに水滴などがかかった場合はすぐにふき とってください。そのままにすると液晶パネルの変質、 変色の原因になります。
- 液晶パネルを傷つけないでください。 硬いもので液晶パネルの表面を押したり、ひっかいたり しないでください。

■ 液晶パネルの輝点(点灯したままの点)や黒点(点灯しない点)は保証の対象とはなりません。

- お客様または第三者が本機の誤使用、使用中に生じた故障、その他の不具合または本機の使用によって受けられた損害については、 法令上賠償責任が認められる場合を除き、当社は一切の責任を負いませんので、あらかじめご了承ください。
- データ放送の双方向サービスなどで本機に記憶されたお客様の登録情報やポイント情報などの一部、またはすべての情報が変化・消 失した場合の損害や不利益について、アフターサービス時も含め、当社は一切の責任を負いませんので、あらかじめご了承ください。
- 本機でお客様が設定されるデータには、個人情報を含むものがあります。本機を譲渡または廃棄される場合には、「全情報の初期化! P.123 により個人情報を消去されることをおすすめします。
- 受信異常により、本機の操作ができなくなった場合は本体右側面の主電源ボタンで主電源を一旦切ったあと、しばらくして再度主電 源を入れ直してください。
- 国外でこの製品を使用して有料放送サービスを享受することは、有料サービス契約上禁止されています。
- 付属のb-ČÅŠカードはデジタル放送を視聴していただくために、お客さまへ貸与された大切なカードです。破損や紛失などの場合 はただちにB-CAS〔(株)ビーエス・コンディショナルアクセスシステムズ〕カスタマーセンター P.138 へご連絡ください。なお、お客 さまの責任で破損、故障、紛失などが発生した場合は、再発行費用が請求されます。
- 万一、本機の不具合により、録画できなかった場合の補償についてはご容赦ください。
- あなたがビデオなどで録画・録音したものは、個人として楽しむなどのほかは、著作権法上権利者に無断で使用できません。

## 本機の受信周波数帯域に相当する周波数を 用いた機器とは離してご使用ください

本機の受信周波数帯域(VHF:90~222MHz、UHF:470~ 770MHz、BS:1032MHz~1336MHz、CS:1595MHz~ 2071MHz)に相当する周波数を用いた携帯電話などの機器を、 本機やアンテナケーブルの途中に接続している機器に近づける と、その影響で映像・音声などに不具合が生じる場合があります。 それらの機器とは離してご使用ください。

# 本機に付属しているb-ČĂŚカード以外の ものを挿入しないでください

B-CASカード挿入口には、正規のB-CASカード以外のものを挿 入すると本機が故障したり破損することがあります。

# 天候不良によっては、 画質、音質が悪くなる場合があります

衛星デジタル放送の場合、雨の影響により衛星からの電波が弱く なっているときは、引き続き放送を受信できる降雨対応放送に切 り換えます。(降雨対応放送が行なわれている場合)降雨対応放 送に切り換わったときは、画面にメッセージが表示されます。 降雨対応放送では、画質や音質が少し悪くなります。また、番組 情報も表示できない場合があります。

# 本機の主電源は頻繁に切らないことを おすすめします

本機には、側面に主電源ボタンがあります。 P.14 長期間留守にされる場合や本機に異常が発生したとき以外は、本 機の電源プラグをコンセントから抜いたままにしたり、主電源を 「切」のままにしないことをおすすめします。本機は電源オフ(待 機)状態でも、自動的にデジタル放送のメンテナンス情報を受信 して、ソフトウェアの更新が行なわれる場合があります。

# 本機の設置についてのお願い

● 最低限、下図のスペースを取ってください。 → ● 不安定な場所に置かないでください。

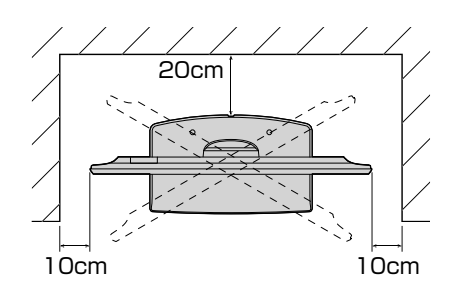

台の上に設置するときは、平坦ですべりにくい、本機の 外形より大きい、変形しない台の上に置いてください。

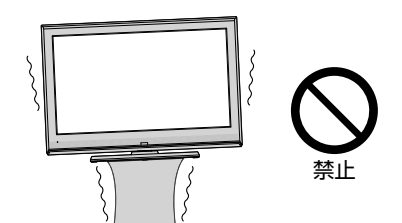

1号 お願い!

傾斜面や、水平でない面、カーペットなどの軟らかい面への設置をさけてください。 本機の下へ物をはさまないでください。

# 転倒防止についてのお願い

# 注意

衝撃などで本機が転倒すると、けがの原因になることがあります。ご家庭での安全確保のために、置く場所が決 まったら次の処置をお願いします。次の処置内容は、振動や衝撃での製品の転倒、落下によるけがなどの危害を軽 減するためのものです。すべての地震等に対してその効果を保証するものではありません。

# **壁や柱などの安定した場所への固定**

図-1のように本機を壁や柱などの安定した場所に本機の重さ に耐えられる丈夫なひも(市販品)で確実に取り付けてください。

 $\overline{\mathbb{E}}$  - 1

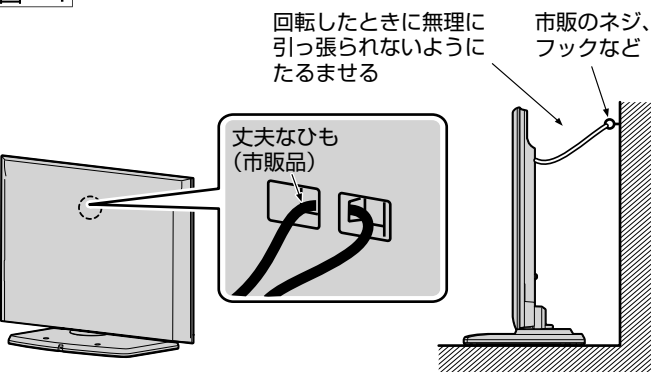

■ お願い! ● ひも、ネジなどの取り付けは確実に行なってください。

# **テレビ台への固定**

図-2のように、お使いの台の天板と液晶テレビのスタンド (2カ所)を市販の木ネジで取り付けてください。スタンドのネジ 穴部分の厚みは6.0mmです。

図-2

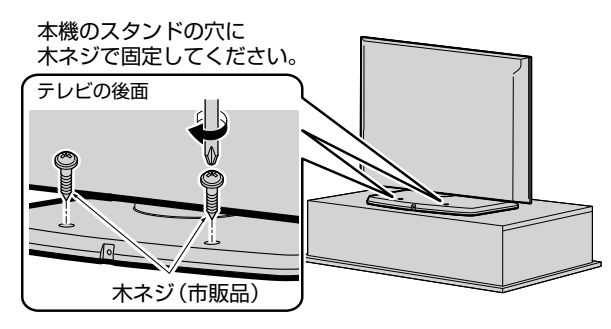

■ お願い ● 再び移動させるときは木ネジをはずしてから行なっ てください。

● 画面の向きを変える

図のようにテレビ本体を持ち、角度を調整してください。

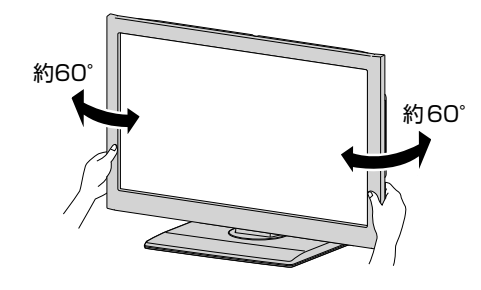

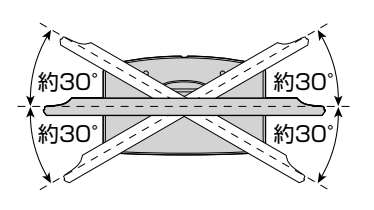

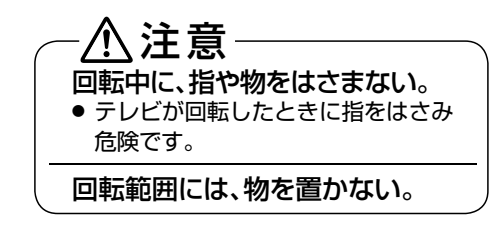

# 本体前面 /側面

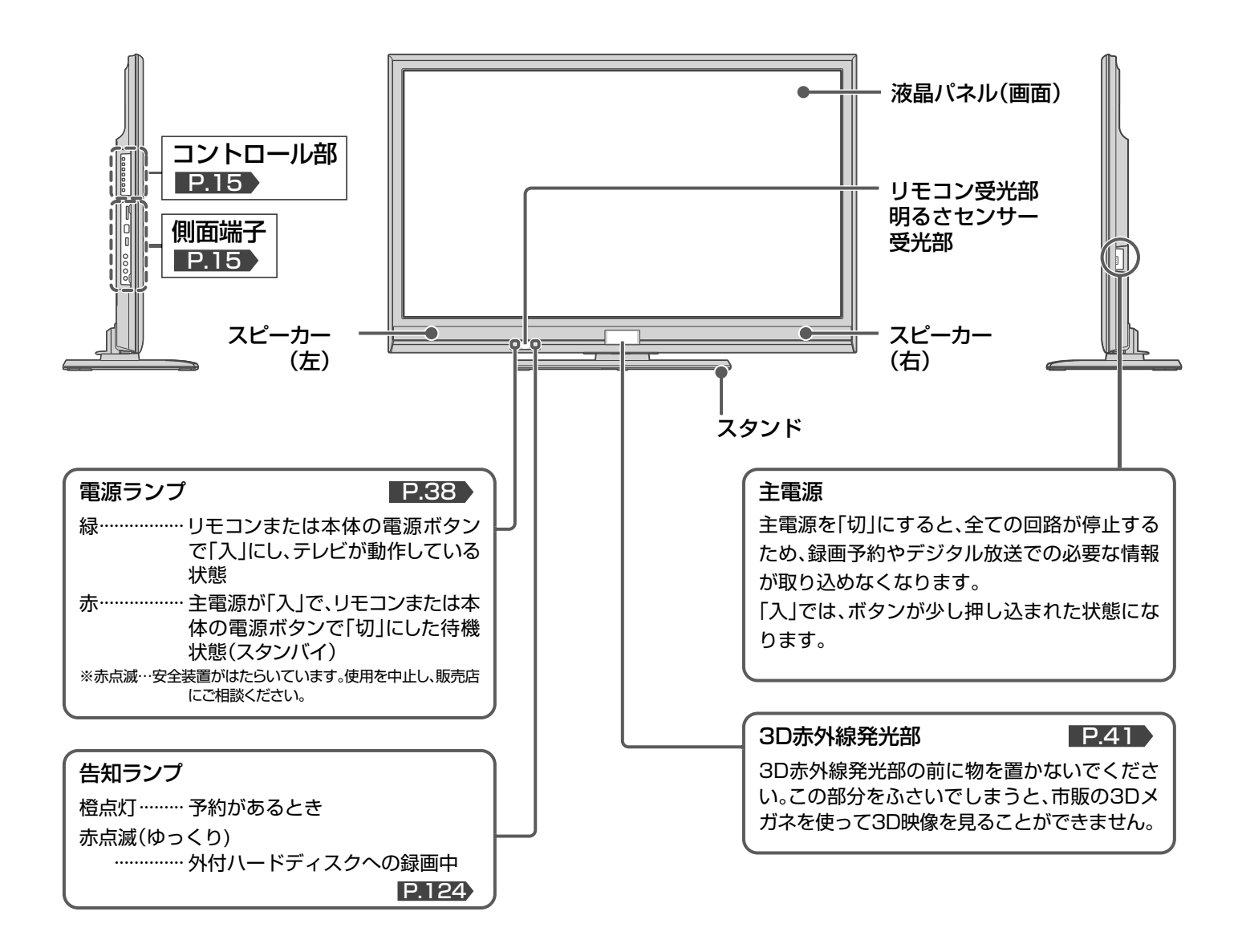

### お知らせ

14

- 主電源が「切」の状態は、消費電力OWになります。 リモコンや 本体の電源ボタンは、はたらきません。
- 電源ボタンで「切」にすると待機状態になります。 マイコンおよ びデジタルチューナーなどの回路が通電しています。
- 本機は待機状態のときに、自動的にデジタル放送のメンテナン ス情報を受信して、ソフトウェアの更新が行なわれる場合があ りますので、長期間留守にされる場合や本機に異常が発生した とき以外は主電源を「切」にしないことをおすすめします。
- 受信状態により、デジタル放送などで操作できなくなった場合 は、しばらく主電源を「切」にしてみてください。
- テレビ画面に向けて光線銃などを使い、画面を標的にするゲー ムでは、正しく動作しないことがあります。 くわしくはゲームの取扱説明書をご覧ください。

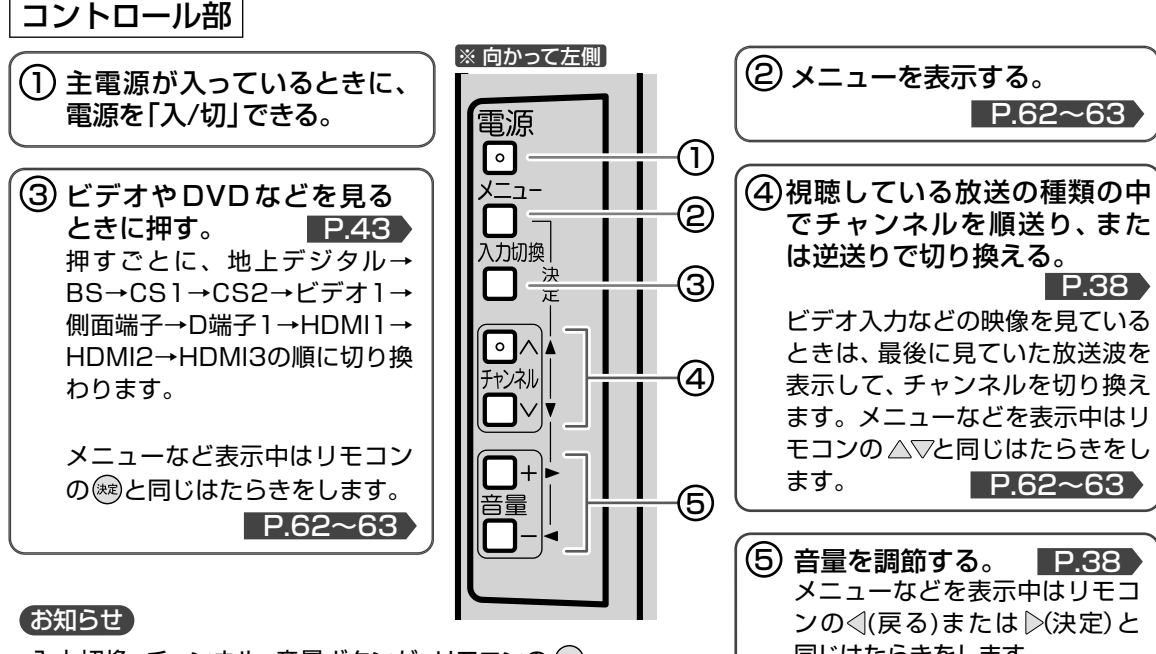

入力切換、チャンネル、音量ボタンが、リモコンの (※)、 △▽<1>と同じはたらきをしない画面(番組表など) があります。

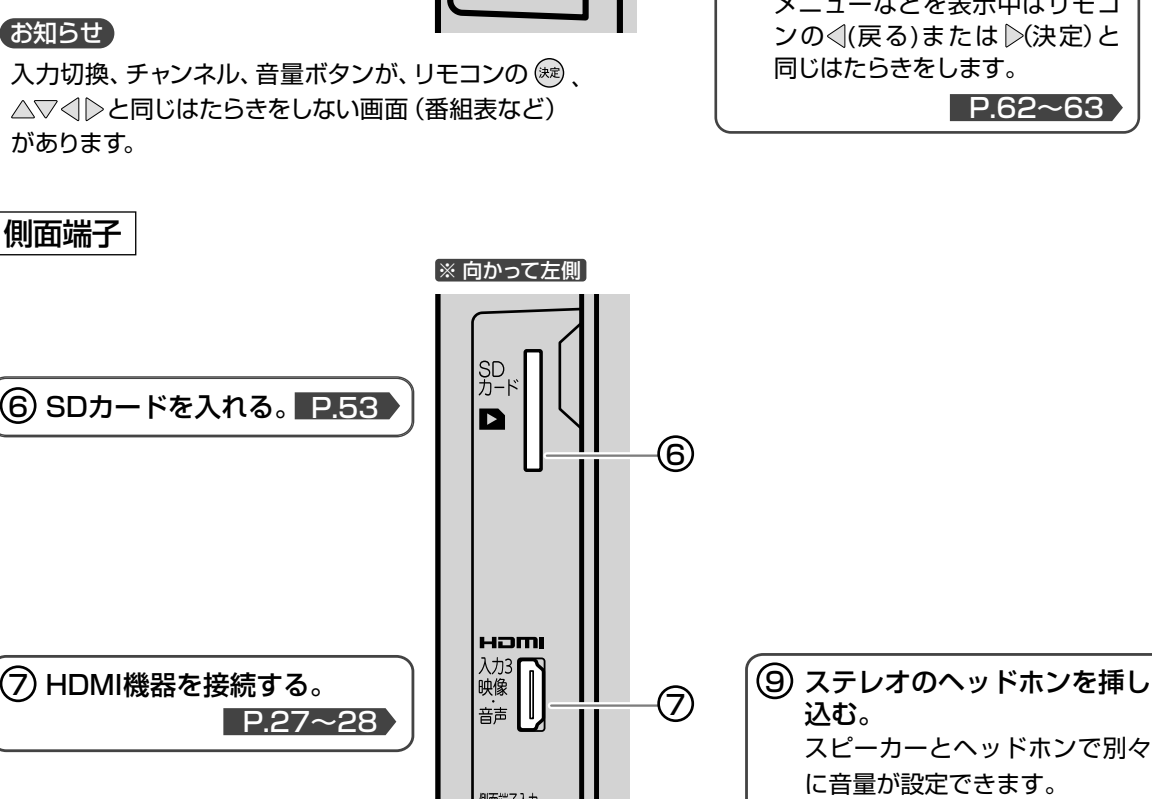

#### 側面端子入力」  $\circledcirc$ スピーカーとヘッドホンを同時 映像 ビデオムービーやゲーム機な 8 に使用したい場合は、「スピー  $\Big|_{\pm}\textcircled{\bigcirc}$ ැඹ カー音声同時出力」を「入」に切 音声 り換えてください。 <u>P.94</u>  $|\Theta_{\vec{r}}|$  $\overline{\mathbf{0}}_{\Omega}$ 外部音声出力端子としてもお使 .ම いください。

### お知らせ

どを接続する。

- ビデオの特殊再生機能(早送り、一時停止など) を使うと映像が乱れることがあります。
- つないだ機器で見るときは、入力切換で「ビデオ1」 (または「側面端子」)を選んでください。

P.67

# 本体後面

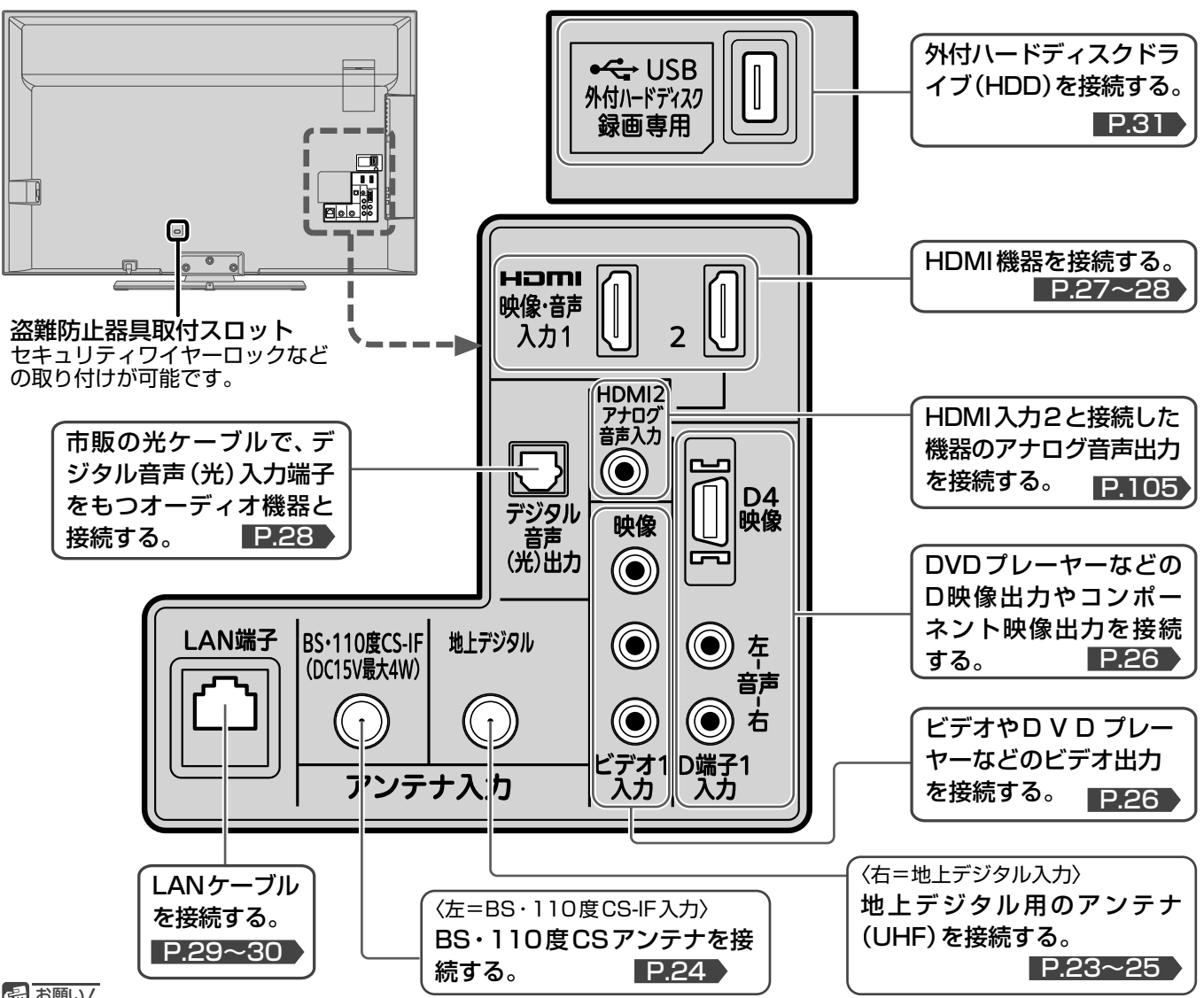

4 お願い!

● 接続は、電源プラグを抜いてから行なってください。

● 映像・音声接続用のプラグと端子で色分けがしてあるものは、それぞれ色が合うようにつないでください。 映像…黄、音声一左…白、音声一右…赤

- プラグはしっかり挿し込んでください。不完全な接続は雑音、映像ノイズなどの原因になります。
- プラグを抜くときは、コードを引っ張らずに、プラグを持って抜き取ってください。
- 機器をつないで映像が乱れたり、雑音が出るときは、たがいに近すぎることがあるので、機器を十分に離してください。
- 機器によっては接続が異なる場合がありますので、接続する機器の説明書もあわせてご覧ください。
- 録画・録音したものは、個人として楽しむなどのほかは、著作権上、権利者に無断で使用できません。

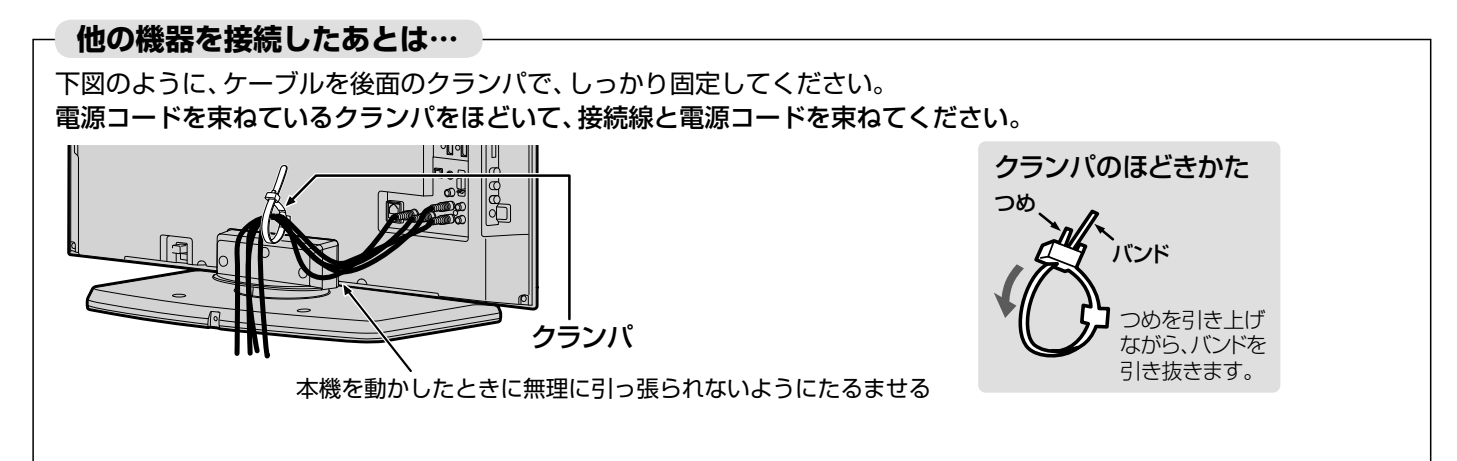

# スタンドの取り付けかた

お買い上げ時、スタンドは取りはずされている状態です。 本体にスタンドを取り付ける際には、スタンドの前後が正しい方向に合う ように注意してください。

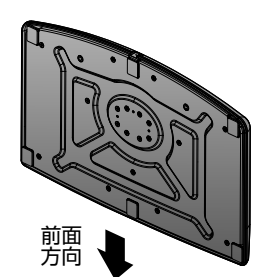

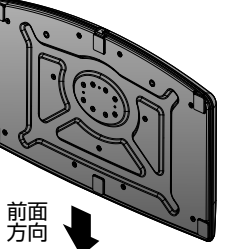

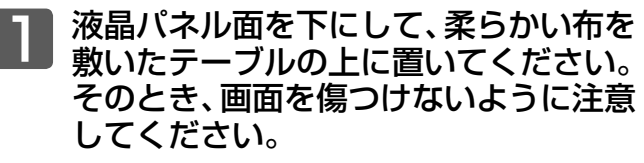

- テーブルは必ず安定した場所に置いてください。
- ●テーブルは必ず本体の重さに耐えることができて、 本体より大きいものを使用してください。

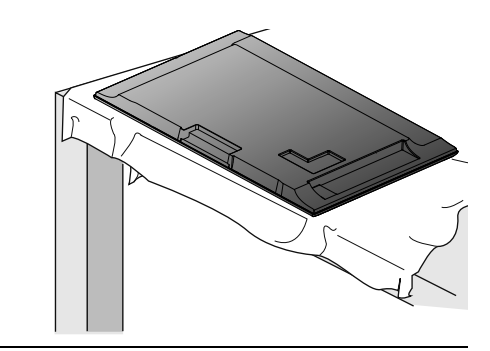

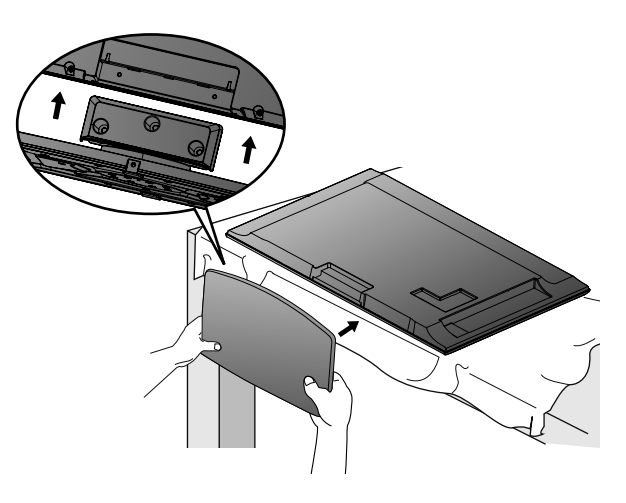

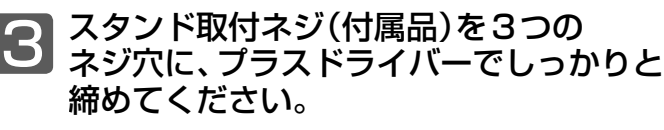

- スタンド取付ネジは、取扱説明書などと同じ袋に 入っています。
- スタンド取付ネジをドライバーで締める際は、 スフノーなドネジでエンジンの「こんのるはばい」<br>ネジにあったドライバーをご使用ください。 ファンス・コンクリング

### <<br />
お願い!

- スタンドを取り付けるときに、すべてのスタンド取付ネジがしっかり と締まっているか確認してください。
- スタンドが適切に取り付けられていなければ、本体の転倒や落下する 原因となり、本体を傷つけるだけでなく、けがをする恐れがありますの でご注意ください。

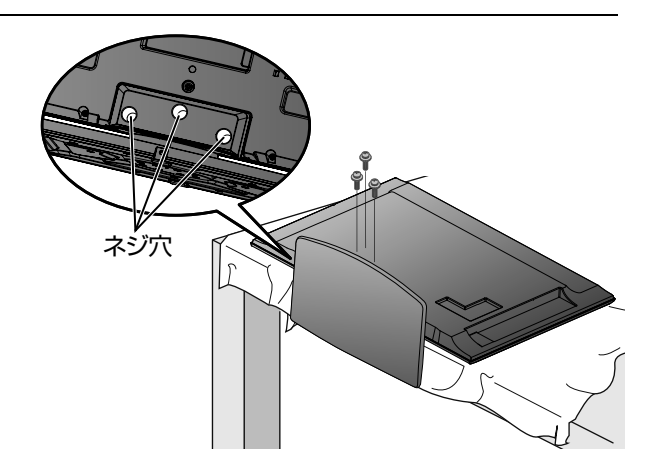

スタンドを本体にゆっくりと、完全に 2 スタントを本体にゆ<br>2 挿入してください。

# ● ふだんよく使うボタン

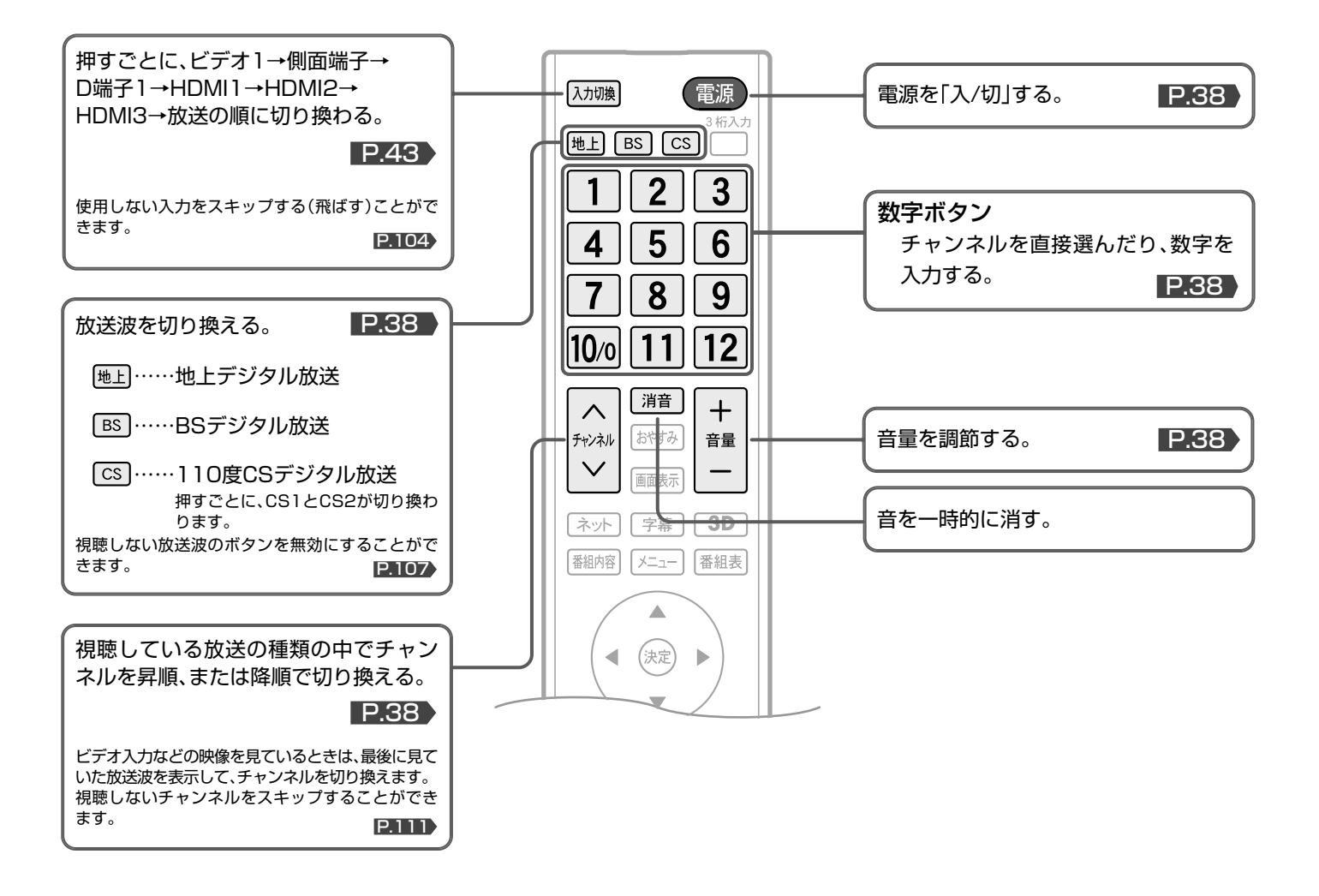

### (そ) お願い!

- ボタンは、表示の真ん中あたりを真上から押してください。
- ボタンを押すときは、力を入れすぎないようにしてください。
- 丁寧に扱ってください。

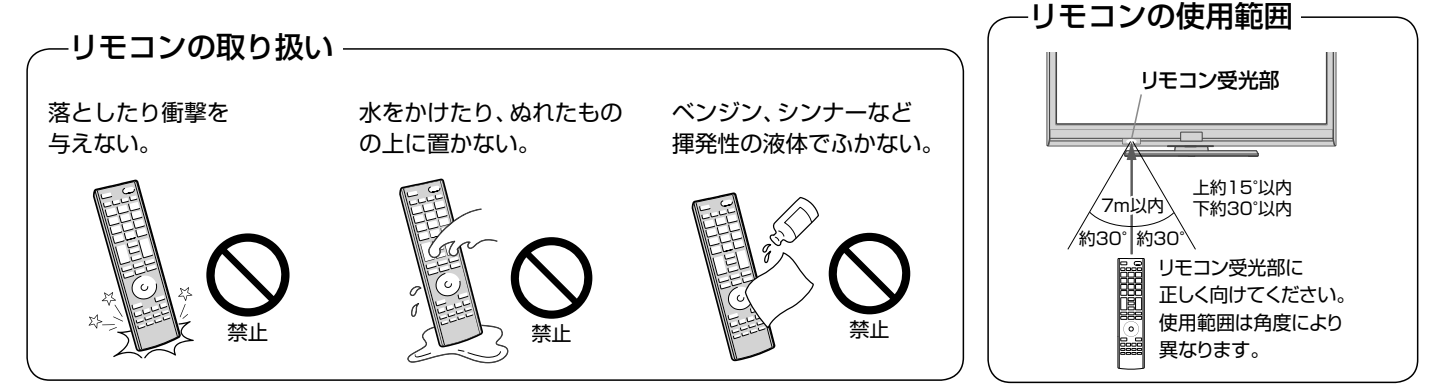

# ● さらに便利に使いこなすボタン

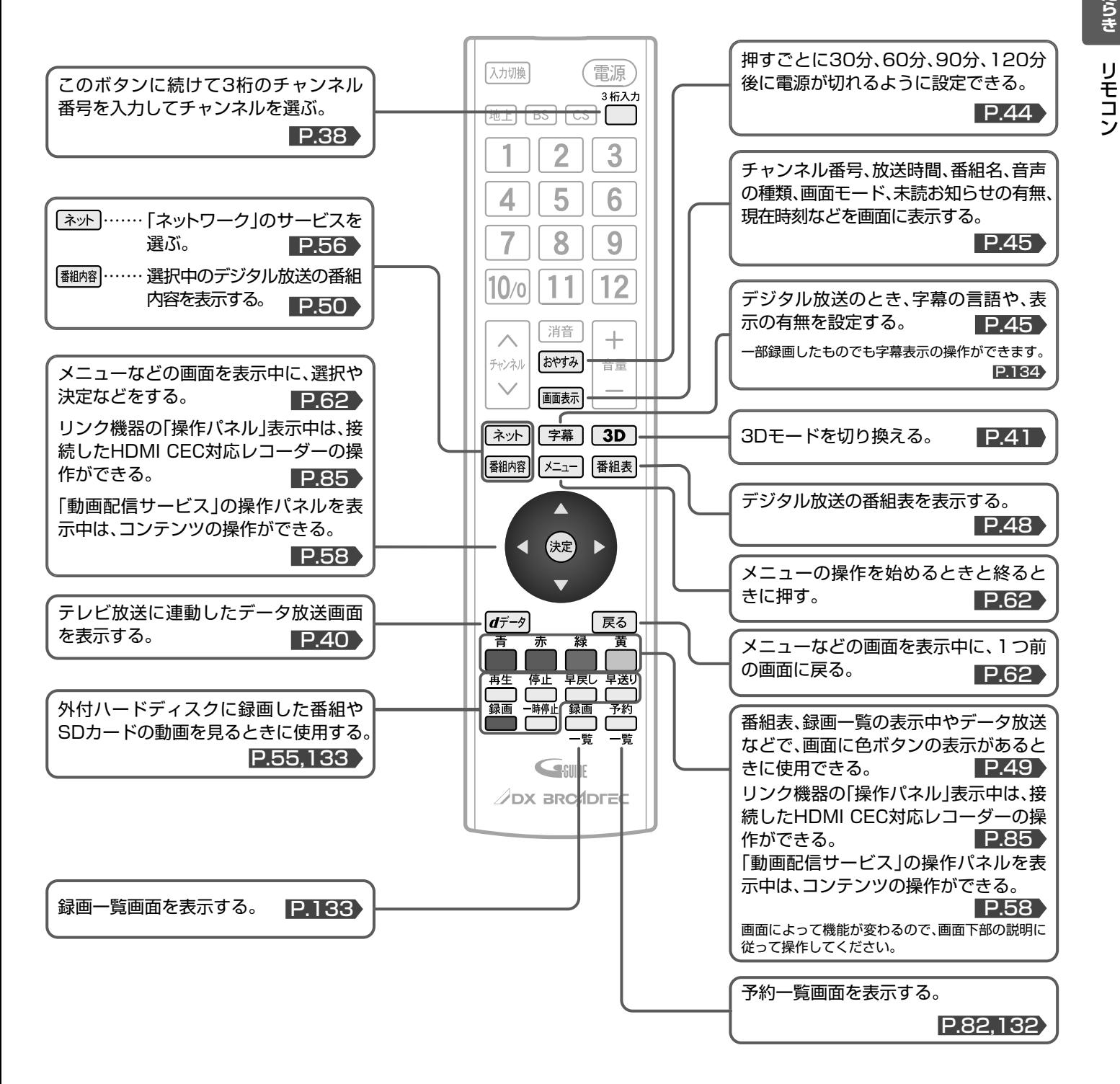

# テレビを見るまでの準備の流れ

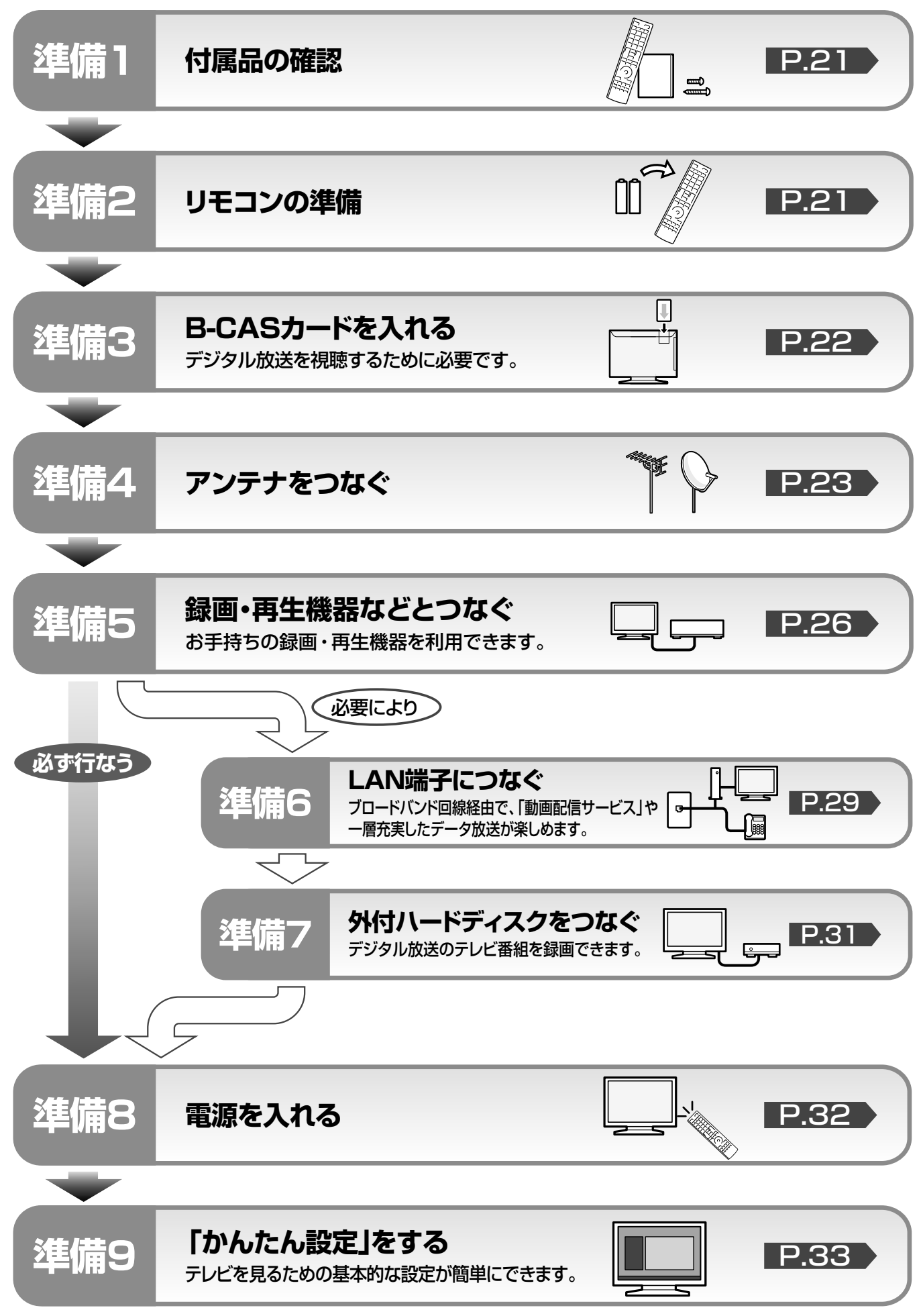

# **準備 1** 付属品を確認する

# **達備 こうしヒを見るまでの準備の流れ** こうしゃ コンプローラン コーラレビを見るまでの準備の流れ 乾電池は 側から入れる 注意 スタンドの取り付けかた **1. 2. 3.** 保証書 <sup>本</sup> <sup>体</sup> ★お買い上げ日 保証期間 도움을 가지 않아서 <u>이 같은 것</u><br>조직 및 프로그램을 제공하는 것이 같습니다. (<del>\* )</del><br>(\* ) 14 m + 1 m + 1 m + 1 m + 1 m + 1 m + 1 m + 1 m + 1 m + 1 m + 1 m + 1 m + 1 m + 1 m + 1 m + 1 m + 1 m + 1 m + 1 m + 1 m + 1 m + 1 m + 1 m + 1 m + 1 m + 1 m + 1 m + 1 m + 1 m + 1 m + 1 m + 1 m + 1 m + 1 m + 1 m 取扱説明書 0000 0000 0000 0000 0000 リモコン…1台 型番: MF302JD 単4形乾電池…2個 (リモコン動作確認用) B-CASカード…1枚 ※スタンド取付ネジ…3個 ※スタンドの取り付けかた…1枚 取扱説明書(本書)…1冊 しんしいかんたん準備ガイド…1冊 保証書…1枚 P.17 取付方法は、本書 または付属品の「スタンドの取り付けかた」シートをご覧ください。 ※最初に本体と付属品のスタンドをスタンド取付ネジで確実に取り付けてください。 本体とスタンドを取り付けないと製品が転倒し、けがの原因になります。また、テレビ台や床などが傷つくことがあります。 ※スタンド…1台 3Dメガネは付属しておりません。別途、販売店でご購入ください。 弊社視聴確認済3Dメガネについては P.41 ▶をご覧ください。 **準備 2** リモコンの準備をする 乾電池を入れる 単4形乾電池を2個使用 **1** 裏ブタをはずす | 2 ●■ 2 ■■ 2 ■■ 2 ■ 2 ■ 3 裏ブタをつける ● 付属の乾電池は動作確認用です。早めに新しい乾電池と交換することをおすすめします。 ● リモコン操作ができる距離が短くなってきたら、乾電池が消耗しています。新しい乾電池に交換 してください。 ● 長期間使用しないときは、リモコンから乾雷池を取り出してください。 電池および電池の入った リモコンは、直射日光の 当たるところや熱器具、 直火のそばなど温度が上 がるところに置かない。 警告

- 本機を直射日光の当たる場所に置かないでください。誤動作する場合があります。
- アルカリ乾電池とマンガン乾電池を一緒に入れないでください。

# **アルカリ乾電池ご使用の注意**

アルカリ乾電池は、外枠がプラス極になっているために、リモコンのマイナス極バネが乾電池のマイナス極と被覆(外枠の被覆 がはがれている場合)に同時に接触した場合、乾電池そのものがショート(短絡)状態になり、ショートした部分が発熱しやけど する危険があります。

アルカリ乾電池をご使用になる場合は、被覆がやぶれたり、はがれたりしていないものをご使用ください。

付属品を確

|の準備|<br>|テレビを見るため|

認する/リモコンの準備をす

ビを見るまでの準備の流

# B-CASカードを入れる **準備 3**

本機には、B-CASカードを付属しています。**B-CASカードはデジタル放送を見るために必要です。** 番組の著作権保護のため、**B-CASカードを本機に挿入しないとデジタル放送を見ることができません。** 現在、デジタル放送をご覧にならなくてもB-CASカードを入れておかれることをおすすめします。 B-CASカードの詳しい説明は、P.138 をご覧ください。

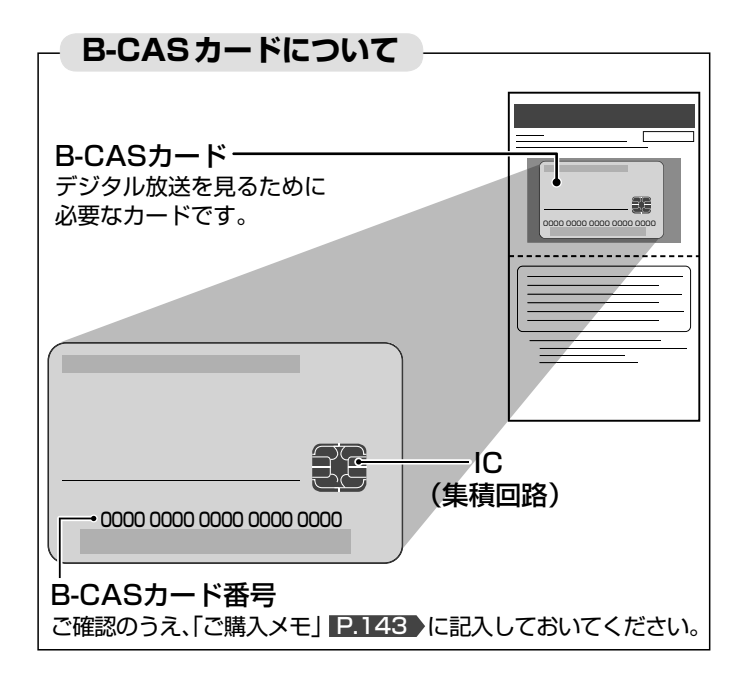

### **そのお願い!**

- カードを入れる前に、この説明書の143ページにカード番号を 記入してください。
- 折り曲げたり、変形させたりしないでください。
- 重いものをのせたり、踏みつけたりしないでください。
- IC(集積回路)部には、手を触れないでください。
- 分解・加工をしないでください。
- 使用中はB-CASカードを抜き挿ししないでください。視聴でき なくなる場合があります。
- B-CASカードにはIC(集積回路)が組込まれているため、画面に B-CASカードに関するメッセージが表示されたとき以外は、抜 き挿しをしないでください。
- B-CASカード挿入口のふたのねじ穴は使用しません。(※ねじ も付属しておりません。)
- 裏向きや逆方向から挿入しないでください。 挿入方向を間違う とB-CASカードは機能しません。

# **●B-CASカードの入れかた**

**※B-CASカードを入れただけでは、有料放送の契約料・受 信料などを課されることはありません。**

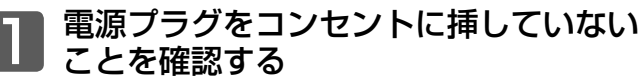

B-CASカードの抜き挿しは、必ず電源が切れている状態で 行なってください。

# つ】カバーを開け、B-CASカードを入れる<br>B-CASカードの挿入口は、本体後面のカバーの中にありま

す。

B-CASカードは、矢印の描かれている面が表面です。絵柄 表示面を確認して挿入口方向に合わせ、ゆっくりと突き当 たるまで押し込んでください。(カードは一部分が見えた状 態となります。)

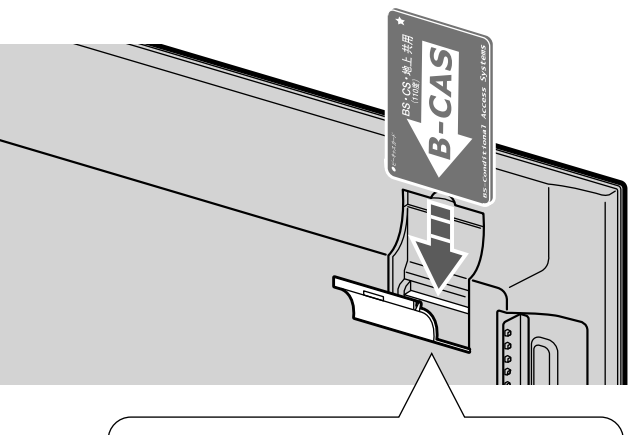

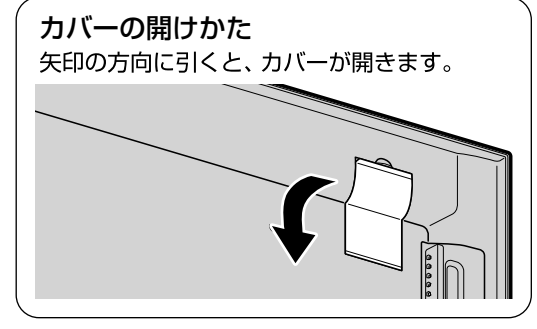

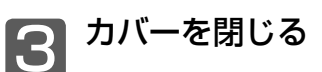

# **準備 4** アンテナ線(同軸ケーブル)をつなぐ

本機はデジタル回路を多く内蔵していますので、きれいな映像でご覧いただくためにはアンテナの接続が重要です。 23ページから25ページの図を参考にして、あてはまる接続を確実に行なってください。

# ココトランテナ 地上デジタル放送を見るとき

- 地上デジタル放送をご覧になるためには、UHFアンテナとの接続が必要です。
- UHFアンテナは、地上デジタル放送対応のアンテナをおすすめします。また、ご使用中のUHFアンテナでも一部の地上デジタル放 送を受信できる場合があります。くわしくは、お買い上げの販売店にご相談ください。

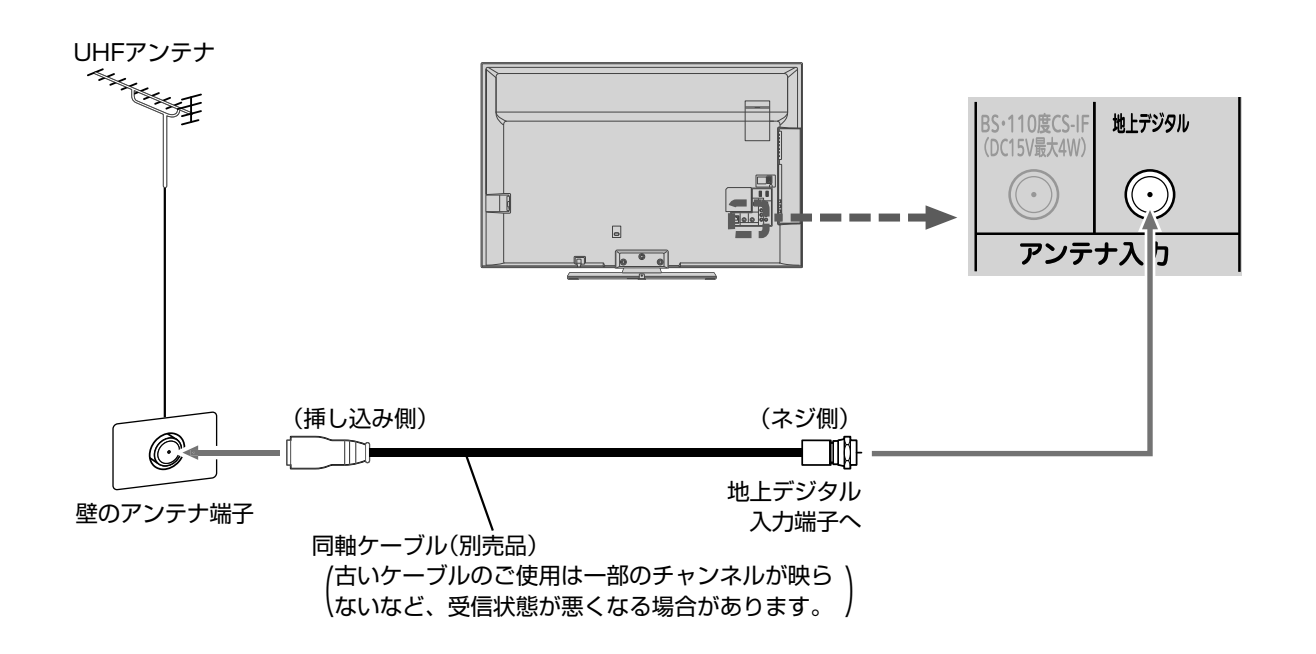

### 次ページへつづく )

地上デジタル放送が受信できない、または受信できな いチャンネルがある場合は、「地上デジタル放送が映ら ないとき」 P.37 をご覧ください。

# **映像にしまが出たり、縦線状の妨害が出るとき**<br>- フンテナの場所

本機のようなプログレッシブ表示に対応したテレビ受像機は、デジタル 回路を多く内蔵しています。このためアンテナ接続部のシールドをより 強化して、デジタル回路から同軸ケーブルに飛び込むノイズを抑え込む ことが、よりきれいな映像でご覧いただくためのコツです。

### <<br />
お願い!

- アンテナ線の接続には、同軸ケーブル(別売品)にF形接栓(別売品)を 取付けたものを使用してください。妨害を受けにくい二重シールドタ イプ(3C-FB、5C-FB等)をおすすめします。
- 平行フィーダー線やF形接栓以外の同軸ケーブル用コネクターは、内 部のデジタル回路やパソコン、他のAV機器などからの妨害を受けや すくなりますのでなるべく使用しないでください。
- アンテナ分配器などを使用されている場合は、それらの器具のシール ド効果が弱い場合、本機から遠ざけると妨害が減ることがあります。

## 妨害電波の影響をさけるため 交通の煩雑な道路、電車の架 線、送配電線、ネオンサインな どから離してください。 万一アンテナが倒れた場合の 事故を防ぐためにも有効です。 なおアンテナ工事には技術と経験が必要ですので販売 店にご相談ください。 アンテナの定期的な点検・交換を アンテナは屋外にあるため傷 みやすく性能が低下します。 映りが悪いときは販売店にご 相談ください。

BS·110度CSアンテナ BS デジタル・110 度 CS デジタル放送を見るとき

アンテナは、110度CS対応のBSデジタルアンテナをご使用ください。 ケーブルや分配器などは、110度CS帯域に対応しているものをご使用ください。

- **BS・110度CSアンテナの設置には、技術と経験が必要です。** BS・110度CSアンテナをお買い上げの販売店にご相談ください。 設置のしかたについては、BS・110度CSアンテナの取扱説明書をご覧ください。
- **BS・110度CSアンテナが正しい方向や角度でないと、衛星放送は見られません。** BS・110度CSアンテナの取扱説明書をよく読んで、方向・角度を調整してください。
- BS・1 10度CSアンテナをつなぐときは、本機の主電源を切ってください。

お知らせ 同軸ケーブルがショートしている状態でアンテナ電源を「テレビ連動」に設定 P.113 すると、保護回路がはたらき、 自動的に「供給しない」に切り換わります。同軸ケーブルの買換え、修理については、販売店にご相談ください。

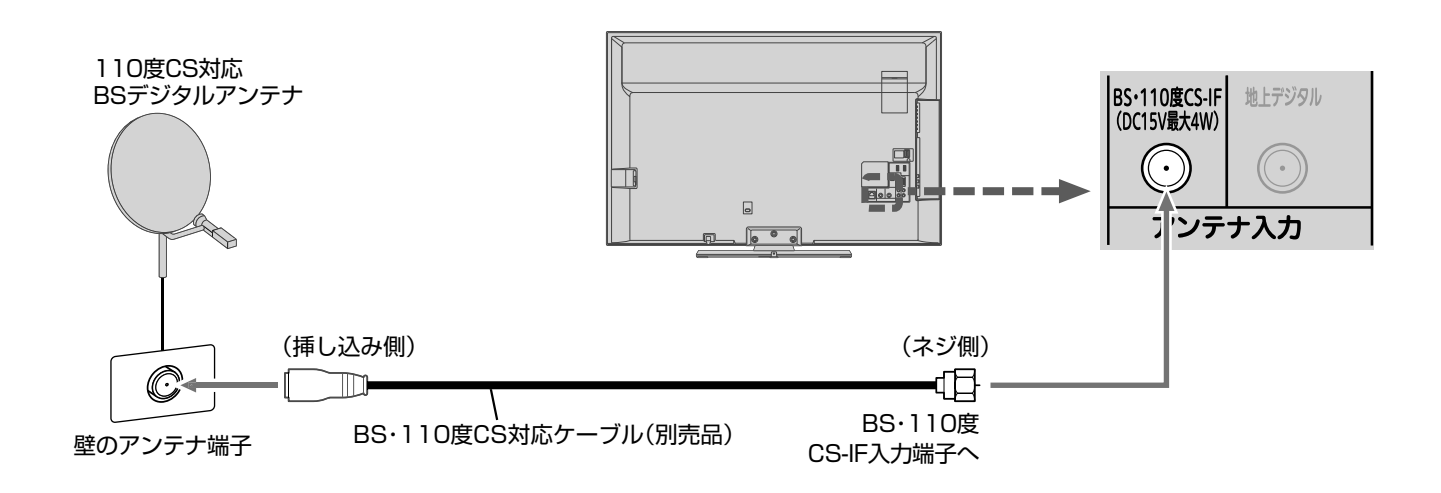

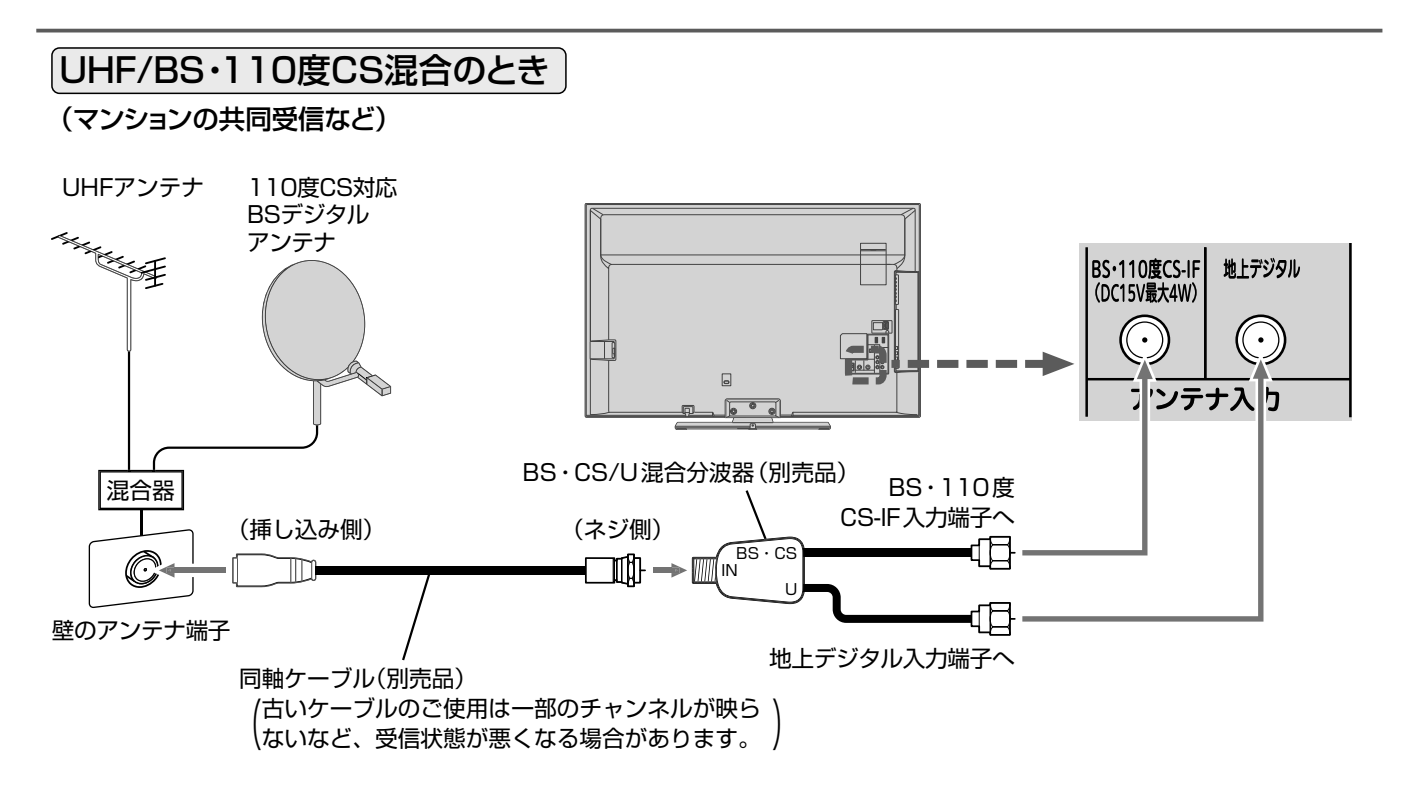

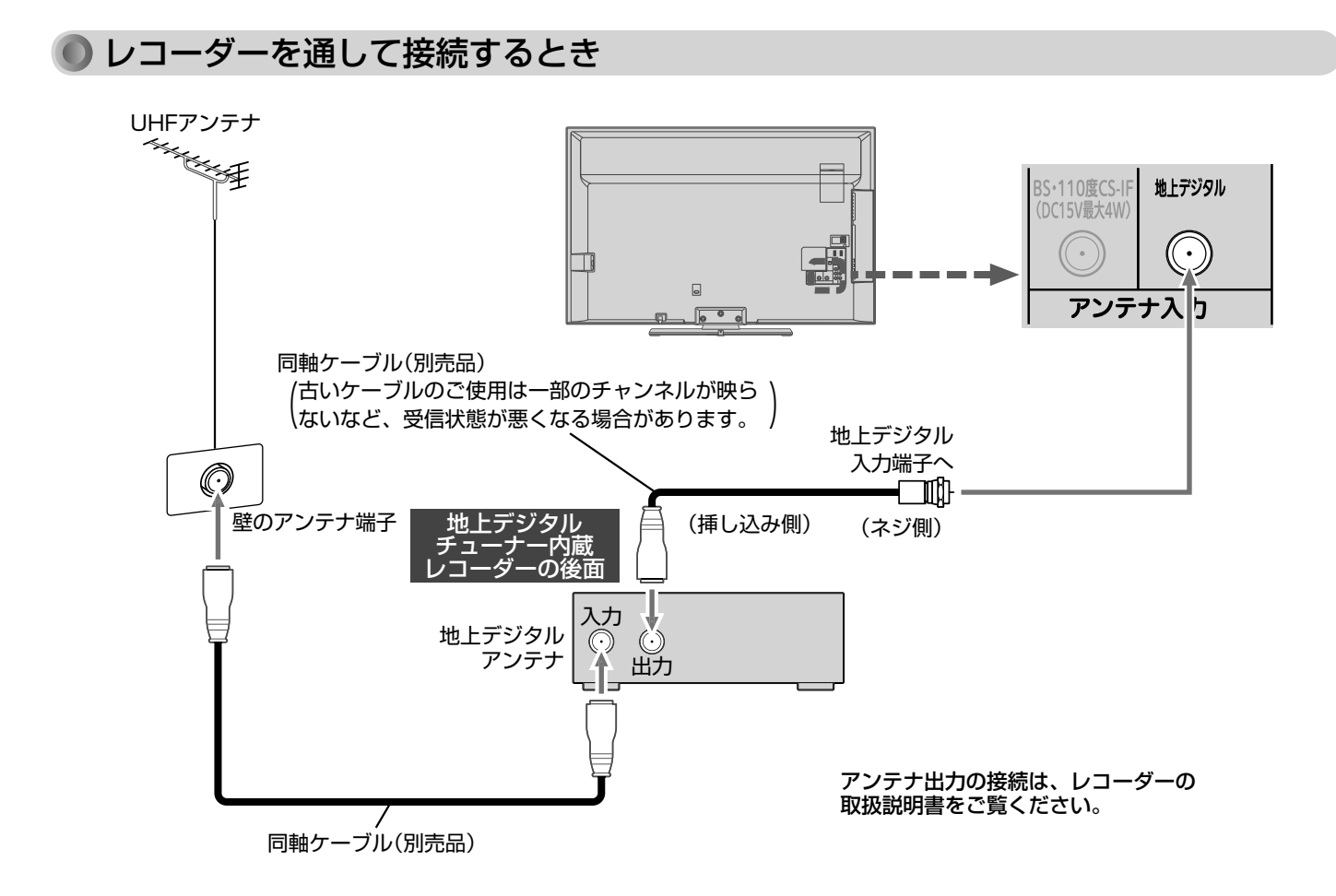

# **● CATV(ケーブルテレビ)アンテナ**

(例:ホームターミナルとレコーダーを接続するとき)

壁のアンテナ端子

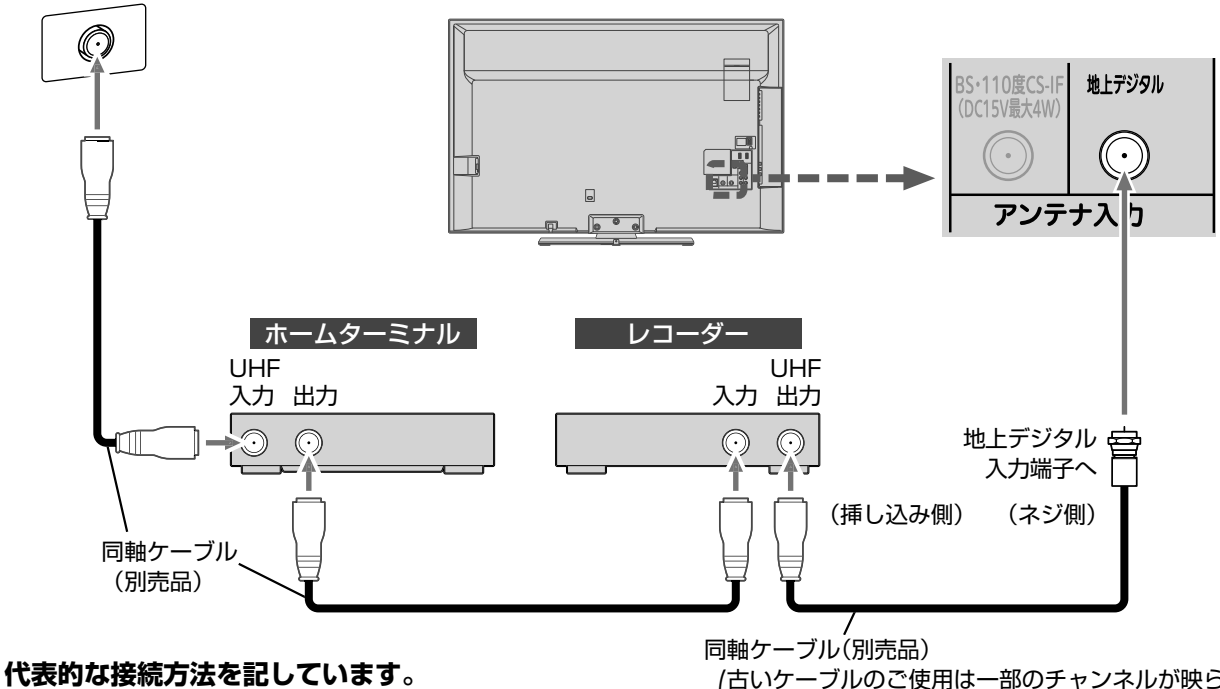

**くわしくはCATV会社へお問合わせください。**

古いケーブルのご使用は一部のチャンネルが映ら (ないなど、受信状態が悪くなる場合があります。 )

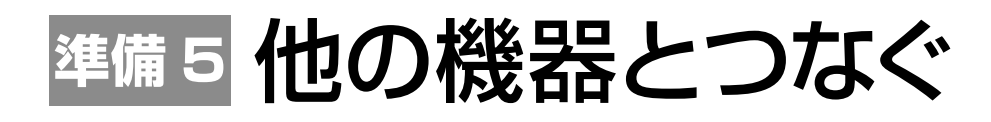

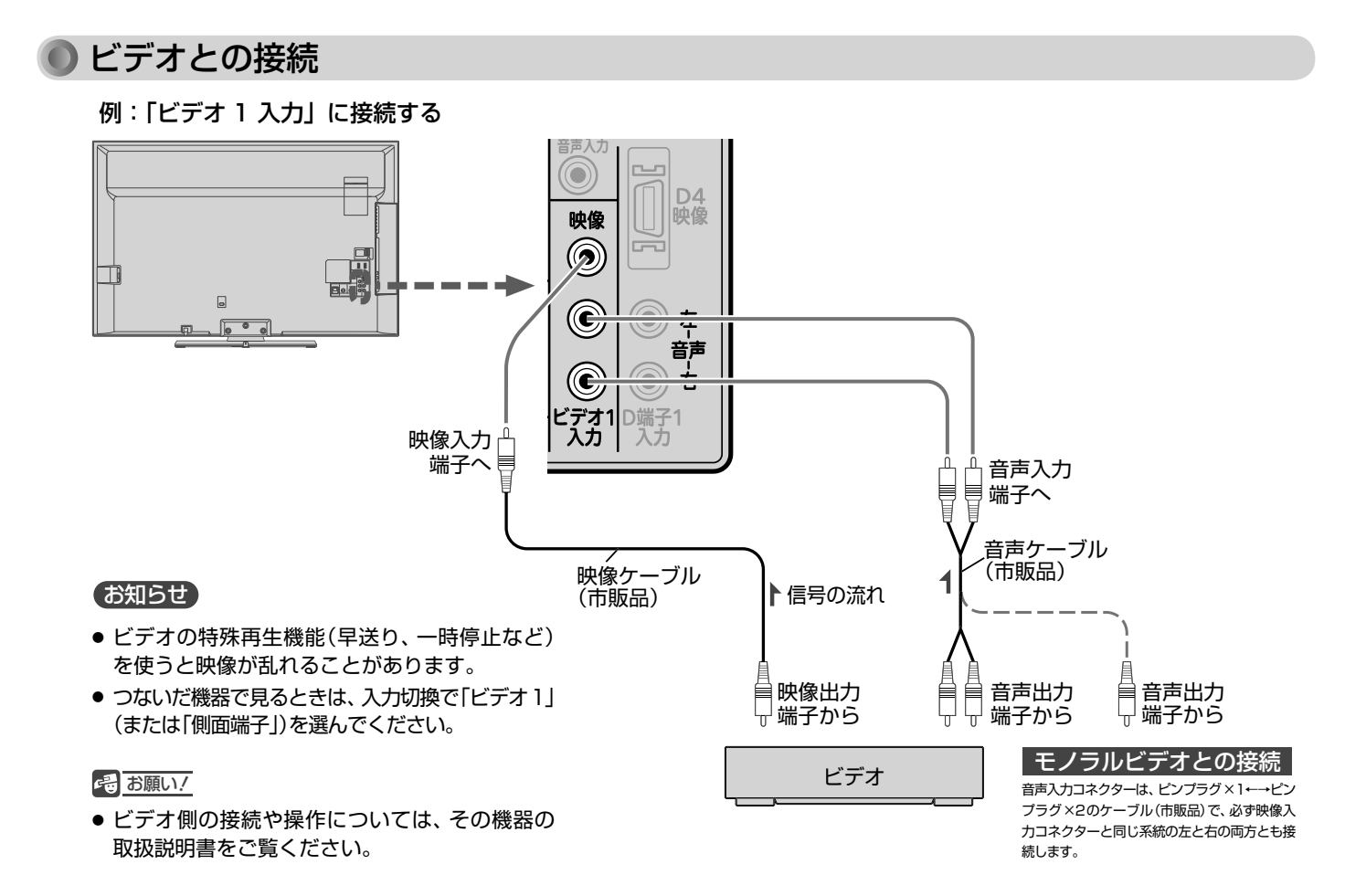

# DVDプレーヤーとの接続

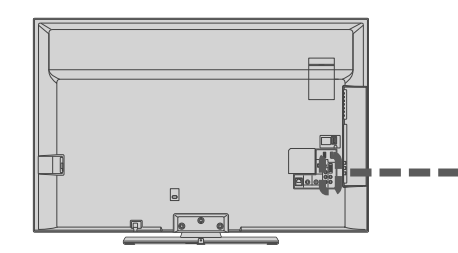

### お知らせ

- コンポーネント映像端子との接続では、最適な画面モード が自動選択されない場合があります。この場合は「画面 モード」 P.46 でお好みの画面モードを選んでください。
- つないだ機器で見るときは、入力切換で「D端子1」を選ん でください。

### 4 お願い!

- D端子ケーブルなどの映像信号ケーブルと音声信号ケー ブルは、束ねてご使用ください。
- DVDプレーヤーの接続や操作については、その機器の取 扱説明書をご覧ください。
- DVDプレーヤー側のテレビ画面モードの設定を16:9に してください。4:3(レターボックス、パンスキャン)に設定 されていると適正な画面モードで見ることができません。

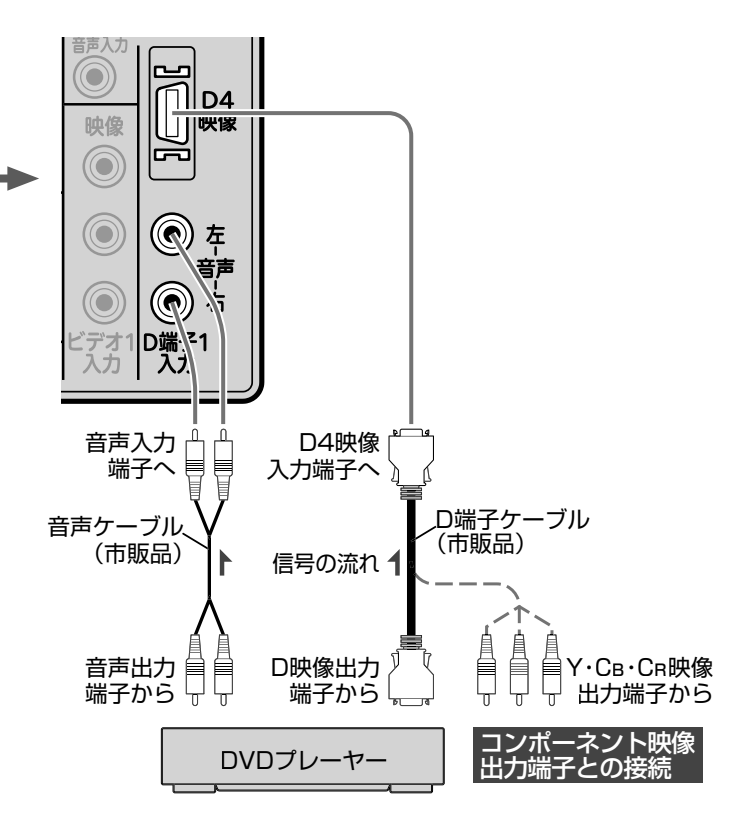

# HDMI機器との接続

映像・音声信号を1本のケーブルでつなぐことができます。 HDMI CEC機能については、下記の解説をご覧ください。

# **HDMI CECについて**

HDMI CEC(Consumer Electronics Control)は、HDMIケー ブルで接続することにより、対応機器間の相互連動動作を可能に した業界標準規格です。

HDMI CEC対応のレコーダーをHDMI接続して、「メニュー」→ 「設定<sup>1→</sup>「機能設定<sup>1→</sup>「リンク設定1の「リンク制御1P.102 を 「入」に設定していると、本機のリモコンで次のような操作ができ ます。(仕様は予告なく変更することがあります。)

- メインメニューに「リンク機器操作」を表示し、その接続機器を 操作できます。(操作できる内容は、接続した機器によって異な ります。) P.75
- ●「メニュー」→「リンク機器操作」→「操作パネル」を表示して、そ の接続機器を操作できます。 **P.85**

## お知らせ

- 他社製の機器をHDMI接続した場合、HDMI CEC対応機 器と認識し、メニューに「リンク機器操作」などの表示が 出て、接続機器側の操作の一部(今すぐ録画など)ができ ることがありますが、その動作につきましては保証の対象 ではありません。
- HDMI1 ~ 3入力共にHDMI CEC対応機器を接続したと きは、番号の小さいほうから優先されます。

## **そのお願い!**

- HDMI端子の接続を変更した場合(HDMI1入力からHDMI2 入力に挿し替えた場合など)は、本機の電源を入れ直して入力 切換で変更後のHDMI入力を選んで、HDMI CEC機器からの 映像が映っていることを確認してください。
- HDMI CEC機能を中止するために「リンク制御 | P.102▶ を「切」にした場合は、本機の電源を入れ直してください。

例:HDMI CEC 対応レコーダーやパソコンを HDMI 入力端子に接続する

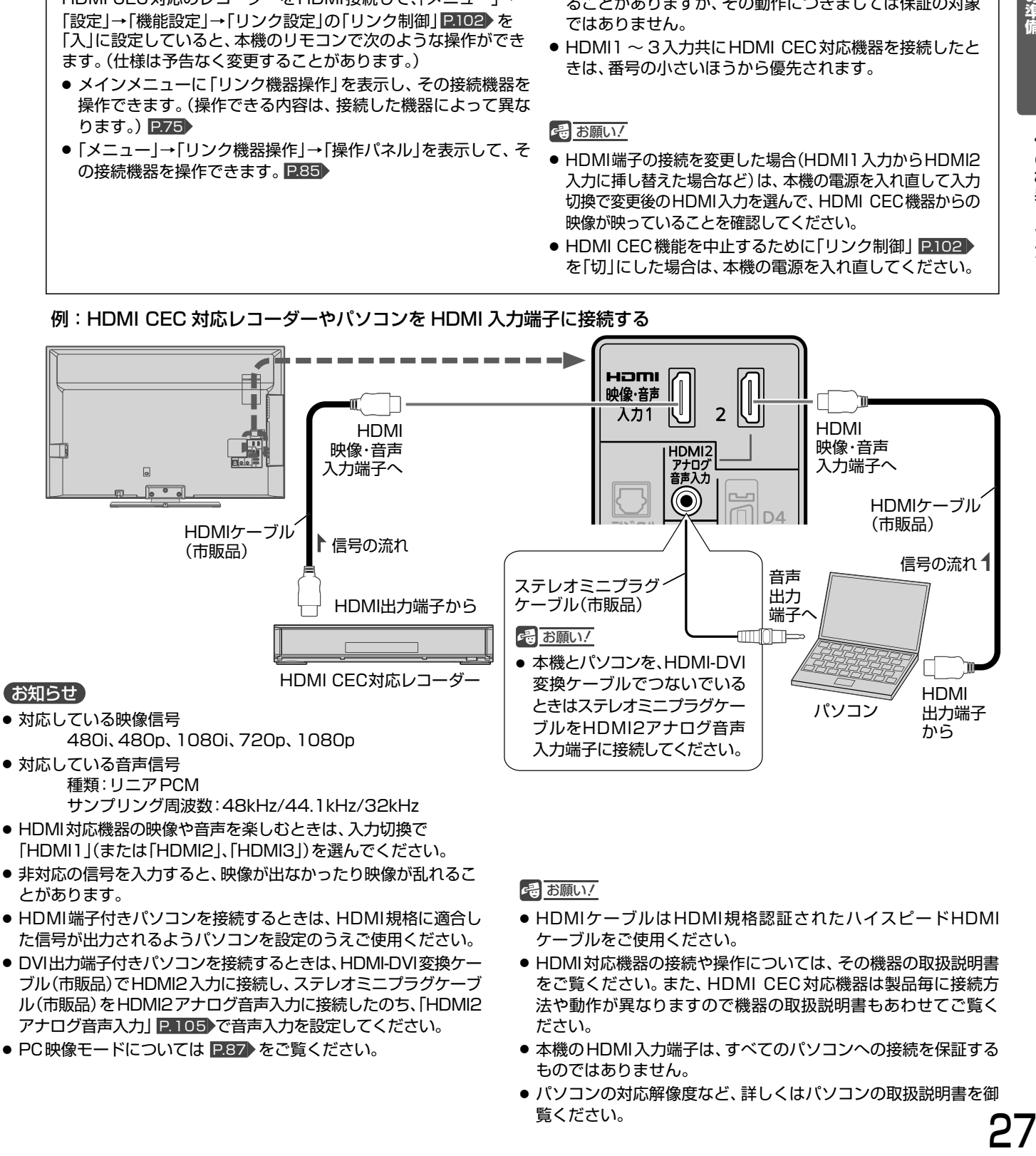

サンプリング周波数:48kHz/44.1kHz/32kHz

- HDMI対応機器の映像や音声を楽しむときは、入力切換で [HDMI1] (または「HDMI2」、「HDMI3」)を選んでください。
- 非対応の信号を入力すると、映像が出なかったり映像が乱れるこ とがあります。
- HDMI端子付きパソコンを接続するときは、HDMI規格に適合し た信号が出力されるようパソコンを設定のうえご使用ください。
- DVI出力端子付きパソコンを接続するときは、HDMI-DVI変換ケー ブル(市販品)でHDMI2入力に接続し、ステレオミニプラグケーブ ル(市販品)をHDMI2アナログ音声入力に接続したのち、「HDMI2 アナログ音声入力」 P.105 で音声入力を設定してください。
- PC映像モードについては P.87 をご覧ください。

# **そ お願い!**

- HDMIケーブルはHDMI規格認証されたハイスピードHDMI ケーブルをご使用ください。
- HDMI対応機器の接続や操作については、その機器の取扱説明書 をご覧ください。また、HDMI CEC対応機器は製品毎に接続方 法や動作が異なりますので機器の取扱説明書もあわせてご覧く ださい。
- 本機のHDMI入力端子は、すべてのパソコンへの接続を保証する ものではありません。
- パソコンの対応解像度など、詳しくはパソコンの取扱説明書を御 覧ください。

# HDMI機器との接続 (つづき)

例:HDMI コントロール対応 AV アンプを「HDMI1 入力」に接続する

本機のリモコンで、AVアンプの音量調節ができます。

![](_page_27_Figure_4.jpeg)

そ お願い!

周辺機器はAVアンプと接続してください。周辺機器からのサラ ウンドやデジタル音声出力でお聞きになれます。

- AVアンプにHDMI CEC対応機器をつなぐときは、AVアンプの 電源が「切」になっているとHDMI CEC機能が使えない場合があ ります。「入」や「スタンバイ」にしてください。
- (光)出力もAVアンプと接続してください。 P.28 AVアンプに 電源が入っているとき、本機の音声が消音される場合があります のでAVアンプで本機の音声を聞けるようにします。この場合で もリモコンの消音ボタンで消音になります。
- テレビに映像を映すために、AVアンプ側の設定が必要な場合が あります。

# デジタル音声(光)入力対応のオーディオ機器との接続

デジタル音声(光)入力端子を持つオーディオ機器を接続すると、デジタル音声で聞いたり録音することができます。 マルチチャンネル対応のオーディオ機器では、デジタル放送のサラウンドを迫力ある音声で楽しむことができます。 接続後は、接続先に合わせて光音声出力の設定が必要です。 P.104

![](_page_27_Figure_12.jpeg)

そ お願い!

- 接続前にテレビとオーディオ機器の電源を必ず切ってく ださい。
- 接続するオーディオ機器の取扱説明書もあわせてご覧く ださい。
- つ機器です。 ● PCMとは、Pulse Code Modulation の略称でCDなどで使わ れている2chのデジタル信号です。
- 外部オーディオアンプを使って音声を聞くときは、テレビの音量 を「0」にしてください。

# **準備 <sup>6</sup>** LAN端子につなぐ

デジタル放送のデータ放送を行なっている放送局との双方向通信は、ブロードバンド環境(ADSL、FTTH、CATVなど)を お持ちの場合、本機のLAN端子を使用することにより一層充実したデータ放送サービスなどを楽しむことができます。サー ビスの詳細は各放送局にお尋ねください。「動画配信サービス」を利用する場合は高速通信が可能なブロードバンド環境と接 続することをおすすめします。

# 既にブロードバンド環境をお持ちの場合

- **■** まず、次のことをご確認ください。
	- 回線業者やプロバイダとの契約
	- 必要な機器の準備
	- ADSLモデムやブロードバンドルーターなどの接続と設定

## **■** 回線の種類や回線業者、プロバイダにより、必要な機器と接続方法が異なります。

- FTTH回線終端装置、または ADSL モデムやブロードバンドルーター、ハブ、スプリッター、ケーブルは、回線 業者やプロバイダが指定する製品をお使いください。
- お使いのモデムやブロードバンドルーター、ハブの取扱説明書も合わせてご覧ください。
- 本機では、ブロードバンドルーターやブロードバンドルーター機能付き ADSL モデムなどの設定はでき ません。パソコンなどでの設定が必要な場合があります。
- 必ず電気通信事業法に基づく認定品ルーター等に接続してください。

# ● FTTH(光ファイバー)回線をご利用の場合

- 接続方法などご不明な点につきましては、プロバイダや回線業者へお問い合わせください。
- ADSL回線をご利用の場合
	- ブリッジ型 ADSL モデムをお使いの場合は、ブロードバンドルーター(市販品)が必要です。
	- USB接続のADSLモデムをお使いの場合などは、ADSL事業者にご相談ください。
	- プロバイダや回線業者、モデム、ブロードバンドルーターなどの組合わせによっては、本機と接続できない場 合や追加契約などが必要になる場合があります。
	- ADSLモデムについてご不明な点は、ご利用のADSL事業者やプロバイダにお問い合わせください。
	- ADSLの接続については、専門知識が必要なため、ADSL事業者にお問い合わせください。
- CATV(ケーブルテレビ)回線をご利用の場合
	- 接続方法などご不明な点につきましては、ケーブルテレビ会社へお問い合わせください。

# ブロードバンド環境をお持ちでない場合

# ■ まず、ブロードバンド環境が必要です。

● プロバイダおよび回線業者と別途ご契約(有料)をしていただく必要があります。 くわしくは、プロバイダまたは回線業者にお問い合わせください。

## ● 接続についてのお願い

- LANケーブルは、10BASE-T/100BASE-TXタ イプのものをご使用ください。
- LANケーブルには、ストレートケーブルとクロス ケーブルの2種類があり、回線終端装置、またはモ デムやルーターなどの種類によって使用するもの が異なります。くわしくは、モデムやルーターの取 扱説明書をご覧ください。
- ●本機には電話回線端子を搭載しておりませんの で、電話回線のみで通信が行なわれるデータ放送 の場合は、対応できません。

## ● 本機のMACアドレスの確認方法

ルーターの設定などで本機のMACアドレスを確認する 場合は、次の手順でご確認ください。

- 1 メニューボタンを押す
- 2 △▽で「設定」を選び、決定ボタンを押す
- 3△▽で「初期設定」を選び、決定ボタンを押す
- 4 △▽で「通信設定」を選び、決定ボタンを押す
- 5 表示されたウィンドウ内のMACアドレスを確認する

接続後は、「通信設定」 P.115~118 を行なってください。

![](_page_29_Figure_3.jpeg)

# ● ADSL回線

接続後は、「通信設定」 P.115~118 を行なってください。

![](_page_29_Figure_6.jpeg)

**準備 <sup>7</sup>** 外付ハードディスクをつなぐ

本機に市販の外付ハードディスクを接続することで、デジタル放送のテレビ番組を録画できます。 録画のしかたについては、 P.124∼137 をご覧ください。

![](_page_30_Figure_2.jpeg)

外付ハードディスク

ハードディスクは非常に精密な機器です。衝撃や振動などが加わらないよう、丁寧にお取り扱いください。 特にハードディスクの動作中(ハードディスクの表示灯が点灯や点滅をしているとき)はご注意ください。

# 本体への取り付け例

# ■据置きタイプ

据え置きタイプのハードディスクをご使用になられる場合の取り付け例です。 接続しているUSBケーブルは、画面を回転させたときにケーブルが引っ掛かったりハードディスクをひっぱらないように接 続してください。ハードディスク本体も、画面を回転させたときにテレビと接触しないように設置ください。ハードディスクの 動作不良、故障の恐れがあります。

![](_page_30_Picture_8.jpeg)

# ■ポータブルタイプ

ポータブルハードディスクと、そのメーカーオプションの取付 キットをご使用になられる場合の取り付け例です。 本機には、M6ネジをご使用ください。取付キット同梱ネジは、 しっかり締まるサイズのあったものを必ずご使用ください。

![](_page_30_Picture_11.jpeg)

![](_page_30_Picture_12.jpeg)

# 6 お願い!

- ハードディスクに関する使用条件など、くわしくは「外付ハードディスクについ て」 P.124 をご覧ください。
- ハードディスクを設置するときは、画面を回転させたときに当ったり倒れたりしない よう、よく確かめながら設置してください。
- USBケーブルが長い場合は、画面を回転させたときにケーブルが引っ掛からないよ う、よく確かめながら接続してください。

![](_page_31_Picture_0.jpeg)

![](_page_31_Picture_1.jpeg)

電源プラグは容易に手が届く場所のコンセントに挿し込んでください。

![](_page_31_Figure_3.jpeg)

# リモコンで電源を入れる

![](_page_31_Figure_5.jpeg)

画面表示中に使用できるリモコンのボタンです。

# **準備 9** かんたん設定をする

テレビを見るために必要な設定が簡単にできます。

![](_page_32_Figure_2.jpeg)

次ページへつづく )

![](_page_33_Figure_1.jpeg)

次ページへつづく)

P.112 をご覧ください。

![](_page_34_Picture_404.jpeg)

では、その他の意味を持っているので戻る。 しゅうしょう

郵便番号 : 123-4567

スキャン 設定完了

4 5

![](_page_35_Figure_1.jpeg)

かんたん設定を完了すると、地上デジタル放送に切り換わ ります。

地上デジタル放送を受信していない場合は、映像が映りま せんが、故障ではありません。

**■** テレビの見かたについては P.38 をご覧ください。

**■** お好みの番号にお好みの放送を割り当てるには P.110 「リモコンにデジタル放送のチャンネルを追加する」を ご覧ください。

**■** 外付ハードディスクを接続されている場合は 引き続きハードディスクを本機で使うための登録を行ないま す。他のテレビやパソコンで使用されていたハードディスクを 登録すると、ハードディスク内のデータは全て消去されます。 くわしくは 2127 をご覧ください。

![](_page_35_Picture_148.jpeg)
# 地上デジタル放送が映らないとき

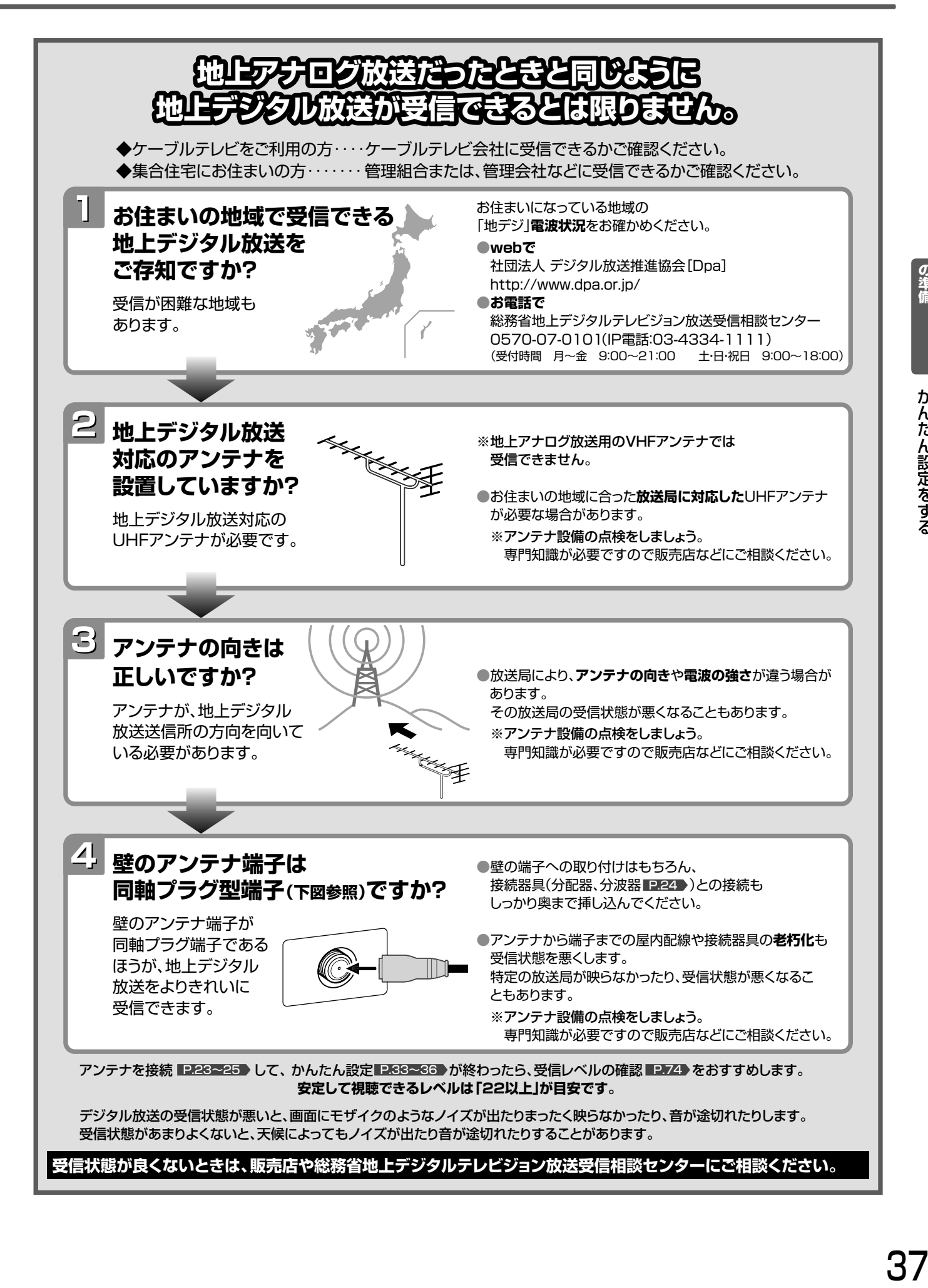

# デジタル放送を見る(地上・BS・110度CSデジタル)

1

2

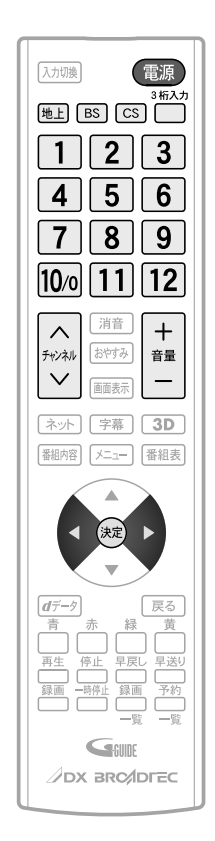

### **電源を入れる** 電源

● 本体の電源ランプが赤から緑に変わります。 (主電源が入っているときに使えます。)

### **デジタル放送の種類を選ぶ**

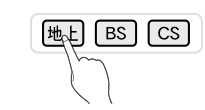

- [cs]は押すごとにCS1とCS2が切り換わります。
- 視聴しない放送を誤って選ばないように、無効にすることができます。 **P.107**

### 3 **チャンネルを選ぶ**

● チャンネルボタンに設定する放送チャンネルは、「チャンネル設定」→「地 上デジタル手動」により変えることができます。 P.110

リモコンのボタンに設定されているチャンネルを選ぶ

### 数字ボタンを押す

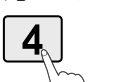

● BS·110度CSデジタル放送のお買い上げ時に設定さ れているチャンネルについては、 P.39 をご覧ください。

### 3桁のチャンネル番号を入力して選ぶ

3桁入力ボタンを押したあと、数字ボタンで3桁入力する 5秒以内に次の番号を押してください。

### **例:103チャンネルを選ぶとき**

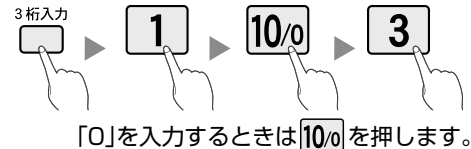

- 
- 110度CSデジタル放送では、CS1、CS2のどちらからでも選べます。

チャンネルを順送り/逆送りで選ぶ

### チャンネルヘンボタンを押す

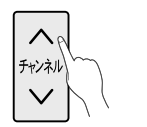

視聴しないチャンネルを飛び越し(スキップ)できます。 P.111

● 複数チャンネルが同じ番組を放送している場合は、自動 的にスキップします。

### **音量を調節する** 4

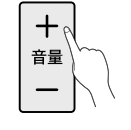

● スピーカーとヘッドホンの音量は、それぞれ0から60 まで別々に調節することができます。 P.67

- 待機状態のときでも、音量を小さくすることができます。
- 大きすぎたり小さすぎたりする音量を自動調節すること ができます。いつも安定した音量で楽しめます。 P.95

### (お知らせ)

- 本体右側面の主電源が「切」の状態は、消費電 力0Wになります。リモコンや本体の電源ボ タンは、はたらきません。
- 雷源を入れた際、 起動に時間がかかる場合が ありますが、これは内部システムによる仕様 のため、故障ではありません。(最大約10秒)
- 電源ボタンで「切」にすると待機状態になり ます。一部の回路が通電しています。
- 暗証番号を登録して視聴制限を設定してい る場合 P.98 は、視聴年齢制限の対象番組 を選んだときや、ネットワークを利用すると きに、暗証番号入力画面が表示されます。 P.39
- 地上アナログ放送で受信できた放送局が地 上デジタル放送では受信可能エリアが異な り受信できないことがあります。 P.138
- 受信状況(受信レベル)の確認ができます。 P.74

### そ お願い!

● 携帯電話や無線機などをご使用になるとき は本機や接続機器に近づけないでください。 音声に異音が入ったり、本機にノイズが出た りする場合があります。異音が出たり、本機 にノイズが出たりした場合には、携帯電話な どを離してご使用ください。

地上デジタル放送が受信できない、 または受信できないチャンネルがあ る場合は、「地上デジタル放送が映ら ないとき」 P.37 をご覧ください。

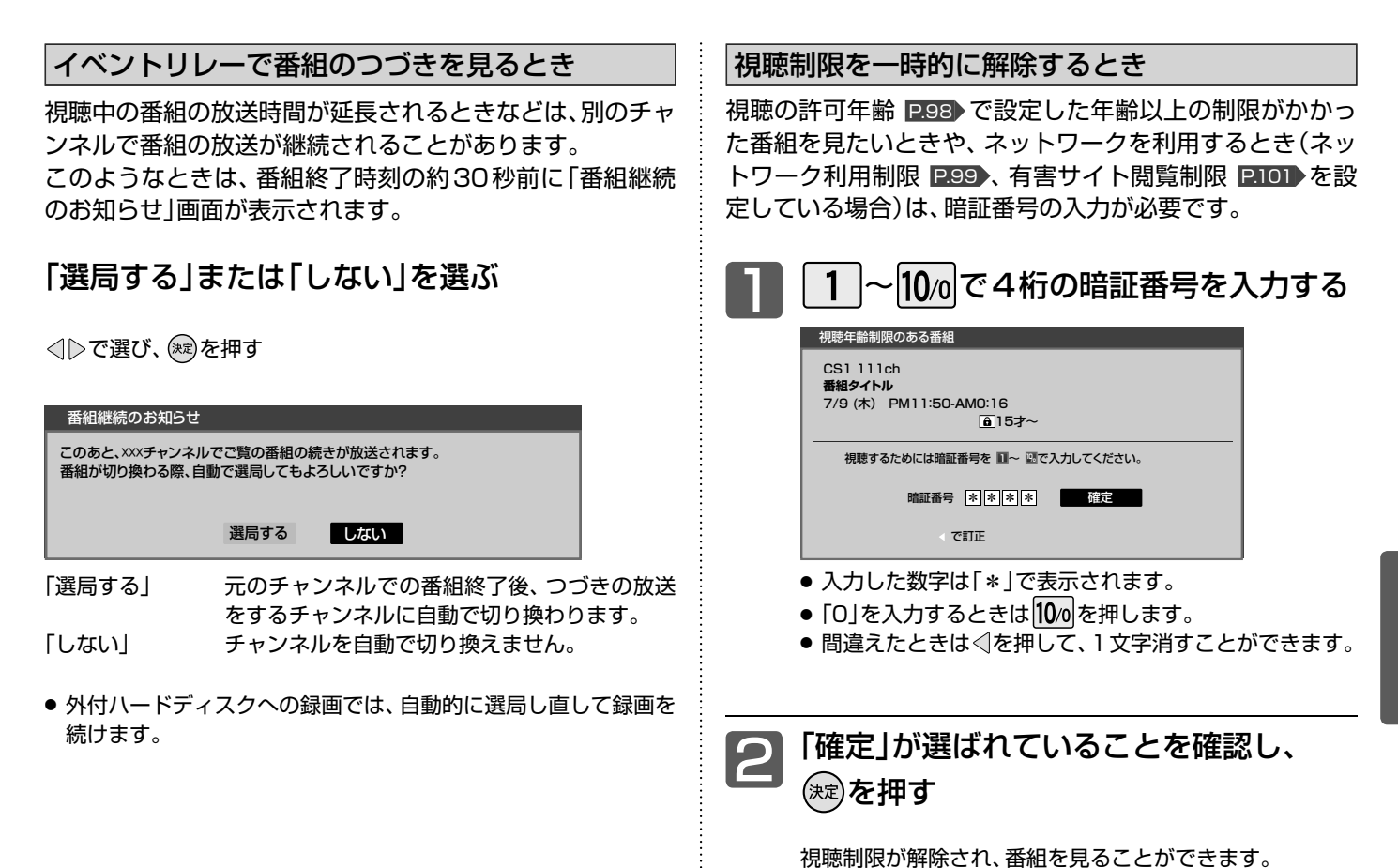

設定されているチャンネル表一覧 (2011年10月現在)

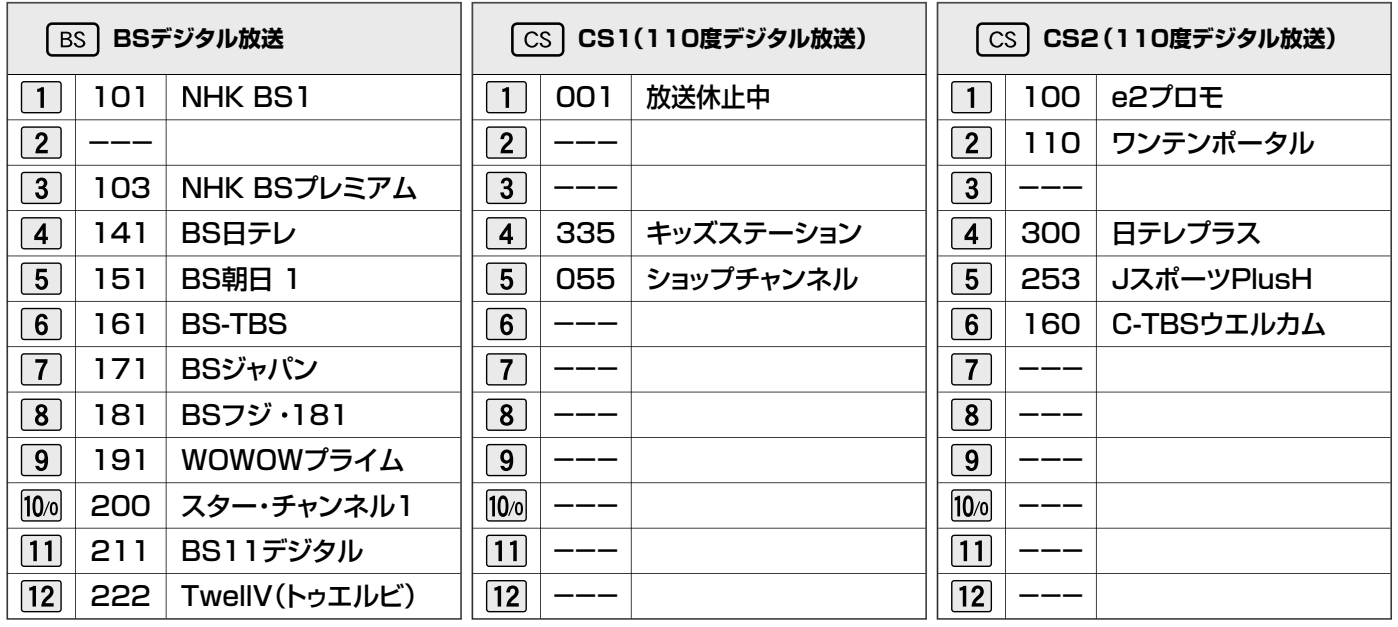

### お問い合わせ先

「WOWOW」カスタマーセンター TEL:フリーダイヤル 0120-580-807 受付時間 9:00~20:00(年中無休) http://www.wowow.co.jp/

「スター・チャンネル」総合案内窓口 TEL:0570-013-111 TEL:045-339-0399(PHS、IP電話) 受付時間 10:00~18:00(年中無休) http://www.star-ch.jp/

### 「スカパー! e2」カスタマーセンター TEL:0570-08-1212

TEL:045-276-7777(PHS、IP電話) 受付時間 10:00~20:00(年中無休) http://www.e2sptv.jp/

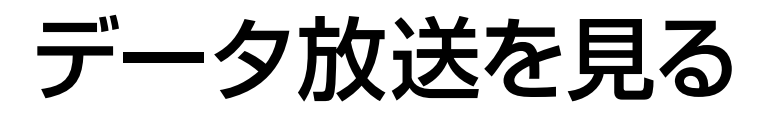

デジタル放送には、テレビ放送、BSラジオ放送、データ放送の分類があります。 データ放送では、画面を見ながらボタンで操作して、お好みの情報を見ることができます。 データ放送には、連動データ放送と独立データ放送があります。 データ放送では、本機の日本語変換機能 P.60 は使用できません。

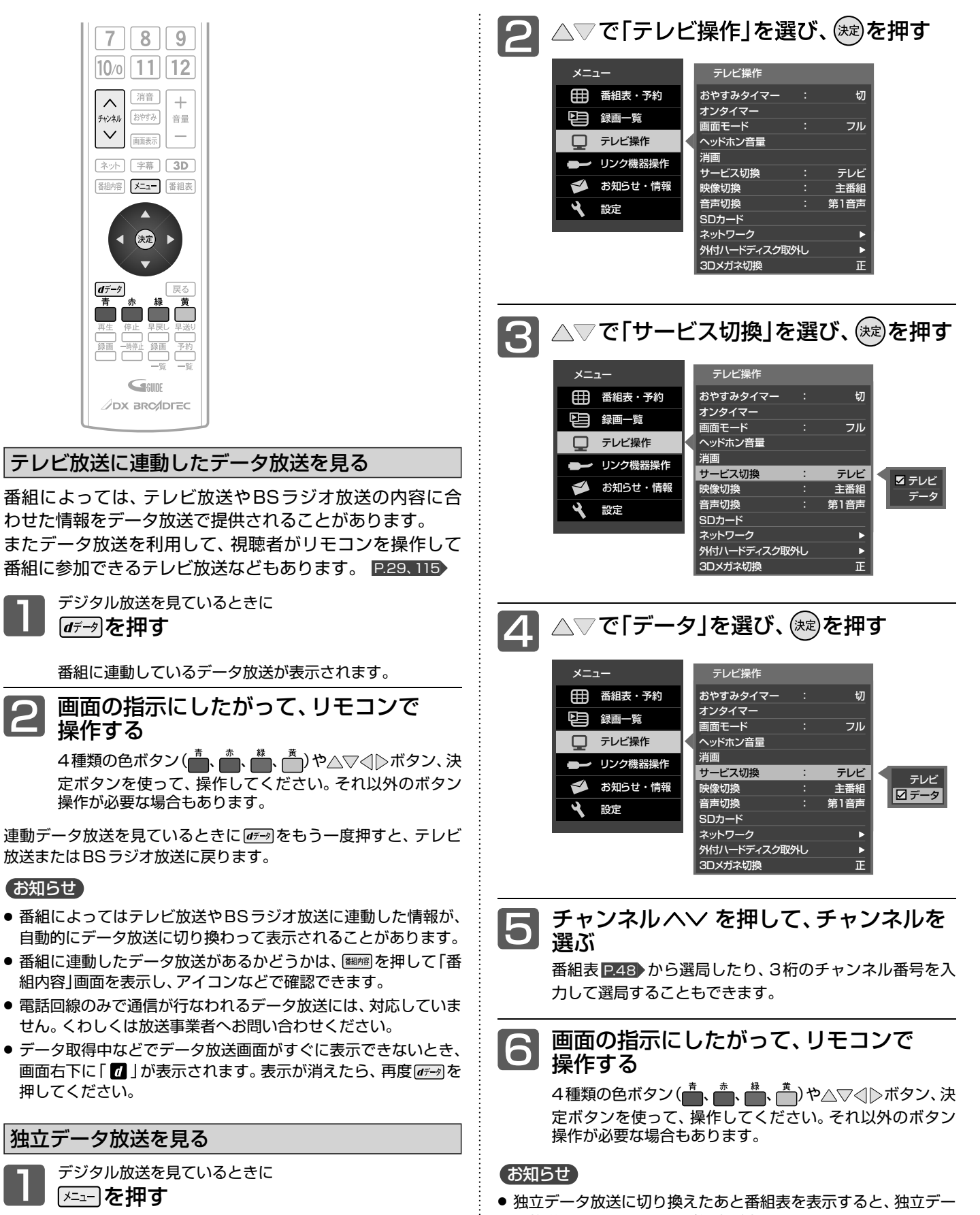

タ放送チャンネルのみの番組表が表示されます。 ● データ取得中は画面右下に「 ■ 」が表示されます。

# 3D映像を見る

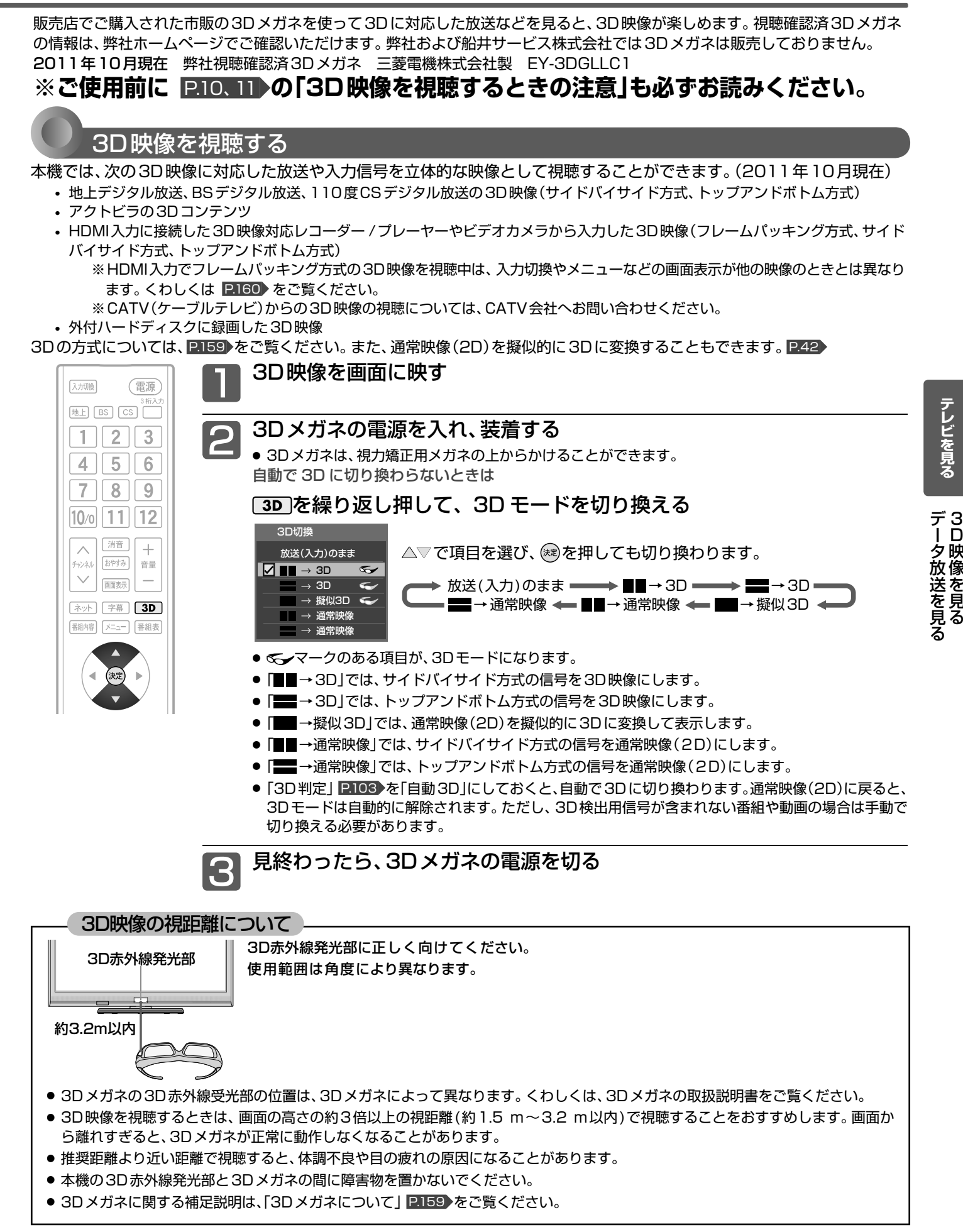

映像を見

### 3D映像を見る(つづき)

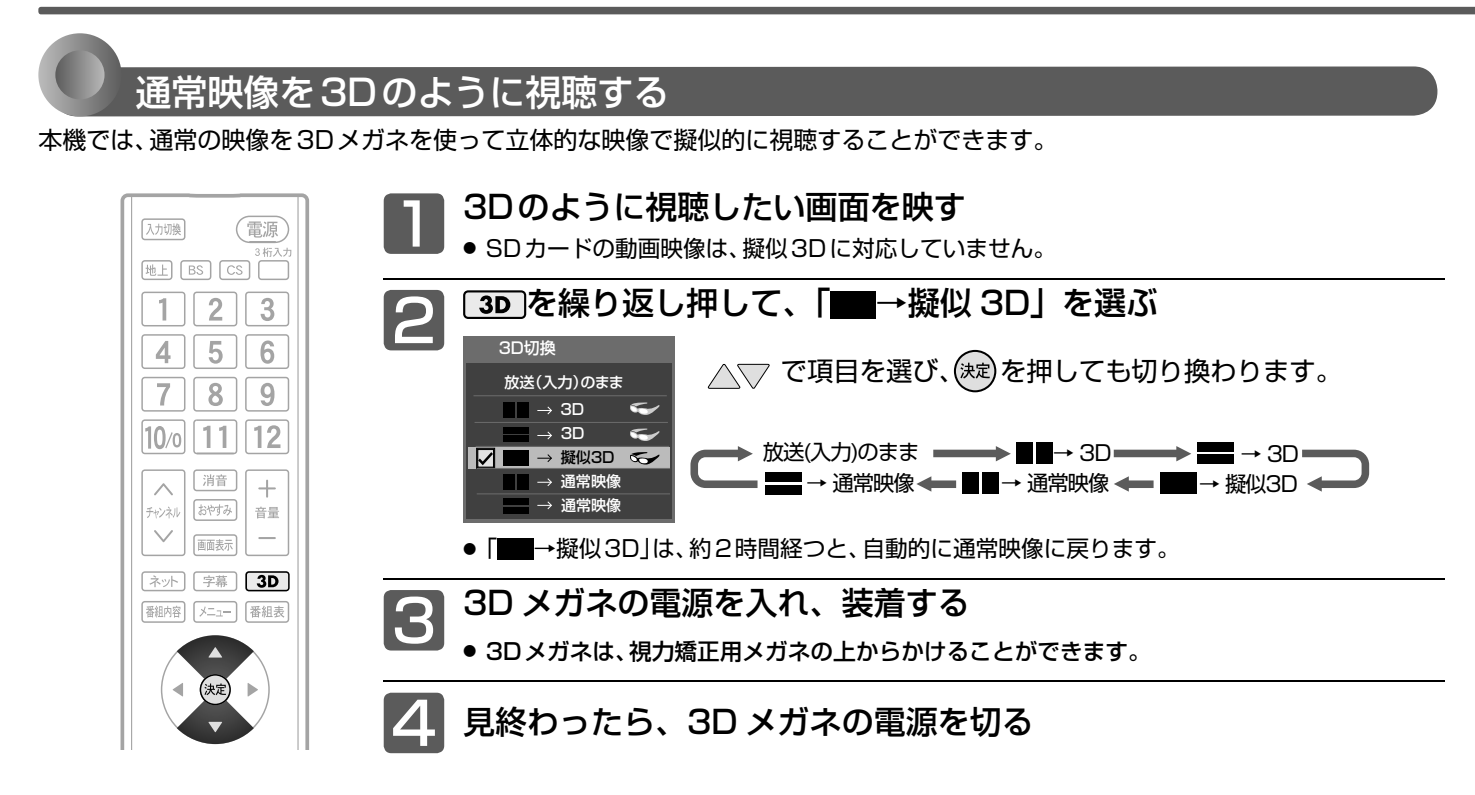

### (お知らせ)

● 下図のBや©のような画面が出たら、3Dモードを間違えて選択しています。 正常な画面になるように3Dモードを切り換えてください。

![](_page_41_Figure_4.jpeg)

### <<br />
お願い!

- **3D映像を視聴中に疲労感、不快感など異常を感じた場合には、視聴** を中止してください。そのまま視聴すると、体調不良や目の疲れの 原因になることがあります。適度な休憩をとり、長時間連続して視 聴しないでください。
- お子様の視聴年齢は5~6歳以上を目安としてください。お子様 の場合は、疲労や不快感などに対する反応がわかりにくいため、 急に体調が悪くなることがあります。お子様が視聴の際は、保護 者の方がお子様の体調変化や目の疲れに注意し、適度な休憩をと るよう監督してください。
- テレビを営利目的、または公衆に視聴させることを目的として、 喫茶店、ホテルなどにおいて、「■→擬似3D」機能を利用して、 通常の2D映像を3Dに変換すると、著作権法上で保護されてい る著作者の権利を侵害する恐れがありますので、ご注意ください。

### お知らせ

- 3D映像対応レコーダー / プレーヤーからの3D映像を映す場合、レコー ダー /プレーヤー側の3Dモード(「3D設定方式」など)の切り換えが必要 な場合があります。くわしくは、レコーダー /プレーヤーの取扱説明書を ご覧ください。
- 3D映像の見えかたには、個人差があります。近視や遠視、乱視、左右 の視力が異なる方は、視力矯正メガネの装着などによって視力を適切に 矯正したうえで、3Dメガネを使用して視聴してください。
- 3D映像の視聴を始めてしばらくは、映像が少しずれて見えること がありますが、故障ではありません。

![](_page_42_Figure_0.jpeg)

# 他の機器の映像を見る $_{(\lambda,\lambda\eta\mu)}$

他の機器との接続方法については、 P.26~28 をご覧ください。

![](_page_42_Picture_3.jpeg)

2 本機とDVDプレーヤーの電源を入れる 1 リモコンの スカ を押して、 「D端子1」に切り換える 入力切換 ビデオ1 側面端子 入力切換 ビデオ1 側面端子

> **☑ D端子1** HDMI1 HDMI2 HDMI3 放送

|例:D 端子に接続した DVD プレーヤーの映像を見る場合 <u>P.26</u>)

を押すごとに次のように切り換わります。 ▶ 放送 ━ ▶ビデオ1 ━ ▶ 側面端子 ━ ▶ D端子1 ・  $HDMI3 \leftarrow HDMI2 \leftarrow HDMI1 \leftarrow$ 放送

△▽で項目を選び、 ※ を押しても切り換わります。 本体側面の入力切換ボタンでも切り換わります。

→ 地上デジタル =

- HDMI1← D端子1← 側面端子 ← HDMI2 ビデオ1

● 視聴しない放送波を無効にする(飛ばす)ことができます。 P.107▶

 $\rightarrow$  BS  $\rightarrow$ 

CŠ2 C<sub>S</sub>1

- 「入力スキップ設定| P.104 によりすべての入力は、 ス キップする(飛ばす)ことができます。
- お買い上げ時は、ビデオ1からD端子1までは、ケーブ ルを接続していない入力を自動でスキップします。ケー ブルが接続されていない入力を選択できるようにするに は、「入力スキップ設定」 P.104 で「しない」に設定して ください。
- HDMI1、HDMI2、HDMI3入力をスキップするには、「入 力スキップ設定」 P.104 で「する」に設定してください。

### **そ お願い!**

● ビデオやDVDプレーヤーなどの接続や操作については、 その機器の取扱説明書をご覧ください。

![](_page_42_Picture_12.jpeg)

![](_page_42_Picture_13.jpeg)

HDMI3

D端子1 HDMI1 HDMI2 HDMI3

# 音声を切り換える

テレビの音声には二重音声(二カ国語)・ステレオ・サラウンドなどがあり、自動的に切り換わります。 二重音声(二カ国語)放送や音声信号が複数ある場合などは、お好みに合わせて切り換えることができます。

![](_page_43_Picture_2.jpeg)

![](_page_43_Figure_3.jpeg)

### お知らせ

- 外付ハードディスクで録画した番組の再生時も有効です。
- ビデオなどの再生時は、ビデオ機器側で音声切換をしてく ださい。

### 二重音声放送の場合は、主音声→副音声→主/副音声と切り換わって から、次の音声信号に切り換わります。

# 自動的に電源を切る(ぉゃすみタイマー)

![](_page_43_Picture_9.jpeg)

脚する

![](_page_43_Picture_11.jpeg)

ボタンを離したところの時間が設定されます。 押すごとに次のように切り換わります。

切 30分 60分 120分 90分

△▽で項目を選び、(※)を押しても切り換わります。

表示が消えて、おやすみタイマーがスタートします。

- **■** おやすみタイマーを取消したいときは おやすみタイマー「切」が選択されるまで おすあを押す
- **■** 設定後に電源が切れるまでの時間を確認したいときは 8時みを1回押す 2回以上押すとおやすみタイマーが設定し直されます。
- **■** 電源が切れる1分前になると 「おやすみタイマー 1分前」の表示が出ます。

### お知らせ

- ●「メニュー」→「テレビ操作」→「おやすみタイマー」 でも設定することができます。メニューについては、 P.62 をご覧ください。
- オンタイマーについては、 <mark>P.69 をご覧ください</mark>。

# 画面表示を表示する

現在見ている番組のチャンネル番号、映像や音声の種類、画面モード、現在時刻などを確認できます。

![](_page_44_Figure_2.jpeg)

## ほを出す

デジタル放送の番組によっては、字幕や文字スーパーが表 示できるようになっています。

本機では、字幕や文字スーパーの表示/非表示や言語を設 定できます。

![](_page_44_Picture_6.jpeg)

- お知らせ
- 外付ハードディスクで録画した番組の再生時も有効です。
- 日本語の字幕が、必ずしも第1言語ではありません。番組によっ て異なります。
- 3D放送を3Dまたは通常映像で視聴しているときに、字幕の表示 はできません。外付ハードディスクに録画した番組も同様です。

字幕があるデジタル放送の番組を見ているときに ■を押す

![](_page_44_Picture_12.jpeg)

- 字幕が表示できるかどうかは、次の方法で 確認できます。 • 画标を押す
	- 字幕表示できる番組では、画面上に「字 幕あり」と表示されます。
	- 翻熔を押す 字幕表示できる番組では、番組内容の 詳細画面に 字 マークが表示されます。

繰り返し押して「第1言語」または「第2言語」を選ぶと字幕 が表示されます。押すごとに次のように切り換わります。

切 ━━━→ 第1言語 ━┓ △▽で項目を選び、(\*\*)を押して ■ 第2言語 ← も切り換わります。

「第1言語」……番組の第1言語の字幕を表示します。 「第2言語」……番組の第2言語の字幕を表示します。 「切」……………字幕や文字スーパーを表示しません。

画面表示を表示する/字

テレビを見る

音声を切り

音声を切り換える/自動的に電源を切る画面表示を表示する/字幕を出す

源を切

# 画面モードを選ぶ

△▽で「テレビ操作」を選び、(※2)を押す

テレビ操作

オンタイマー

ヘッドホン音量 消画

音声切換 SDカード ネットワーク 外付ハードディスク取外し 3Dメガネ切換 TH

おやすみタイマー : 切

画面モード : フル

ゲームモード : 切 サービス切換 : テレビ ーの<br>映像切換 - 主番組<br>音声切換 : 筆1音声

映像に合わせた画面モードを選べます。 選べる画面モードは、見ている番組や放送の種類によって異なります。

![](_page_45_Picture_2.jpeg)

![](_page_45_Picture_3.jpeg)

■ △▽で項目を選び、 (®)を押す 切り換わる画面モードの種類は、標準映像とハイビ ジョン映像とで異なります。

画面モードについて

メニュー 田 番組表・予約 録画一覧 テレビ操作 リンク機器操作 お知らせ・情報 設定

田  $\Box$ 

### ノーマル

4:3の画面モードで 見る

横と縦の比が4:3の映像に切り換 わります。

![](_page_45_Picture_10.jpeg)

þ

### ダイナミック

### 4:3の映像を ワイド画面で見る

スポーツ番組を見るときなど、臨 場感が増して迫力ある映像を楽し めます。 画面左右を拡大して、画面いっぱ

いに表示します。

●画面左右の映像が少し構に広がります。

- ●画面上下の映像が少し外にはみ出します。
- 4:3映像で左右の黒帯が気になるときにも使います。

### シネマ

### 劇場サイズの 映画・ビデオを見る

劇場サイズの映像を、画面いっぱ いに拡大して見ることができます。

●映像の上下の黒い帯が残るも のもあります。

![](_page_45_Picture_22.jpeg)

### 字幕イン

字幕付劇場サイズの 映画・ビデオを見る 字幕の部分を縦方向(上)にずらし て画面の中に入れ、画面いっぱい に拡大して見ることができます。

![](_page_45_Picture_25.jpeg)

### フル

ハイビジョン番組や DVDなどのスクイーズ 16:9映像を見る

画面いっぱいに拡大して見ること ができます。

●4:3の映像では、映像全体が横 に広がります。

### フルピクセル

### ハイビジョン番組を見る

画面からはみ出した部分がなく、映 像信号をすべて画面内に表示しま す。画素変換を行なわないので入 力信号そのままの映像となります。

●入力信号によっては画面周辺に 黒い線などがでることがあります。

この画面モードでは|垂直位置調整」 ローCB の操作はできます が無効です。

![](_page_45_Picture_35.jpeg)

![](_page_45_Picture_36.jpeg)

# 画

### 標準映像(480i、480p) インディングのディスクのあります アイビジョン映像(1080i、1080p)

![](_page_46_Figure_3.jpeg)

△▽で項目を選ぶごとに次のように切り換わります。 各画面モードの特徴は前ページをご覧ください。

![](_page_46_Figure_5.jpeg)

標準映像の番組、ビデオ、DVDなどの場合 インスコントリング ハイビジョン映像の番組、ブルーレイディスクなどの場合

![](_page_46_Picture_242.jpeg)

へ▽で項目を選ぶごとに次のように切り換わります。 各画面モードの特徴は前ページをご覧ください。

![](_page_46_Figure_9.jpeg)

■720pのハイビジョン映像の場合

△▽で項目を選ぶごとに次のように切り換わります。 各画面モードの特徴は前ページをご覧ください。

![](_page_46_Figure_12.jpeg)

### **そのお願い!**

- 本機は、各種の画面モード切換機能を備えています。テレビ番組などソフトの映像比率と異なるモードを選択すると、オリジナルの映像 とは見えかたに差が出ます。この点にご留意の上、画面モードをお選びください。
- テレビを営利目的、または公衆に視聴させることを目的として、喫茶店、ホテルなどにおいて、画面モード切換機能を利用して、画面の圧 縮や引伸ばしなどを行なうと、著作権法上で保護されている著作者の権利を侵害する恐れがありますので、ご注意ください。

### お知らせ

- D4映像端子(画面モード制御信号があるとき)につないで映像を見るときは、自動的に次のように切り換わります。
- 16:9の映像 「フル」(画面の横と縦の比が16:9の映像)
- ビデオ1、側面端子では、DVDなどの画面モード識別信号(ID-1)により、自動で画面モードを切り換えることができます。(あらかじめ メニュー機能で設定が必要です。設定のしかたについては、 P.103 をご覧ください。D端子接続時は、はたらきません。)
- 見ている映像によっては、映像の上下が画面の外にはみ出したり、映像が画面の中央からずれていることがあります。このようなとき、映 像を上下に移動させることができます。 P.103
- デジタル放送の視聴中に予約が始まると、見ているモードにより画面モードが切り換わることがあります。
- 番組やビデオソフトにより、画面の端に欠けや映像以外の輝点などが見えることがあります。
- 3Dおよび3D映像を通常画面で見ているときは、画面サイズは固定されます。画面からはみ出した部分がない画面サイズとなるので、画 像により画面の縁に黒い線が出る場合があります。標準映像(480i、480p)の画面の横と縦の比が4:3の画像では、横方向に拡大した 画面になります。

標準映像(480i、480p):スクイーズフルピクセル

![](_page_46_Picture_25.jpeg)

ハイビジョン映像(1080i、1080p):ドットバイドット ハイビジョン映像(720p):フルピクセル

![](_page_47_Picture_0.jpeg)

本機は、番組表の表示機能にGガイドを採用しています。なお、当社はGガイドを利用した番組表サービス内容 については、関与しておりません。

放送局から送信されるデジタル放送の番組データを、新聞などのテレビ欄のように表示します。

番組表は最大8日分まで表示できます。

![](_page_47_Picture_4.jpeg)

番組表を表示する /消す

### **表示する**

デジタル放送を見ているときに

### を押す

見ていた放送(BSデジタルのテレビ放送を受信中ならBSデジタルのテレビ 放送)の番組表が表示されます。

- 番組表を表示中に放送の種類(地上デジタル、BS、CS1、CS2)を切り換え ることができます。番組表を消すと元の番組に戻ります。
- テレビ放送とデータ放送の間で番組表を切り換えるときは、「メニュー」→ 「テレビ操作」→「サービス切換」で放送の種類を変えてから、再び番組表を 表示してください。

![](_page_47_Picture_12.jpeg)

### お知らせ

番組表を表示中に放送波を切り換えると、切り換わっ た先の放送波の番組表を見ることができます。番組 表を消すと元の番組に戻ります。

**消す**

### ■■■■「番組を押す

番組表が消えます。

● チャンネルを切り換えても番組表が消えます。

![](_page_47_Figure_19.jpeg)

![](_page_48_Picture_2.jpeg)

### **表示を切り換える**

### △▽く ンでカーソルを移動させる

ボタンを長く押し続けると、高速でスクロールすることができま す。番組欄の表示は一旦消えますが、ボタンを離すと再び表示され ます。

![](_page_48_Picture_6.jpeg)

表示されているボタン を使うと、対応した操 作が行なえます。

**カーソル(緑色の番組欄)** 上下左右に移動させることで、番組表

の表示を切り換えます。(スクロール)

他の日の番組表を見る

<u>ま</u>(前日)または<del>。</del> (翌日)を押す

たとえば、3日先の番組表を見たいときは、 を3回押します。

番組表の文字の大きさを変える/表示する番組数を変える

### を押す

押すごとに次のように切り換わります。

◆ 小 (9ch) ━ 中(7ch) = ■最大 (5ch) ← 大 (6ch) ←

### 「お知らせ」

- ●「メニュー」→「番組表・予約」→「番組表」でも呼び出せます。メ ニューについては、 P.62 をご覧ください。
- 本機は、待機状態(電源ランプが「赤」)で、定期的に放送局からの 番組情報などを更新しています。(その際「カチッ」という音がす ることがあります。)電源を切るときは、主電源を切ったり電源プ ラグを抜かないで、本体またはリモコンの電源ボタンでお切りく ださい。
- 初めて使用したときや、約1週間以上、本体の主電源を切ってい た場合は、番組表の内容が表示されなかったり、表示されるまで に時間がかかったりします。最新の番組表を利用するために、ふ だんは主電源を切らずにお使いください。
- 地上デジタル放送の番組表について 地上デジタル放送では、放送局ごとにその放送局の番組情報のみ を送信します。受信可能な放送局の番組表が表示されない場合 は、その局を選局してしばらくお待ちください。 P51 BS・110度CSデジタル放送では、どの放送局を選局しても全 ての放送局の番組情報を受信することができます。
- 受信状態がよくないときは、番組データを受信できないことがあ ります。受信状態は、「メニュー」→「お知らせ・情報」→「アンテナ 受信レベル」で確認できます。 P.74
- BS放送の番組表に、地デジ難視対策衛星放送チャンネルを表示 するには、BS放送を視聴中に「メニュー」→「設定」→「初期設定」 →「チャンネル設定」→「地デジ難視聴対策放送」で「視聴する」を 選んでください。 P.112

# 番組の詳しい情報(番組内容)を見る

デジタル放送を視聴中、番組表 P.48 、裏番組表 P.52 、番組検索結果画面 P.65 を表示中に、選んでいる番組の詳しい情報 を確認することができます。

![](_page_49_Figure_2.jpeg)

番組内容を表示する/消す

### **表示する**

デジタル放送を見ているときに

翻縮を押す

番組内容画面が表示されます。

![](_page_49_Picture_8.jpeg)

**■** 視聴中の番組をもう一度見るには、

< ▷で「見る」を選び、 (※)を押す

**消す**

「戻る」または【翻熔】を押す

番組内容画面が消えます。

![](_page_49_Figure_14.jpeg)

![](_page_50_Picture_0.jpeg)

![](_page_51_Picture_0.jpeg)

デジタル放送で現在放送中の裏番組を確認し、見たい番組を探すことができます。

![](_page_51_Figure_2.jpeg)

# SDカードの写真や動画を見る

SDカードに保存された写真や、ハイビジョン映像で記録された動画を再生します。

写真や動画を表示する/表示を消す

### **表示する**

本機の電源が「入」のときに

SD カードを入れる

挿入口は本体左側面にあります。 本体正面から見て、SDカードの裏面が見えるようにして、金属端 子側から挿入します。

![](_page_52_Picture_7.jpeg)

SDカードに保存されている再生可能なデータの種類に よって、表示される画面が異なります。

### **写真のみのとき**

SDカード画面の「写真一覧」が表示されます

![](_page_52_Picture_11.jpeg)

詳しい操作方法については P.54 をご覧ください。

### **動画のみのとき**

SDカード画面の「動画一覧」が表示されます

![](_page_52_Picture_15.jpeg)

詳しい操作方法については 255 をご覧ください。 SDカード使用量 712MB/ 967MB<br>-<br>- ウで素択 - ウマ再生開始 <mark>東8</mark>で教了 ||同で前ページ ||同で次ページ - || ||

### **写真と動画があるとき**

### 「選択画面」が表示されます

![](_page_52_Picture_19.jpeg)

- 写真を見る場合は、このまま (次)を押す ● 動画を見る場合は、△▽で選
- び、(辣)を押す

### **写真や動画の表示を消す**

「雨るを押す 「写直一覧」または「動画一覧」を表示中に

SDカード画面が消えます。

### **■** SDカードを取り出すときは

挿入中のSDカードを軽く押して、出て きた部分を指でつまんで取り出してく ださい。

![](_page_52_Picture_27.jpeg)

### お知らせ

- デジタルカメラで撮影された、「DCF規格準拠」で保存した写真 データとデジタルビデオカメラで撮影された動画ファイルを再 生することができます。
	- ・写真は、拡張子が下記のうちいずれかになっている画像データ が表示できます。
	- "JPG"、"JPEG"、"jpg"、"jpeg"
	- ·動画は、AVCHD規格に準拠したディレクトリに保存された動 画ファイルのみ再生できます。
- リニアPCM音声は再生できません。
- 最大で999枚の写真と4000ファイルの動画を表示できます。
- SDカードへのデータの書き込みはできません。
- miniSDカードやmicroSDカードを使用される場合は、市販の SDカード変換アダプターが必要です。
- miniSDカードやmicroSDカードの入っていないSDカード変 換アダプタを挿入した状態で電源または主電源を「入」にすると、 画面が出てテレビが操作できるようになるまでに時間がかかる ようになります。アダプタを使うときはカードが入っているこ とを確かめてください。
- パソコンで書き込み、編集された画像や動画および、記録状態な どによっては、正常に見ることができない場合があります。また、 リストに表示されても見ることができないことがあります。
- 本機は、SD規格に準拠したFAT32形式でフォーマットされた SDHCカードと、FAT12、FAT16形式でフォーマットされた SDカードに対応しています。
- 4GB以上のSDカードは、SDHCカードのみ使用できます。
- SDXCカードには対応していません。
- プログレッシブ形式のJPEGファイル、Motion JPEGには対応 していません。
- 動画ファイルに複数の映像や音声がある場合は、最初の1つを再 生しますが、切り換えることはできません。
- バーチャルプレイリストには対応していません。
- 画像データのサイズにより表示に時間がかかる場合があります。
- 写真一覧(または動画一覧)からテレビ放送などの画面に戻り、再 び写真一覧(または動画一覧)を表示したいときは、「メニュー」→ 「テレビ操作」→「SDカード」から「写真再生」(または「動画再 生」)を選ぶと再び表示できます。

- SDカードを入れたあと、画面上部に「SDカード読み込み中…」 と表示されます。読み込み中に本機の電源を切ったり電源プラ グをコンセントから抜いたりしないでください。カードの破損 や本機の故障の原因となります。
- SDカードの画像一覧、全画面表示、スライドショーを表示中は、 SDカードを抜かないでください。万一抜いてしまって誤動作と なった場合は、主電源を入れ直してください。

 $\begin{bmatrix} \n\vdots \\
\vdots \\
\vdots\n\end{bmatrix}$ 

### SDカードの写真や動画を見る(つづき)

![](_page_53_Picture_1.jpeg)

### 写真を見る

### **画像一覧の見かた**

![](_page_53_Picture_4.jpeg)

サムネイルがないデータ、再生できないデータは アイコン表示されます。

![](_page_53_Picture_6.jpeg)

### **拡大する**

△▽◇○で画像を選んで、※定を押す 「全画面表示」になります。

![](_page_53_Picture_9.jpeg)

- **■**「 写真一覧」に戻りたいときは を押す。
- **■** 前後の画像に切り換えたいときは を押す。
- **■** 回転させたいときは **■■を押す。**

ー<br>写真をスライドショー<u>で見る</u>

### **スライドショーを開始する**

SDカードに保存された画像を、自動で順に全画面表示して いきます。

「写真一覧」を表示中に

<del>◎</del> を押す

カーソルで選択された画像から全画面表示を開始します。

● 表示時間は変更できます。 くわしくは 「SDカードのスライド時 間を変更する」 P.105 をご覧ください。

**■** 一時停止したいときは

■を押す。 もう一度押すと再開します。

### **スライドショーを終了する**

### 「雨る」を押す

「写真一覧」に戻ります。 もう一度押すと、SDカード画面を終了します。

![](_page_54_Picture_0.jpeg)

### **■**「 動画一覧」に戻りたいときは を押す。

![](_page_54_Picture_2.jpeg)

<del>- 『キングのマック』 『『キング』 で</del>操作する

● 動画ファイルを再生中に停止させたり、動画ファイルの再生が終 わると自動的に停止し、「動画一覧」に戻ります。

### **操作パネルを表示させて操作する**

### 「操作パネル」が表示されます。

![](_page_54_Figure_7.jpeg)

### 操作パネルが表示されている間、△▽<1>ボタンと色ボタンは パネルに表示された機能が割り当てられます。

![](_page_54_Picture_305.jpeg)

### 2 操作が終わったら、 <sub>医る</sub>を押す

「操作パネル」が消えます。また、操作せずに一定時間経過し た場合は、「操作パネル」が自動的に消えます。

# 「ネットワーク」で動画を楽しむ

本機をブロードバンド環境に接続して、役立つ情報や映画などの映像をテレビで見ることができます。 本機では「アクトビラ」「TSUTAYA TV」「Yahoo! JAPAN」「GIGA. TV」の動画配信サービスなどをお楽しみいただけます。 各サービスの利用には料金はかかりません(一部有料のサービスもあります)。ただし、回線利用料やプロバイダとの契約・使 用料金は別途必要です。

![](_page_55_Picture_2.jpeg)

### 「ネットワーク」を利用するために必要な接続と設定

本機で「ネットワーク」を利用するためには、ブロードバンド環境 (ADSL、FTTH、CATVなど)が必要です。

 P.29、30 で本機のLAN端子を接続したあと、 P.115~118 で通信設定を行なってください。 ● 動画配信サービスを利用する場合は、高速通信が可能なADSLや光ファイバー(FTTH)の

ブロードバンド環境と接続することをおすすめします。 詳しくは、アクトビラ、TSUTAYA TV 、Yahoo! JAPAN、GIGA.TV、 または、お客様が契 約されたプロバイダーのホームページをご覧ください。

利用するサービスを選び、専用画面を表示する

![](_page_55_Picture_8.jpeg)

ネットワーク アクトビラ TSUTAYA TV Yahoo! JAPAN GIGA. TV ■放送※

※ 外部入力視聴中は「外部入力」

2 △▽で見たいサービスを選び、 (ホミ)を押す

> **■**「 ネットワーク利用制限」を「する」に設定している場合は │1│〜|10∧ で暗証番号の入力が必要です。 p.39▶

![](_page_55_Picture_13.jpeg)

- ここからは各サービスが提供する画面となりますので、 ご不明な点等は各サービスへお問い合わせください。
- 将来、「Yahoo! JAPAN」により、そ のサービスの内容、仕様などの変更が あった場合は対応できないことがあ ります。

● パソコン用のホームページなど、テレ ビ用に作られていないホームページ では、表示が崩れたり、表示ができな

● 各サービス利用中に文字入力が必要 となった場合は、 P.60 をご覧くださ

● 各サービス内容は、予告なく変更され

いことがあります。

ることがあります。

い。

お知らせ

### **「ネットワーク」の閲覧制限 について**

本機には、「ネットワーク」を利用 するときにお子さまなどに見せた くないコンテンツなどの閲覧を制 限するための機能が付いています。 お子さまなどが本機を使って「ネッ トワーク」を利用になるご家庭で は、「ネットワーク」を利用する際 に、暗証番号を入力するように設 定することをおすすめします。(設 定のしかたは、 P.98~100 をご覧 ください。)

**放送や外部入力視聴に戻るとき**

「ネット]を押す

![](_page_55_Picture_20.jpeg)

△▽で放送または外部入力を選び、 (\*\*)を押す

[#L]、 BS]、 CS のいずれかを押すと

手順 5 の画面を出さずに放送画面に変わります。

![](_page_56_Picture_0.jpeg)

### **ツールバー(便利機能)を表示して操作するとき**

各サービスを利用中、配信された映像を全画面表示していないときは、ツールバーを 表示させて便利な操作ができます。

各サービスを視聴中に ☞→夜押す

画面下に「ツールバー」が表示されます。

![](_page_56_Picture_5.jpeg)

2 で項目を選び、 を押す 項目 機能  $\blacktriangle$ 1つ先のページへ移動する。 進む  $\mathbf{Z}$ 1つ前のページへ移動する。 戻る ページの読み込みを中止する。 X (ページの読み込み中のみ表示されます。) 中止 表示中のページを再度読み込む。 Ó (ページの読み込み中は表示されません。) 再読み込み 습 ホーム画面に戻る。 ホーム 気に入ったページを「お気に入り一覧」に登録  $\mathcal{O}$ したり、一覧から呼び出したりする。 お気に入り гŶ 表示履歴の一覧を表示する。 表示履歴 画面に表示されるポインター(ト)を移動して  $\boldsymbol{\alpha}$ 項目を選ぶ操作を入/切する。 ポインター  $\alpha$ ページ内検索を行なう。 検索 !! 表示する文字の大きさや各種設定を行なう。 メニュー

### 3 操作が終わったら、ぽータを押す

「ツールバー」が消えます。

### 「ネットワーク」で動画を楽しむ(っっき)

![](_page_57_Picture_1.jpeg)

### 全画面表示で動画コンテンツを操作する

早送り /早戻し、前スキップ/次スキップの操作は、動画コンテンツによって対応し ていない場合があります。

**リモコンで直接操作する**

全画面表示で動画コンテンツを視聴中に

、 、 、 、 で操作する 再生

### **操作パネルを表示させて操作する**

![](_page_57_Picture_8.jpeg)

画面左下に「操作パネル」が表示されます。

![](_page_57_Picture_237.jpeg)

操作パネルが表示されている間、△▽◇レボタンと色ボタンはパネルに表示された機能が割 り当てられます。

![](_page_57_Picture_238.jpeg)

■ 動画コンテンツを視聴中に <u>■■ あ</u>を押すと

視聴中のコンテンツの題名、長さと経過時間、全チャプター数 と現在チャプターが確認できます。

![](_page_57_Picture_239.jpeg)

![](_page_57_Picture_16.jpeg)

### 操作が終わったら、 尿る を押す

「操作パネル」が消えます。また、操作せずに一定時間経過した場合は、「操作パネル」が 自動的に消えます。

### お知らせ

### 全般

- 視聴予約の開始時刻になると、各サービスは終了し、テレビ放送 の画面に戻ります。
- 回線事業者やプロバイダが採用している接続方法・契約内容に よっては、各サービスを利用できない場合があります。
- 災害やシステム障害などにより、各サービスを表示できない場合 があります。
- 各サービスを利用してホームページに登録した情報は、そのホー ムページのサーバーに登録されます。本機を譲渡または廃棄さ れる場合には、登録時の規約などにしたがって必ず登録情報の消 去を行なってください。
- 本機に記録されたネットワーク履歴情報は、本機を譲渡または廃 棄される場合、「ネット情報初期化」または「全情報の初期化」を行 なって消去してください。 P.122、123

### 接続

- お客さまの利用環境や通信環境、接続回線の混雑状況により、各 サービスをご利用の場合は映像が乱れる/途切れる、表示が遅く なる、などの症状が出る場合があります。
- ●無線LANで各サービスをご利用の場合は、設置環境や設定内容 により、映像が途切れる、表示が遅くなる、などの症状が出る場 合があります。LANケーブルでの接続をおすすめします。

### 各サービスについて

- サービス内容は、予告なく変更されることがあります。
- サービスの最新情報は、各サービスの公式情報サイトやトップ ページをご覧ください。
- 利用条件については、各サービスの公式情報サイトでご確認のう え、ご利用ください。

### **「アクトビラ」に関するお問い合わせは**

アクトビラ・カスタマーセンター メールアドレス info@desk.actvila.jp WEB・携帯 http://actvila.jp/ 電話番号 0570-091017 営業時間 10:00 ~19:00 (営業日はホームページでご確認ください。)

### **「アクトビラ」の最新情報は**

アクトビラ公式情報サイト http://actvila.jp/

(2011 年 10 月現在)

### **「TSUTAYA TV」に関するお問い合わせは**

TSUTAYA TV 公式情報サイトでご確認ください。 または、「TSUTAYA TV」トップページの「ヘルプ」からも ご確認いただけます。

**「TSUTAYA TV」の最新情報は**

TSUTAYA TV 公式情報サイト http://tsutaya-tv.jp/ (2011 年 10 月現在)

### **「Yahoo! JAPAN」に関するお問い合わせは**

電子メール ydh-help@mail.yahoo.co.jp または、「Yahoo! JAPAN」トップページの「ヘルプ」より、 ヘルプセンターのページをご覧ください。

**「Yahoo! JAPAN」のサービス内容は**

http://digitalhome.yahoo.co.jp/dtv/index.html (2011 年 10 月現在)

### **「GIGA.TV」に関するお問い合わせは**

電子メール support@gigatv.jp

**「GIGA.TV」の最新情報・サービス内容を携帯で 確認できます。**

iMenu →メニューリスト→動画 / ビデオクリップ→TV/ドラマ / 映画(NTTドコモのみの対応です。一部の機種を除く。) (2011年 10 月現在)

### 「ネットワーク」で動画を楽しむ(つづき)

![](_page_59_Picture_1.jpeg)

### **最後に入力した文字を消す場合**

展る友押す または、△▽く ▶ でボタンエリア内の 「削除」を選び、(※)を押す

### **文字の削除 おおもと あたり かな以外の文字の入力**

△▽く )>で入力したい文字の種類を ボタンエリア内の左端の文字種類ボタンから 選び、(焼)を押す ボタンエリアが選ばれた文字種類ボタンに応じて切り換わります。

### **入力エリアの文字列の途中の文字を消す場合**

でカーソルを入力エリアに移動し、 でキャレット(文字と文字の間の白い縦線) を消したい文字の右横に移動させ、 「戻る】を押す または、▽でボタンエリア内の「削除」を 選び、(焼)を押す

キャレット

![](_page_60_Picture_382.jpeg)

### **入力した文字をすべて消す場合**

△▽< ト) でボタンエリア内の「全削除」を 選び、(焼)を押す

# メニュー機能の使いかた

メニューボタンを押すだけで、いろいろな機能を呼び出せます。

### 基本的な使いかた

![](_page_61_Figure_3.jpeg)

![](_page_61_Picture_241.jpeg)

この画面で使うリモコンのボタン や解説文などを表示します。

### お知らせ

- メニュー画面などが二重に見える場合は、3Dモードが「■→擬 似3D」に設定されている可能性があります。 3D を繰り返し押 して、3Dモードを「放送(入力)のまま」に変更してください。
- ●「リンク機器操作」は、HDMI CEC対応機器とHDMI接続して、 メニューの「リンク制御 | P.102 を「入 | に設定しているときに選 べます。

![](_page_62_Picture_354.jpeg)

![](_page_62_Picture_355.jpeg)

![](_page_62_Picture_356.jpeg)

\*1:「スピーカー音声同時出力」 P.94 )が「入」に設定されていて、<br>- ヘッドホンを挿入している場合のみ表示されます。<br>\*2:「入力切換」 P.43 )が「放送」以外に設定されている場合のみ

— 表示されます。<br>\*3:「3Dモード」 P.41 ♪が「3D」の場合のみ表示されます。

### リンク機器操作

HDMI CEC対応機器を、本機のリモコン で主な操作ができます。

![](_page_62_Picture_357.jpeg)

### お知らせ・情報

機器内部や放送局からのお知らせ、 B-CASカード、アンテナ受信レベルなどの 情報を表示します。

![](_page_62_Picture_358.jpeg)

![](_page_62_Picture_359.jpeg)

# 見たい番組を探す(番組検索/ジャンル・キーワード・出演者)

番組表のデータを検索して、お好みの番組を探すことができます。 地上デジタル、BS、CS1、CS2にわたり検索します。放送の種類を絞りこむこともできます。 P.65

![](_page_63_Picture_2.jpeg)

7/ 8(金) PM 1:35 ジャンル検索

### お知らせ

キーワード検索、出演者検索はGガイドから提供さ れるデータによります。

### そ お願い!

「番組検索/キーワード」、「番組検索/出演者」を初 めてお使いになるときは、あらかじめ「メニュー」→ 「設定」→「初期設定」→「Gガイド設定」 P.119 でお 住まいの地域を設定してください。電源が「切」の間 に検索に必要なデータを取り込みます。データ送信 のタイミングによりデータが取り込めるまで時間が かかることがあります。

主電源を「切」にするとデータの取り込みができませ んのでご注意ください。

![](_page_63_Picture_331.jpeg)

次ページへつづく

![](_page_64_Picture_0.jpeg)

番組検索後の画面から、予約ができます。 くわしくは P.79、129 をご覧ください。

お知らせ

### **さらに絞り込む場合**

ジャンルを絞り込む必要がない場合は、手順 6 に進んでください。

<mark>>でカーソルを画面右に移動し、</mark><br>△▽で小ジャンルを選ぶ

![](_page_64_Picture_4.jpeg)

6 絶を押す

検索結果一覧が表示されます。

![](_page_64_Picture_313.jpeg)

■ 放送波別でさらに絞り込んで検索したいときは ■を押す

で選択 ◀ ▶で再検索 ©20で説明 ☆ | 戻るで再検索 │ ├──で前日 ☆ 「おで翌日 ☆ 」「録 で絞込み

![](_page_64_Picture_9.jpeg)

 $\triangle \bigtriangledown$ で番組を選び、  $\stackrel{\frown}{\hspace{-1.1cm}\;\;}\;$ を押す

その番組の「番組内容」が表示されます。 P.50

**■** 条件を変えて、もう一度検索するときは √または 区る を押す

![](_page_65_Picture_0.jpeg)

Gガイドから提供される様々な情報を見ることができます。

![](_page_65_Picture_2.jpeg)

![](_page_65_Picture_283.jpeg)

6 海を押す

番組の詳しい情報が表示されます。

### **そのお願い!**

「トピックス」を初めてお使いになるときは、あらか じめ「メニュー」→「設定」→「初期設定」→「Gガイド 設定」 P.119 でお住まいの地域を設定してくださ い。電源が「切」の間にトピックスの表示に必要な データを取り込みます。データ送信のタイミングに よりデータが取り込めるまで時間がかかることがあ ります。

主電源を「切」にするとデータの取り込みができませ んのでご注意ください。

# チャンネル内の映像を切り換える(映像切換)

ひとつの番組で複数の映像を放送している番組(マルチビュー放送)を楽しんだり、同じチャンネルで放送している別の番組 に切り換えたりできます。

![](_page_66_Picture_2.jpeg)

ひとつの番組で別の映像や違う角度からなど、最 大3つの映像を同時に楽しめる放送です。 ● マルチビュー放送や、他の映像信号がない場合は、

● **マルチビュー放送とは**

お知らせ

映像は切り換わりません。

2 △▽で「テレビ操作」を選び、(\*≅)を押す △▽で「映像切換」を選び、 ☞ を押す

デジタル放送を見ているときに

├─□つを押す

![](_page_66_Picture_4.jpeg)

 $\mathbf{l}$ 

![](_page_66_Picture_5.jpeg)

切り換わる映像の種類は、番組によって異なります。 たとえば、主番組と副番組1、副番組2が放送されているマル チビュー放送の場合では、次のように切り換わります。

➡ 主番組 ◆ **→ 副番組2 ←→ 副番組1 ←** 

# ヘッドホンの音量を調節する

ヘッドホンから出力される音量を調節することが可能です。音量を調節する際には、ヘッドホンが本機に挿されていること を確認してください。また、「スピーカー音声同時出力」が「入」のときは、画面上での調節が必要です。

![](_page_66_Picture_10.jpeg)

**にさなす トヒックスを見る**<br>にさなす トヒックスを見る 67

# 画面だけを消す(<sub>消画)</sub>

何かをしながらテレビを見るときなど、音声を聞ければいいというときは、消画にすると電力の節約にもなります。

![](_page_67_Picture_2.jpeg)

画質処理を最小限に抑えて、信号の入力から画面に表示されるまでの遅れを低減します。 画面の変化に対して素早い反応を必要とされるようなゲームをするときに便利です。

![](_page_67_Picture_4.jpeg)

# オンタイマーで自動的に電源を入れる

自動的に本機の電源を入れることができます。

また、オンタイマーを使う曜日と時刻や、電源が入ったときに選ばれるチャンネルと音量を設定できます。

![](_page_68_Picture_3.jpeg)

![](_page_68_Picture_4.jpeg)

### お知らせ

● オンタイマーを利用するためには、デジタル放送 の受信が必要です。 時刻情報をデジタル放送から取得します。

● オンタイマーを利用されるときは、主電源を「入」 にしてください。電源を切るときはリモコンまた は本体側面の電源ボタンを押してください。

●オンタイマーで電源が入ったあとは、手順9で設 定された時間を経過すると、自動的に電源が切れ ます。

> ● オンタイマーを使う曜日、時刻、チャンネル、音量など、オンタイ マーの内容を変更する場合は、手順5 へ進みます。

- オンタイマーの内容に変更がない場合は、手順10へ進みます。
- オンタイマーを使わない場合は、 ◇ で「切」を選び、 (※) を押した あと、手順10へ進みます。
- ●「オンタイマー 切」では手順5~9の内容を変更することができ ません。

次ページへつづく)

画面だけを消

### オンタイマーで自動的に電源を入れる(つづき)

![](_page_69_Picture_1.jpeg)

# 本機や放送局からのお知らせを読む

テレビからのお知らせは、ダウンロードや開局など本機からお知らせするメッセージです。 放送局からのお知らせは、デジタル放送の放送局から送られてくる、番組などの情報です。 本機の電源を「入」にしたとき、または画面表示を出したときに「お知らせあり 」が表示された場合は、まだ読んでいない (未読)お知らせがありますので、以下の手順でお知らせの内容を確認してください。

![](_page_70_Figure_2.jpeg)

- 31通まで表示できます。
- 31通以上のお知らせが蓄積すると、まず古い既読のお知ら せが削除されます。既読のお知らせがないときは、古い未読 のお知らせから削除されます。

● 放送局からのお知らせには、チャンネル再設定が必要となる内容 のものもあります。チャンネル再設定については P.108 をご覧

ください。

人物のお願い こうしょうかい こうしゅう こうしゅう こうしゅう こうしゅう こうしゅう こうしゅう こうしゅう こうしゅう オンタイマーで自動的に電源を

使いこな!

ボード(110度CSデジタル放送からのお知らせ)を読む

ボードとは、110度CSデジタル放送を受信している場合のみ送られてくるメッセージです。 以下の手順でボードの内容を確認してください。

![](_page_71_Picture_2.jpeg)
# B-CASカード情報を確認する

B-CASカードのカード識別、カードID、グループIDを確認できます。

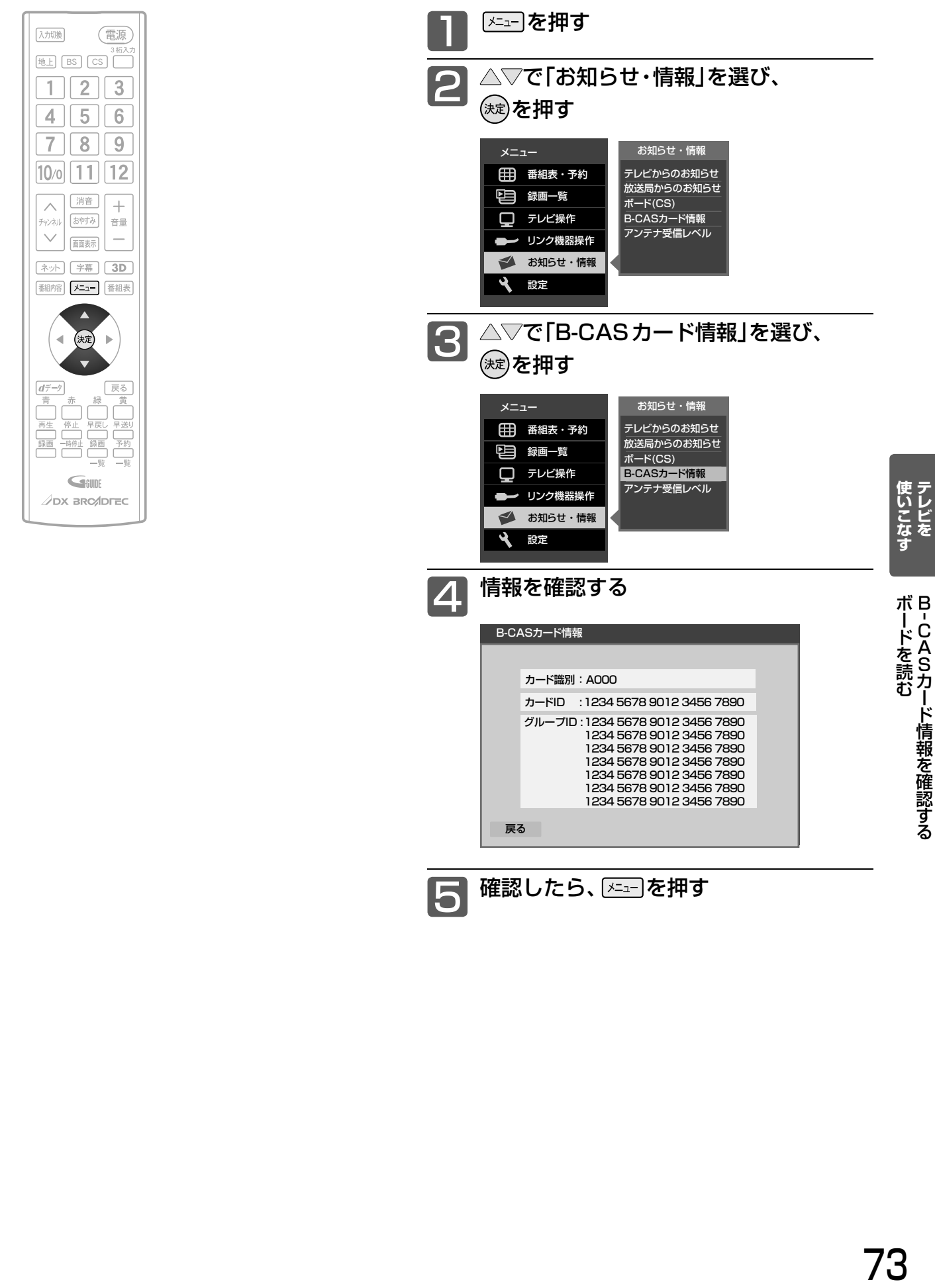

5

戻る

 1234 5678 9012 3456 7890 1234 5678 9012 3456 7890

確認したら、 メニーフを押す

S 読 カード情 報を確認する

73

# デジタル放送の受信状況を確認する(アンテナ受信レベル)

映らないチャンネルがあるとき、デジタル放送視聴中に画質が低下したときや画面がモザイク状になるとき、番組情報が取れないとき などは、受信状況を確認することができます。 受信レベルの数値がアンテナの向きを決める目安になります。

### お知らせ

● 受信レベルで表示される数値は、受信信号雷力対雑音雷力比の換 算値で、受信状況を知るための手助けとなります。安定して視聴 できるレベルは「22以上」が目安ですが、地上デジタル放送では、 放送局、環境によって数値が大きくはずれることがあります。 地上デジタル放送の受信可能地域については、総務省地上デジタ ルテレビジョン放送受信相談センター P.138 へお問合わせくだ さい。

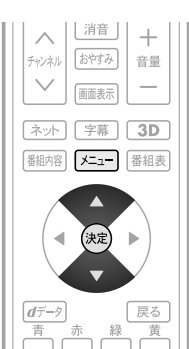

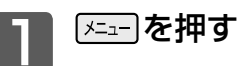

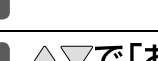

### △▽で「お知らせ・情報」を選び、<br><sup>(</sup>☆ を押す

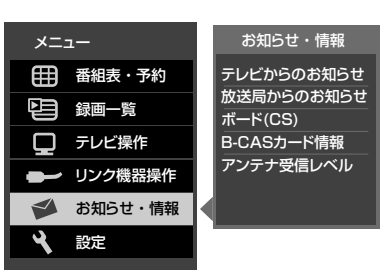

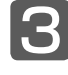

#### メニュー オンコントリック お知らせ・情報 田 番組表・予約 録画一覧 □ テレビ操作 リンク機器操作 テレビからのお知らせ 放送局からのお知らせ ボード(CS) B-CASカード情報 アンテナ受信レベル  $\begin{split} \textcolor{black}{\textbf{(3)}} \stackrel{\triangle\bigtriangledown}{\textcolor{black}{\textbf{(}}\mathbb{R}^2\textcolor{black}{\textbf{)}}\textcolor{black}{\textbf{z}}} \textcolor{black}{\textbf{F}}^{\textcolor{black}{\textbf{(}}\mathbb{R}^2\textcolor{black}{\textbf{z}}\textcolor{black}{\textbf{z}}\textcolor{black}{\textbf{y}}}, \textcolor{black}{\textbf{F}}^{\textcolor{black}{\textbf{(}}\mathbb{R}^2\textcolor{black}{\textbf{z}}\textcolor{black}{\textbf{z}}\textcolor{black}{\textbf{y}}}, \textcolor{black}{\textbf{$

**お知らせ・情報** 設定

地上デジタル放送が受信できない、または受信できな いチャンネルがある場合は、「地上デジタル放送が映ら ないとき」P.37 をご覧ください。

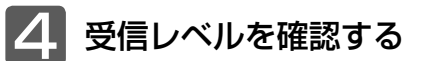

#### 地上デジタル放送の場合

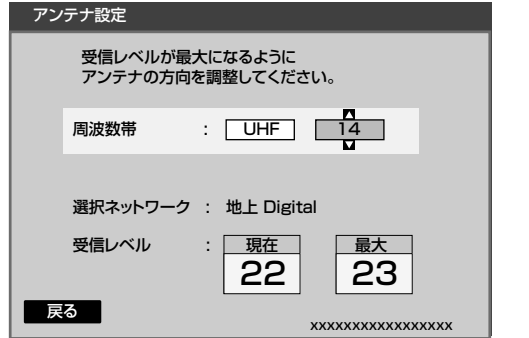

安定して視聴できるレベルは「22以上」が目安です。

### BS・110 度 CS デジタル放送の場合

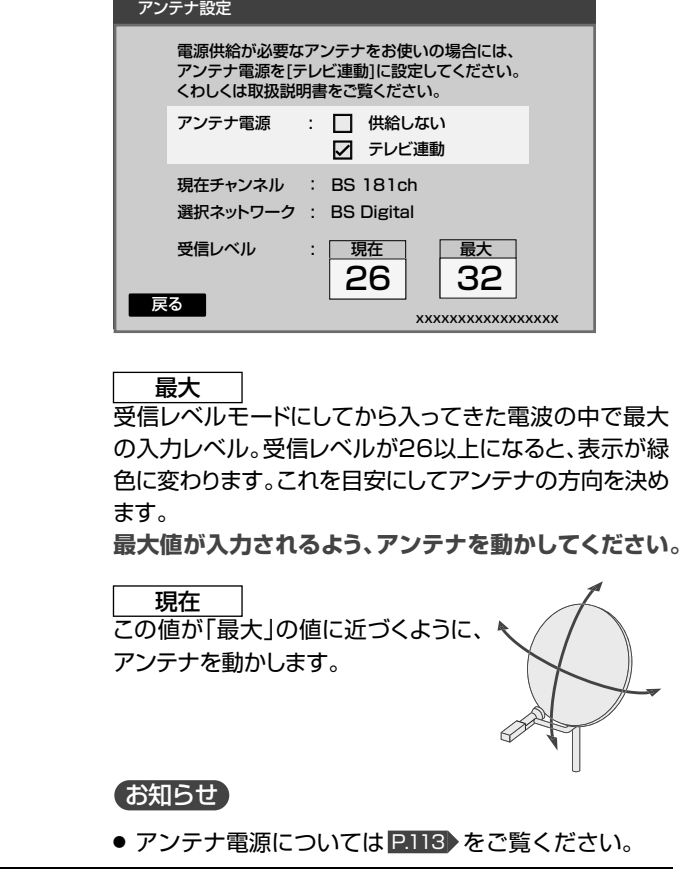

∤ニュ┐を押す 5

### お知らせ

● 受信レベルが低い状態でご覧になっている場合、天候や近隣の環 境(建物の建築、緑地の伐採、中継アンテナの増設など)により受 信状態が悪化し、映像がモザイク状に乱れたり映らなくなること があります。

# HDMI CEC対応機器を操作する

本機のHDMI CEC機能を使用するには、接続された機器がHDMI CECに対応している必要があります。 HDMI CEC対応のブルーレイディスクレコーダーやDVDレコーダーなどを本機のHDMI入力に接続すると、本機のリモコ ンで接続機器の主な操作(再生など)ができます。くわしくは、HDMI CEC対応機器の取扱説明書をご覧ください。(仕様は予 告なく変更することがあります。)

### **■** 本機でHDMI CEC機能を使うには、次の設定になっていることが必要です。

本 機 … 「メニュー」→「設定」→「機能設定」→「リンク設定」で「リンク制御」を「入」に設定しておいてください。 くわしくは P.102 をご覧ください。

接続機器 … 接続機器側もリンク使用可能な設定にします。くわしくはHDMI CEC対応機器の取扱説明書をご覧ください。

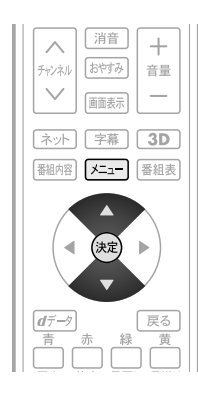

### お知らせ

- 次のような場合は、「リンク機器操作」のサブメ ニューは選べません。
	- •「メニュー」→「設定」→「機能設定」→「リンク設 定」で「リンク制御」が「切」に設定されていると  $\pm$  P.102
	- 接続したHDMI機器が、HDMI CECに対応して いないとき
- HDMI CEC対応機器を接続した場合、メニューに 「リンク機器操作」などの表示が出て、接続機器側の 操作の一部ができることがありますが、その動作に つきましては保証の対象ではありません。
- HDMI CEC対応機器の操作に使える本機のリモコ ンボタンとはたらきは、下表のようになります。

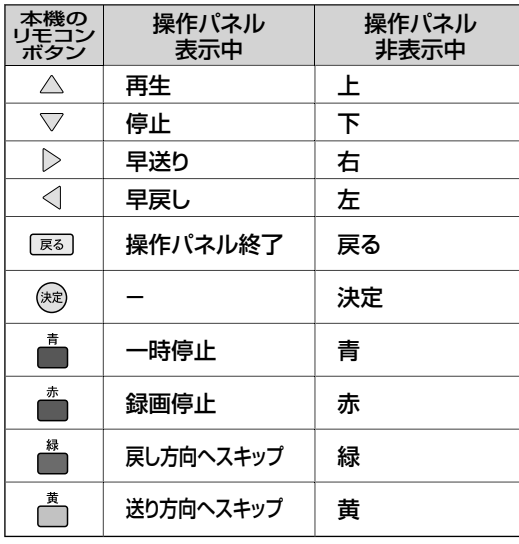

### 12 お願い!

HDMI CEC機能を中止するために「リンク制御」 P.102 を「切」にした場合は、本機の電源を入れ直して ください。

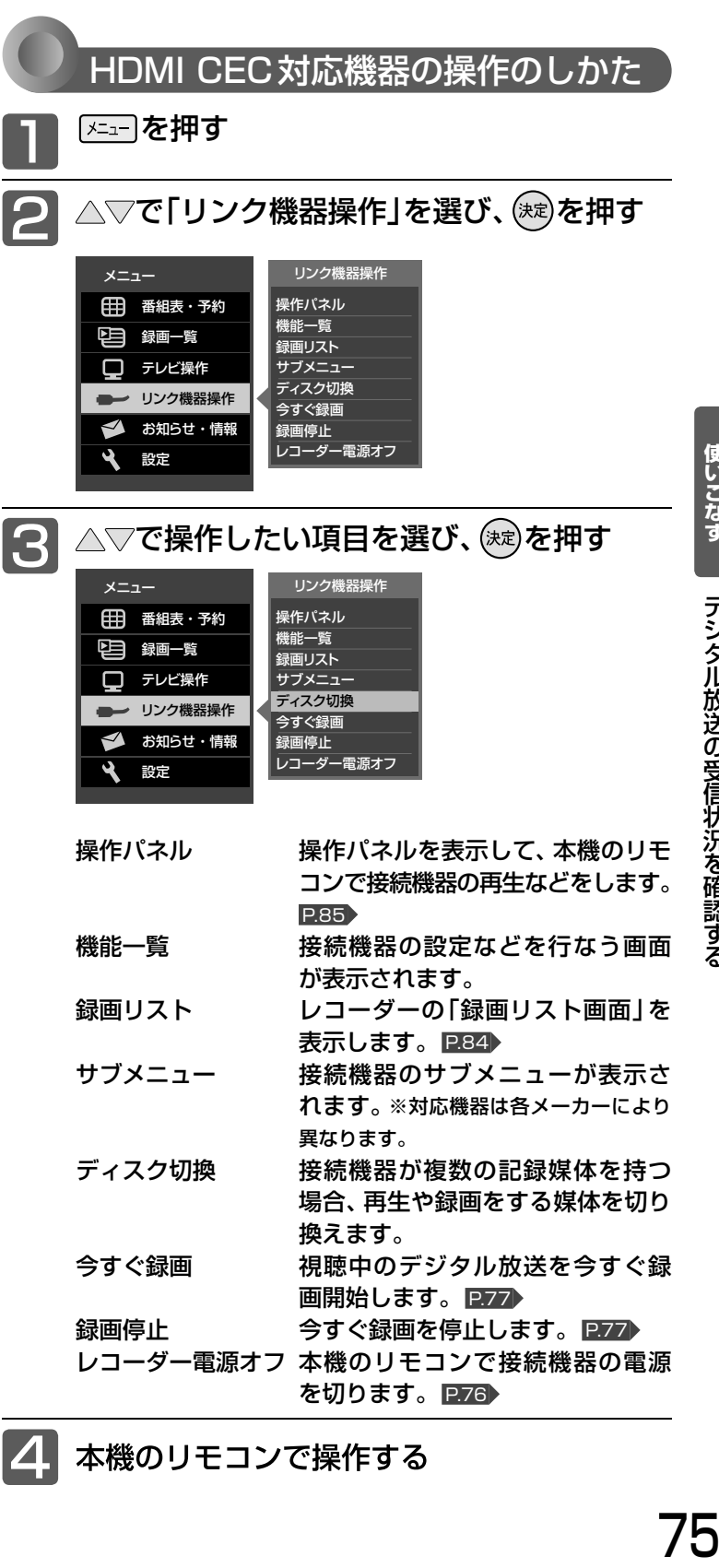

4 本機のリモコンで操作する デジタル放送の受信状況を確認す

### HDMI CEC対応機器を操作する(つづき)

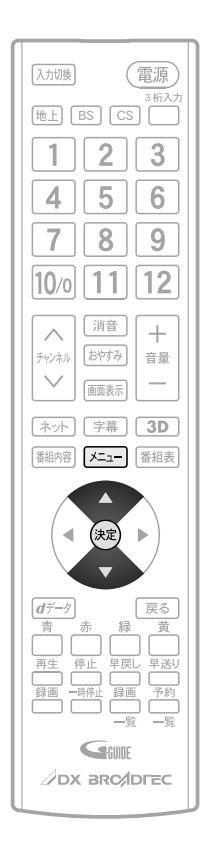

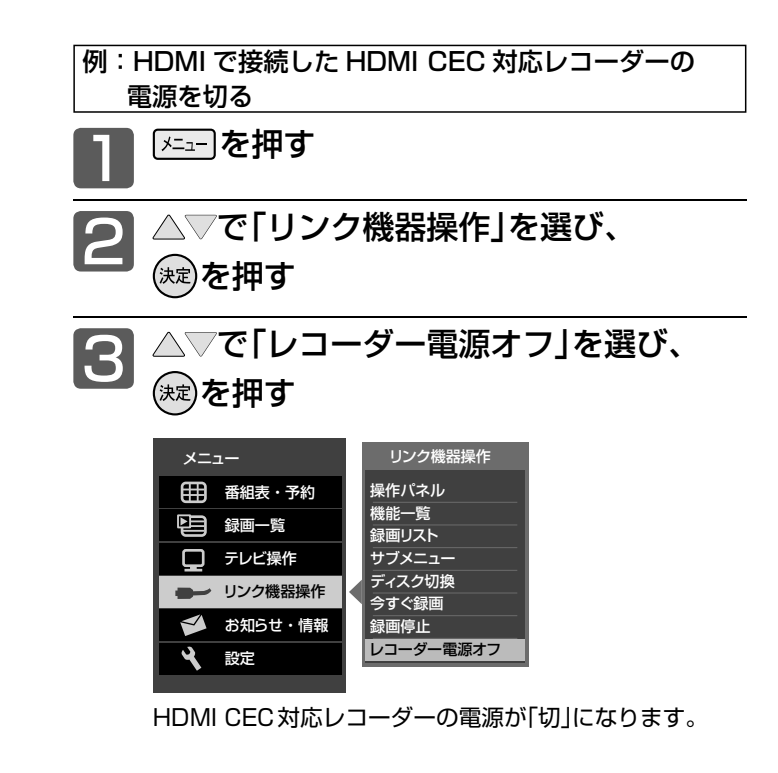

お知らせ

- 次のような場合は、「リンク機器操作」のサブメニューは選べません。
	- •「メニュー」→「設定」→「機能設定」→「リンク設定」で「リンク 制御」が「切」に設定されているとき P.102
	- 接続したHDMI機器が、HDMI CECに対応していないとき
- HDMI CEC対応機器を接続した場合、メニューに「リンク機器操 作」などの表示が出て、接続機器側の操作の一部ができることがあ りますが、その動作につきましては保証の対象ではありません。
- HDMI CEC対応機器の取扱説明書も合わせてご覧ください。

# デジタル放送を今すぐ録画で録る

今すぐ録画とは、HDMI CEC機能または外付ハードディスクを使って、テレビから簡単にデジタル放送の録画を開始できる機能です。 視聴中のデジタル放送を今すぐ録画したいときに便利です。

(本機に接続したHDMI CEC対応レコーダーに録画したり外付ハードディスクに録画する機能です。本機のみでは録画できません。) 外付ハードディスクへの今すぐ録画については P.128 をご覧ください。

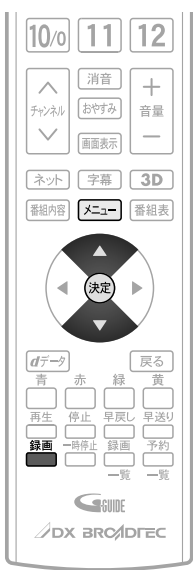

### お知らせ

- 本機のHDMI CEC機能を使用するには、接続された機器が HDMI CECに対応している必要があります。くわしくは、 HDMI CEC対応機器の取扱説明書をご覧ください。仕様は 予告なく変更することがあります。
- デジタル放送をご覧になるときは、「今すぐ録画」機能をいつ でも、すぐにご利用いただけるように、HDMI CEC対応レ コーダーの電源を「入」にしておくことをおすすめします。 「メニュー」→「設定」→「機能設定」→「リンク設定」で「テレビ 電源入連動」と「テレビ電源切連動」を「入」にしておくと便利 です。 P.102
- 本機のチューナーでデジタル放送を見ているときは、視聴中 のデジタル放送の番組データをレコーダーに送り、レコー ダーでチャンネルを切り換えて録画します。
- レコーダー側のチューナー(HDMI1 ~ HDMI3)でデジタル 放送を見ているときは、レコーダーが選局している番組をそ のまま録画します。レコーダーの録画ボタンを押した場合と 同じ動作となります。
- 録画モード(画質)は、レコーダー側で設定されているモード になります。くわしくは、レコーダーの取扱説明書をご覧く ださい。
- HDMI CEC対応機器を接続した場合、メニューに 「リンク機 器操作」などの表示が出て、接続機器側の操作の一部(今すぐ 録画など)ができることがありますが、その動作につきまし ては保証の対象ではありません。
- HDMI CEC機能を使用するときは接続機器側もリンク使用 可能な設定にします。設定方法は接続機器の取扱説明書をご 覧ください。
- レコーダーの番組情報が十分に取得されていないと、録画番 組が特定できず動作ができないことがあります。レコーダー 購入直後などはレコーダーの番組表が利用できるように番組 データを受信してからご使用ください。
- 契約が必要なチャンネルの番組を今すぐ録画するときは、録画 機器にB-CASカードが入っていることを確認してください。

HDMI CEC対応のレコーダーで録る

レコーダーがデジタルチューナー内蔵の場合、レコーダー 側のデジタルチューナーを使って簡単にデジタル放送を録 画することができます。

### ■を押す  $\mathbf l$

### またはメニューから「今すぐ録画」を選ぶ

メニューからの選びかた

① 四を押す

- ② △▽で「リンク機器操作」を選び、 ※ を押す
- ③ △▽で「今すぐ録画」を選び、 (※)を押す

画面に「デジタル放送の録画が開始されました」の表示が出 て、録画を開始します。

レコーダーが電源「切」の状態でも自動で電源が「入」になり 録画が始まります。

● 外付けハードディスクがつながっているときは、「メ ニュー」→「設定」→「機能設定」→「今すぐ録画設定」を 「HDMI 機器」にしておいてください。 P.103

### **録画を停止したいときは**

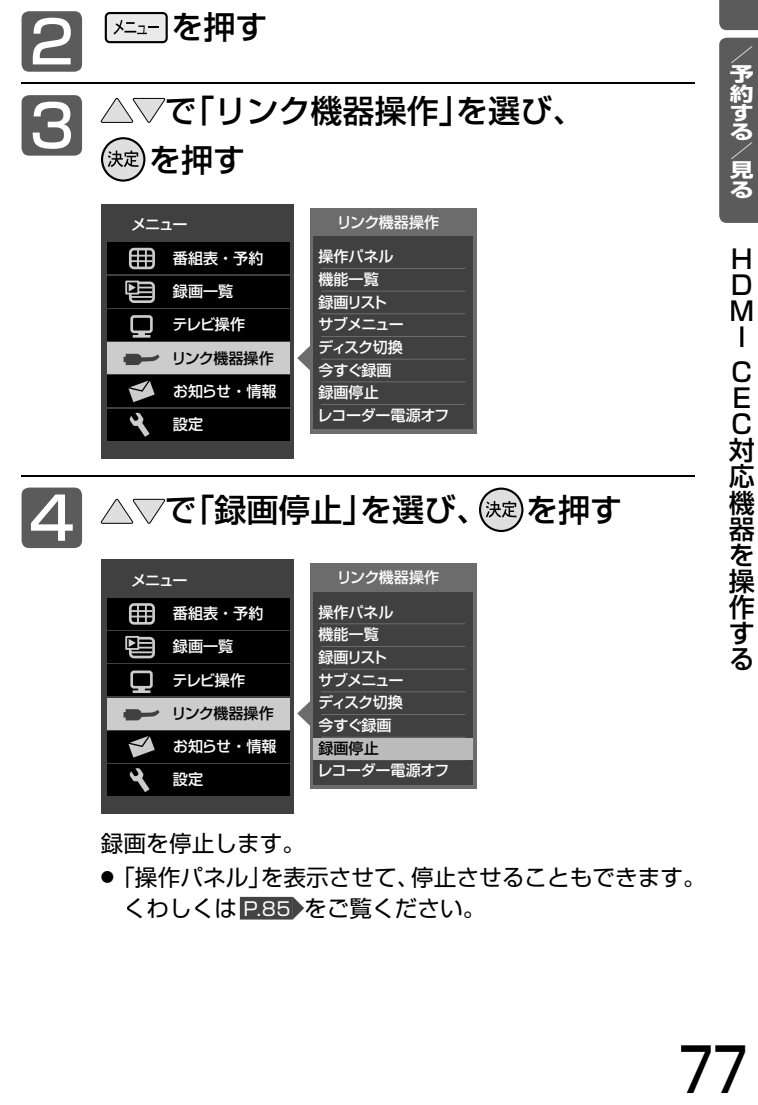

録画を停止します。

●「操作パネル」を表示させて、停止させることもできます。 くわしくは P.85 をご覧ください。

デジタル放送を今すぐ録画で録る

**使いこな+** 

**ナジタル放送を録る** 

C対応機器を

操作す

# 視聴予約について

本機では、デジタル放送の視聴予約ができます。

番組開始時刻の数十秒前になると、自動で予約したチャンネルに切り換えます。 見逃したくない番組があるときに設定しておくと便利です。

予約設定後、本機の主電源を「切」にしていると、視聴予約は実行されません。

本機の電源が「切」(待機状態)でも、自動で本機の電源が「入」になり、画面に「このまま視聴するときは、電源以外の ボタンを押してください」と表示されます。この間に何も操作がないと、15分後に自動で本機の電源が切れます。 何か操作をして15分以上視聴を続けると、予約番組終了後も本機の電源は切れません。

つづきの時間で2つ以上の番組を視聴予約して本機の電源を「切(待機状態) 」 にした場合、1つ目の番組を視聴中に リモコン操作をしないと、2つ目の番組開始時間に本機の電源が入らないことがあります。

### **重複した予約の優先順位について**

### **■** 放送時間が重なったり連続しているときは

先に始まる番組が優先されます。 また、予約は重複していなくても、前の番組が延長され、それ に対応する設定 P.120 の場合で、結果的に予約が重なってし まった場合も同じです。

### **■** 開始時刻が同じときは

次の優先順位で予約されます。

- 番組指定予約が時刻指定予約より優先されます。
- 指定日予約、毎週予約、毎日予約の順で優先されます。
- CS1、CS2、BS、地上デジタルの順で優先されます。
- CS1、CS2、BSデジタル放送の場合は、3桁番号の小さい ほうが優先されます。
- 地上デジタル放送の場合は、「メニュー」→「設定」→「初期 設定」→「チャンネル設定」→「地上デジタルチャンネルス キップ| P.111 において上に表示されるチャンネルが優先 されます。

# 番組表や番組検索から予約する

### 番組表や番組検索から番組を選んで、視聴予約ができます。 ハードディスクを外付けすると、ハードディスクへの録画予約もできます。くわしくは P.124 をご覧ください。 視聴予約の繰り返し予約(毎日や毎週の予約)は、時刻指定予約 P.80 で行ないます。

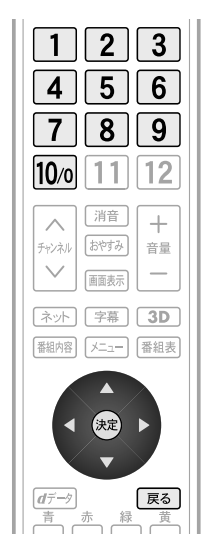

2 < レで「視聴予約」を選び、(麹)を押す (映像) < SHIL 図で広告詳細を見 BS デジタル103 BS○○○ BBOOO 7/10(日) PM8:00-PM10:00<br>BSOOO ■の楽しい△△たち コピー :光音声録音1回可<br>ジャンル :バラエティ<br>映像 :16:9 1080i<br>音声 :圧縮Bモード その番組の「番組内容画面」が表示されます。 BS○○○○ 1 (テキスト広告) AM 13日 5 6 7 8 9 10 11 0 **BS**BS××× D<sub>BS</sub>××× 100インタビュ 00NEWS× ×△△特集 **回BSニュー** ス△△△△ 30anime 30 地球<br>-- EO 北極<br>-- 国際××温暖 映画○○ ○○「アク ション△」 監督:×× ション△」 監督:×× ・○主演: <sup>00</sup> 映画○○○ ○○「△△ △△△】監<br>《書**×・○**<br>◇主演:○<br>デミー○○ <sup>00</sup> ○○par t2 **00 お知らせ** ■ ■字 ニュース□□ <sup>15</sup> 情報 |翌イベント○○<br>① ||2回ミュージックライブ<br>| □|| △△△××野外ライフ DIBS×××× 00ショッピング 00××TV△△△△ 30クッキング 釣り○○沖でマダイ <sup>30</sup> □□ダンス 00アニメ 1234 30<br>30 アニメ abcd 8回 □デオーケストラ○○ 管弦楽団 **00○○クイズ 小学生VS○○** <sup>00</sup> 週間△△△△ 30 サッカー○○○ △△選手の□□ <sup>00</sup> 特集□□□□(△△△△) <sup>00</sup> ドラマ「○○○刑事」 00オールスター○○○クイズ <sup>00</sup> □多 プロ野球「□□×○○」 解説:○○○○ 実況:△△△△ ××××球場 |回○○動物園の楽しい△△たち | 回回△△△ドラマ「○○殺人事件」 ○○・□□ 00ヒット△△月間チャート ○○○○登場! 30 ○○世界遺産アシア□□ の旅 ■■□□料理フランス○地方 00スポーツ 7/ 10日 BS○○○ BS○○○ BS○○○ BS○○○ BS○○○ BS○○○ BS○○○ BS○○○ BS○○○ 1 2 3 401 401 402 403 404 405 407 408 409 407 408 409 407 408 409 407 408 409 409 409 409 40 <sup>00</sup> 釣り○○沖でマダイ <sup>45</sup> 映画○○ ○○「アク ・○主演: 101 102 103 201 202 203 301 302 で選択 - 609で説明 以るで終了 国で前日 - 15 で翌日 - 13 でサイズ切扱 7/8(金) PM 5:15 番組表 - - - - BS - - - テレビ<br><mark>10|日空 101 - 7/10(日) PM8:00-PM10:00 ○○動物園の楽しい△△たち</mark> (映像) で広告詳細を見る  $(18.8 \times 10^{18})$ BS デジタル103 BS○○○ △▽<<mark>>で視聴予約したい番組を選んで、</mark><br>®®を押す を押す 番組表 P48 または番組検索(検索後)画面 P.64 を表示する 準 備 例:視聴予約する場合

### **予約した時刻になると**

開始時刻の約45秒前に、予約したチャンネルに切り 換わります。

リモコンで電源を「切」(待機状態)にしていても、自動 的に本機の電源が入ります。そのまま視聴する場合は、 電源以外のボタンを押してください。約15分間無操 作が続くと自動的に本機の電源が切れます。

### (お知らせ)

● つづきの時間で2つ以上の番組を視聴予約して本機 の電源を「切」(待機状態)にした場合、1つ目の番組 を視聴中にリモコン操作をしないと、2つ目の番組 開始時間に本機の電源が入らないことがあります。

### そ お願い!

- 予約したときは、本機の主電源を「切」にしないでくだ さい。
- 予約が時間的に重なっていると、正しく番組を視聴で きません。 P.78
- ●「予約が重複しています」と表示された場合は、予約し たあとで、「予約一覧」画面を見て確認してください。 P.82

### お知らせ

● 1週間先までの番組を選んで、最大15件まで(時刻指 定予約 P.80 を含む)予約できます。

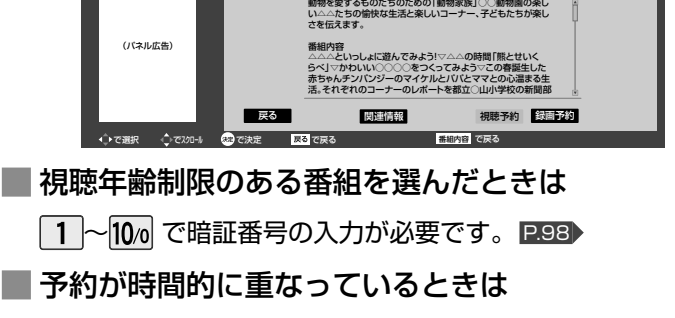

「予約が重複しています」と表示されます。 で「はい」を選び、 を押して予約したあとで、「予約一覧」画面 を見て確認してください。 P.82

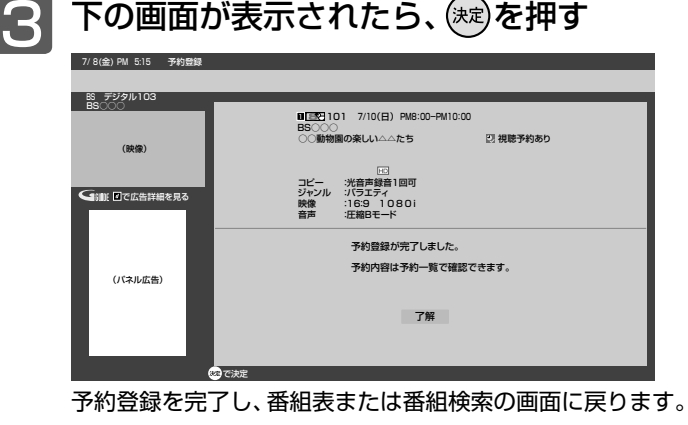

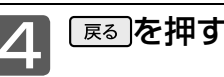

**デジタルの**<br>デジタルのデジタル<br>アメリカの<br>デジタルの 検索から予約す

デジタル放送 「予約する」

# 時間を指定して予約する(時刻指定予約)

時間とチャンネルを指定して、デジタル放送の番組を視聴予約ができます。 ハードディスクを外付けすると、ハードディスクへの録画予約もできます。くわしくは P.124 をご覧ください。

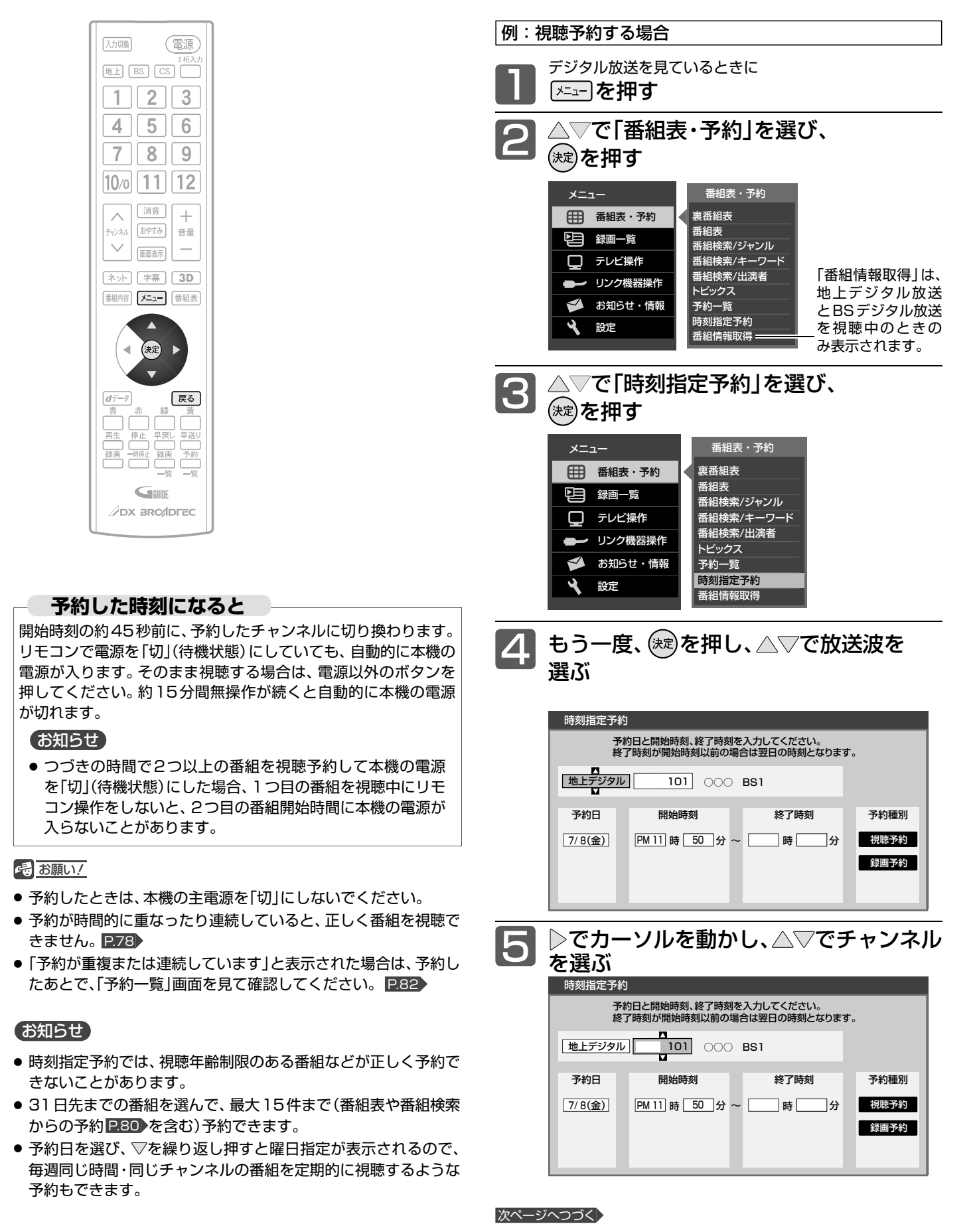

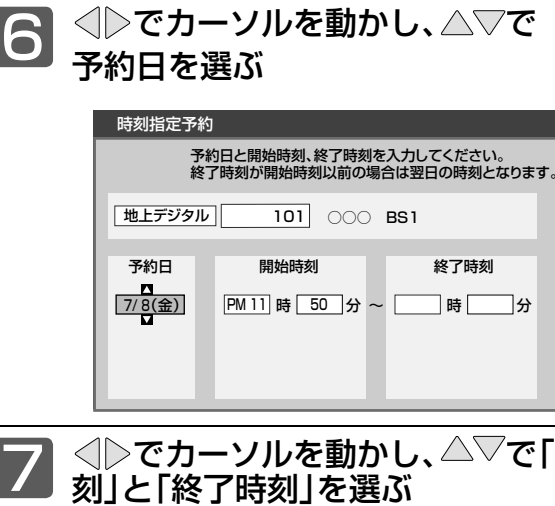

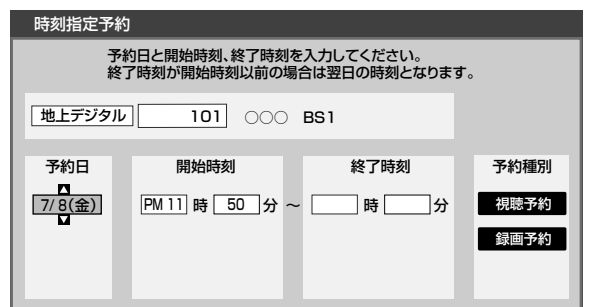

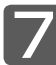

でカーソルを動かし、△▽で|開始時 刻」 と 「 終了時刻」を選 ぶ

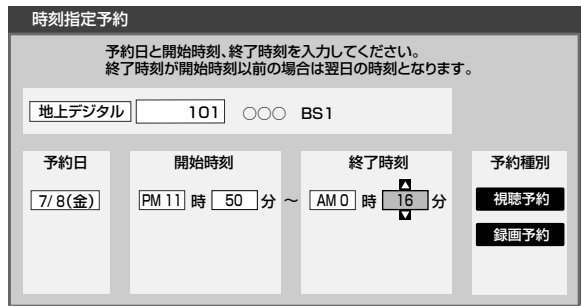

8 でカーソルを 「予約種別 」へ動かし、 で|視聴予約]を選び、(ホセ)を押す

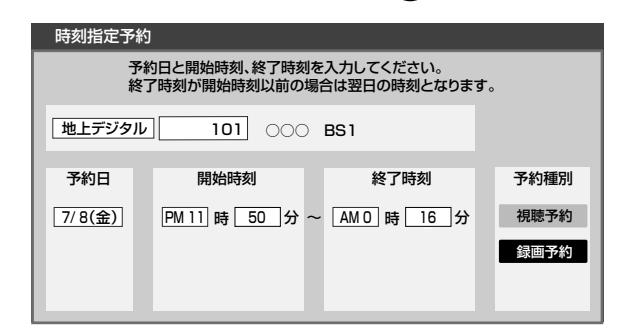

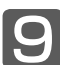

下の画面が表示されたら、(\*ε)を押す

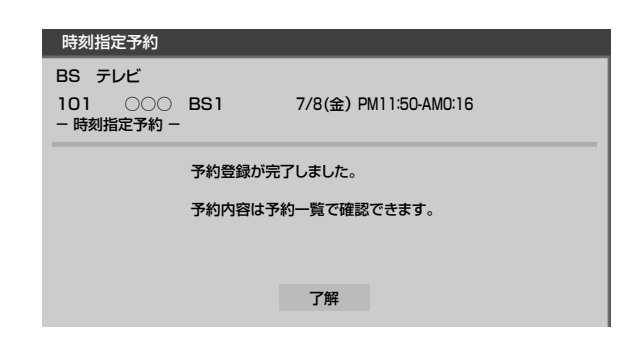

予約登録を完了し、 手 順 4 の画面に戻ります。

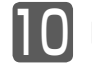

# 予約を確認する/取り消す

### 次の予約登録内容は、予約一覧画面で確認できます。

● 視聴予約 ● 外付ハードディスク

予約が重複したり連続しているときや、件数がいっぱいになってしまったときに、確認したり削除したりできます。

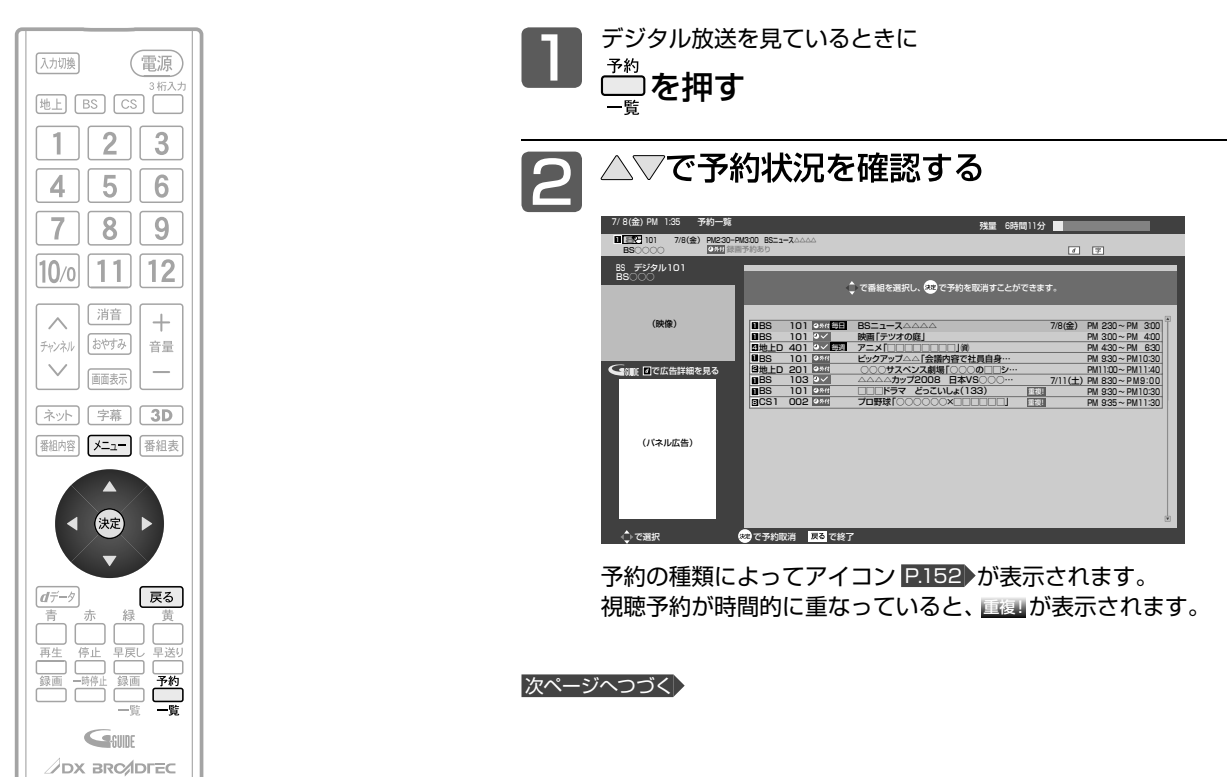

### お知らせ

- 外付ハードディスクの場合、録画時間はおよその目安です。残量 は、BSデジタルのHD放送で録画できる時間が表示されます。
- ●「メニュー」→「番組表・予約」→「予約一覧」でも呼び出せます。メ ニューについては、 P.62 をご覧ください。
- 番組表や番組検索から予約している番組が、放送局の都合で放送 時間が変更されたり、放送が中止されたりした場合は、自動的に 予約内容がキャンセルされます。
- 予約が重複していると、正しく録画/視聴できません。 P.78▶
- 開始時刻が前の予約の終了時刻と連続しているときは、先に始ま る番組の予約が少し早く(約1分)終了し、正しく録画/視聴でき ません。この場合、「予約一覧」画面では 画画 が表示されませんの で、ご注意ください。

#### 確認だけして通常画面に戻る場合は、手順3~5 は必要ありませ ん。手順 6 に進んでください。 △▽で取り消す番組を選び、 (※定)を押す 101 7/ 8(金) PM 1:35 予約一覧 1 **BS**○○○○ 255回録画予約あり ので予約取消 R3 1 4 1 1 2 8 1 |UBS 101<br>|UBS 101<br>|20地上D 401<br>|UBS 103<br>|UBS 101<br>|UBS 101<br>|UBS 101 で選択 7/8(金) PM 2:30 ~ PM 3:00 PM 3:00 ~ PM 4:00 PM 4:30 ~ PM 6:30 PM 9:30 ~ PM10:30 PM11:00 ~ PM11:40 7/11(土) PM 8:30∼ PM9:00<br>PM 9:30∼ PM10:30 重複! PM 9:35 ~ PM11:30 重複! BSニュース△△△△<br>映画「テツオの庭」<br>アニメ「□□□□□□□□□□□」(13)<br>ビックアップ△△「会話人は(133)<br>○○ラマコロ野球「○○○○○×□□□□□□」<br>フロ野球「○○○○○×□□□□□□ 残量 6時間11分 で番組を選択し、(ご)で予約を取消すことかできます。 (映像) <<br | インディング (パネル広告) BS デジタル101 BS○○○ 101 7/8(金) PM2:30-PM3:00 □□□ドラマ どっこいしょ(133) 毎日 毎週 3 ▲ <→ ◇ で「はい」を選び、 ※ を押す  $\overline{\mathbf{C}}$ で決定 はい いいえ ままる でまる 予約を取り消しますか? (映像) **Com Research** (パネル広告) 5 海を押す で決定 予約を取り消しました。 (映像) ー<br>CISILE 国で広告詳細を見<sup>3</sup> (パネル広告) 了解 6 展るを押す

**重複している視聴予約を取り消す場合**

# HDMI CEC対応機器の録画リストを表示する

HDMI CEC対応機器の録画リストを、本機のリモコンで表示することができます。

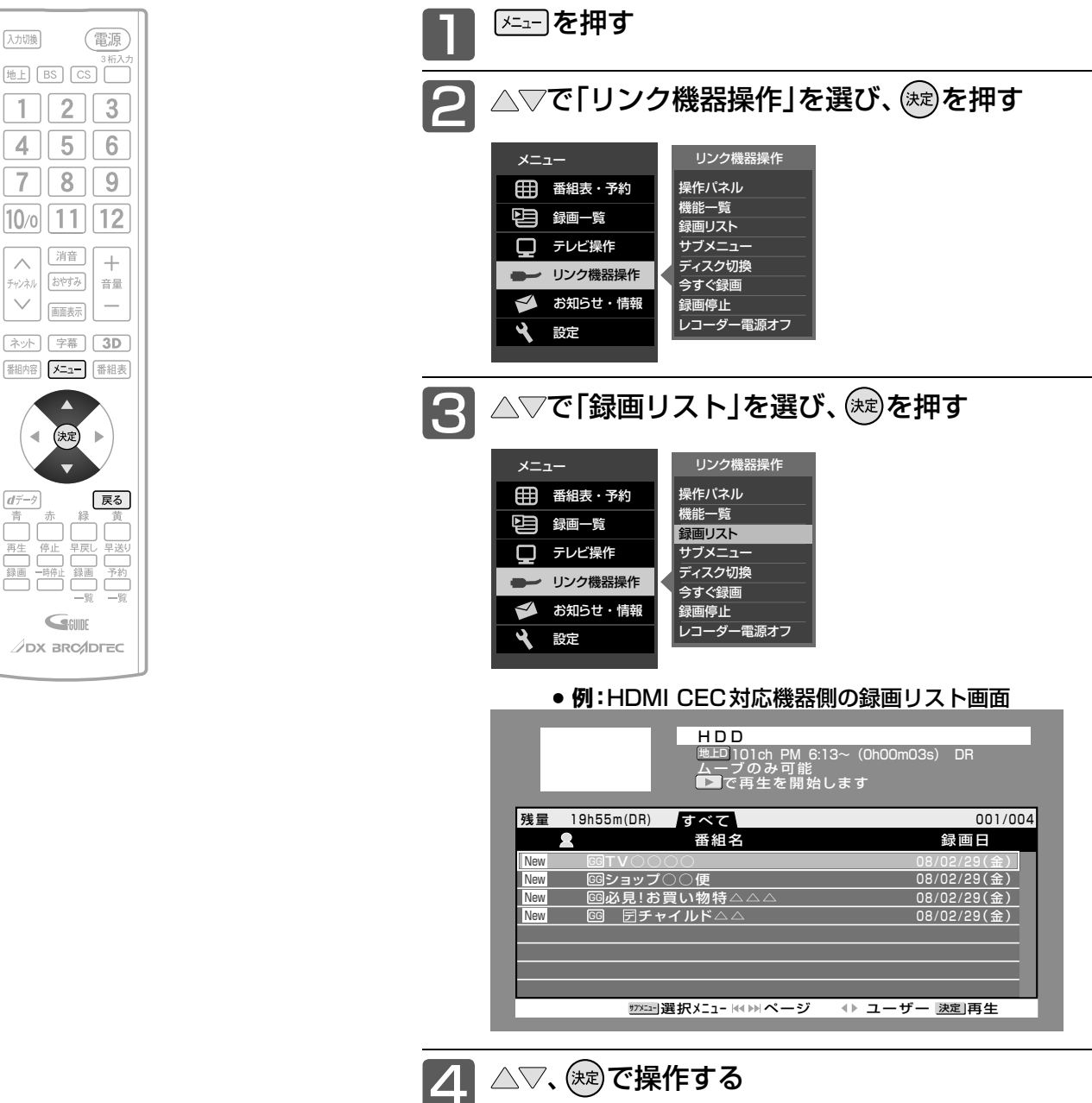

### お知らせ

- 本機のリモコンで「録画リスト画面」を表示すると きは、必ず「メニュー」→「設定」→「機能設定」→「リ ンク設定」で「リンク制御」を「入」に設定しておいて ください。 P.102
- ●本機のリモコンで「録画リスト画面」を表示すると きは、接続機器側もリンク使用可能な設定にします。
- くわしくはHDMI CEC対応製品の取扱説明書をご 覧ください。

### **そのお願い!**

● HDMI CEC機能を中止するために「リンク制御」 P.102 を「切」にした場合は、本機の電源を入れ直し てください。

**■** 確認だけして通常画面に戻る場合は 展るを押す

# 操作パネルでHDMI CEC対応機器を操作する

有効なHDMI機器を接続すると、本機のリモコンで再生などの操作ができます。

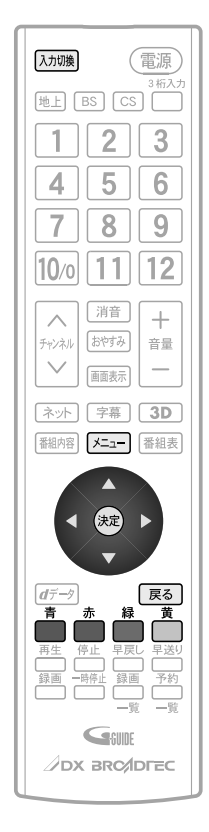

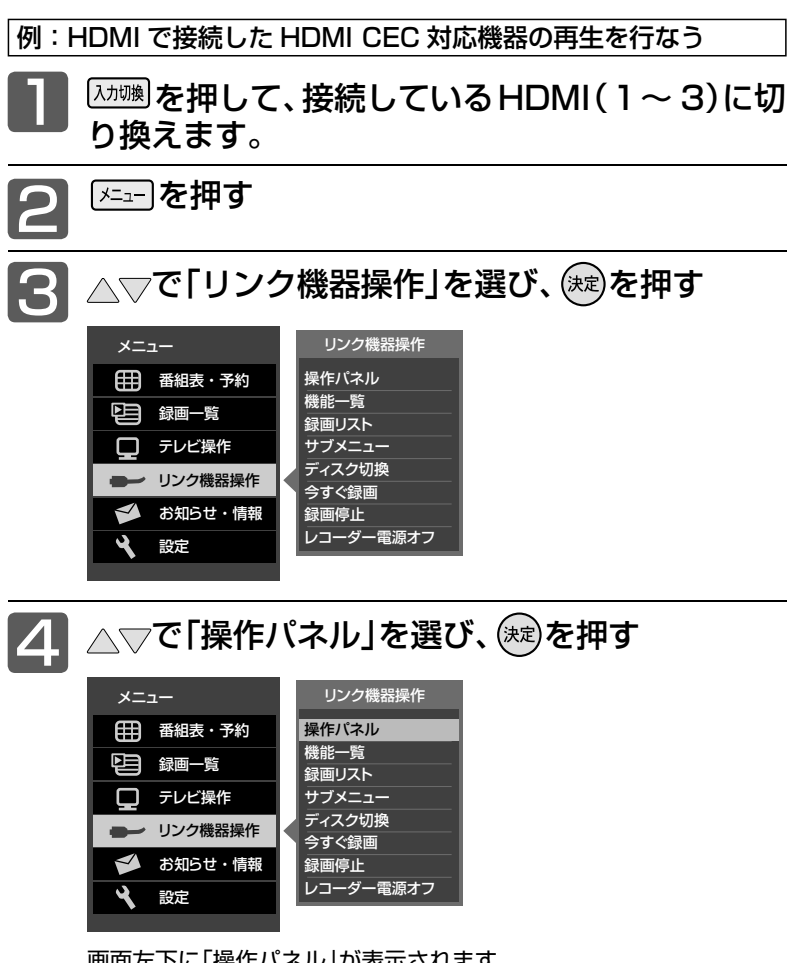

画面左下に「操作パネル」が表示されます。

● HDMI CEC対応機器が電源「切」の状態でも、「操作パネル」を表示 させると数秒後に自動的に電源「入」になります。

> 本機の リモコン ボタン

> > Ö 赤<br>一

■

一

展る

黄 次スキッフ

戻る で終了

操作パネル表示中に 割り当てられる機能

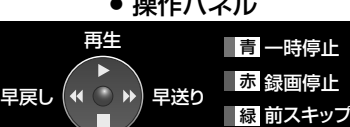

 $\frac{1}{2}$ 

又コーでメニュー

再生が始まります。

再生 停止 早送り

早戻し

△を押す

本機の リモコン ボタン

 $\triangle$ 

 $\overline{\smile}$ 

 $\triangleright$ 

 $\triangleleft$ [ ★二ュー] 停止

操作パネルが表示されている 間、△▽√▷ボタンと色ボタ ンはパネルに表示された機能 が割り当てられます。

> 操作パネル表示中に 割り当てられる機能

戻し方向へスキップ

送り方向へスキップ 操作パネル終了

一時停止 録画停止

### お知らせ

- ●「操作パネル」を使用するときは、必ず「メニュー」→ 「設定」→「機能設定」→「リンク設定」で「リンク制御」 を「入」に設定しておいてください。 P.102
- ●「操作パネル」は、操作せずに約30秒経つと自動的 に消えます。
- HDMI機器で選択されているディスク(HDDや DVDなど)が再生されます。
- HDMI CEC対応機器を接続した場合、「操作パネル」 が表示され、接続機器側の操作の一部ができること がありますが、その動作につきましては保証の対象 ではありません。
- ●「操作パネル」を使用するときは、接続機器側もリン ク使用可能な設定にします。
- ●「操作パネル」を表示していないときでも△▽く1>ボ タン、決定ボタン、戻るボタンでHDMI CEC対応機 器のメニューや録画リストなどの操作ができます。
- くわしくはHDMI CEC対応製品の取扱説明書をご 覧ください。

### 4 お願い!

● HDMI CEC機能を中止するために「リンク制御」 P.102 を「切」にした場合は、本機の電源を入れ直し てください。

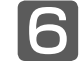

5

### 6 操作が終わったら、 尿る を押す

本機のメニュー画面を表示

「操作パネル」が消えます。また、操作せずに一定時間経過した場合は、 「操作パネル」が自動的に消えます。

る る

**ナジタル放送を緑** 予約する/

# 85**/予約する/見る** 85

### 画質設定をする

画質の設定をお好みにしたいときに調整できます。

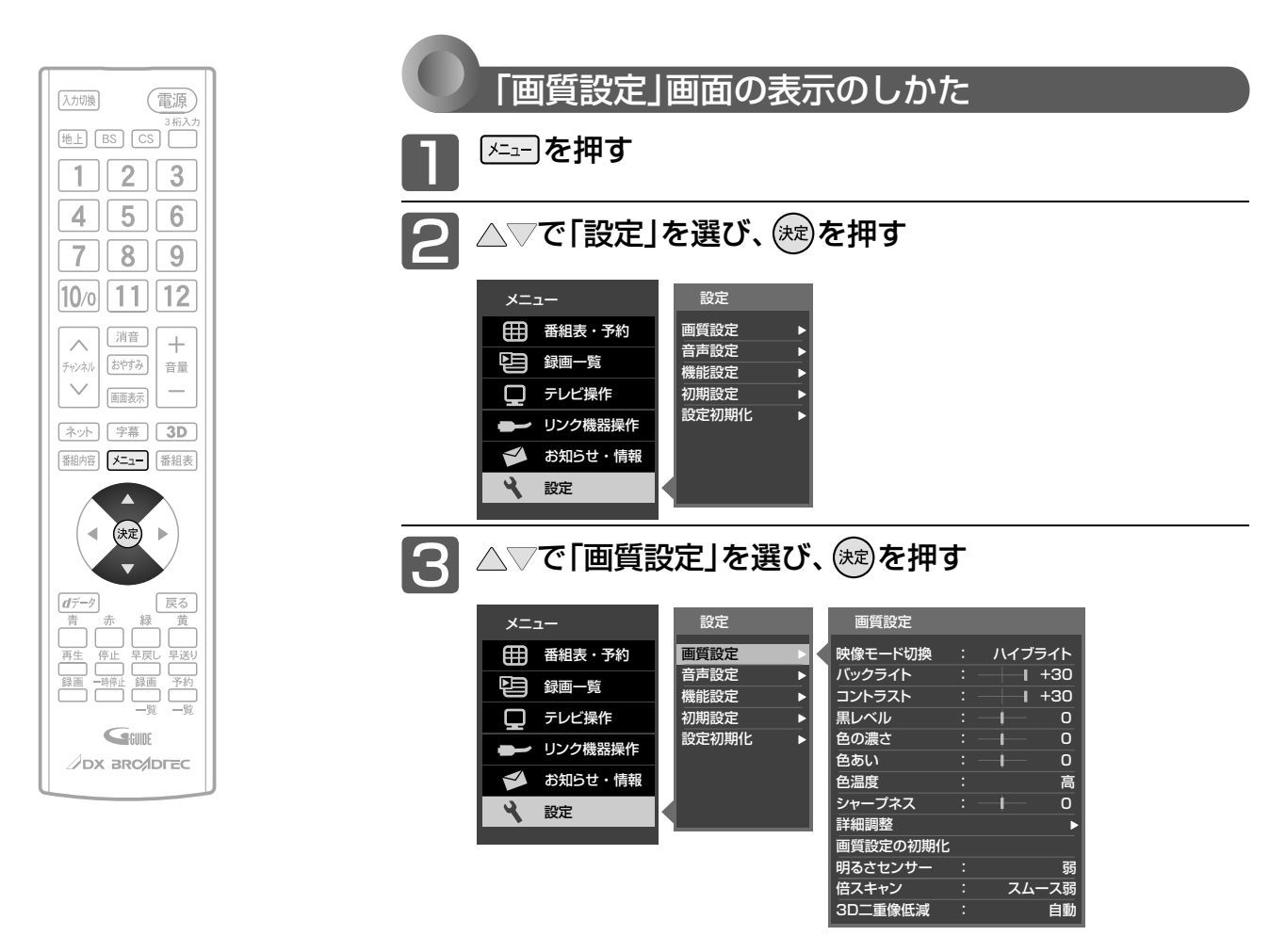

### **「画質設定」画面について**

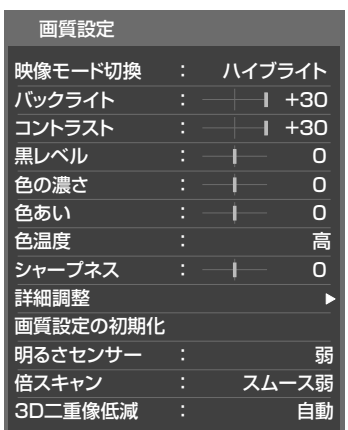

映像モード切換 P.87 映像に合った画質設定を、5つのモードの中 から選ぶことができます。

バックライト P.88 バックライトの明るさを調整します。

コントラスト P.88 映像コントラストを調整します。

黒レベル P.88 黒レベルを調整します。

色の濃さ P.88 色の濃さを調整します。

**色あい P.88** 色あいを調整します。

**色温度 P.88** 白の青み赤みを切り換えます。 シャープネス **P.88** シャープネスを調整します。

詳細調整 P.89 画質設定をさらに細かく調整できます。

画質設定の初期化 P.90 現在選ばれている映像モードの画質設定を お買い上げ時の状態に戻します。

明るさセンサー P.91 お部屋の明るさに応じて、バックライトの明 るさを自動で調整します。

倍スキャン P.91 動画の残像感を軽減します。

3D二重像低減 P.91 3D映像視聴時の二重像を低減します。

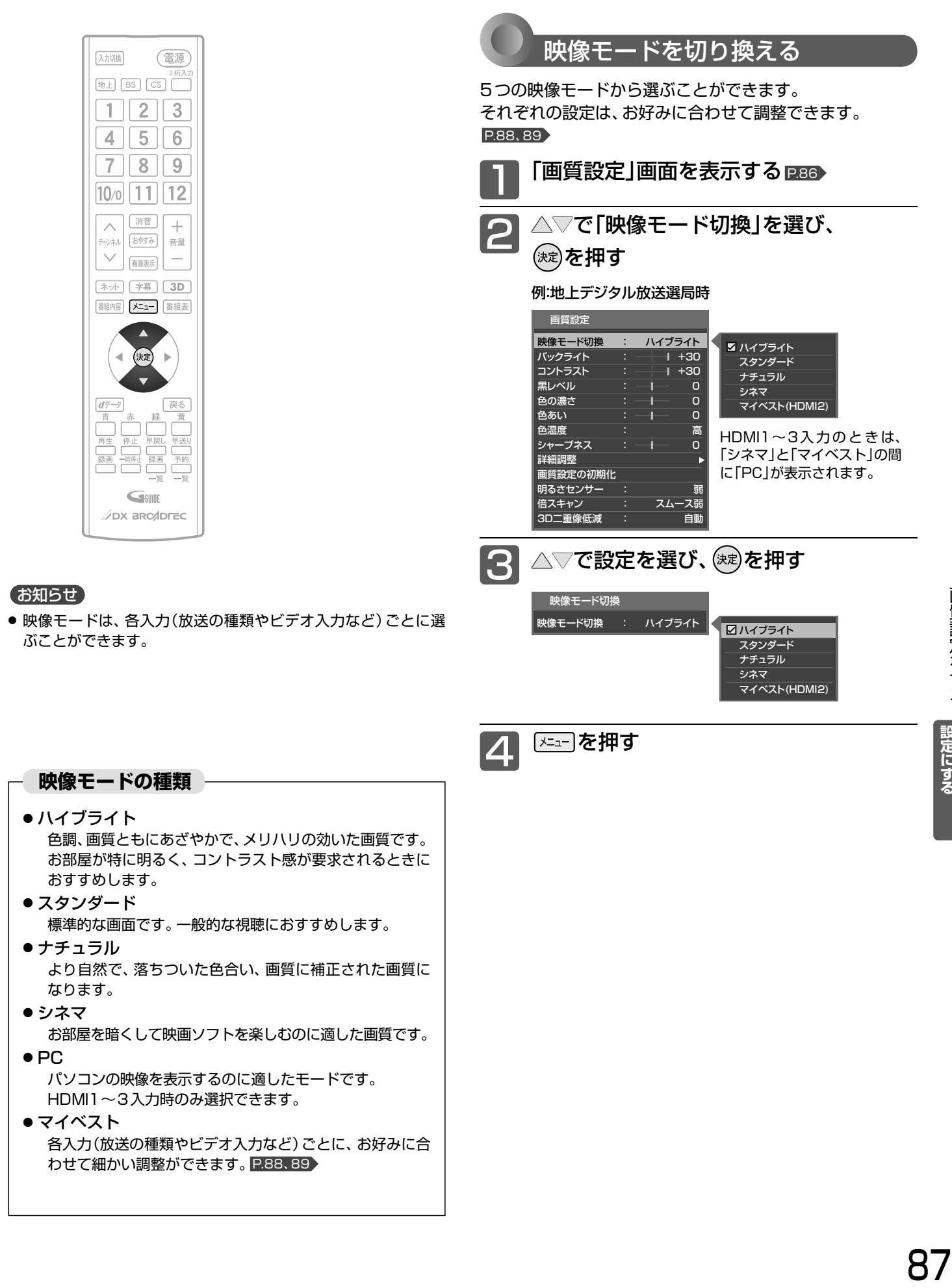

### 画質設定をする(つづき)

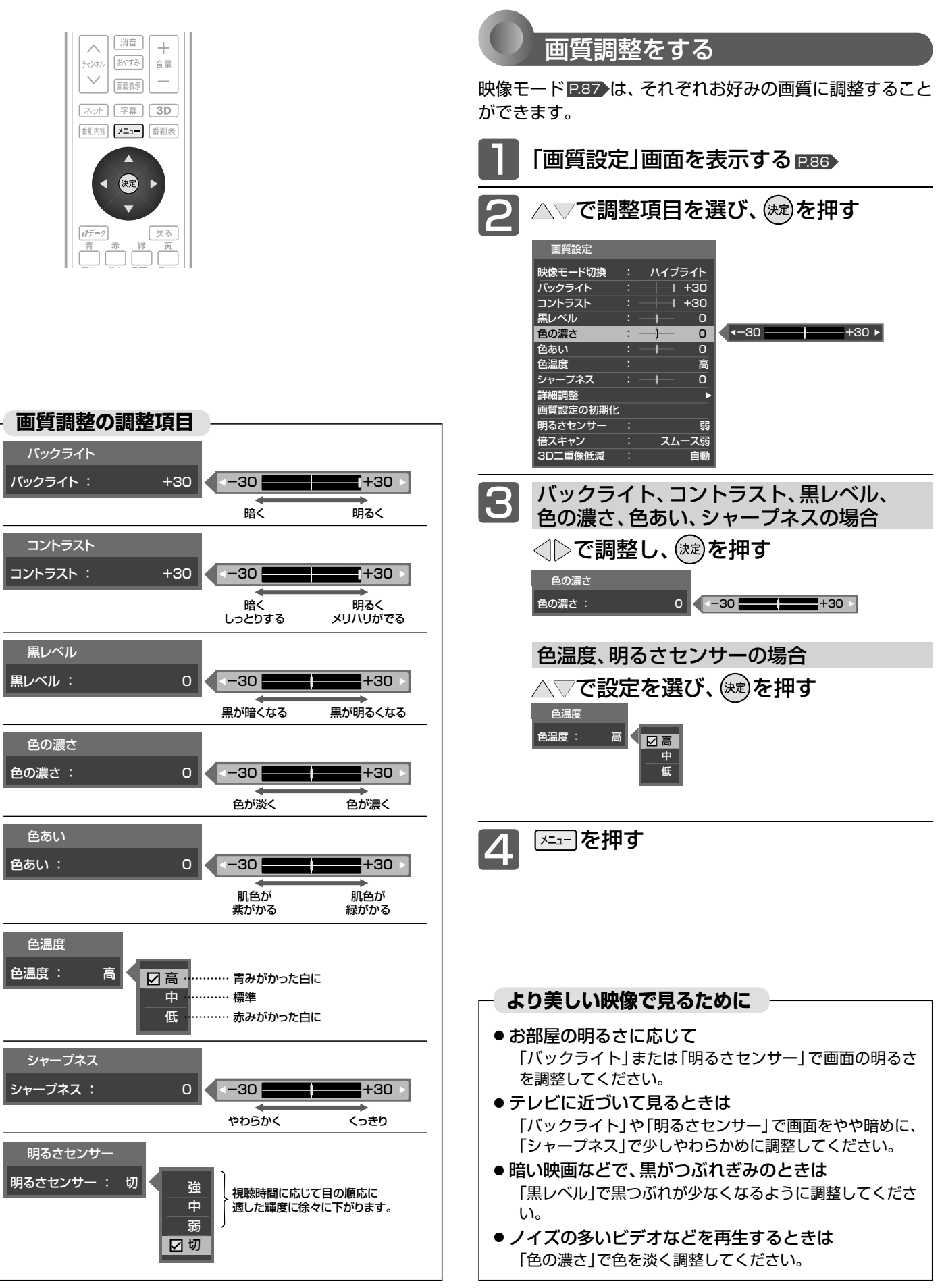

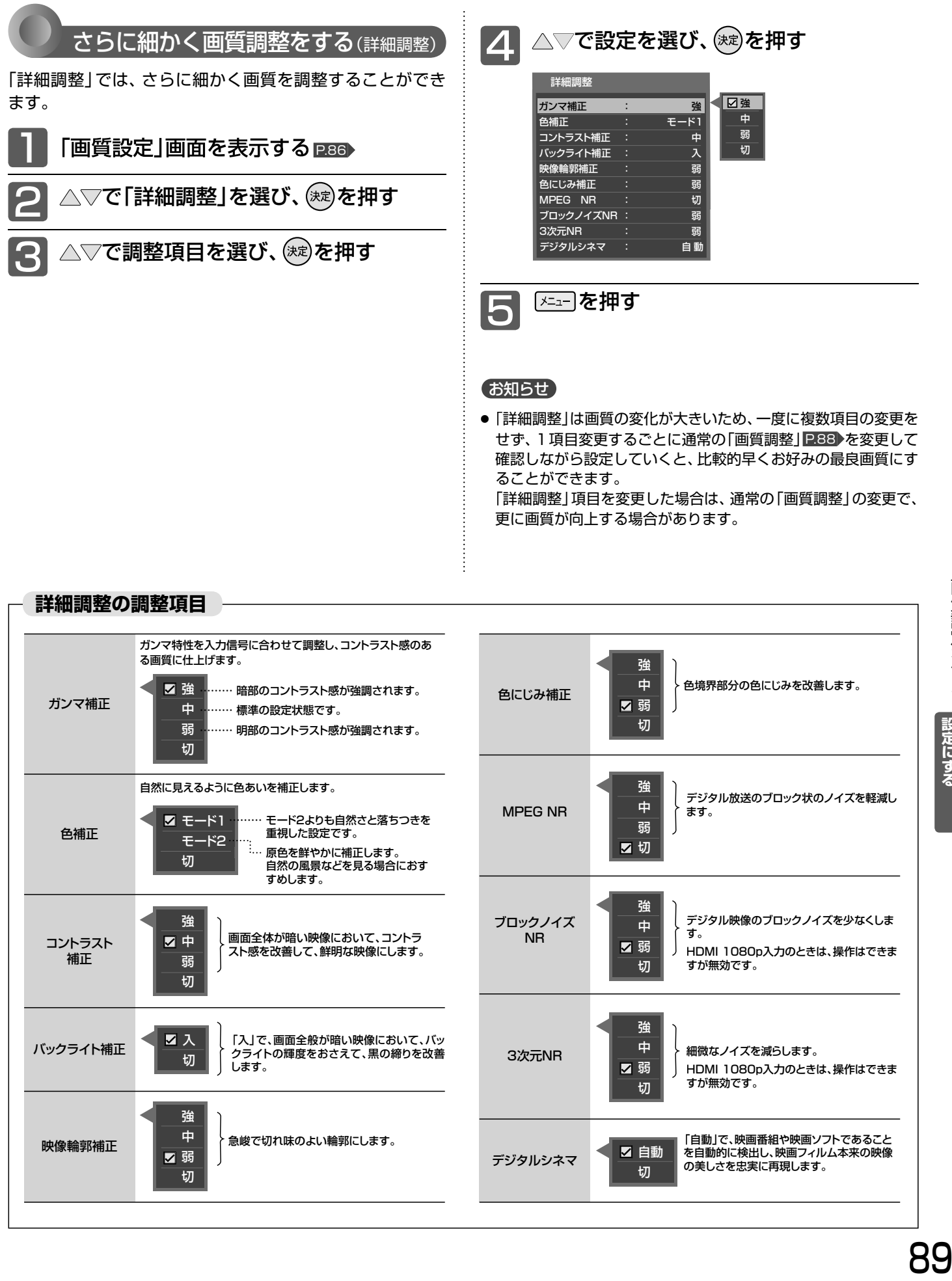

### 画質設定をする(つづき)

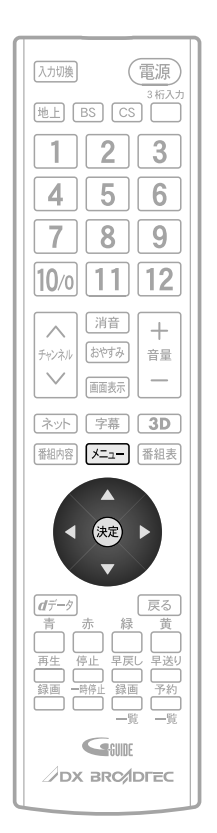

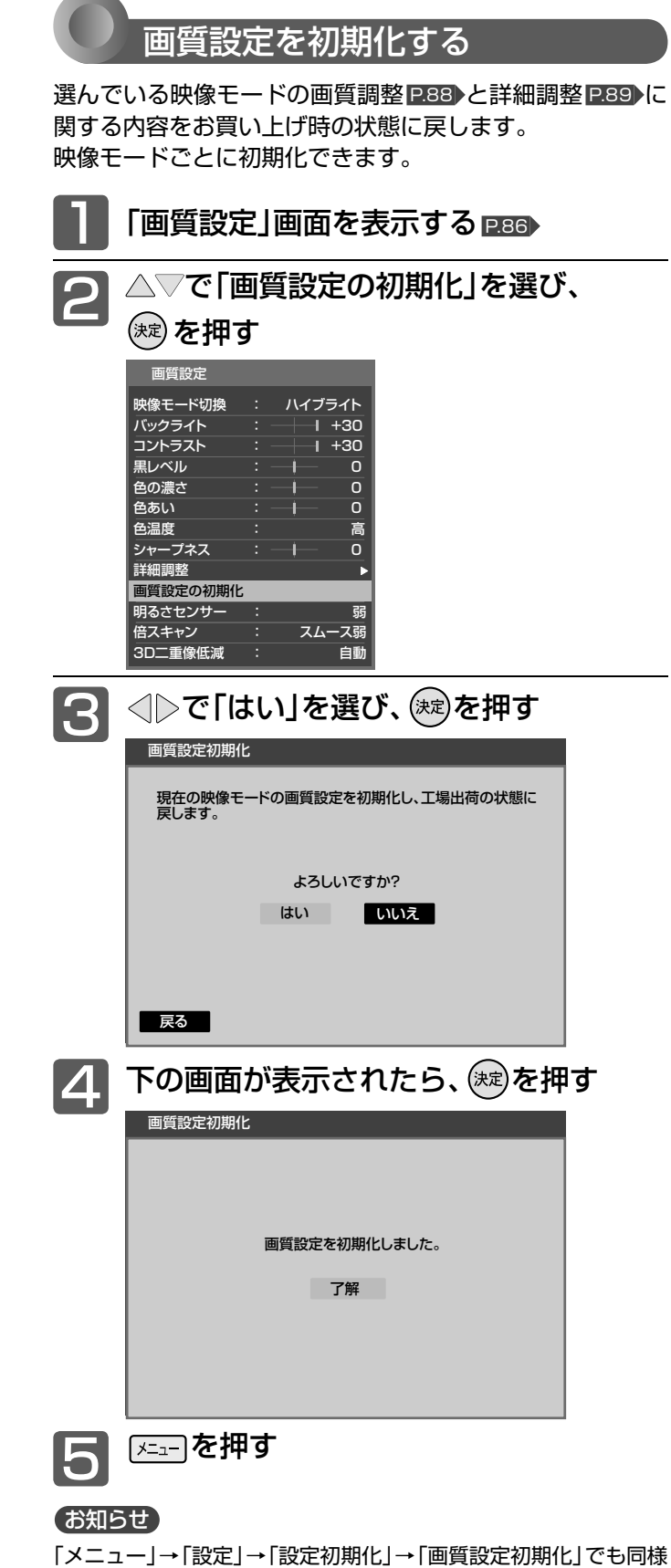

に初期化できます。 P.122

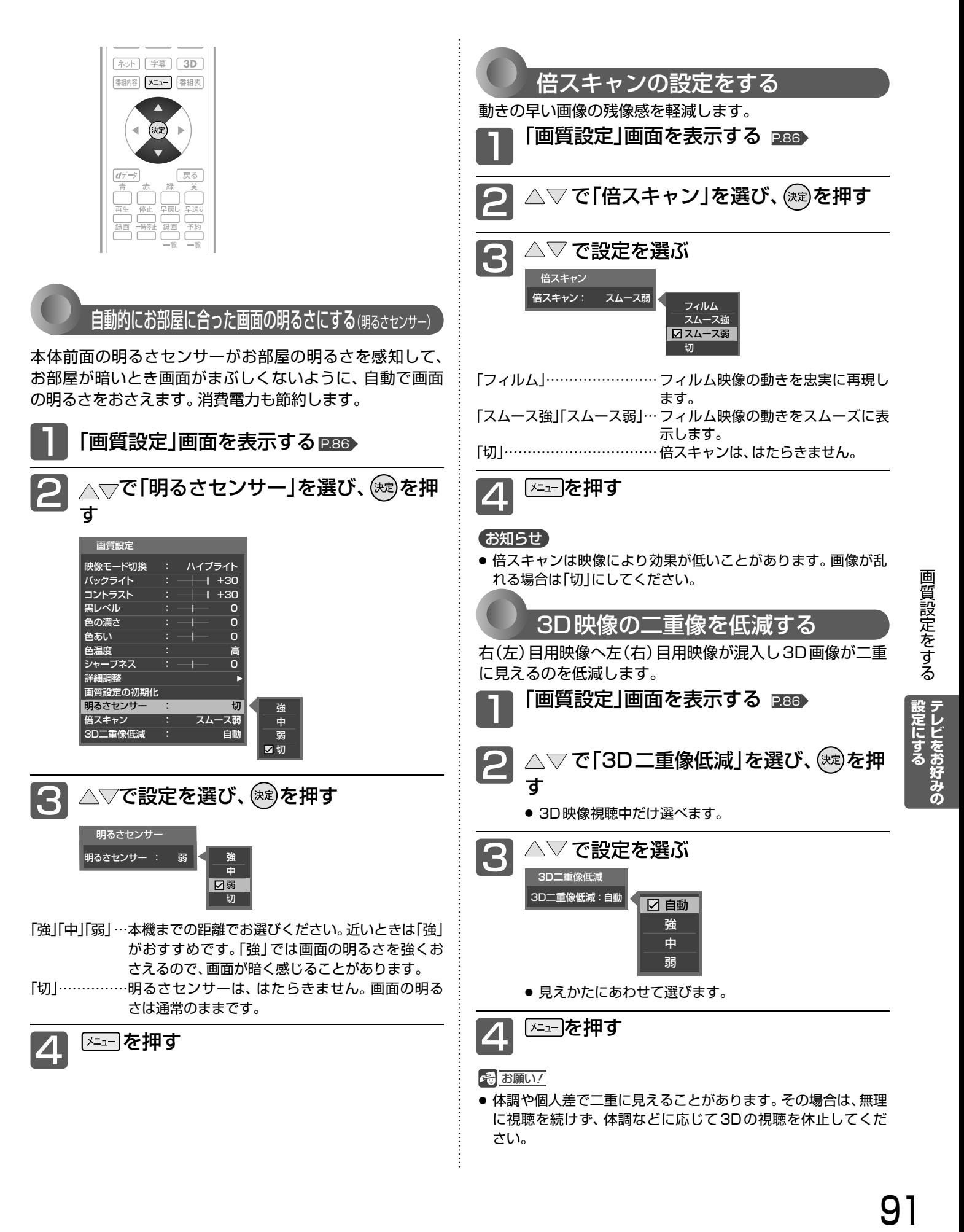

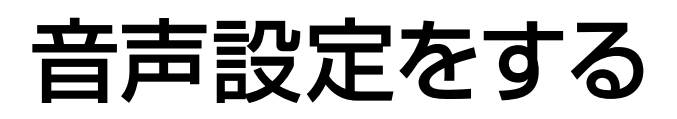

音声の設定をお好みにしたいときに調整できます。

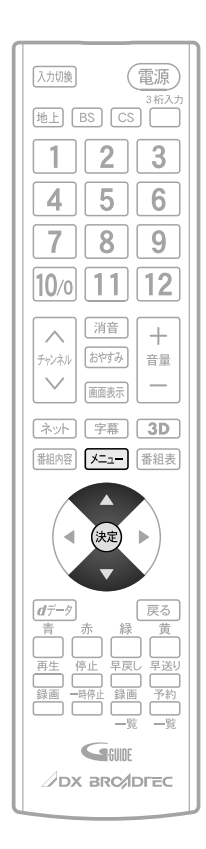

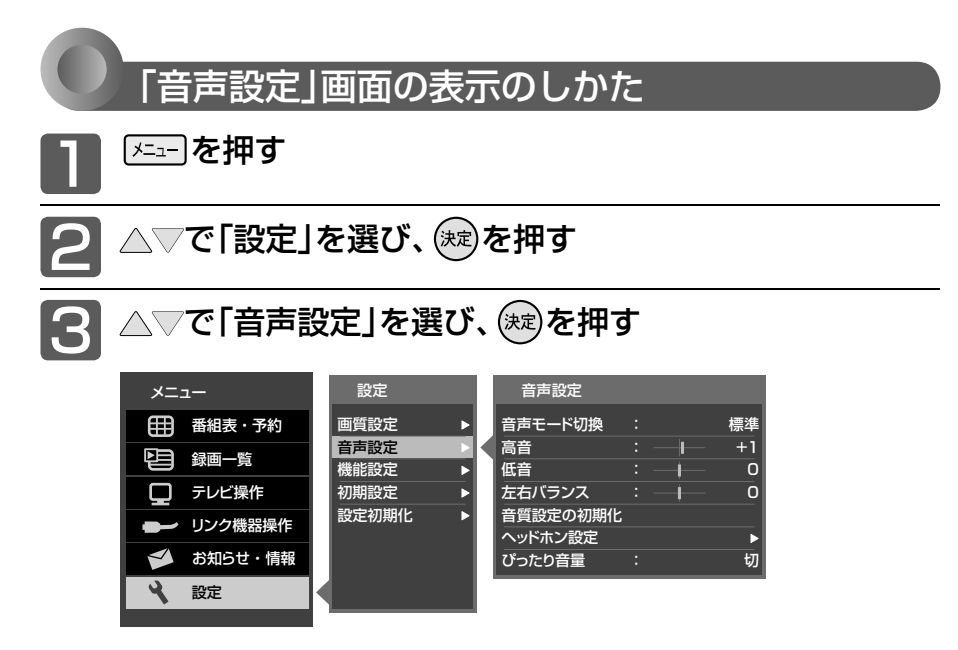

### **「音声設定」画面について**

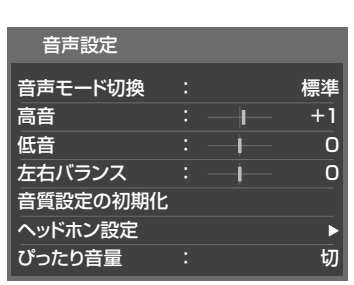

#### 音声モード切換 P.93

映像に合った音質設定を、3つのモードの中 から選ぶことができます。

高音 P.93 スピーカーの高音を調整します。

低音 P.93 スピーカーの低音を調整します。

**左右バランス P.93** スピーカーの左右バランスを調整します。

#### 音質設定の初期化 P.95

現在選ばれている音声モードの音質設定を お買い上げ時の状態に戻します。

ヘッドホン設定 P.94 ヘッドホンの音質を調整します。

ぴったり音量 P.95 番組内容やシーン、入力内容で異なる音量 を、自動で補正します。

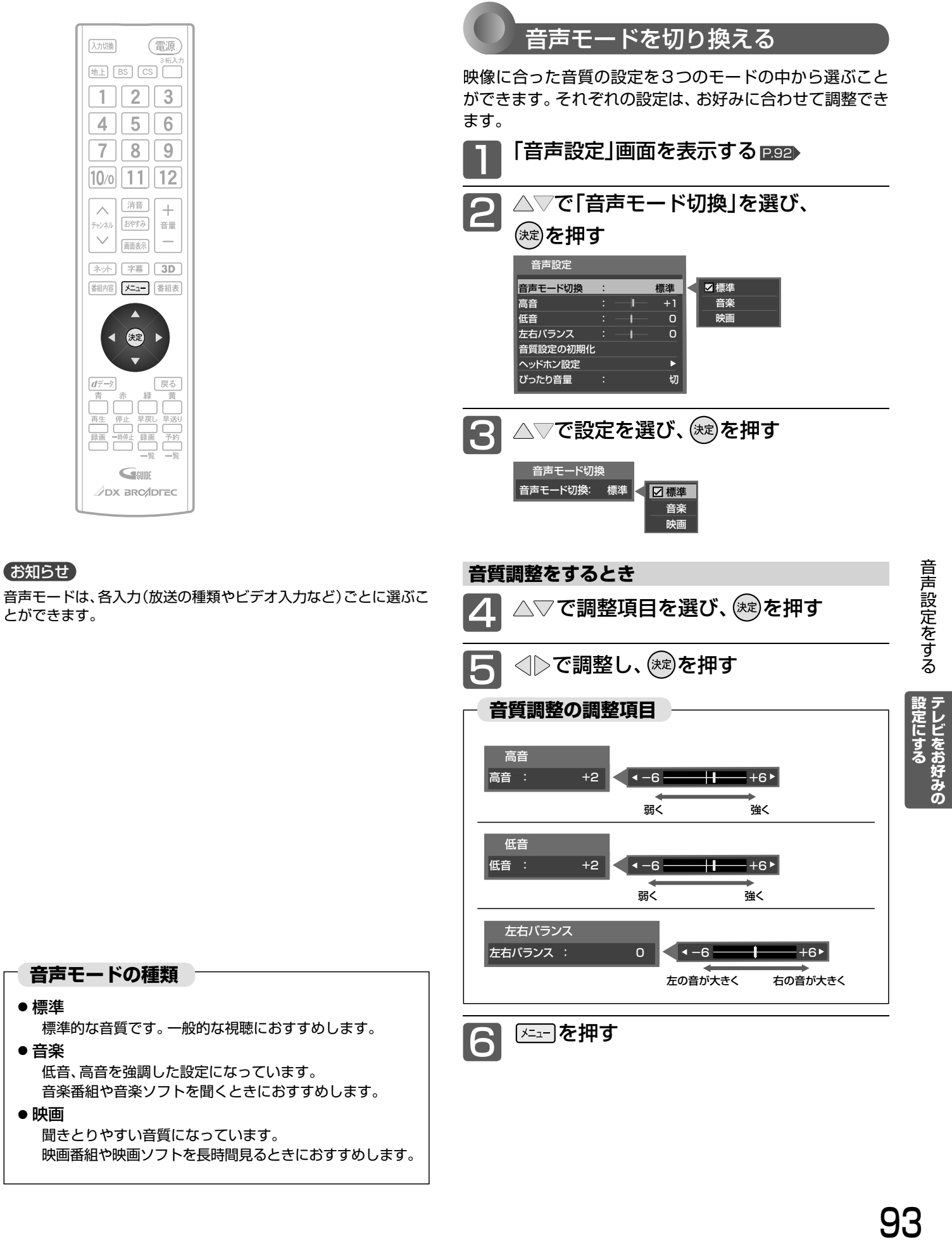

映画番組や映画ソフトを長時間見るときにおすすめします。

93

### 音声設定をする(っっき)

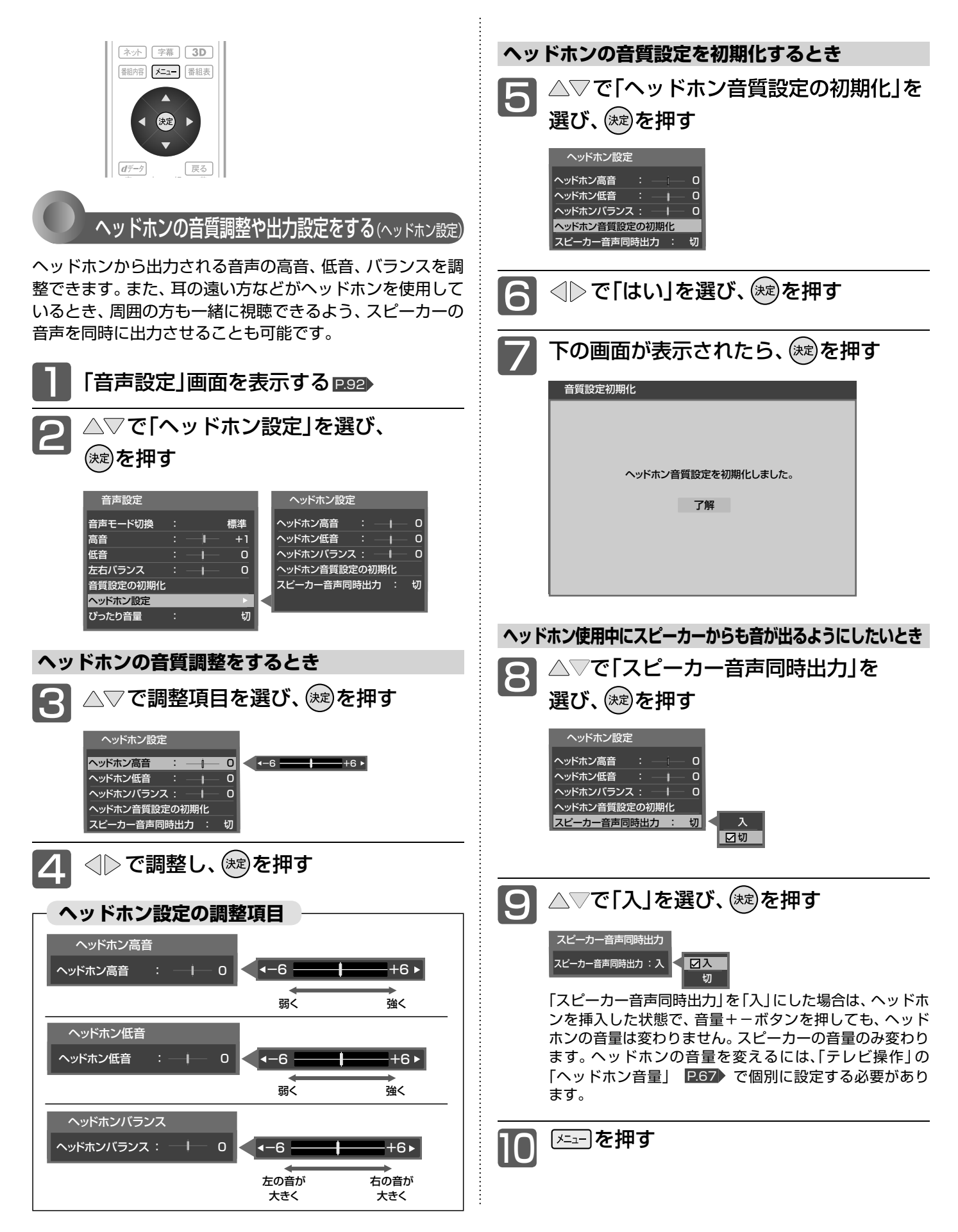

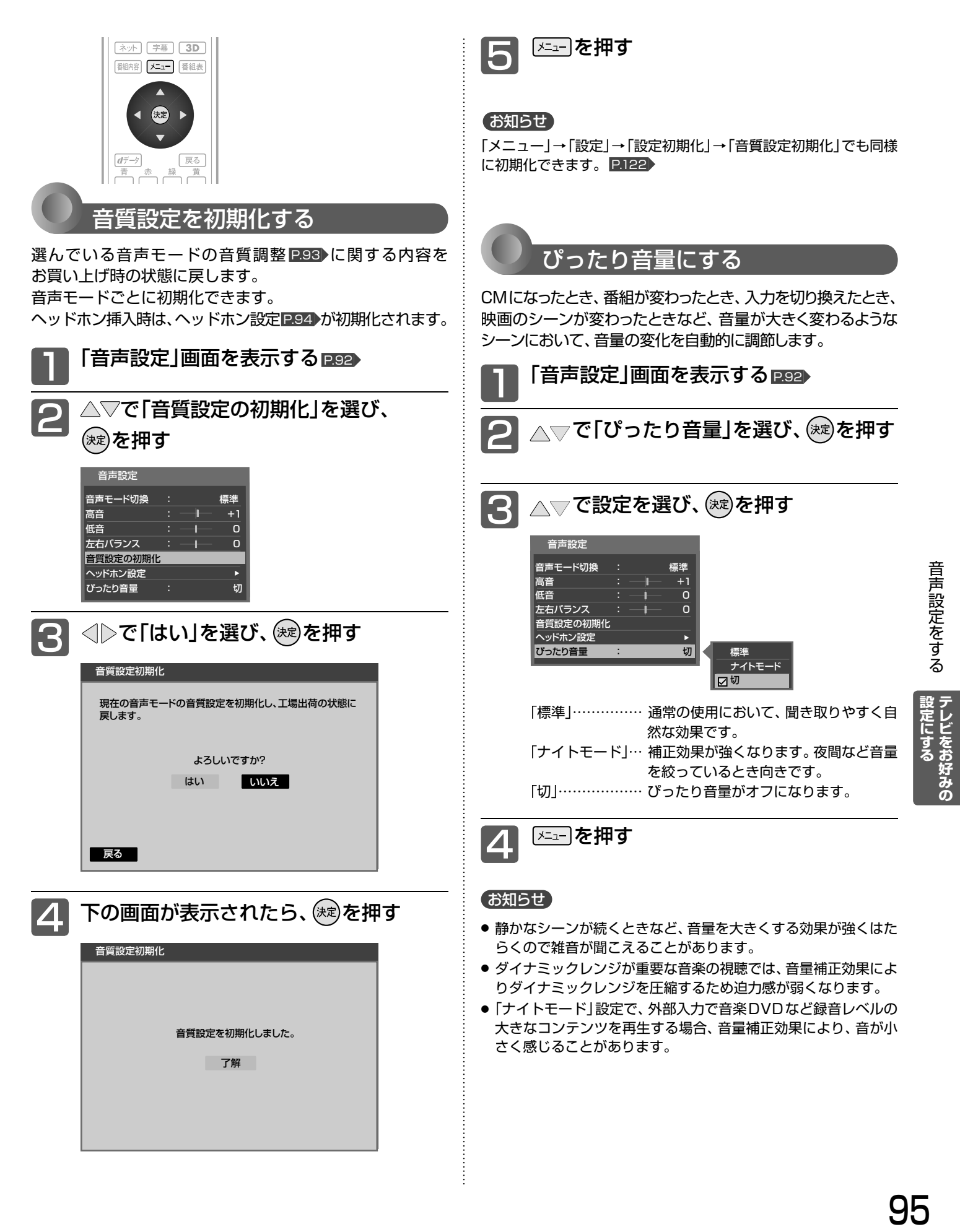

### 機能設定をする

いろいろな機能を使うための設定をします。

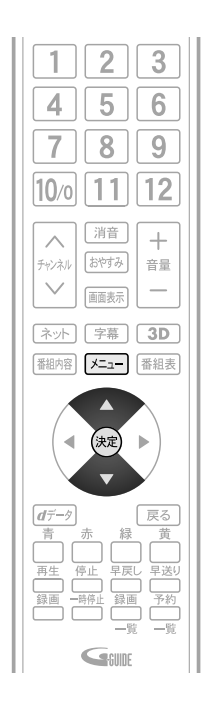

### **「機能設定」画面について**

#### 機能設定 エコ設定 ь 制限設定 外付ハードディスク設定 リンク設定 今すぐ録画設定 :外付ハードディスク 画面設定 入出力設定  $\overline{\phantom{a}}$ SDカード設定

### **エコ設定 P.97**

いろいろな節約の設定ができます。

### 制限設定 P.98

視聴許可年齢とネットワーク、本体ボタンの制限を設定しま す。また、有害サイト閲覧制限サービスへのお申し込みと制 限条件の設定も行なえます。

外付ハードディスク設定 P.136

### **リンク設定 P.102**

HDMI CECに関する設定をします。

### 今すぐ録画設定 P.103

今すぐ録画で優先的に録画する機器を設定します。

### 画面設定 P.103

画面の調整と、画面サイズに関する設定ができます。

### 入出力設定 P.104

光音声出力の音声形式の設定、光音声入力を使う映像入力の 切り換え、外部入力のスキップ設定をします

### **SDカード設定 P.105**

SDカードの画像をスライドショーで見るときの表示時間を 設定します。

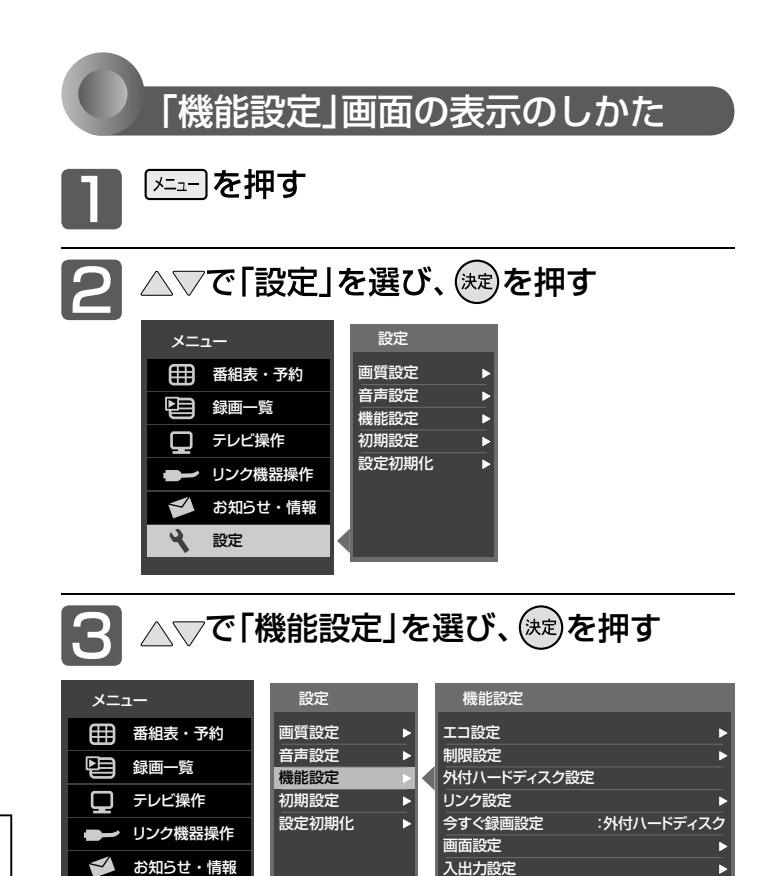

SDカード設定

設定

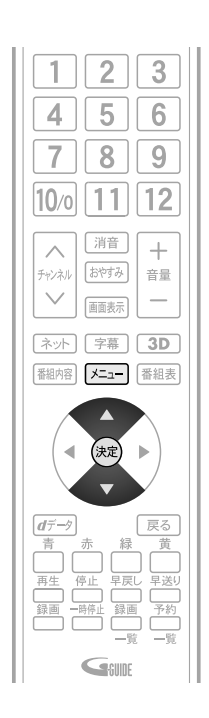

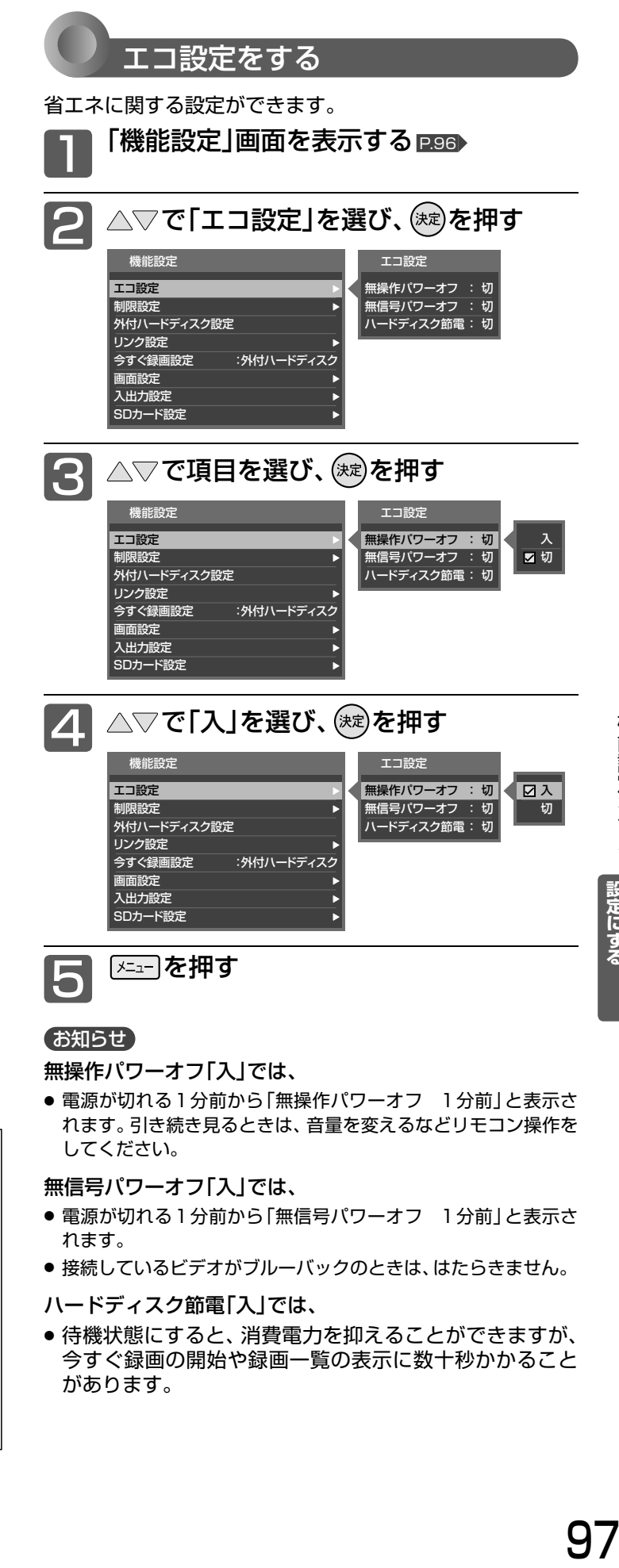

無操作パワーオフ「入」では、

● 電源が切れる1分前から「無操作パワーオフ 1分前」と表示さ れます。引き続き見るときは、音量を変えるなどリモコン操作を してください。

無信号パワーオフ「入」では、

- 電源が切れる1分前から「無信号パワーオフ 1分前」と表示さ れます。
- 接続しているビデオがブルーバックのときは、はたらきません。
- ハードディスク節電「入」では、
- 待機状態にすると、消費電力を抑えることができますが、 今すぐ録画の開始や録画一覧の表示に数十秒かかること があります。

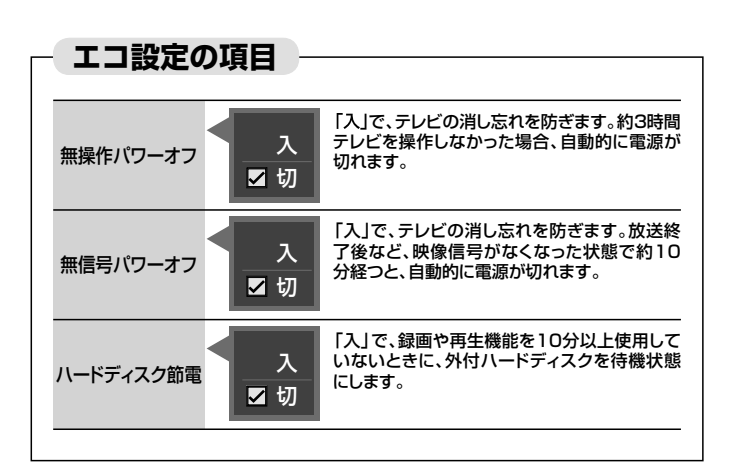

|設定にする|<br>|テレビをお好みの|

### 機能設定をする(っっき)

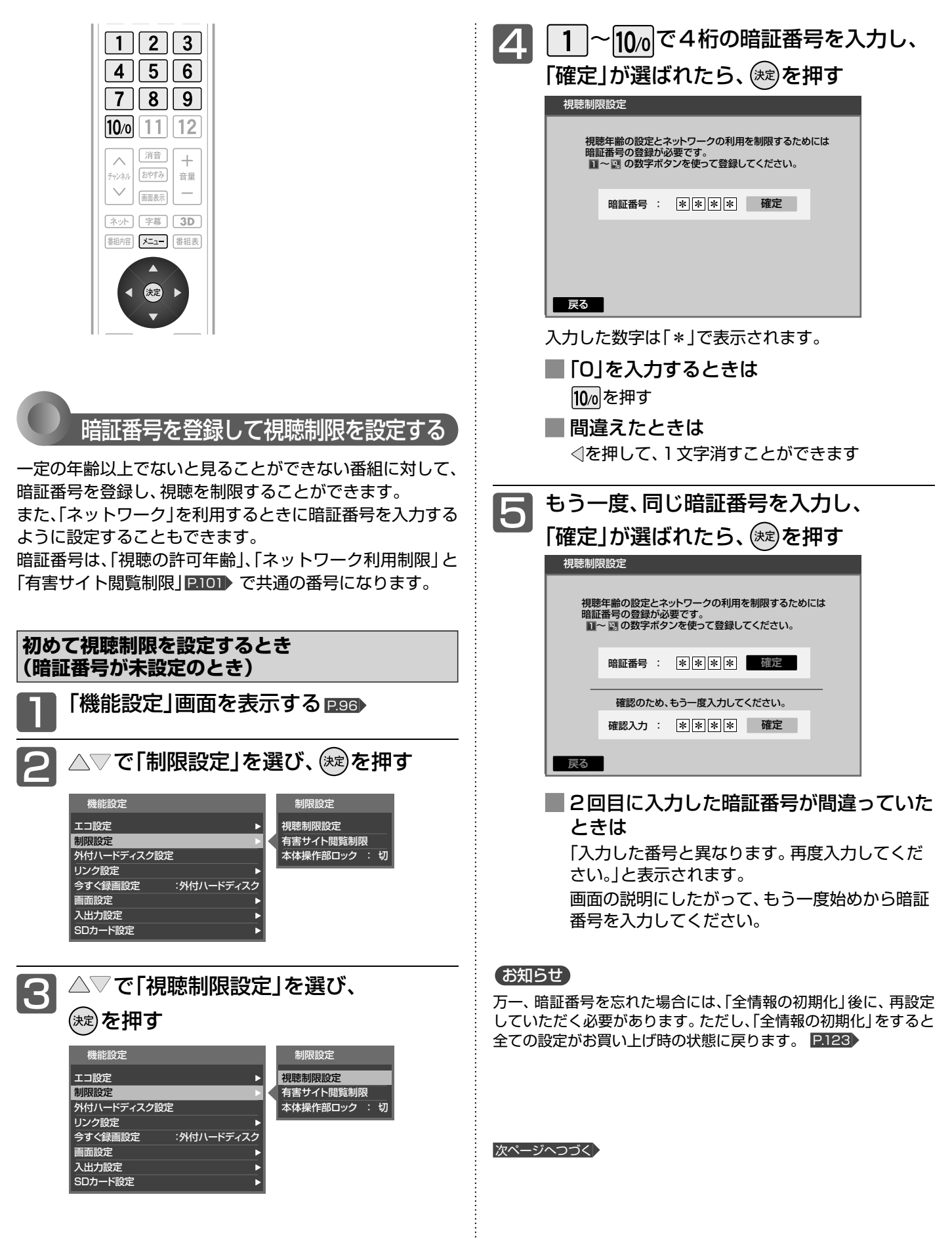

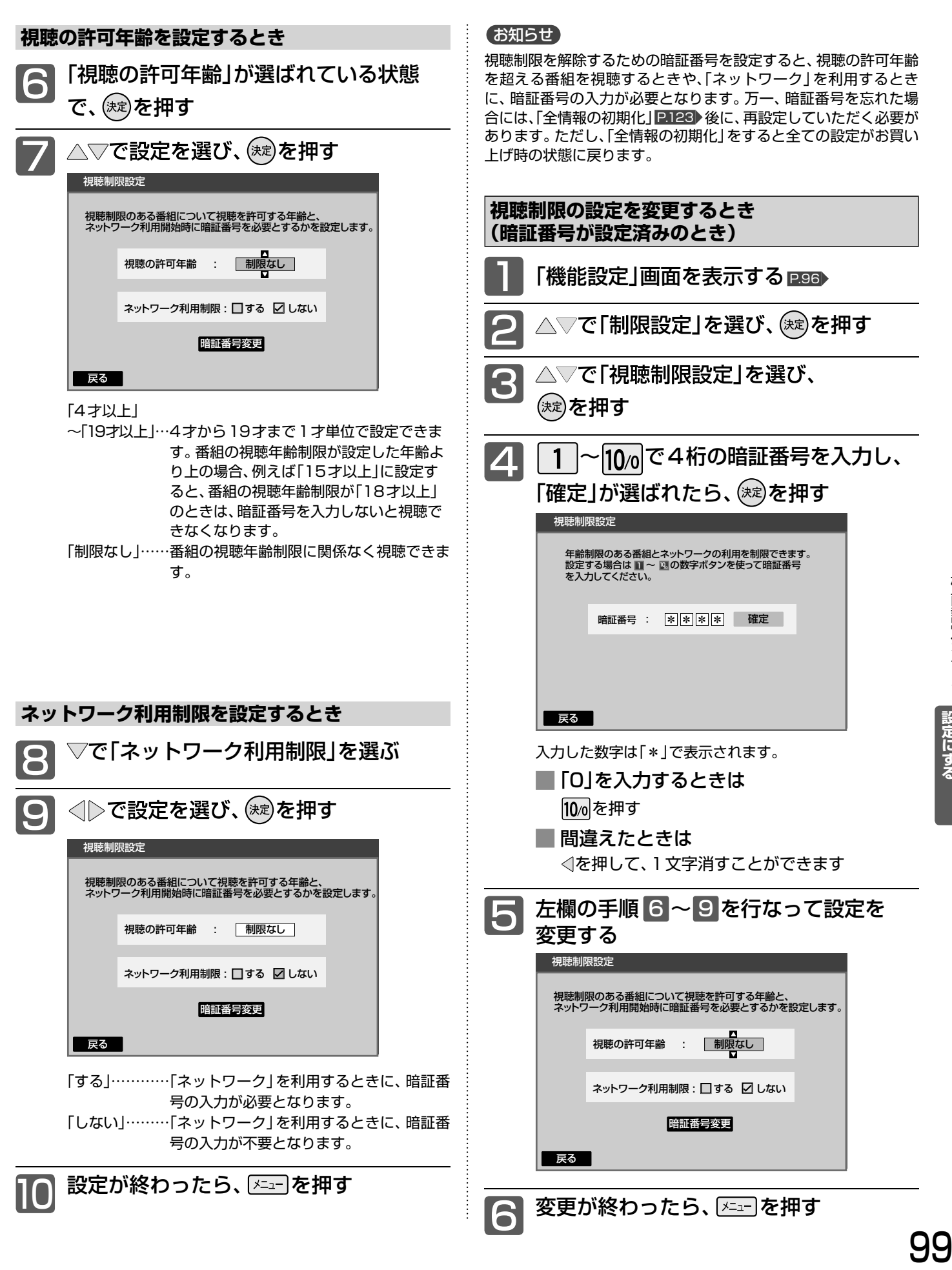

レビをお好みの

### 機能設定をする(っっき)

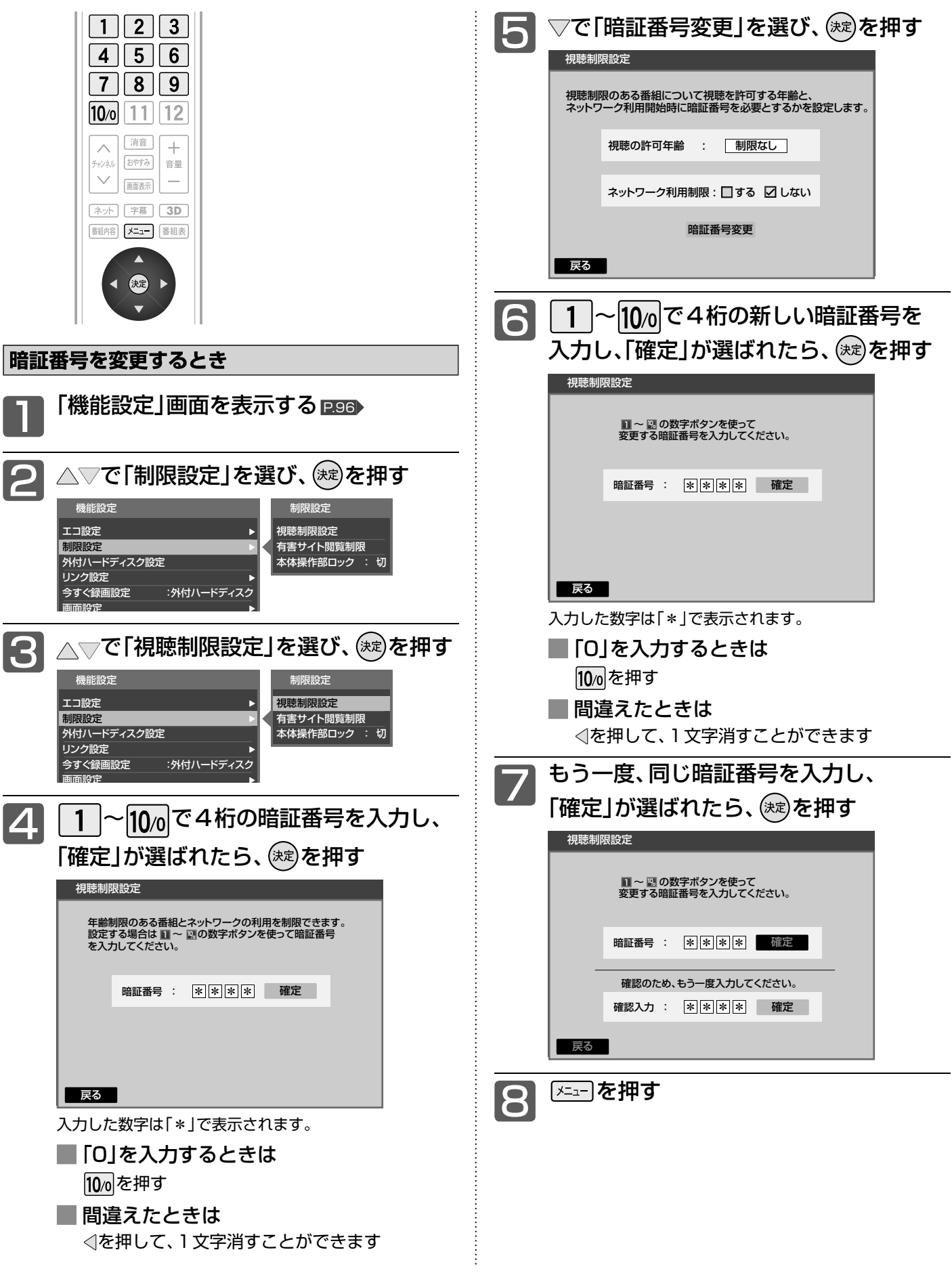

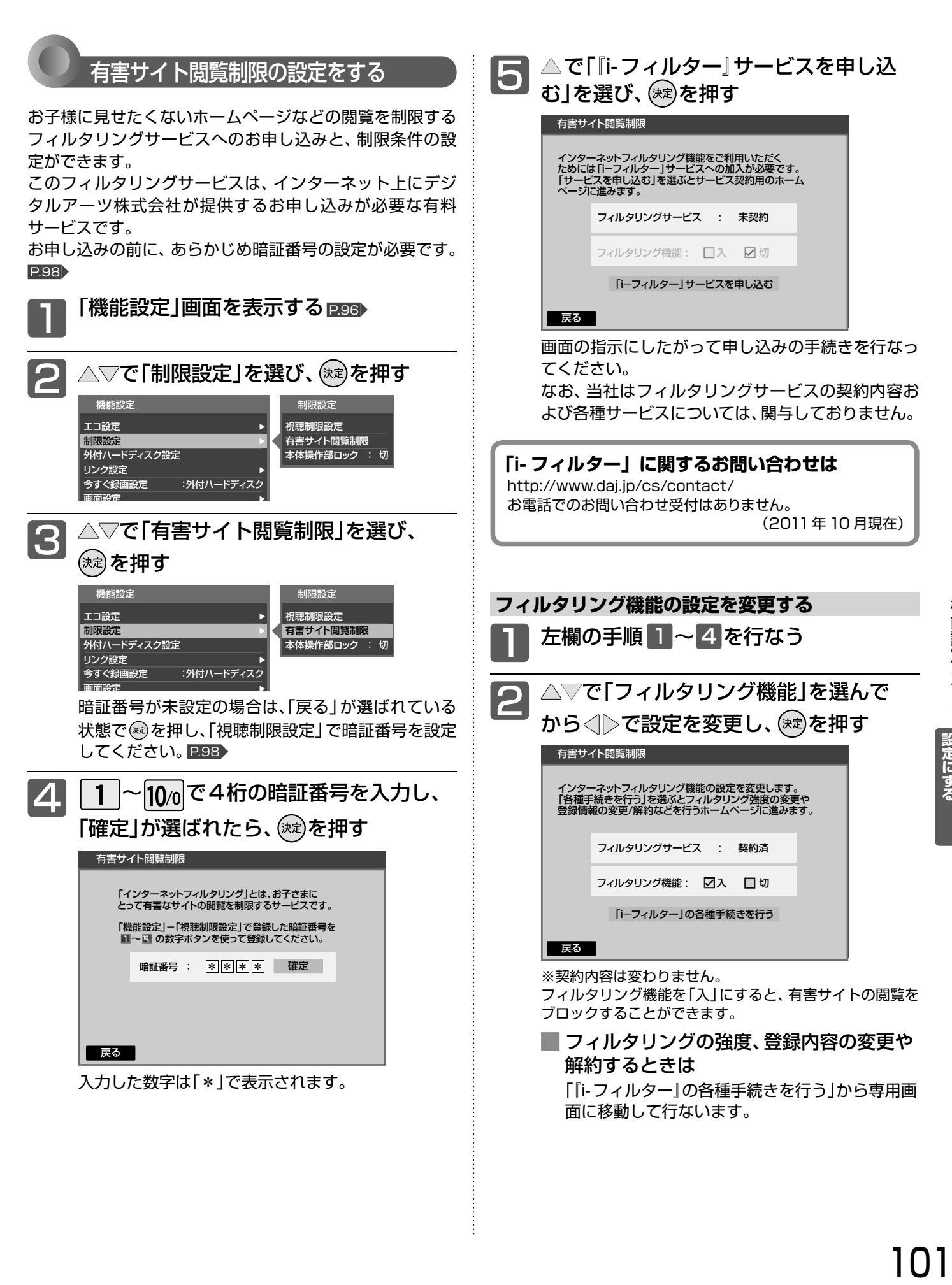

**冫レビをお好みの** 

### 機能設定をする(っっき)

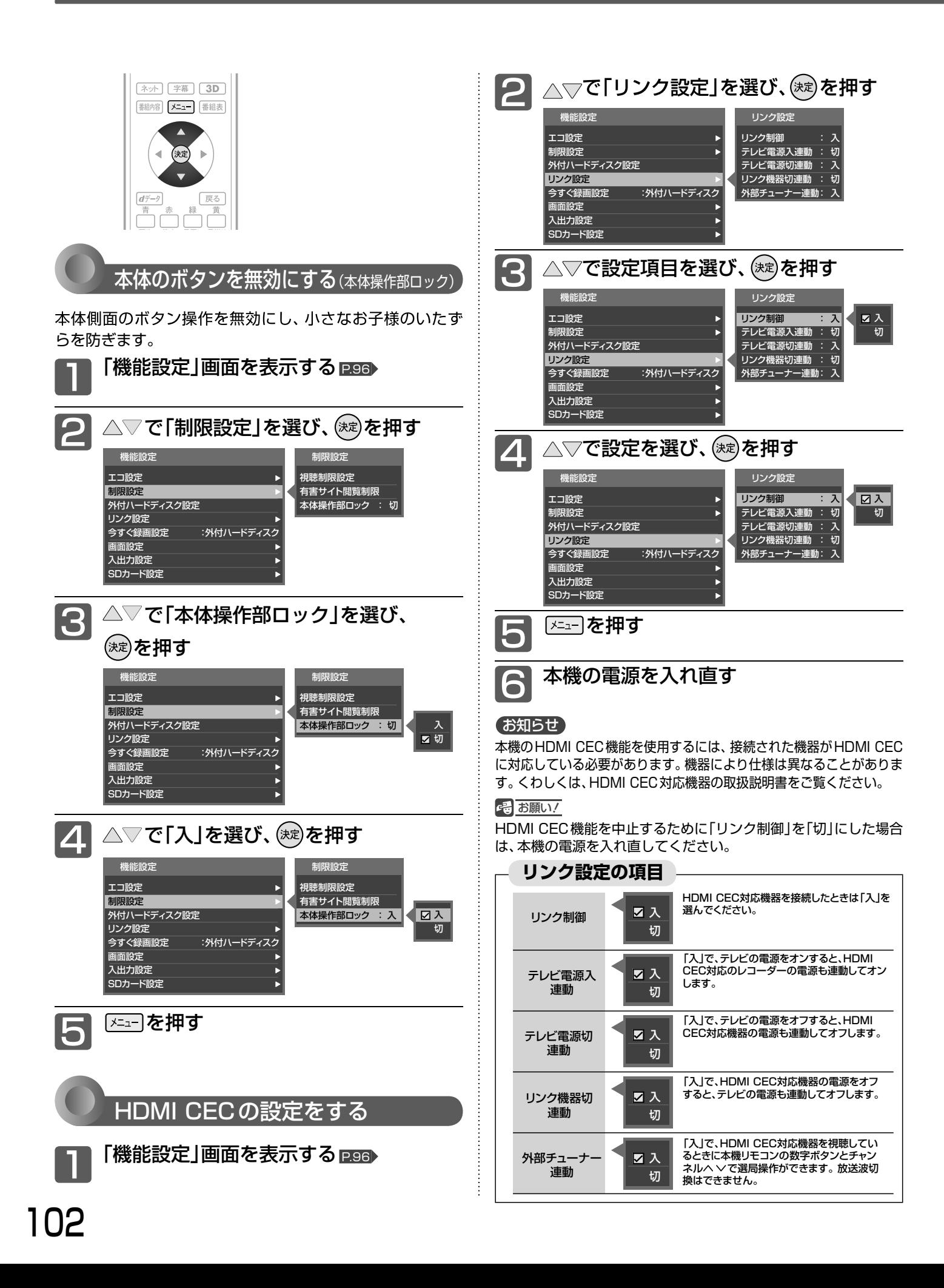

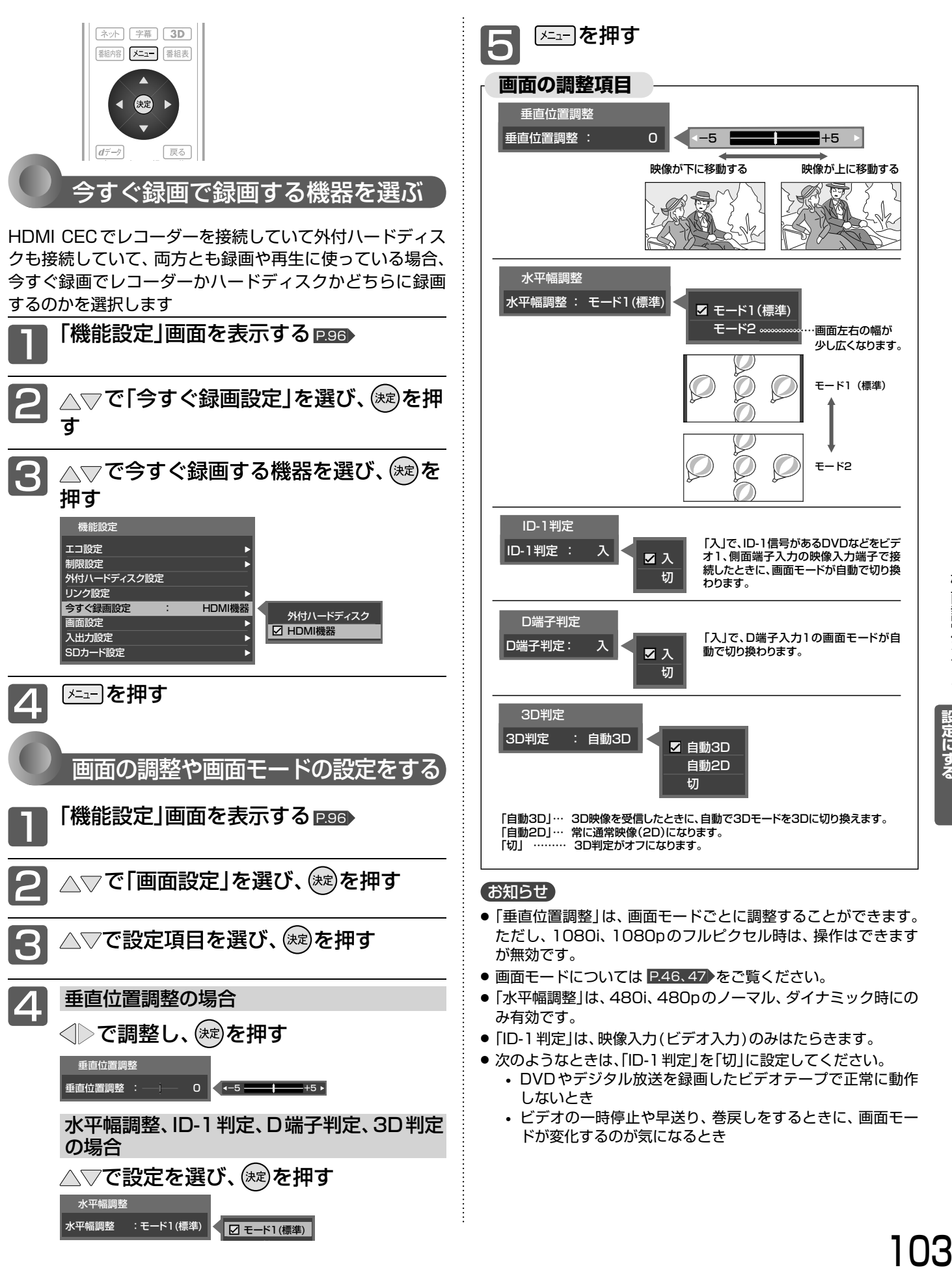

設定にする<br>テレビをお好みの

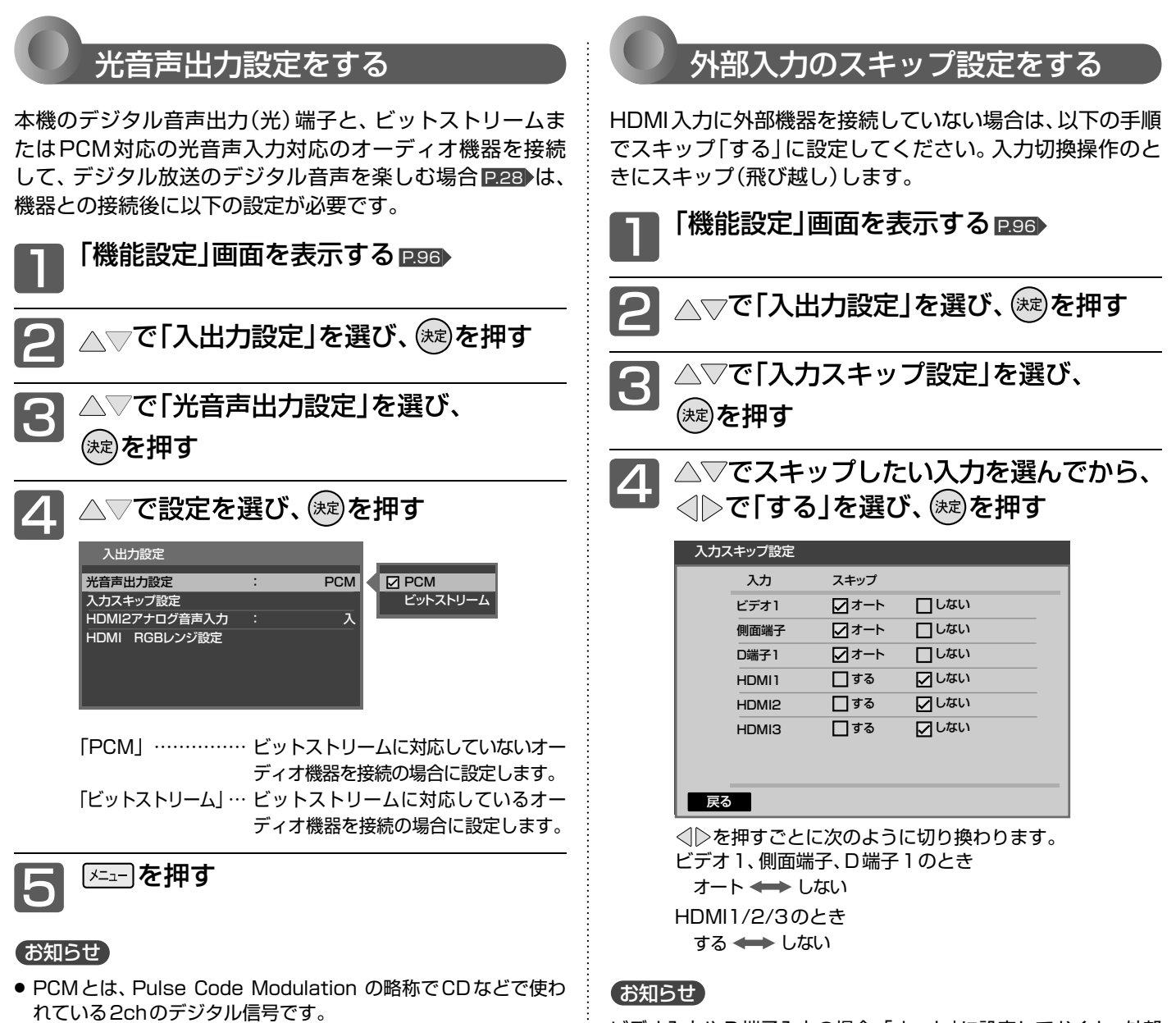

- HDMI CECに対応していない外部オーディオアンプを使って音 声を聞くときは、本機の音量を「0」にしてください。
- 本設定はデジタル放送やアクトビラ視聴時に有効です。

ビデオ入力やD端子入力の場合、「オート」に設定しておくと、外部 機器を接続していない入力だけを飛び越します。

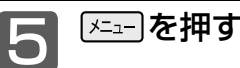

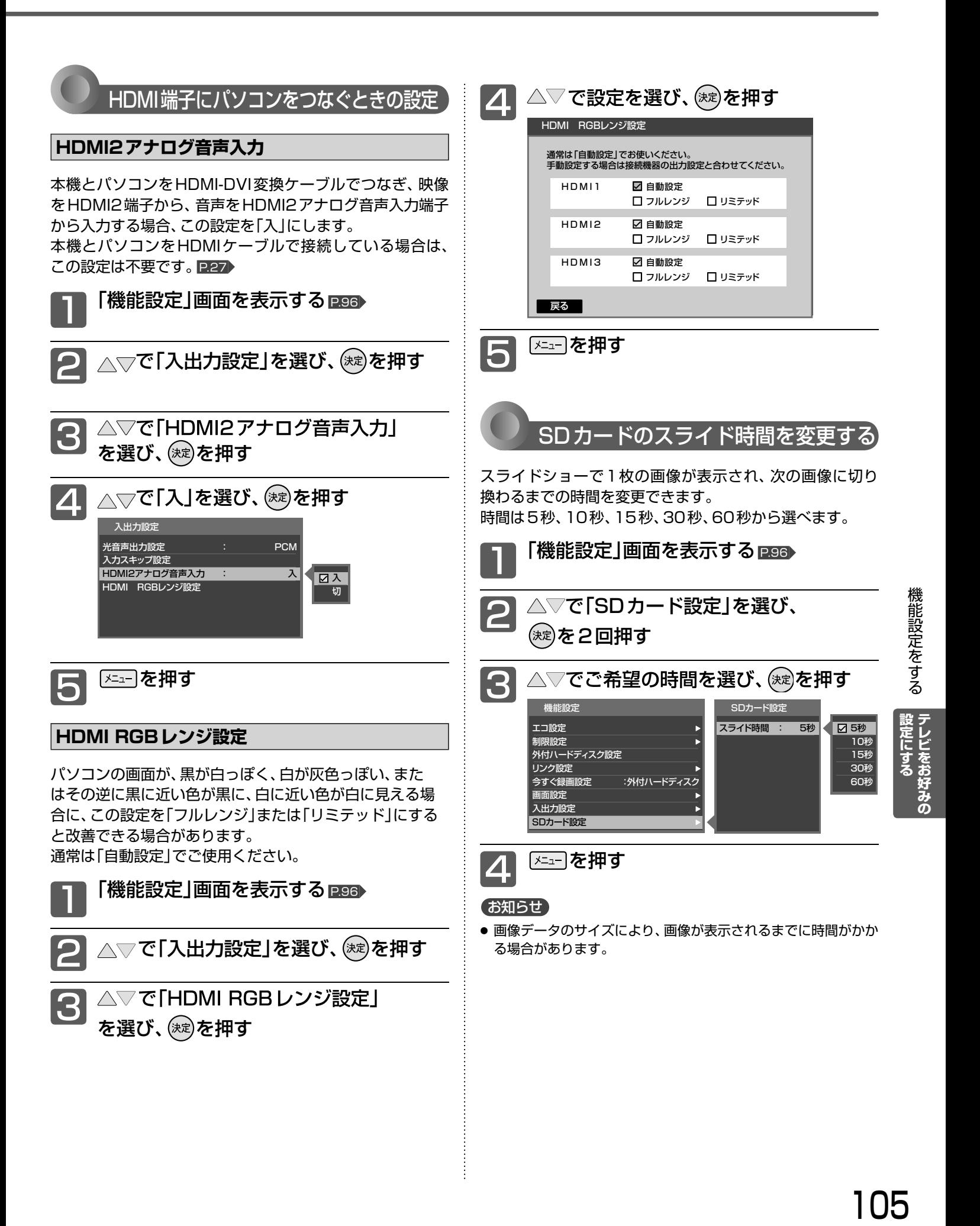

### 初期設定をする

### 番組を視聴するための初期設定をします。

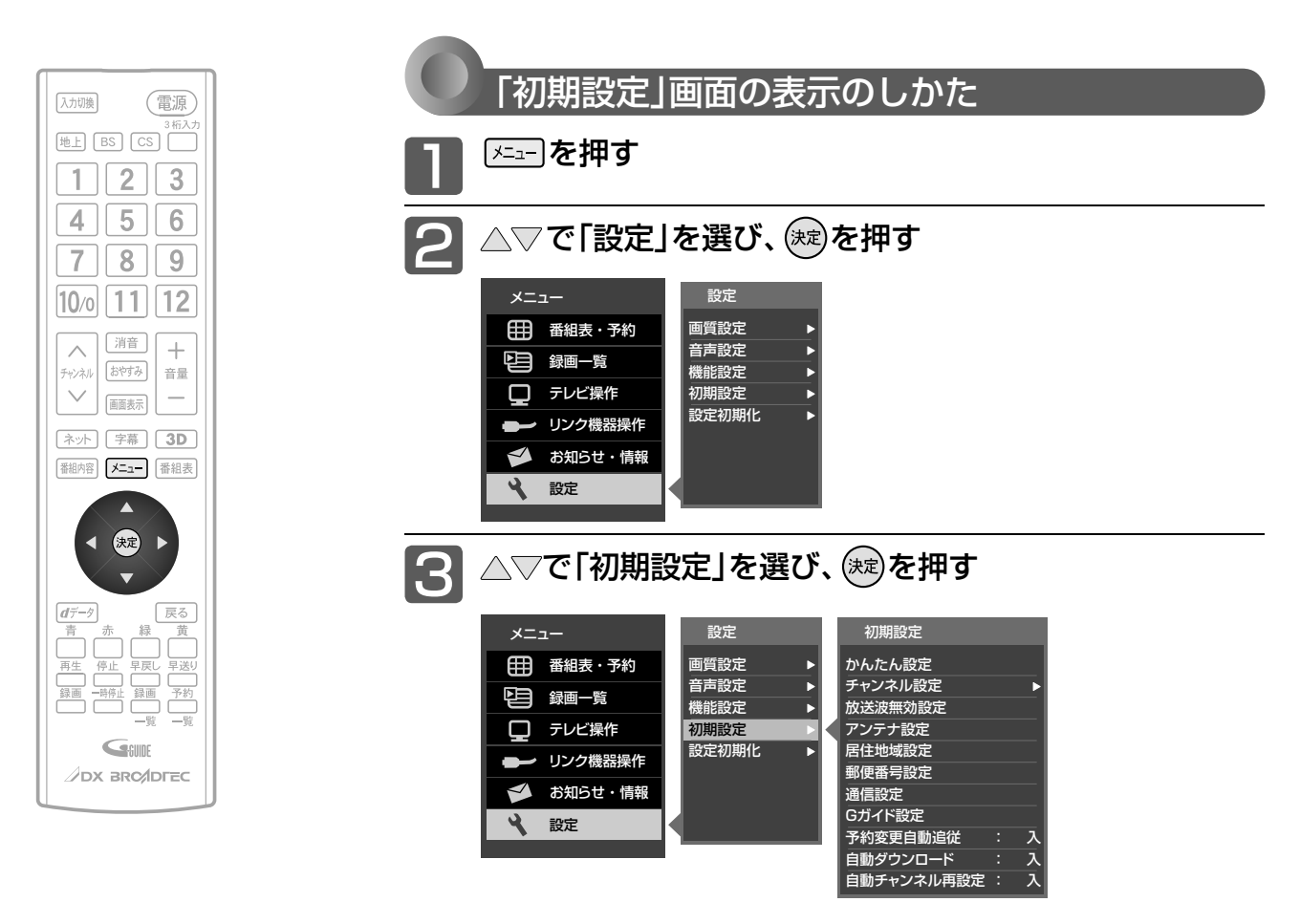

### **「初期設定」画面について**

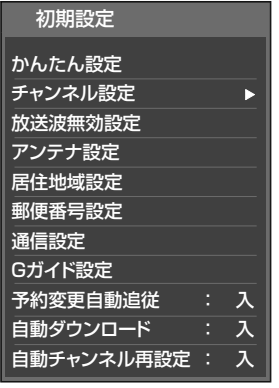

### かんたん設定 P.107

テレビを見るために必要な設定が簡単にで きます。

チャンネル設定 P.108

テレビを見るためのチャンネル設定をします。

#### 放送波無効設定 P.107

地 上 デジタル、BSデジタル、110度CSデ ジタルごとに視聴するかどうかを設定しま す。

### アンテナ設定 P.112

地上デジタル放送用アンテナとBS・110度 CSデジタル放送用アンテナの受信レベルの 確認や、BS・110度CSデジタル放送用ア ンテナのアンテナ電源を設定します。

### 居住地域設定 **P.114**

お住まいの地域を設定します。

#### 郵便番号設定 P.114

お住まいの地域の郵便番号を設定します。

### 通信設定 P.115

データ放送の双方向通信やネットワークな どを、ブロードバンド回線経由で利用するの に必要な設定をします。

#### Gガイド設定 P.119

番組検索やトピックスを表示するために、お 住まいの地域の設定と受信テストをします。

#### 予約変更自動追従 P.120

予約した番組の放送時間が変更されたとき に、予約の時間を修正するか、取り消すかを 設定します。

#### 自動ダウンロード P.121

電源スタンバイ中(電源ランプが赤色点灯 中)に、機能アップや機能改善のためにソフ トウェアを自動で書き換えるかどうかを設 定します。

#### 自動チャンネル再設定 P.120

地上デジタル放送のチャンネル更新を自動 で行なうかどうかを設定します。

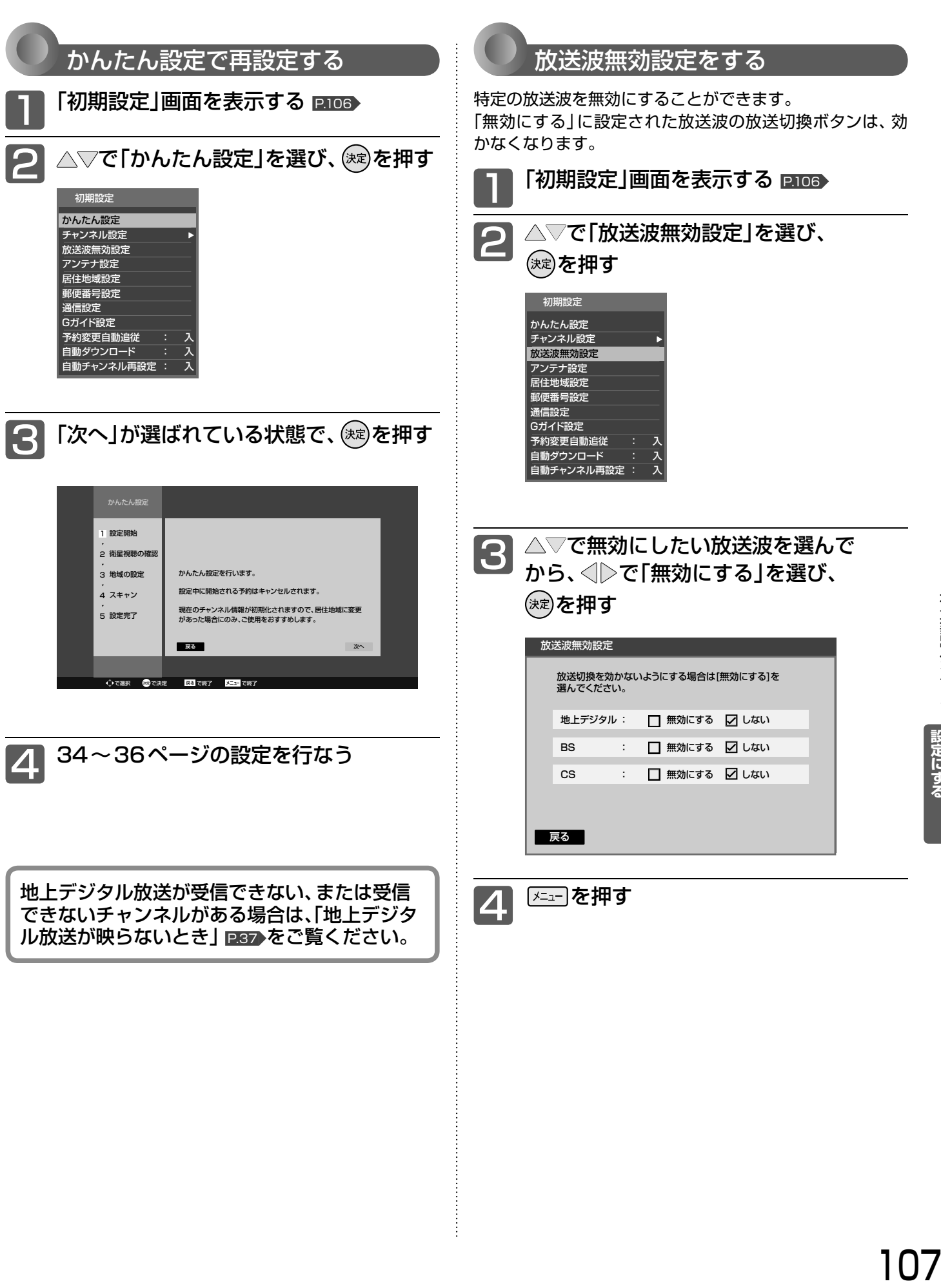

### 初期設定をする(っっき)

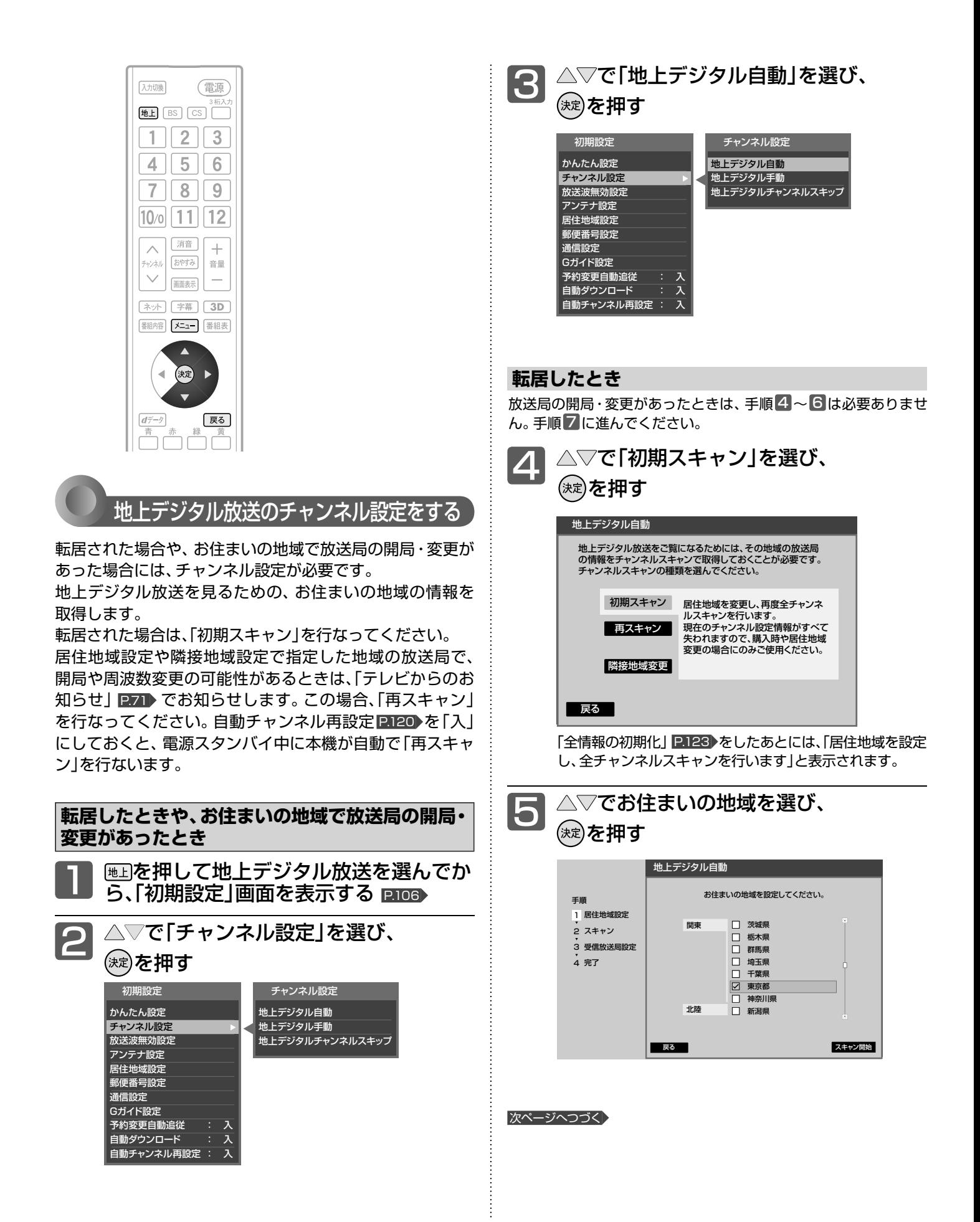
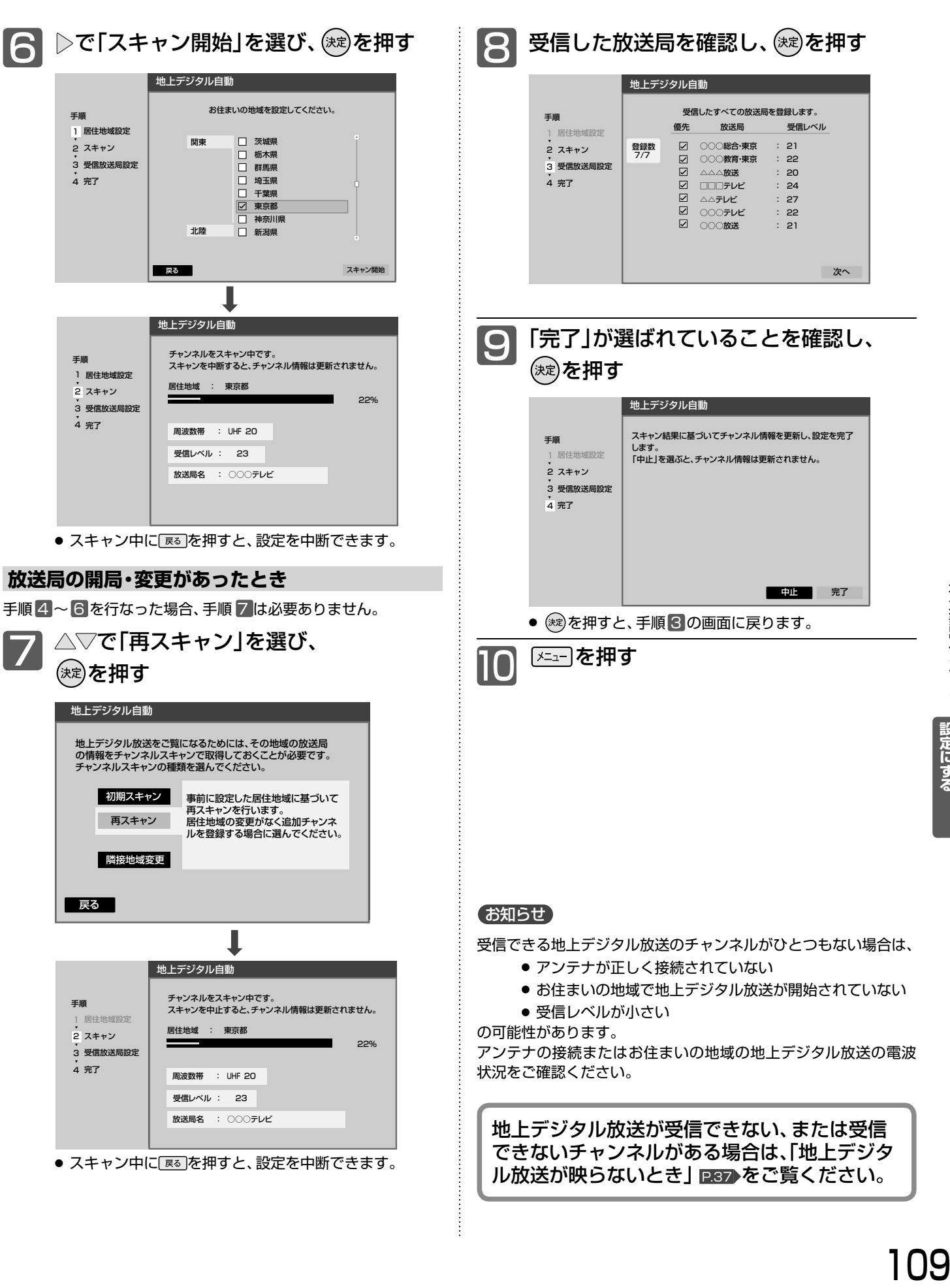

### 初期設定をする(っっき)

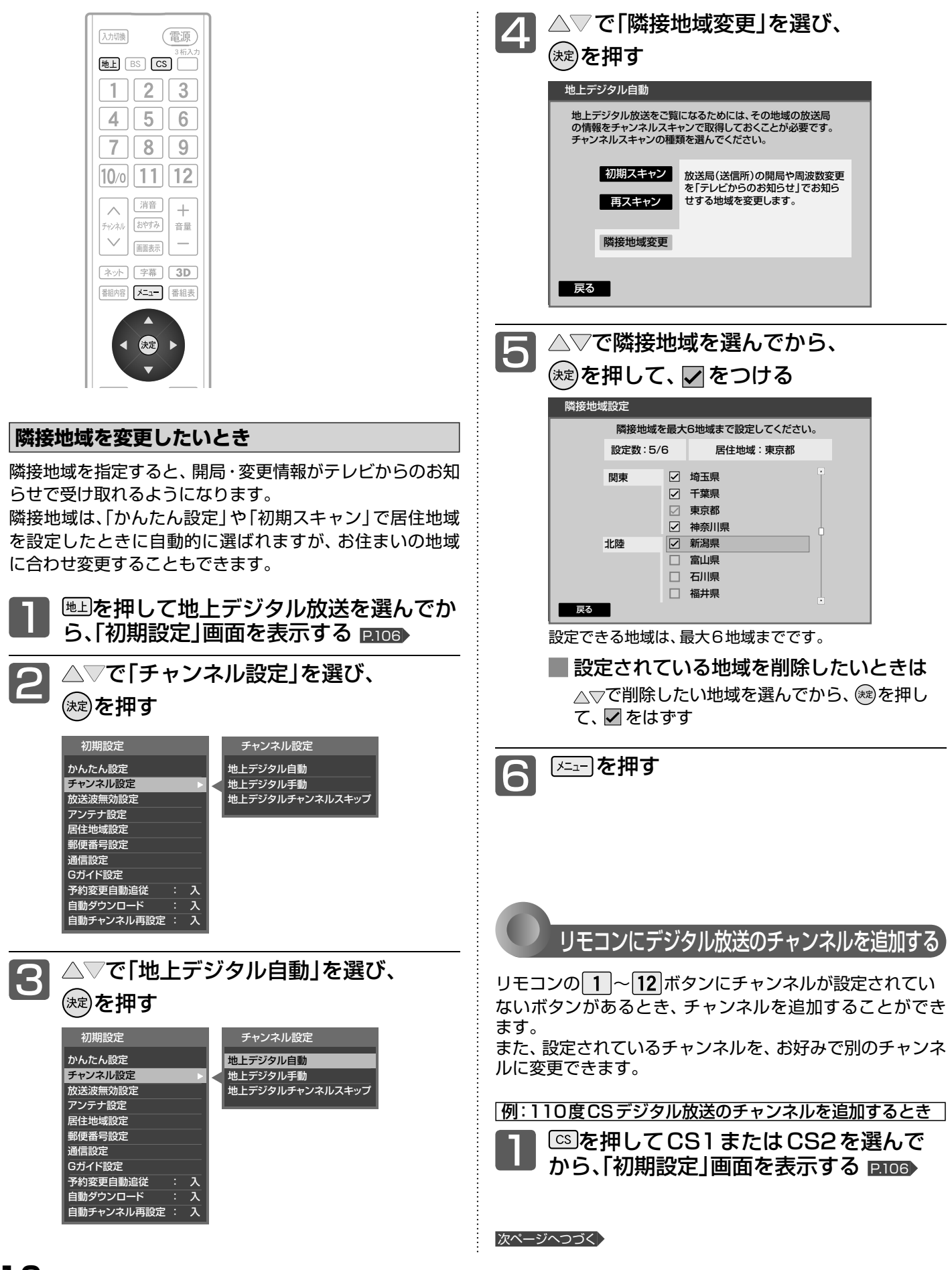

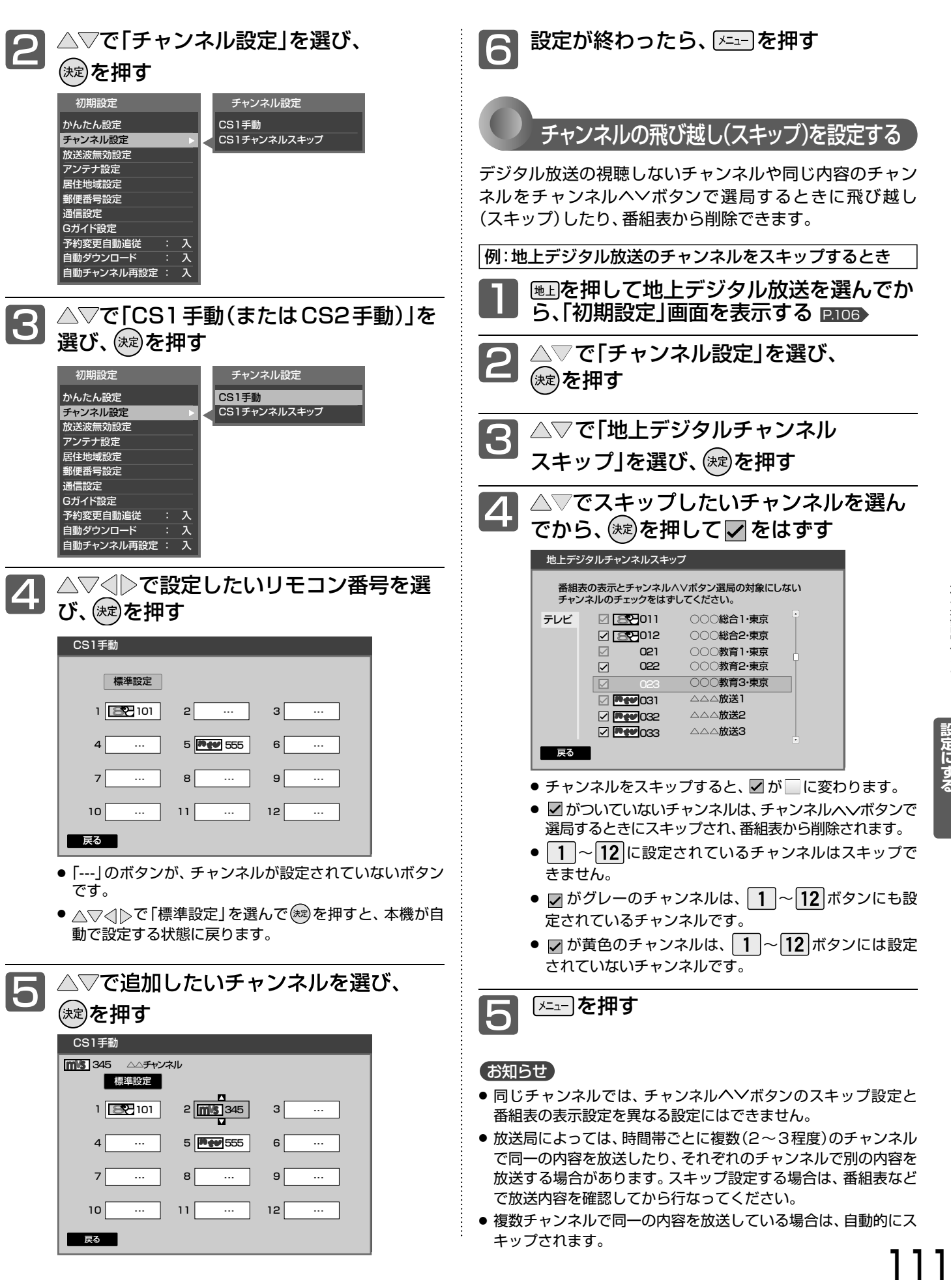

初期設定をする のうち しょうしょう しょうしょう しゅうしょう しゅうしょう しゅうしゅう しゅうしゅう しゅうしゅう しゅうしゅう しゅうしゅうしゅう しゅうしゅうしゅうしゅうしょう しゅうしゅうしゅうしょう レビをお好みの

する

### 初期設定をする(っっき)

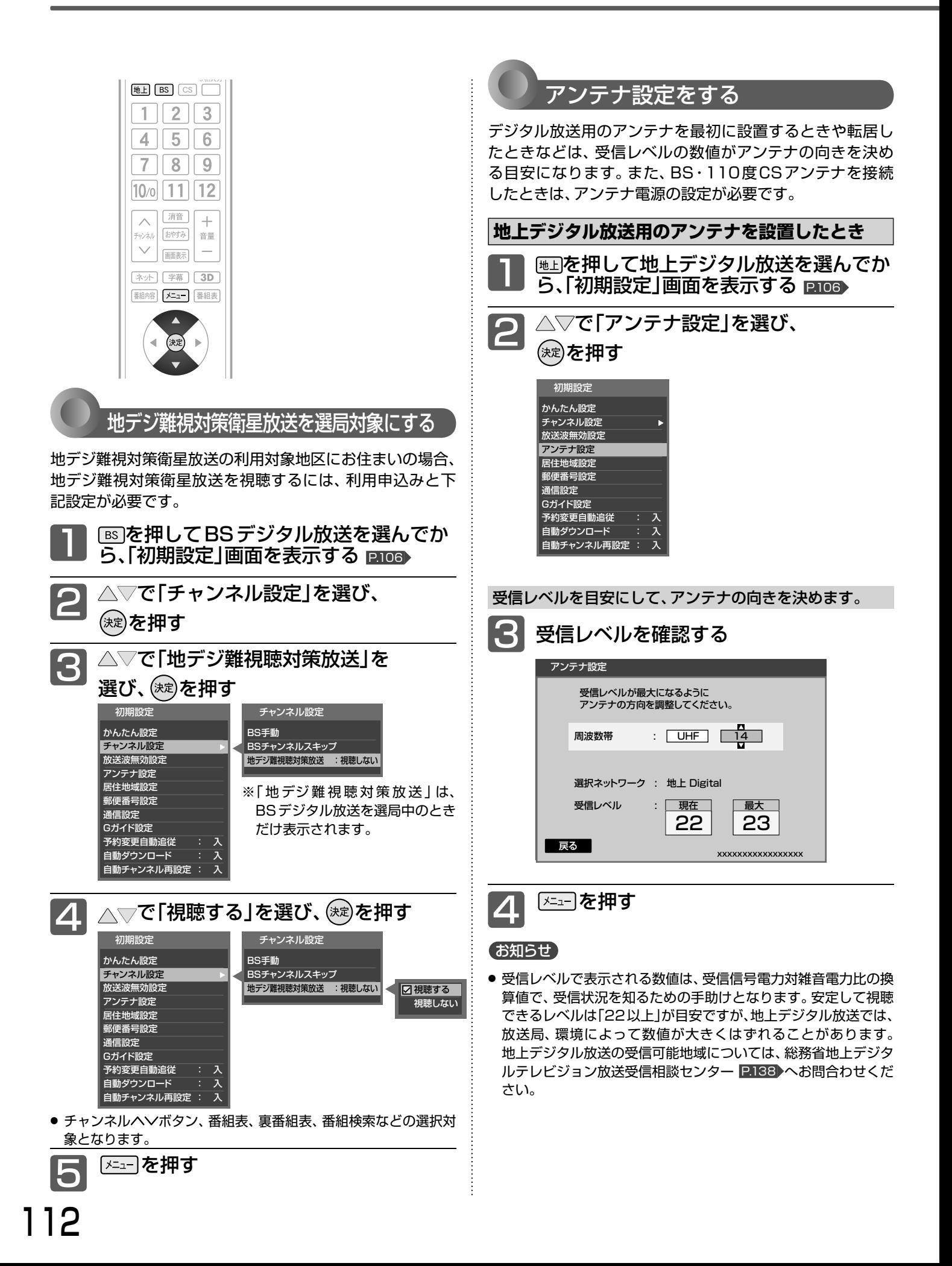

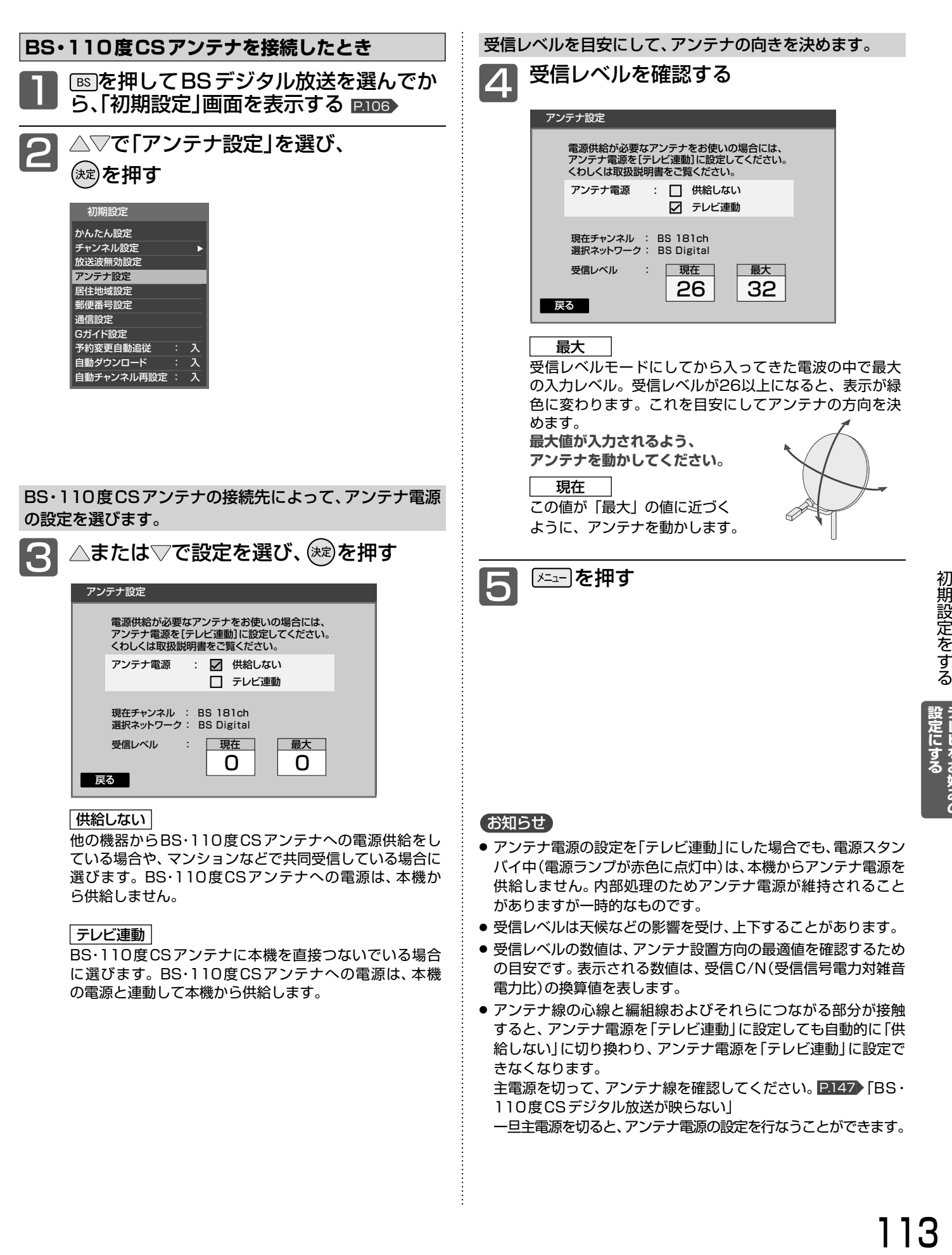

主電源を切って、アンテナ線を確認してください。 P.147 「BS· 110度CSデジタル放送が映らない」

一旦主電源を切ると、アンテナ電源の設定を行なうことができます。

**冫レビをお好みの** 

### 初期設定をする(っっき)

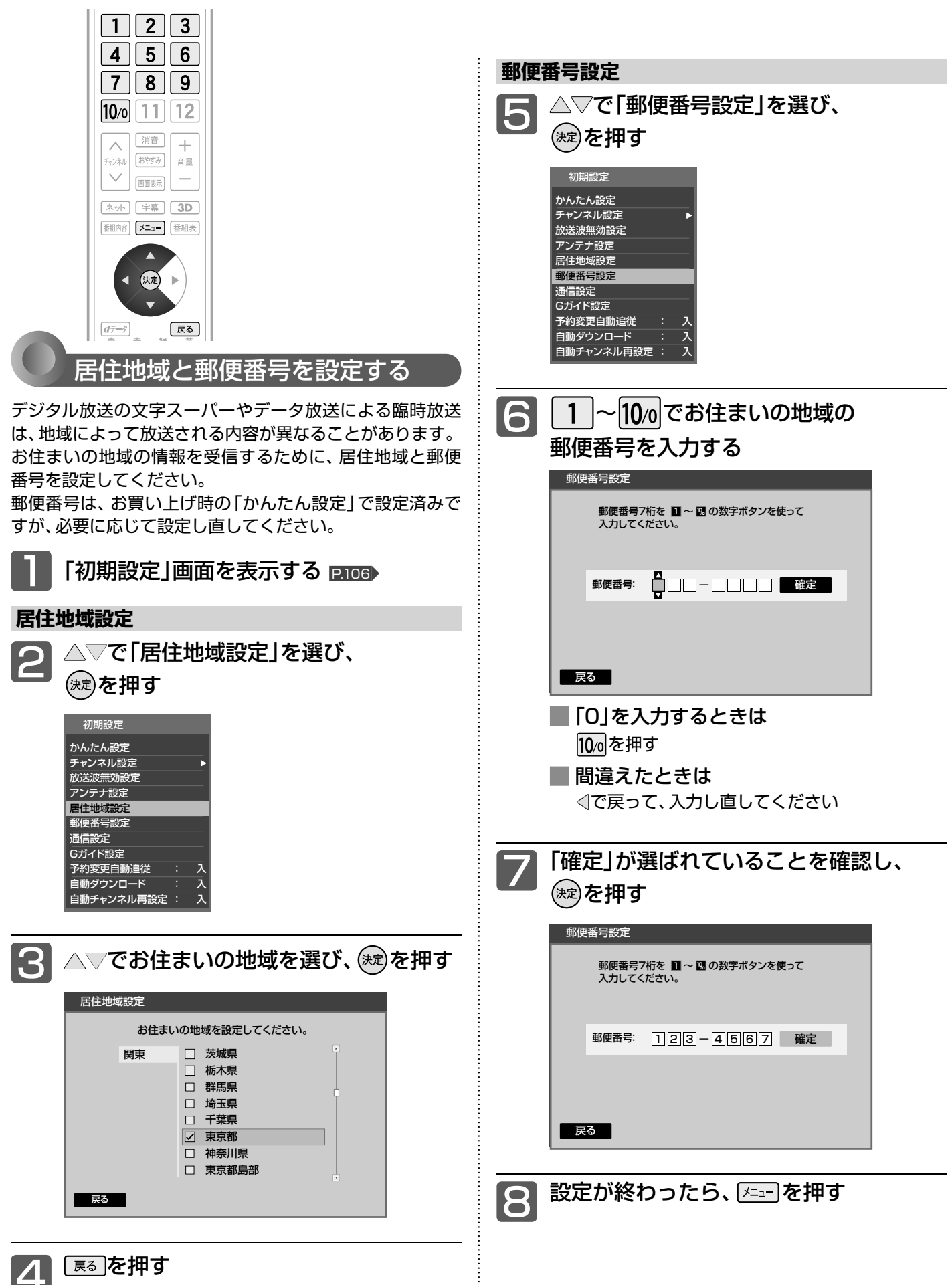

114

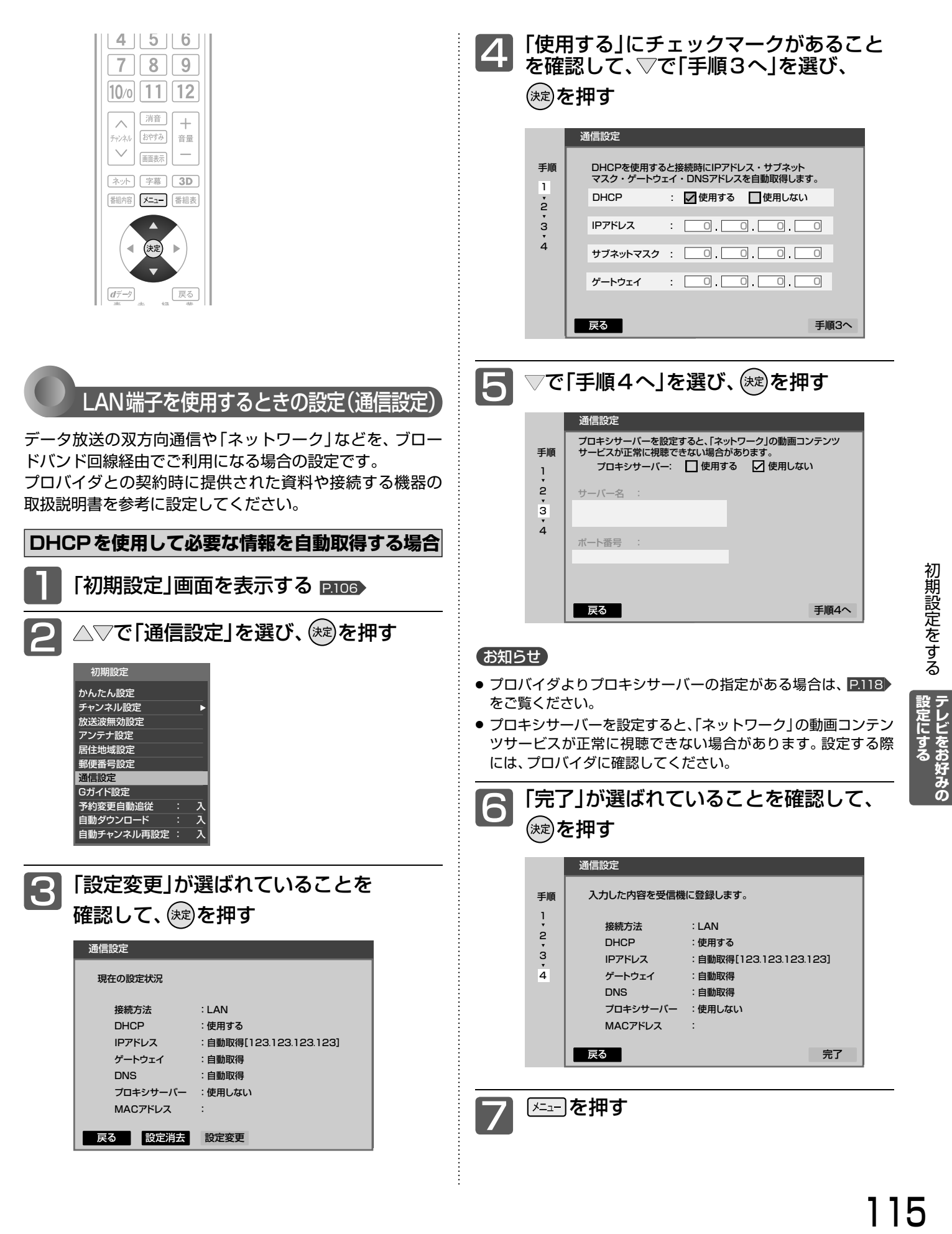

### 初期設定をする(つづき)

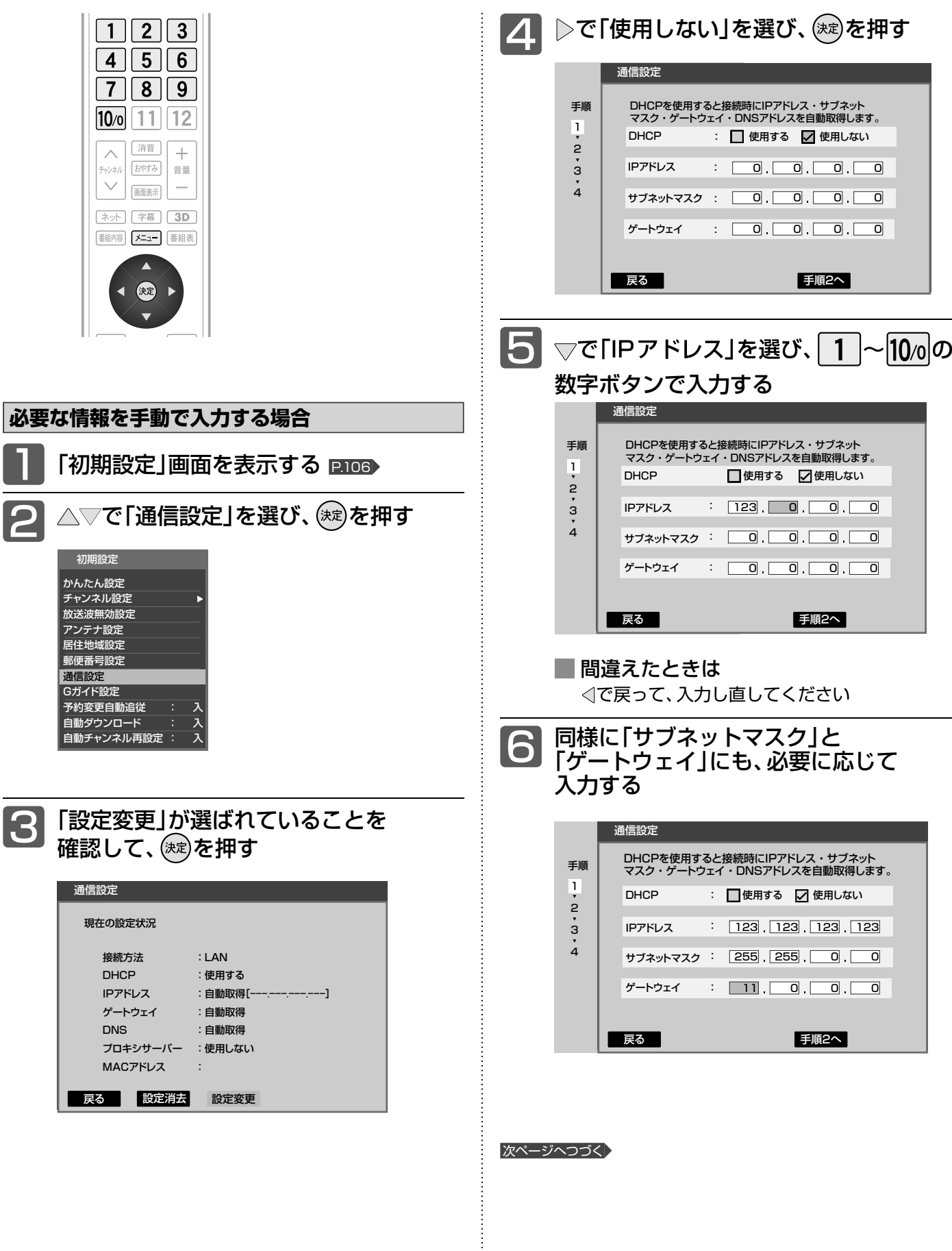

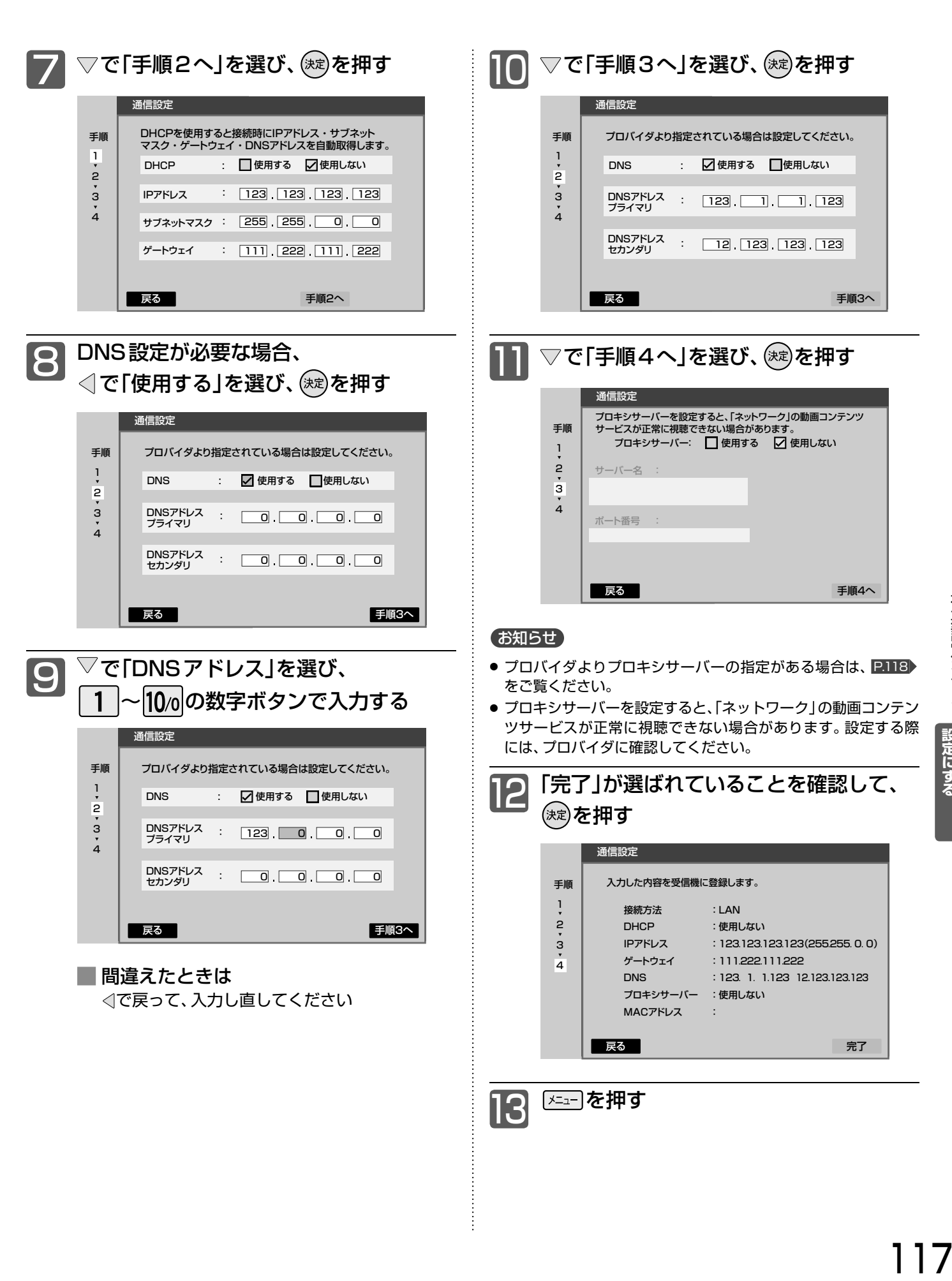

117

### 初期設定をする(っっき)

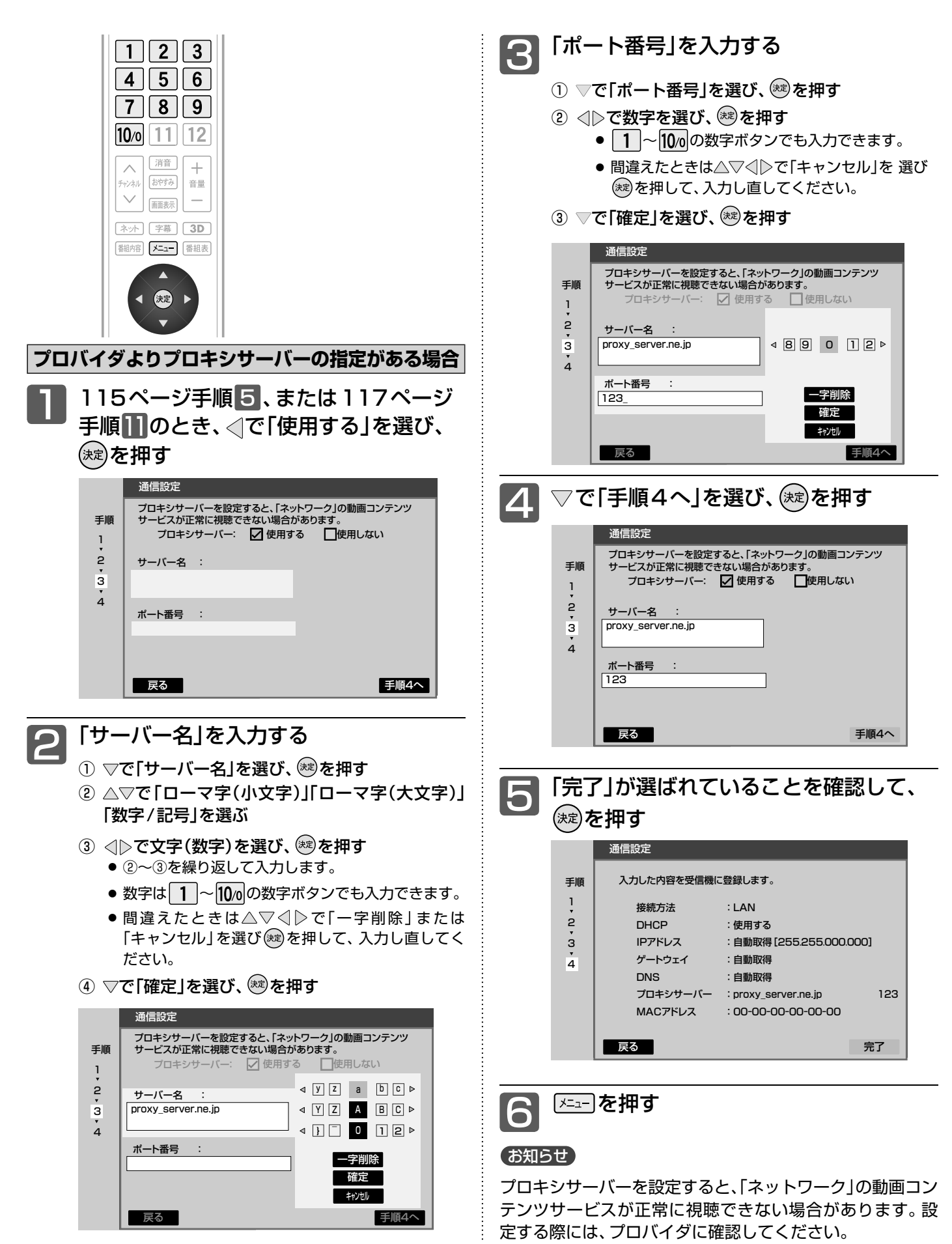

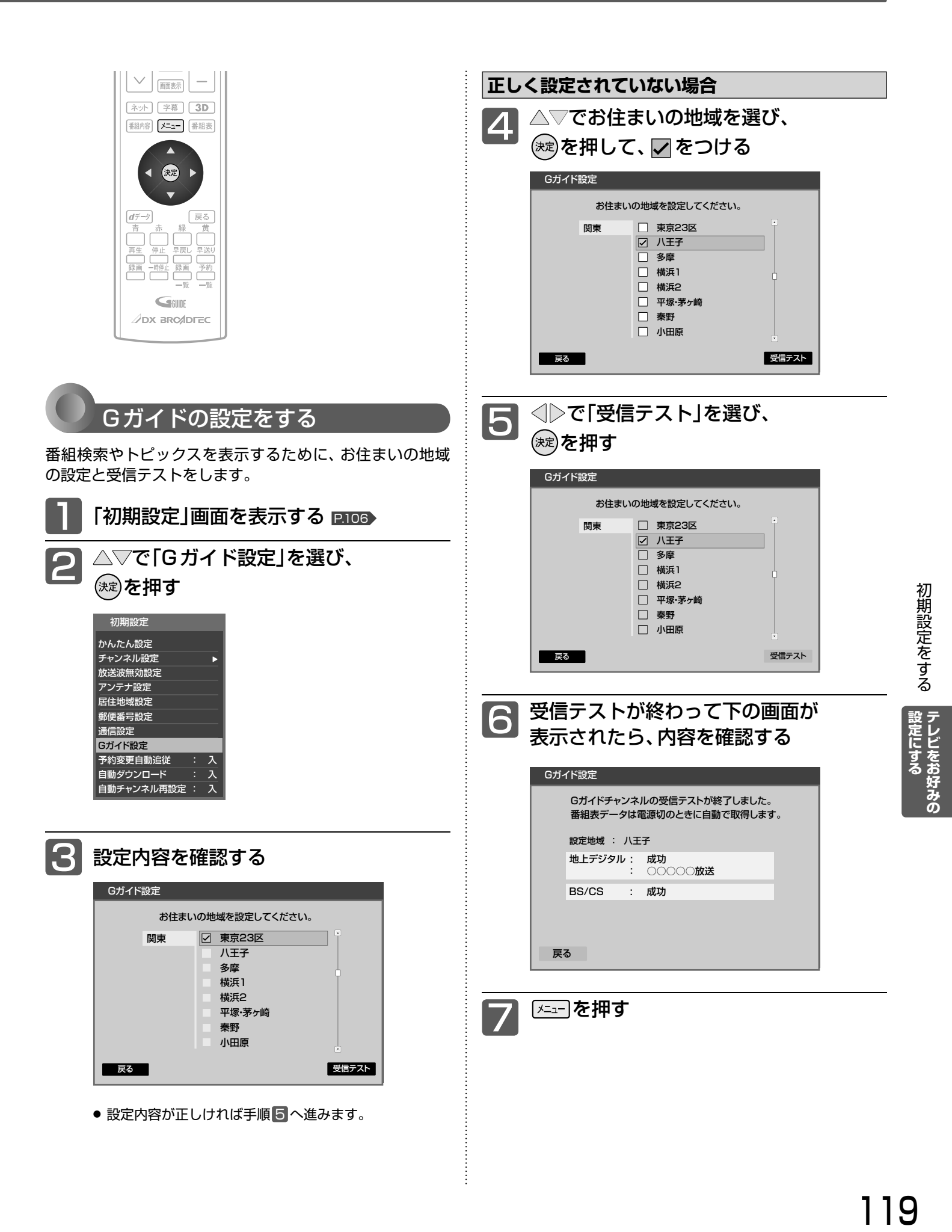

### 初期設定をする(っっき)

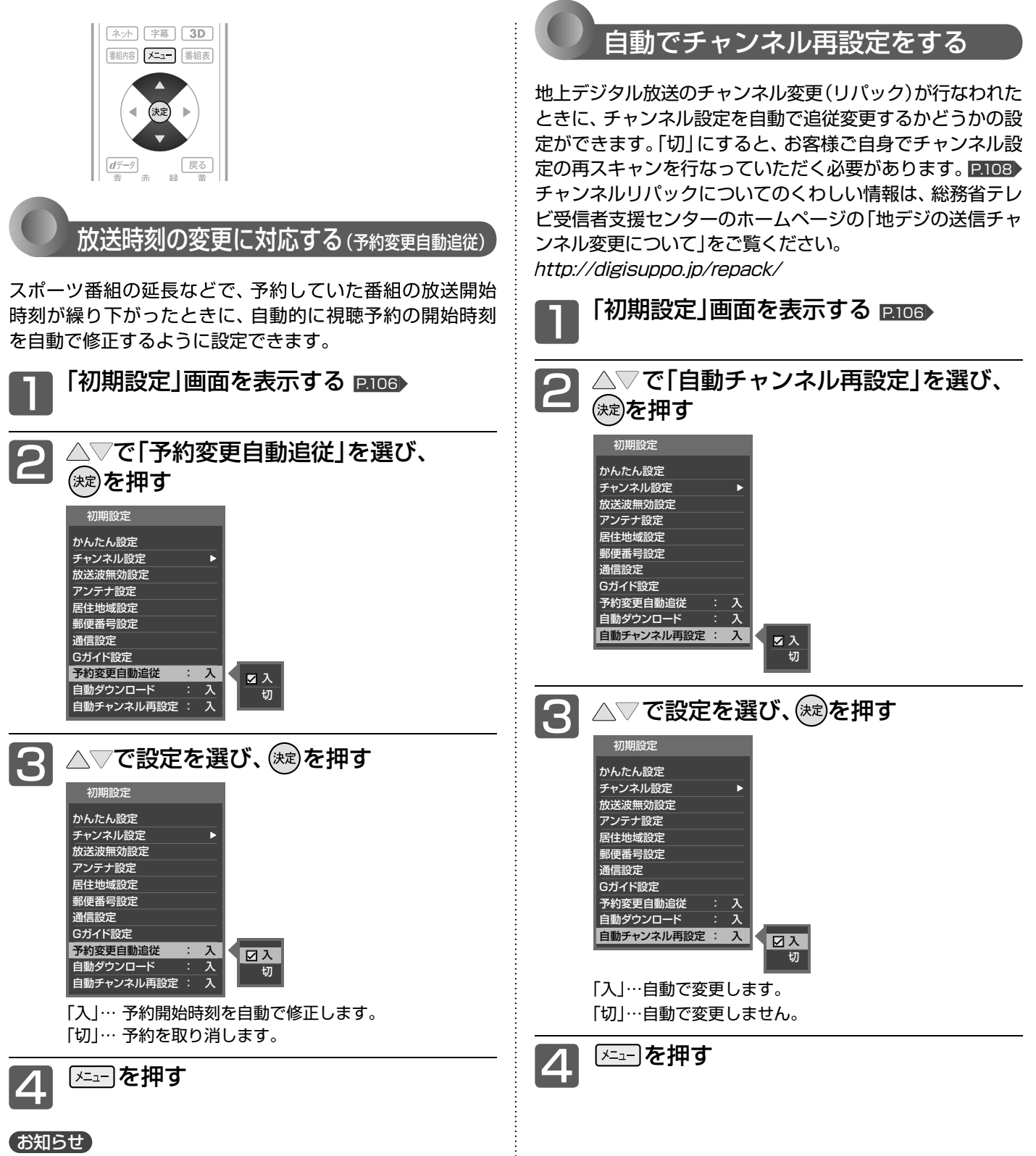

- 放送局が送信する放映時刻情報を受信して、3時間以内の繰り下 げであれば対応します。
- 番組によっては、放映時刻情報がない場合があります。その場合 は予約開始時刻を修正できません。
- 予約開始時刻が自動的に修正されることで、他の予約と重複する ことがあります。
- 予約していた番組そのものが放送を延長した場合は、予約設定で どちらに設定していても、放送終了まで予約が維持されます。

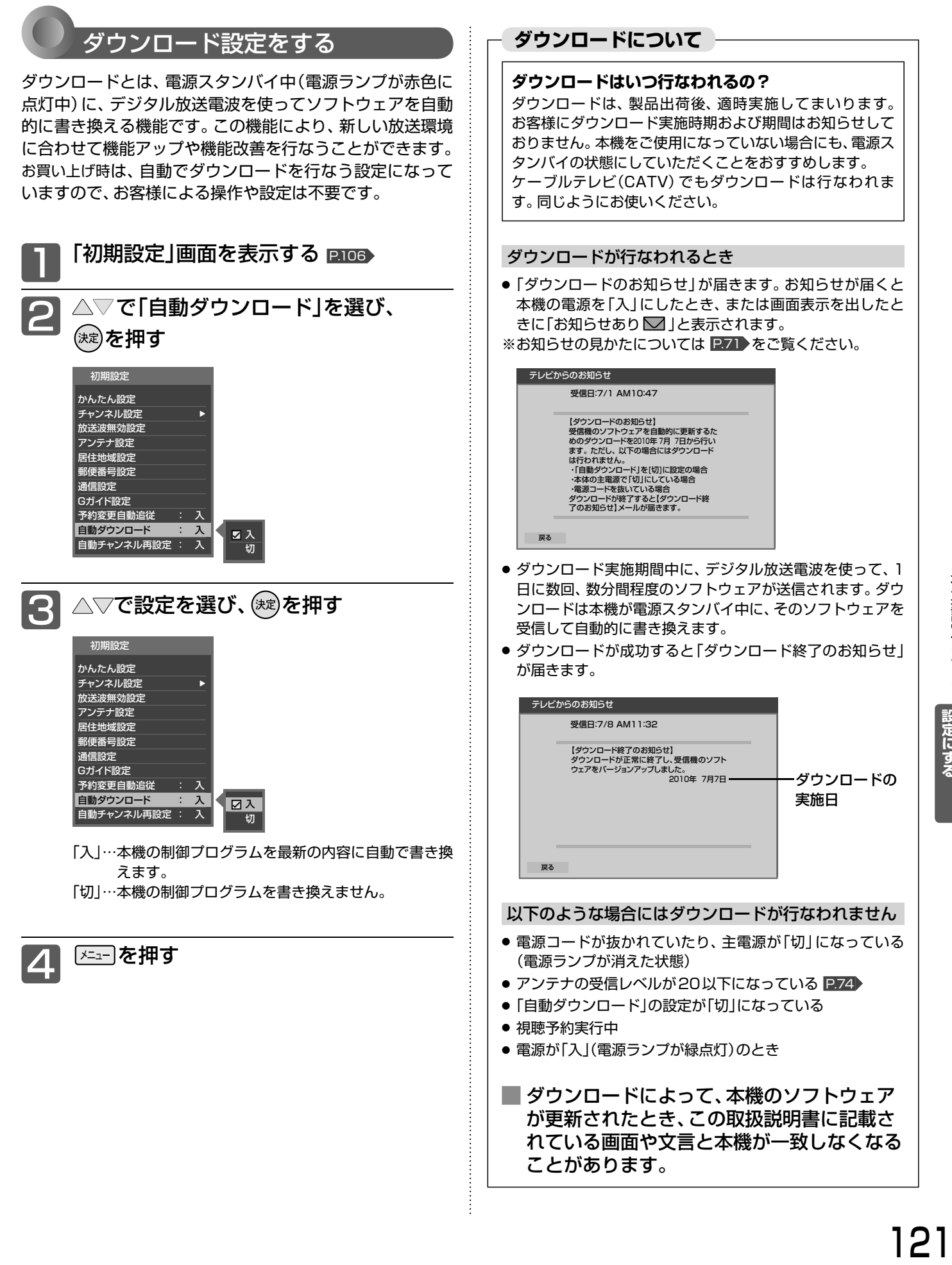

## 設定を初期化する

一部の設定または全ての設定をお買い上げ時の状態に戻します。

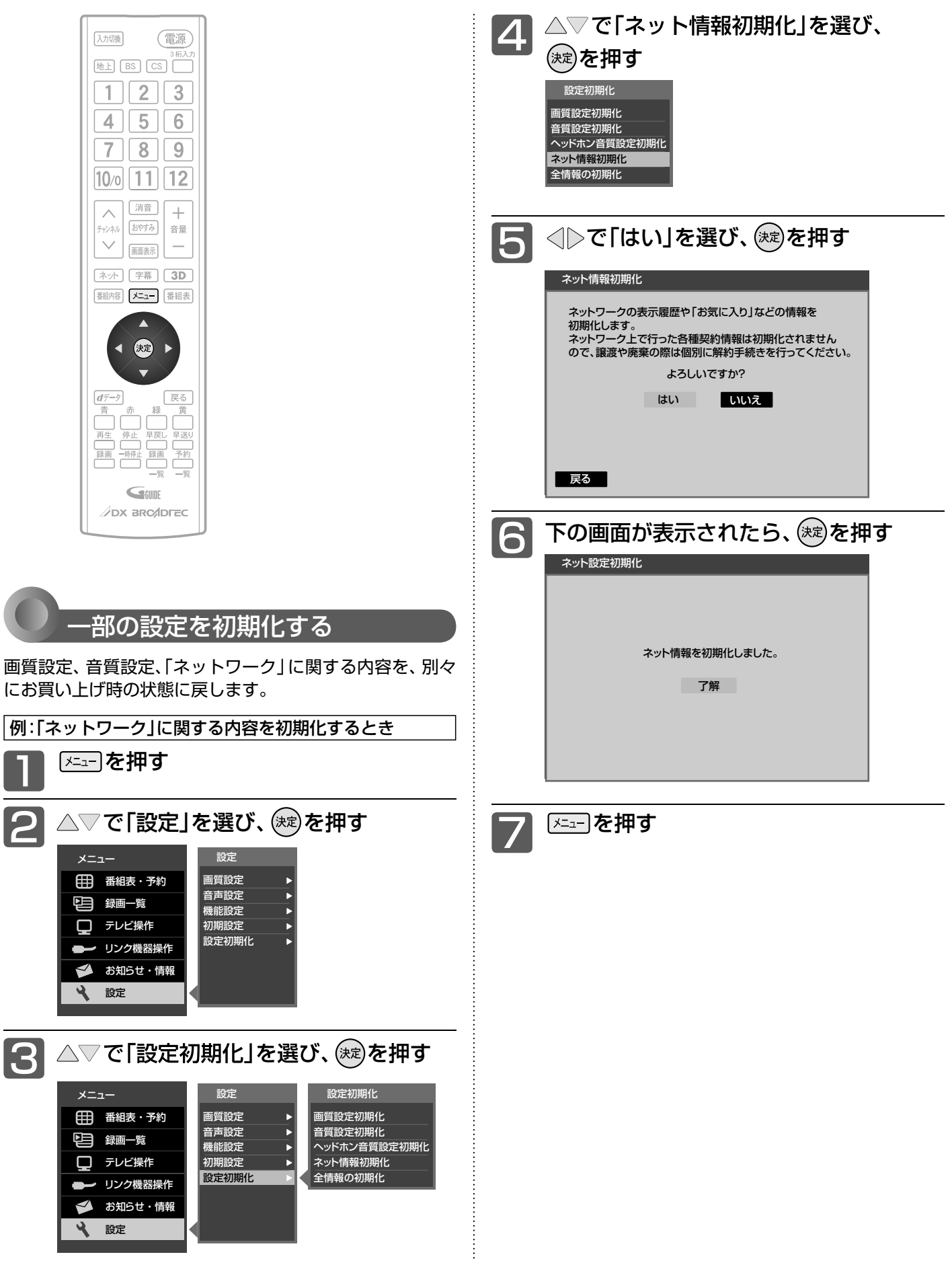

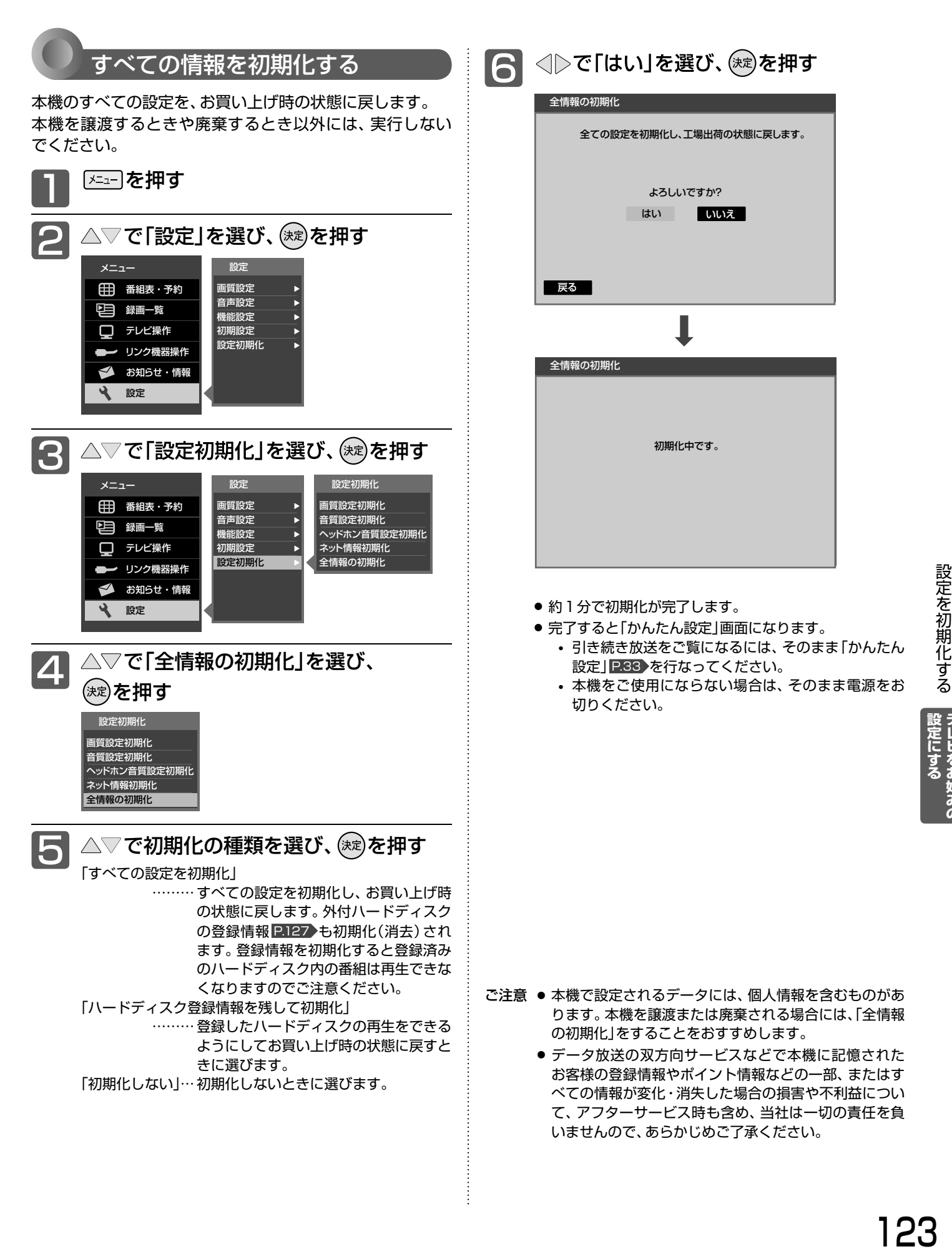

テレビをお好みの

外付ハードディスクについて

外付ハードディスクをご使用になる際は、以下をお読みになり十分ご理解いただいた上でご使用ください。

外付ハードディスクをお使いになるまえに

- ●本機と接続テスト済みハードディスクのメーカーや型番 に つ い て は、当 社 の ホ ー ムペ ー ジ(http://www. dxantenna.co.jp/dx\_broadtec/tv/usbhdd.html)や ハードディスクのメーカーのホームページなどでご確認 ください。接続試験を行なったハードディスクでも、設定 により録画・再生ができない場合があります。
- ハードディスクは推奨のものをご使用いただき、USB ケーブルはハードディスクに付属のケーブルをご使用く ださい。
- 本機のUSB端子には、デジタル放送録画用ハードディス ク以外のものを接続しないでください。
- ●本機に接続できるハードディスクは1台だけですが、8台 まで登録して取り替えることができます。
- USBハブ(ひとつのUSB端子を複数のUSB端子に変換 する機器)は使用できません。録画再生中やハードディス クが動作中は、ハードディスクを外さないでください。
- 本機に接続できるハードディスクは、USB2.0コネクタ を持ち、USBマスストレージクラスで、容量は2TBまで です。
- ハードディスクの取扱説明書もよくお読みになり、正しく ご使用ください。
- ハードディスクをお使いになるには、 本機に登録 P.127▶ が必要です。登録の際ハードディスクに保存されたデー タはすべて消去されます。
- ハードディスクの取り外しは、必ず次のようなときに行 なってください。
	- ·主電源「切」のとき P.14
	- ・「メニュー」→「テレビ操作」→「外付ハードディスク取外し」→ 「取外し」で決定ボタンを押し、画面の表示が「接続状態:接続中」 から「接続状態:接続なし」に変わったあと 2.137
- ●本機で録画した番組とパソコンのデータを共存させるこ とはできません。本機で番組を録画したハードディスク をパソコンで、またはパソコンでデータを保存したハード ディスクを本機でお使いになる際は、初期化が行なわれ録 画した番組や保存したデータがすべて消去されますので ご注意ください。
- ハードディスクは非常に精密な機器です。丁寧にお取り 扱いください。
- ハードディスクは録画内容の恒久的な保管場所ではあり ません。

一時的な保管場所としてお使いください。万一録画内容 が失われましても当社は補償いたしません。大切な番組 の録画には、ブルーレイディスクレコーダーやDVDレ コーダー、ビデオなど、他の機器にも録画することをおす すめします。

- ハードディスクに異常が発生した場合、ハードディスクの録 画内容は失われます。
- ハードディスクは、使用する場所の環境や使用状況が過酷な 場合、数年で寿命となり、録画内容が再生できなくなること があります。
- 部分的または全体的に次のような症状が頻繁に発生するよう になった場合、ハードディスクの寿命が近づいています。
	- 再生できない、再生と一時停止を繰り返す
	- ブロックノイズ(モザイク状のノイズ)が発生する
	- 映像が乱れる

124

- 本機で録画した番組は、コピー防止・内容の保護の目的に より、本機以外では視聴できません。万一本機が故障し主 要な部品を取り替えたり、本機を交換した場合でもハード ディスクに録画した番組は見られなくなりますのでご了 承ください。
- 万一何らかの不具合により正常に録画されなかった場合 や、録画内容を正常に再生できなくなった場合などの録画 内容の補償はできません。

**■** 次のようなことは行なわないでください。

- ハードディスクの動作中にUSBケーブルを抜かない。
- ハードディスクの動作中に電源を切ったり、本機の電源 コードを抜かない。

ハードディスクの故障やデータが消失する恐れがあります。 ●「ハードディスクを取り外す| P.137 をご覧ください。

ハードディスクは、ハードディスクに付属の取扱説明書を よくお読みになった上で正しくお取り扱いください。

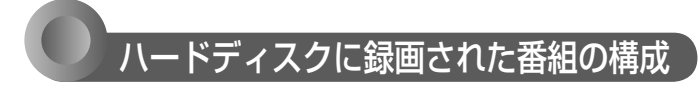

「番組」という大きな区切りと、「チャプター」という小さな区 切りで構成されます。

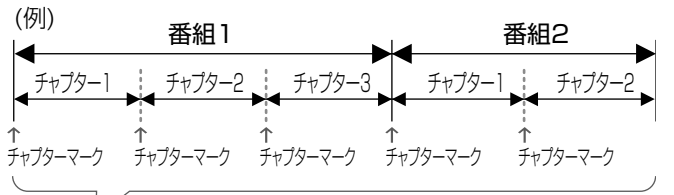

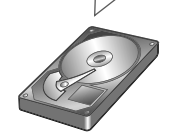

チャプターは10分毎に作成されます。 追加・削除はできません。

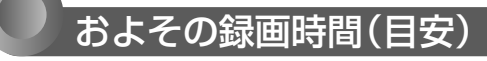

#### 500GBのハードディスクの場合

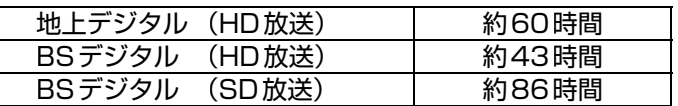

● 録画時間はおよその目安です。残量は、BSデジタルの HD放送で録画できる時間が表示されます。 **〈残量の表示例〉**

残量 6時間11分 録画する映像によって録画容量が異なるため、実際に録画 できる時間は異なります。

● 映りの悪い(電波状態が悪い、弱い)番組など、画質が良く ない映像を録画した場合、実際に録画できる時間は短くな ります。

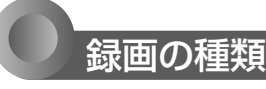

#### 今すぐ録画:今見ている番組を簡単に録画する

- HDMI CECで録画機器がつながっているときは、「メニュー」 →「設定」→「機能設定」→「今すぐ録画設定」を「外付ハード ディスク」にしておいてください。
- 予約録画: 番組表や番組検索から予約する (番組指定予約) P.129 録画する時刻を指定して予約する (時刻指定予約) P.131▶

#### 同時操作

**■** 視聴中 ○:できる ×:できない

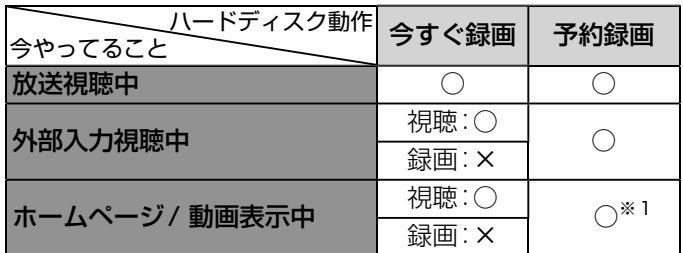

※1:予約録画が始まるとネットワークは終了し、元の放送 や外部入力に戻ります。

**■** 再生中 ○:できる ×:できない

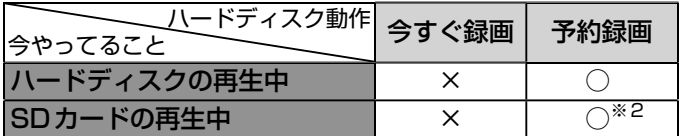

※2:予約録画が始まるとSD カード再生は終了し、元の放 送や外部入力に戻ります。

■ **ハードディスクの録画中** ○:できる ×:できない

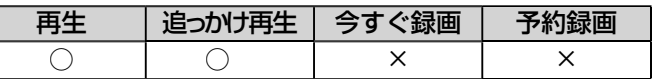

#### 録画についての制限事項

- 8時間を越える録画はできません。
- 500番組を超える録画はできません。
- コピー制限のある番組は録画できません。 ※ コピー制限のある番組は、番組内容を表示して「録画不可」と 表示のある番組です。

#### **■** 次の番組、映像や音声は録画できません。

- 独立データ放送、ラジオ放送
- 外部入力
- ネットワーク(動画配信サービス)
- SDカードに記録されたもの

ケーブルテレビ(CATV)をご利用の場合、パススルー方式(本機の アンテナ端子につないで視聴)であれば録画できます。HDMI端子、 ビデオ端子など外部入力につないで視聴されている場合は録画で きません。

#### **そのお願い!**

あなたが録画・録音したものは、個人として楽しむなどのほかは、 著作権法上権利者に無断で使用できません。私的目的で録画した ものでも、著作権者等に無断で販売したり、インターネット上で公 衆に送信したり、営利目的で放映すると著作権侵害となります。

#### 予約についての制限事項

● 番組指定予約、時刻指定予約を合わせて、32件を超える 予約はできません。

#### 予約をしたときの本機の動き

#### **■** 予約があるときは

告知ランプが橙に点灯します。主電源は切らないように してください。また、電源スイッチのあるハードディス クをご使用の場合は、ハードディスクの電源も切らない ようにしてください。

#### **■** 予約録画を開始するとき

- 約3分前…… ハードディスクが動作を開始します。 稼動 音や告知ランプが点灯する場合がありま す。
- 約10秒前… 視聴中は録画準備中の表示が出て、しばら くすると録画を開始します。

#### **■** 予約録画を終了するとき

視聴中は「録画終了」の表示がでます。

#### **■** 録画中は

告知ランプが赤色でゆっくり点滅します。

# ナイスクを

### 外付ハードディスクについて(っっき)

本機に外付ハードディスクを接続することで、デジタル放送のテレビ番組が録画できます。

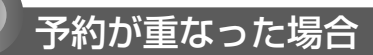

予約が重なっている場合は、予約一覧画面で重なっている 予約に 重複! が表示されます。(前番組の予約の終了時刻と 後番組の予約の開始時刻が同じ場合を除く) 下図の スパンクス部分は録画されません。

#### **連続予約(重複なし)**

- **■** 前番組の予約終了時刻と後番組の予約開始時刻 が同じ場合
- 前番組の終了10秒前になったら前番組の予約を終了し後番組 の予約を開始します。

→前番組の終了10秒前から終了までの部分は録画されません。 (例)

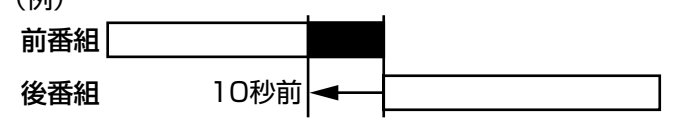

10秒間録画されない

#### **重複予約(通常予約同士)**

**■** 前番組の予約終了時刻が後番組の予約開始時刻 より遅い場合

- 前番組の終了後、後番組の予約準備を行なう。前番組終了から 15秒後、後番組の予約を開始します。
- →前番組の終了後、約15秒間後番組は録画されません。 (例)

前番組 → → 15秒後 後番組 約15秒間 録画されない 重なっているので 緑画されない

#### **重複予約(視聴予約と録画予約)**

**■** どちらも実行されます。

ただし、同一番組の視聴予約と録画予約はできま せん。

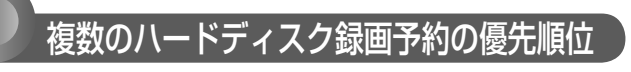

- ①開始時間の早い番組
- ②番組指定予約の番組
- ③予約種別が、指定日>毎週>毎日の番組
- ④CS1>CS2>BS>地上の番組
- ⑤CS1、CS2、BSで、3桁のチャンネル番号が小さい番 組または、地上の番組表表示順で左側の番組
- ※ハードディスクへの今すぐ録画と録画予約の優先度は同 一です。

#### 予約がキャンセルされるとき

- ハードディスク未フォーマット状態またはハードディス ク未接続のとき
- 停電があって、停電復帰時刻が予約終了時刻を過ぎていた 場合(予約終了時刻前に復帰した場合は、そこから予約開 始し、予約終了時刻まで録画されます。)
- 予約番組開始時刻変更
	- …録画番組の予約変更自動追従 P.120 が「切」で、 ①番組開始時刻が変更されたとき ②番組が消滅したとき
- 予約番組開始時刻変更
	- …録画番組の予約変更自動追従 P.120 が「入 |で、 ①予約番組が消滅したとき ②開始時刻が3時間以上延びたとき
- 受信障害(BSでの降雨状態など)
- ※予約がキャンセルされたときは、テレビからのお知らせ でお知らせします。 P.71

## ハードディスクを登録する

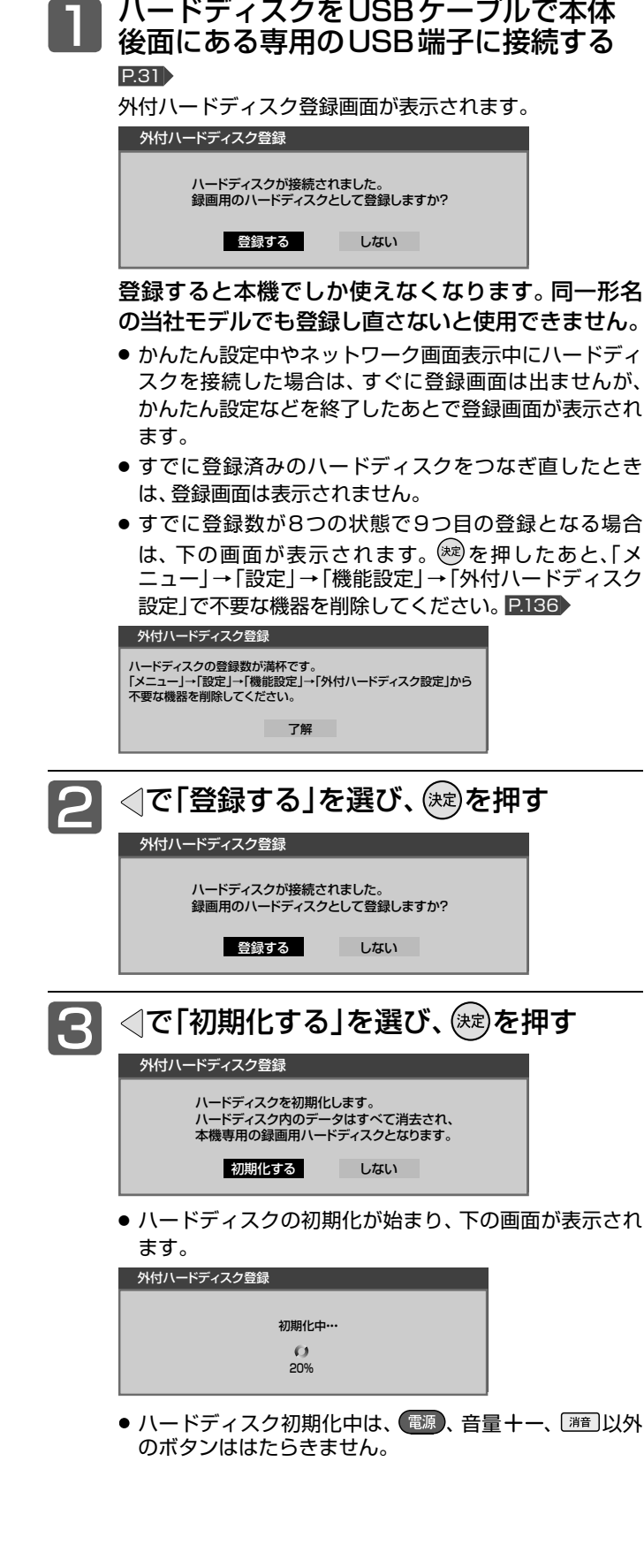

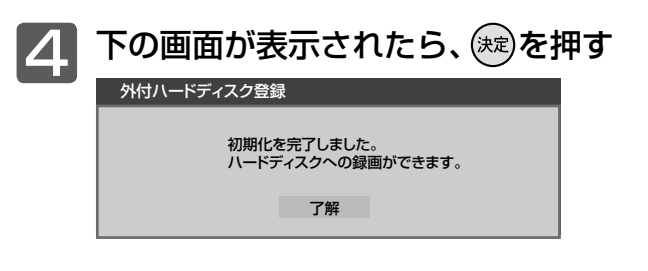

#### お知らせ

- 登録画面表示中は、 、 、 、音量 、 以外の ボタンは、はたらきません。
- リモコンが使えないときに登録画面が表示された場合は、リモコ ンの△▽⊲▷、 (※)の代わりに本体側面の入力切換、チャンネル、 音量ボタンで操作することができます。

ティスクを使

## ハードディスクに録画する

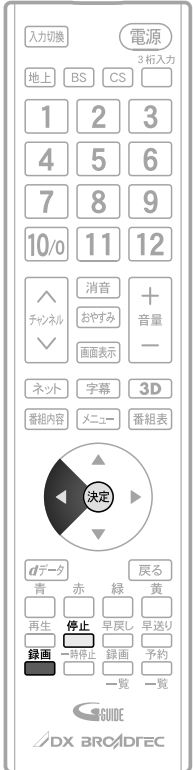

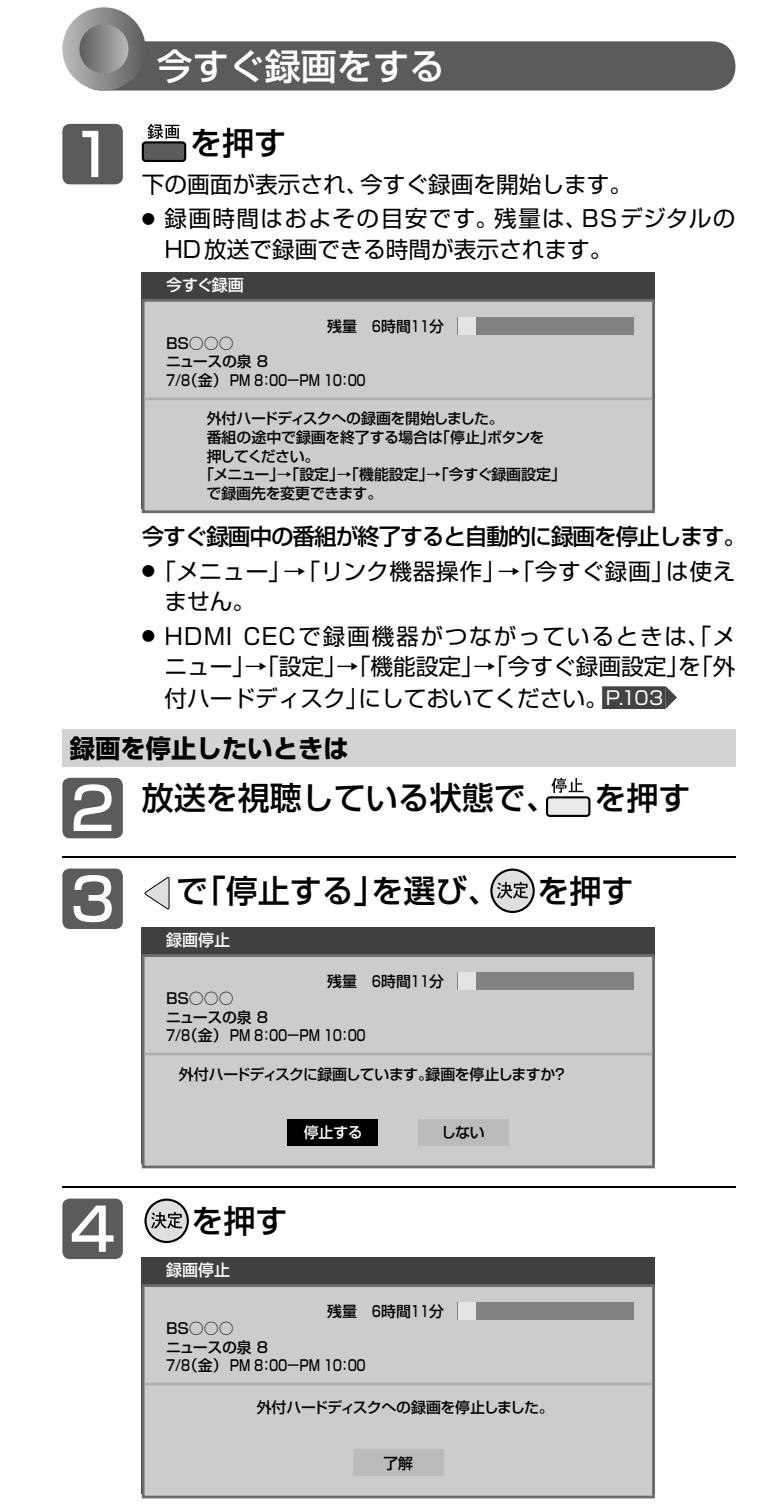

#### お知らせ

- 家庭用電源につなぐタイプのハードディスクで電源スイッチが あるものをご使用の場合、デジタル放送をご覧になるときは、今 すぐ録画機能をいつでもすぐにご利用いただけるように、ハード ディスクの電源を「入」にしておくことをおすすめします。
- 本機の番組情報が十分に取得されていないと、録画番組が特定で きず動作ができないことがあります。購入直後などは本機の番 組表が利用できるように番組データを受信してからご使用くだ さい。 P.51
- HDMI CEC対応レコーダーへの今すぐ録画については、P.77▶ をご覧ください。

## ハードディスクに録画予約をする

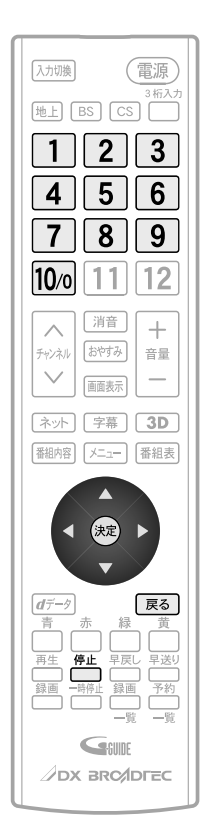

#### 番組予約録画をする

番組表や番組検索から番組を選んで、視聴予約や録画予約 ができます。(「録画」は、本機にHDMI接続したレコーダー やUSB接続したハードディスクに録画する機能です。本機 のみでは録画できません。)

視聴予約の繰り返し予約(毎日や毎週の予約)は、時刻指定 予約 P.131 で行ないます。

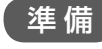

#### 準備 番組表 P.48 または

番組検索(検索後)画面 P.64 を表示する

<sup>00</sup> 週間△△△△

<sup>00</sup> 特集□□□□(△△△△)

1)で前日 ふで翌日 ほ

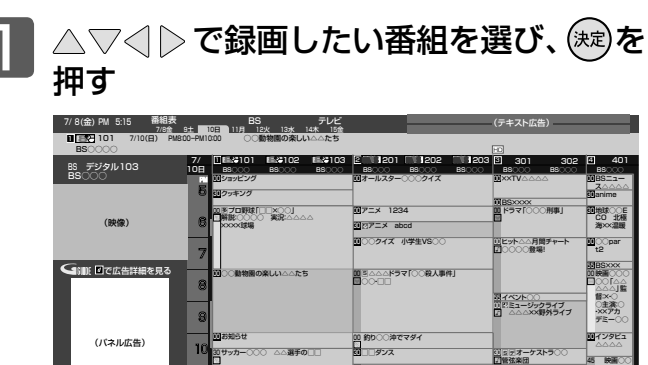

その番組の「番組内容画面」が表示されます。

で選択 - 「〜」で説明 <mark>でも</mark>で終了 Taiで前日 - 「〜」で翌日 - 12 でサイズ切扱

AM 13日 00スポーツ

11 **u** 

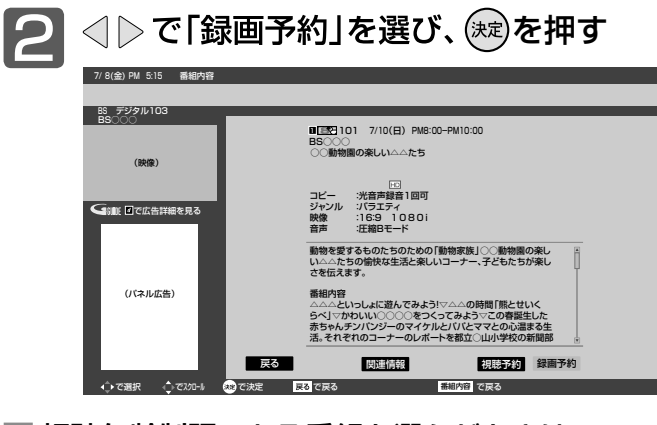

**■** 視聴年齢制限のある番組を選んだときは

□ ~ 102 で暗証番号の入力が必要です。 P.98 ▶

**■** 予約が時間的に重なっているときは

「予約が重複しています」と表示されます。

<1で「はい」を選び、 (※)を押して予約したあとで、「予約一 覧|画面を見て確認してください。 P.132

#### 次ページへつづく )

- (お知らせ)
- 予約した番組の放送時刻の変更に録画時刻を追従させるには、 「予約変更自動追従」 P.120 を「入」に設定します。
- イベントリレーでチャンネルを変えて続きが放送される場合は、 自動で追従します。イベントリレー P.39 で予約が重なったと きは、 P.126 の例にしたがって録画されます。
- 視聴年齢制限のない番組が予約後に視聴年齢制限ありになった 場合は、その予約は実行されません。

ハハ

00BS×××

■ ■字 ニュース□□ 165 情報

■300世界遺産アジア□□ の旅 ■■□□料理フランス○地方

 $O$ ション△」 監督:×× ・○主演:

○○「アクション△」 監督:×× ・○主演:

00NEWS× ×△△特集

### ハードディスクに録画予約をする(つづき)

予約数は、番組指定予約と時刻指定予約を合わせて32件までです。

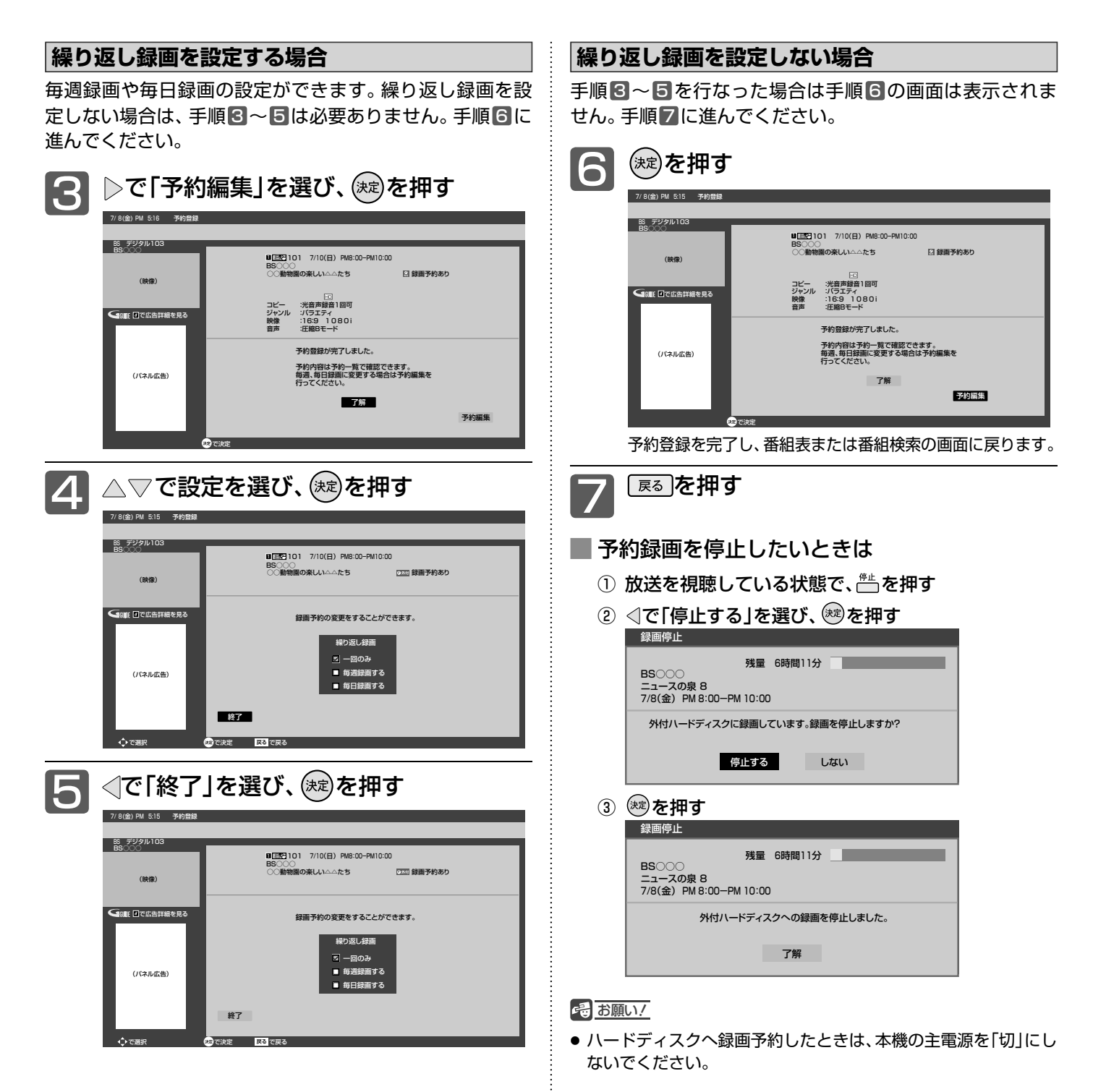

#### お知らせ

● 録画時間はおよその目安です。残量は、BSデジタルのHD放送 で録画できる時間が表示されます。

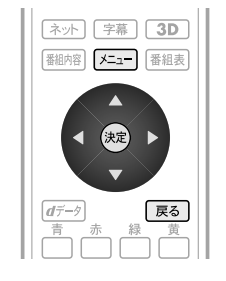

#### お知らせ

- 時刻指定予約は、「予約変更自動追従」 P.120 の設定に依らず自 動追従はしません。
- 時刻指定予約は、イベントリレー P.39 には追従しません。
- 時刻指定予約では、視聴年齢制限のある番組などが正しく予約で きないことがあります。
- 予約登録完了後、「予約一覧」画面 P.132 で正しく予約できてい るかどうかを確認してください。予約の変更や取り消しも「予約 一覧」画面で行なってください。

時刻を指定して予約する(時刻指定予約) 時刻とチャンネルを指定して、視聴予約や録画予約ができ ます。(「録画」は、本機にHDMI接続したレコーダーやUSB 接続したハードディスクに録画する機能です。本機のみで

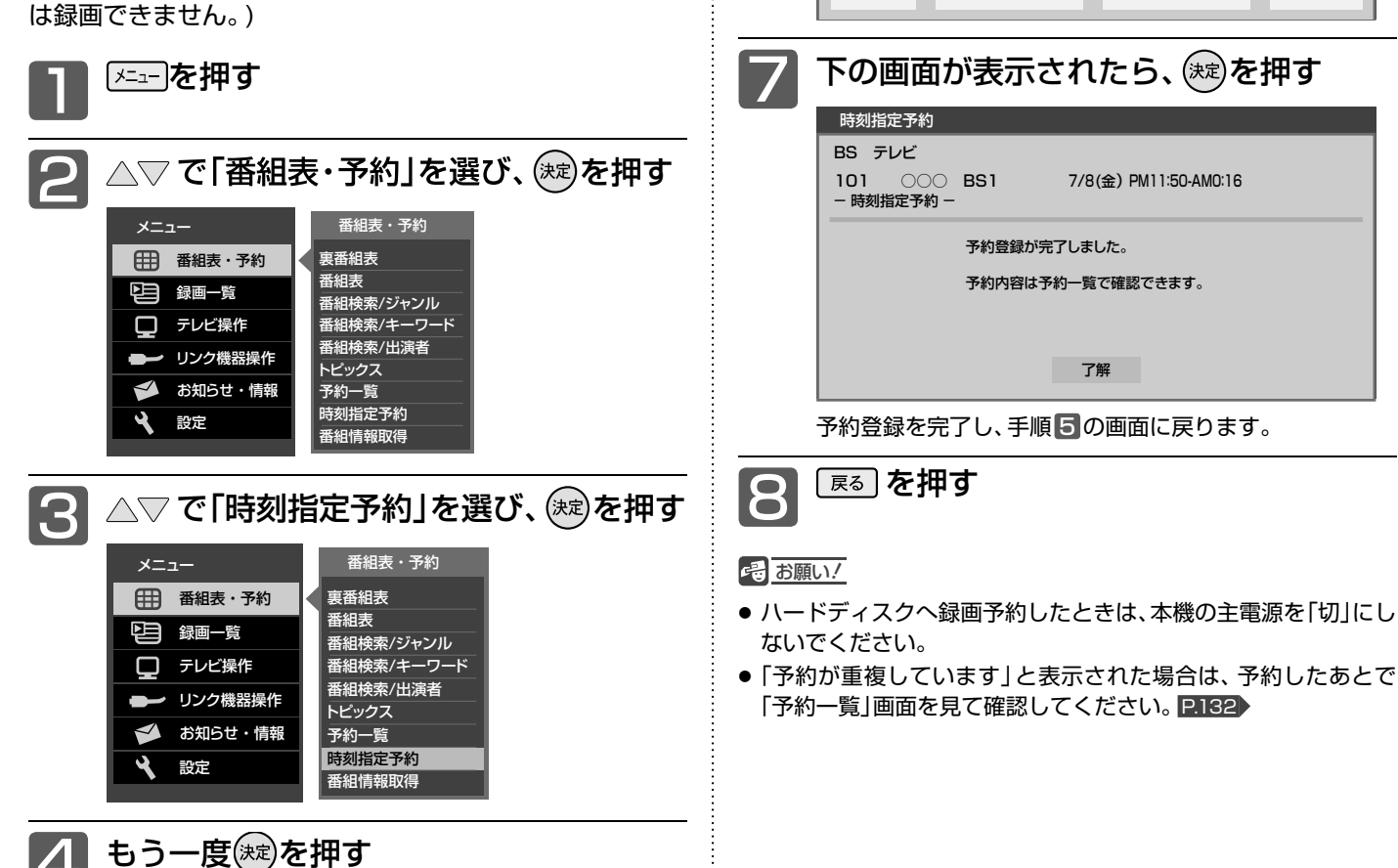

ディスクを使う外付いード

 $\left[\begin{matrix} \blacksquare \end{matrix}\right]$   $\triangle$   $\triangledown$  で設定する

|地上デジタル| 101 000 BS1

**地上デジタル 101 ○○○ BS1** 

予約日と開始時刻、終了時刻を入力してください。 終了時刻が開始時刻以前の場合は翌日の時刻となります。

予約日 開始時刻 終了時刻 予約種別  $\boxed{7/8(\hat{\bm{x}})}$  PM 11 時 50 分 ~ 時 分 視聴予約

● 項目は、放送波 ← チャンネル ← 予約日 ← 開始 時刻 ← 終了時刻 ← 予約種別 と移動できます。

予約日と開始時刻、終了時刻を入力してください。 終了時刻が開始時刻以前の場合は翌日の時刻となります。

予約日 開始時刻 終了時刻 予約種別 7/ 8(金) PM 11 時 <sup>50</sup> 分 ~ AM 0 時 <sup>16</sup> 分 視聴予約

 $\begin{bmatrix} \bigodot & \triangle \triangledown & \triangle \top\end{bmatrix}$ で「録画予約」を選び、(※)を押す

録画予約

録画予約

時刻指定予約

時刻指定予約

### ハードディスクに録画予約をする(つづき)

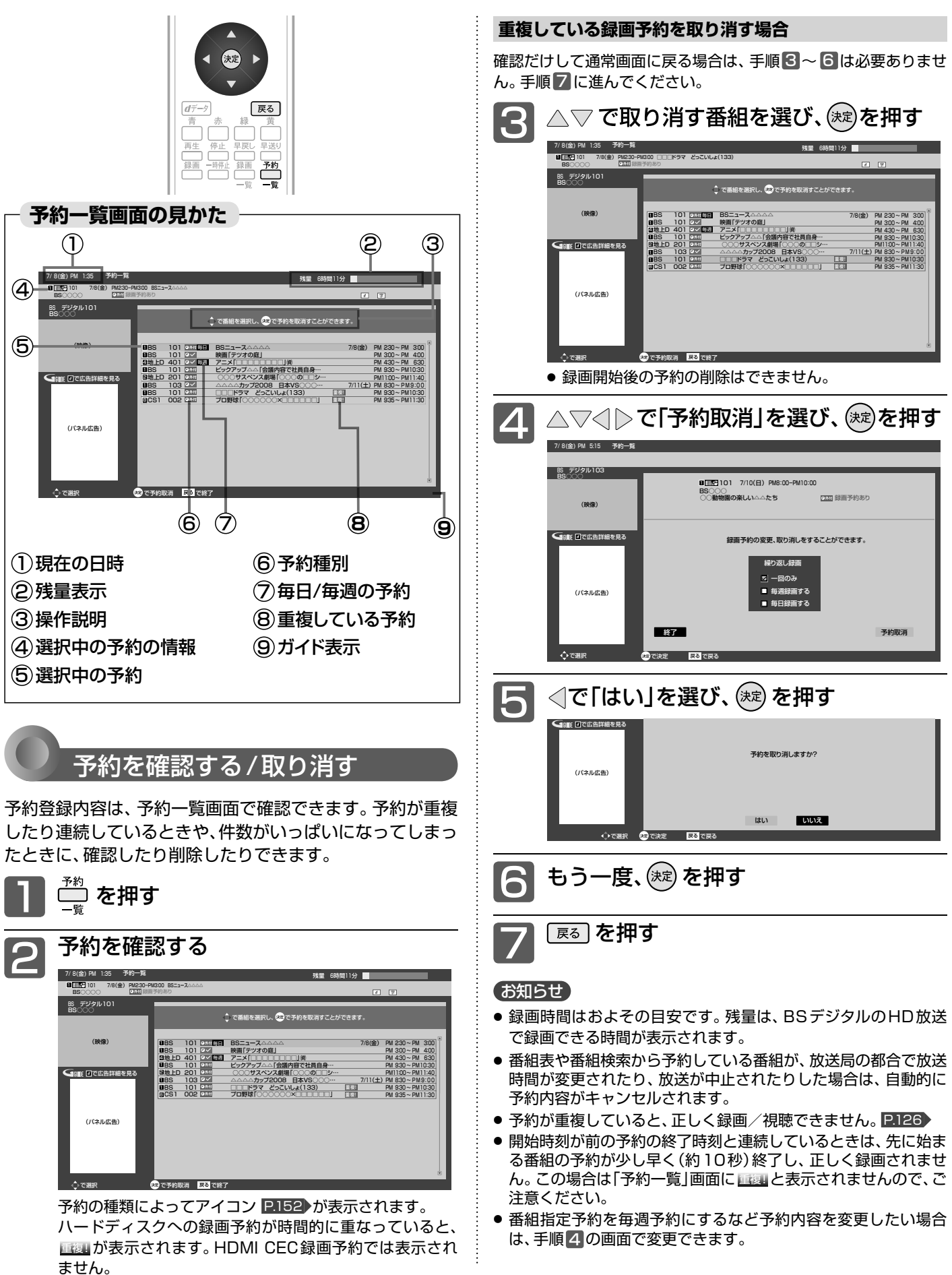

## ハードディスクに録画した番組を見る(再生する)

本機で録画した番組を見るときは、画面に録画一覧を表示させて、見たい番組を選んで再生します。

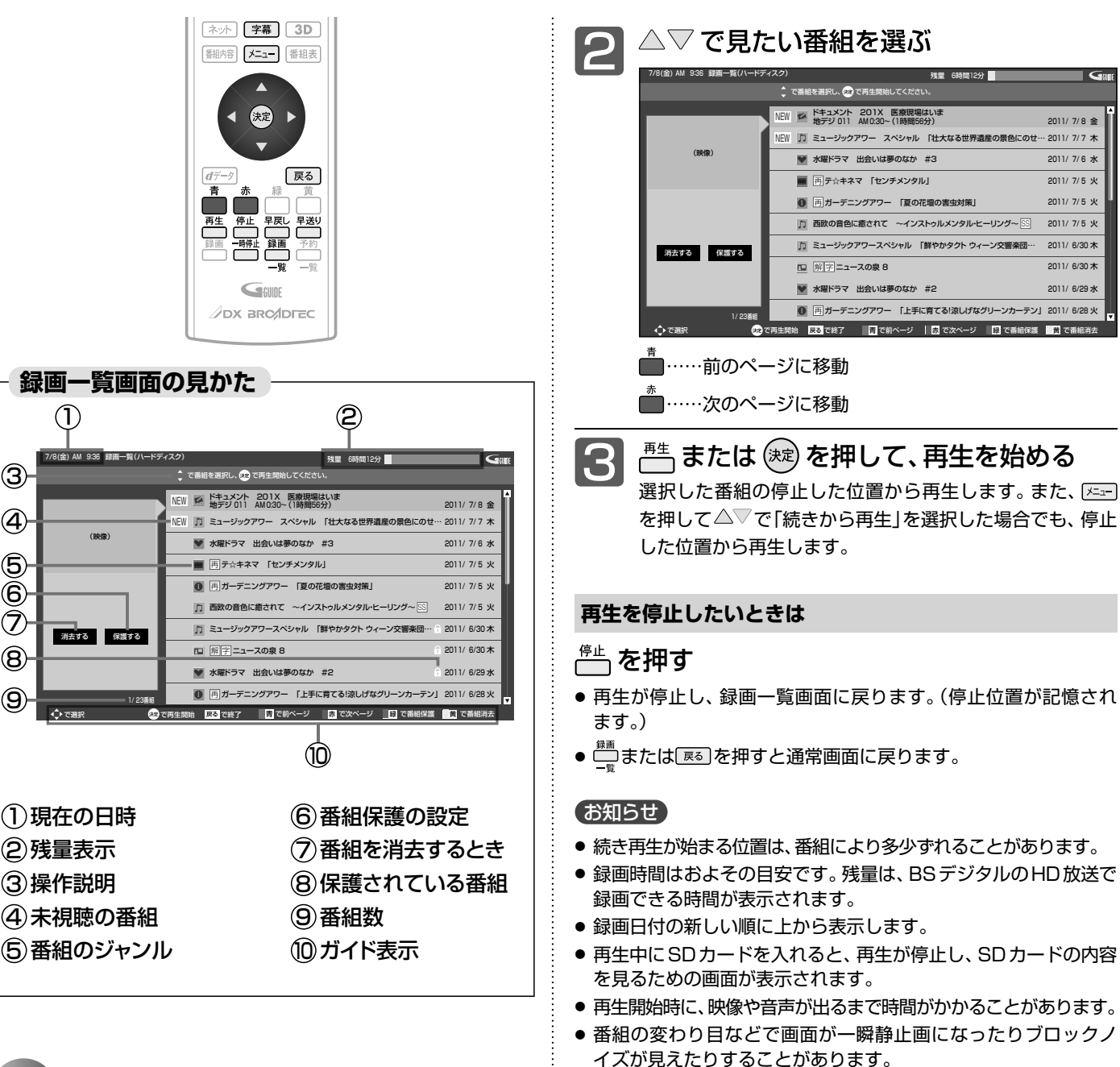

● 番組の再生が終わると自動的に停止し、録画一覧画面が表示され ます。

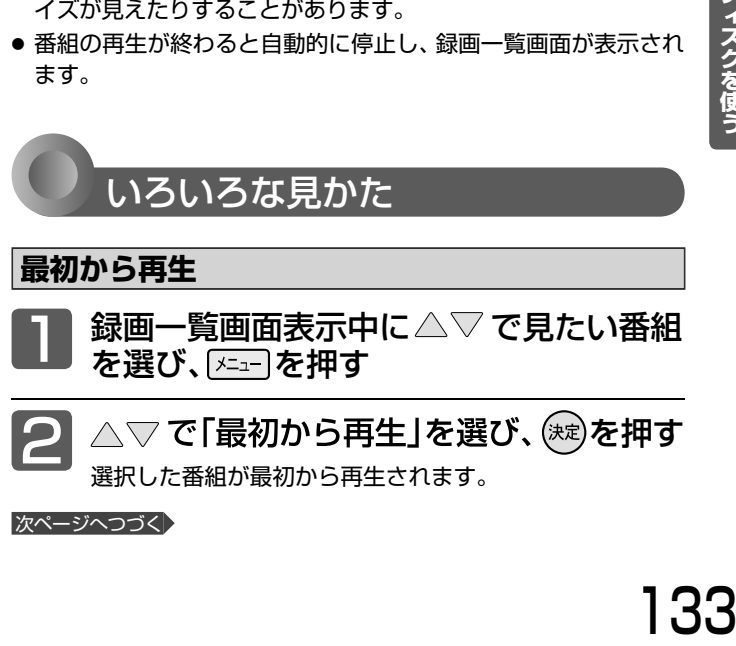

#### 次ページへつづく)

こうしょう こうしょう こうしょう しゅうしょう しゅうしゅう しゅうしゅう しゅうしゅう しゅうしゅう しゅうしゅう しゅうしゅう しゅうしゅう しゅうしゅう しゅうしゅう しゅうしゅう しゅうしゅうしゅ

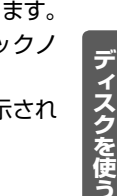

外付ハード

### 1.33

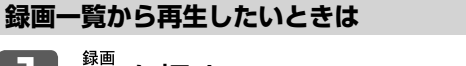

通常の再生

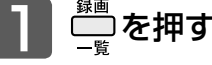

位置が記憶されます。

通常画面で ––––––––<br>通常画面で –––––––

された番組を最初から再生します。

● 録画一覧(ハードディスク)画面が表示されます。

通常再生を停止すると続き再生の停止状態になり、電源を 切るまでの間は、停止位置が記憶されます。番組ごとに停止

電源オフするまでの間で、最後に再生した番組を、停止した位置か ら再生します。また、最後に再生した番組が無い場合は最後に録画 ハードディスクに録画した番組を見る(再生する)(つづき)

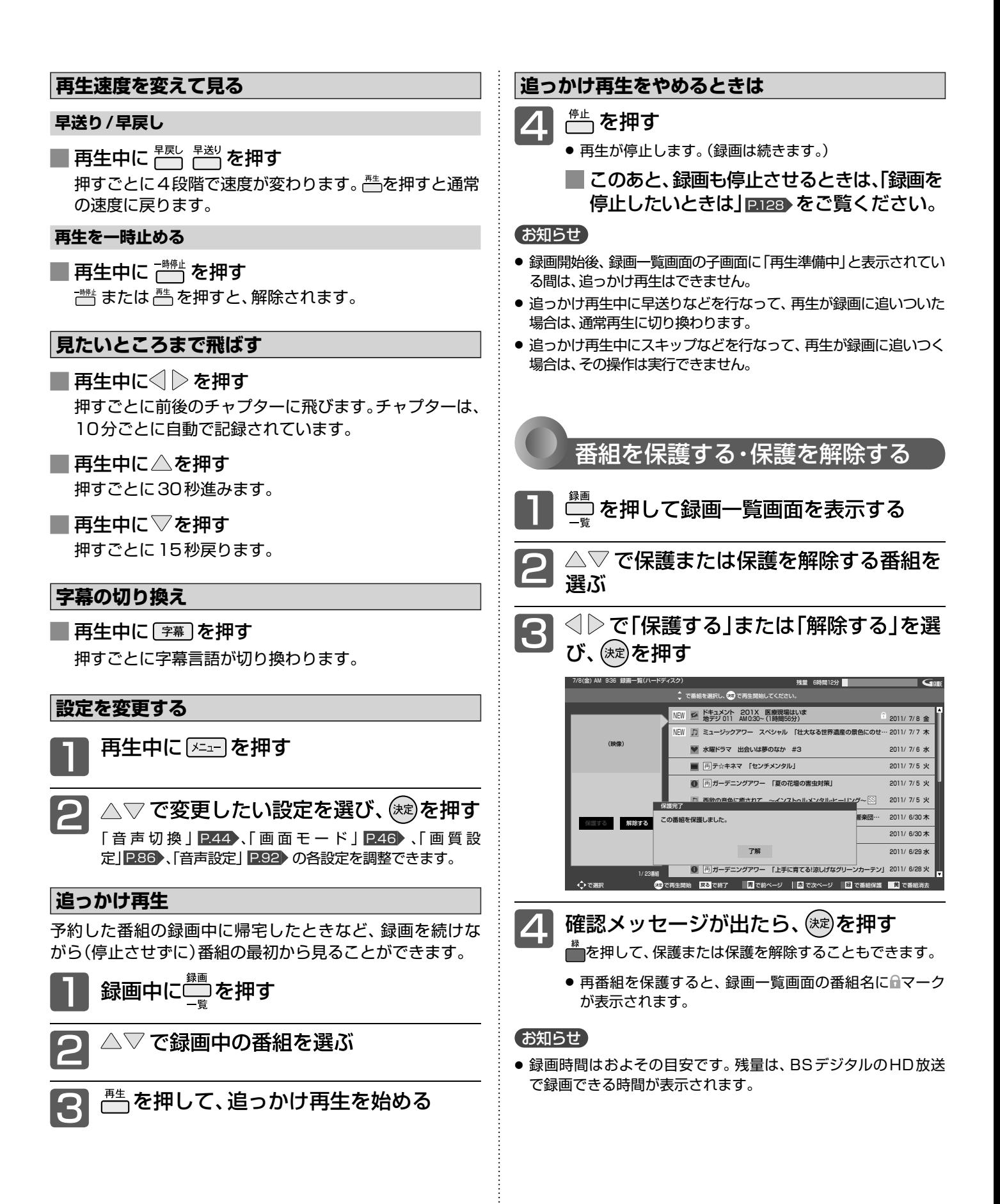

## 番組を消去する

● 消去対象から外したい場合は、外したい番組を選び(\*\*)

ボタンを押します。

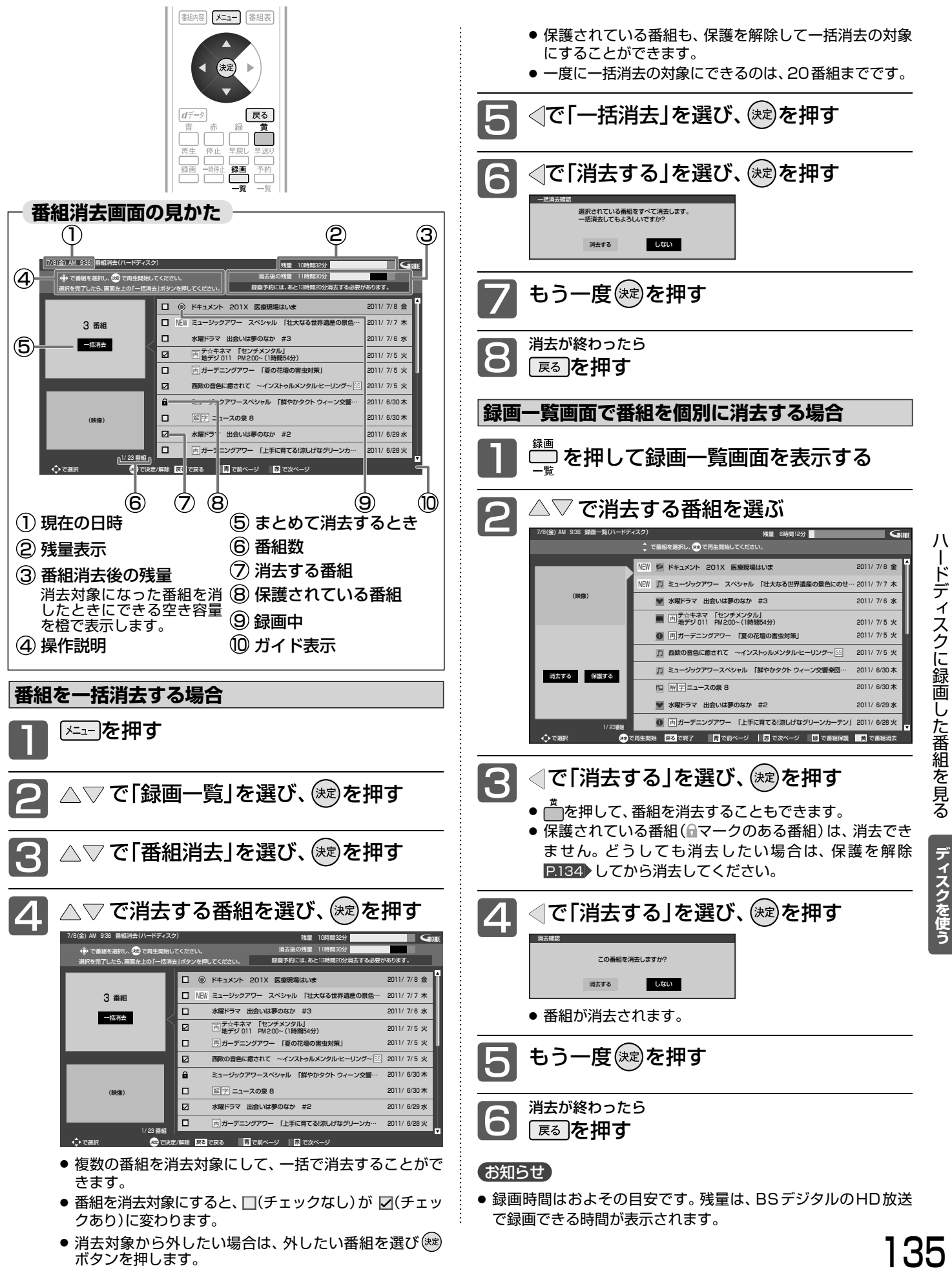

135

トリー・ストリー インター・ストリー インター・ストリー インター・ストリー インター・ストリー インター・ストリー インター・ストリー インター・ストリー インター・ストリー インター・ストリー インター・ストリー インター・ストリー インター・ストリー インター・ストリー インター・ストリー インター・ストリー インター・ストリー インター・ストリー インター・ストリー インター・ストリー インター・ストリー インター・ストリー イ

外付ハード

番組を消去する

## ハードディスクを初期化する/登録を削除する

外付ハードディスク設定では、接続中のハードディスクの初期化と、接続していないハードディスクの登録を削除できます。 初期化や登録削除を行なうと、そのハードディスク内の番組は再生できなくなりますのでご注意ください。

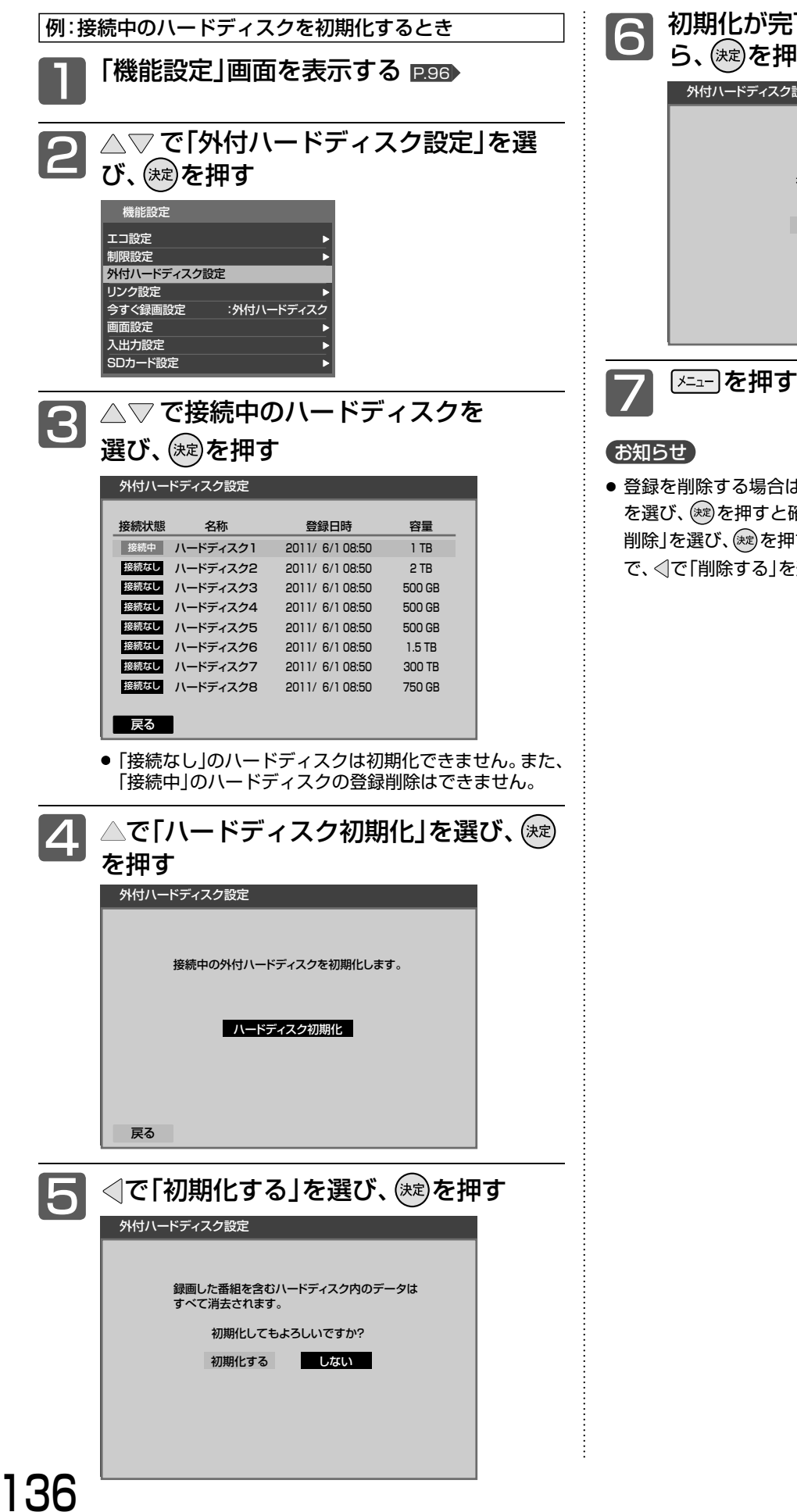

**『アして下の画面が表示された** 甲す 水設定 初期化が完了しました。 了解

は、手順 3 で「接続なし」のハードディスク :確認メッセージが表示されます。 △で「登録 甲すと最終確認メッセージが表示されますの を選び、(※刺を押します。

## ハードディスクを取り外す

本機が電源「入」の状態で接続中のハードディスクを取り外す場合は、必ず以下の手順で行なってください。

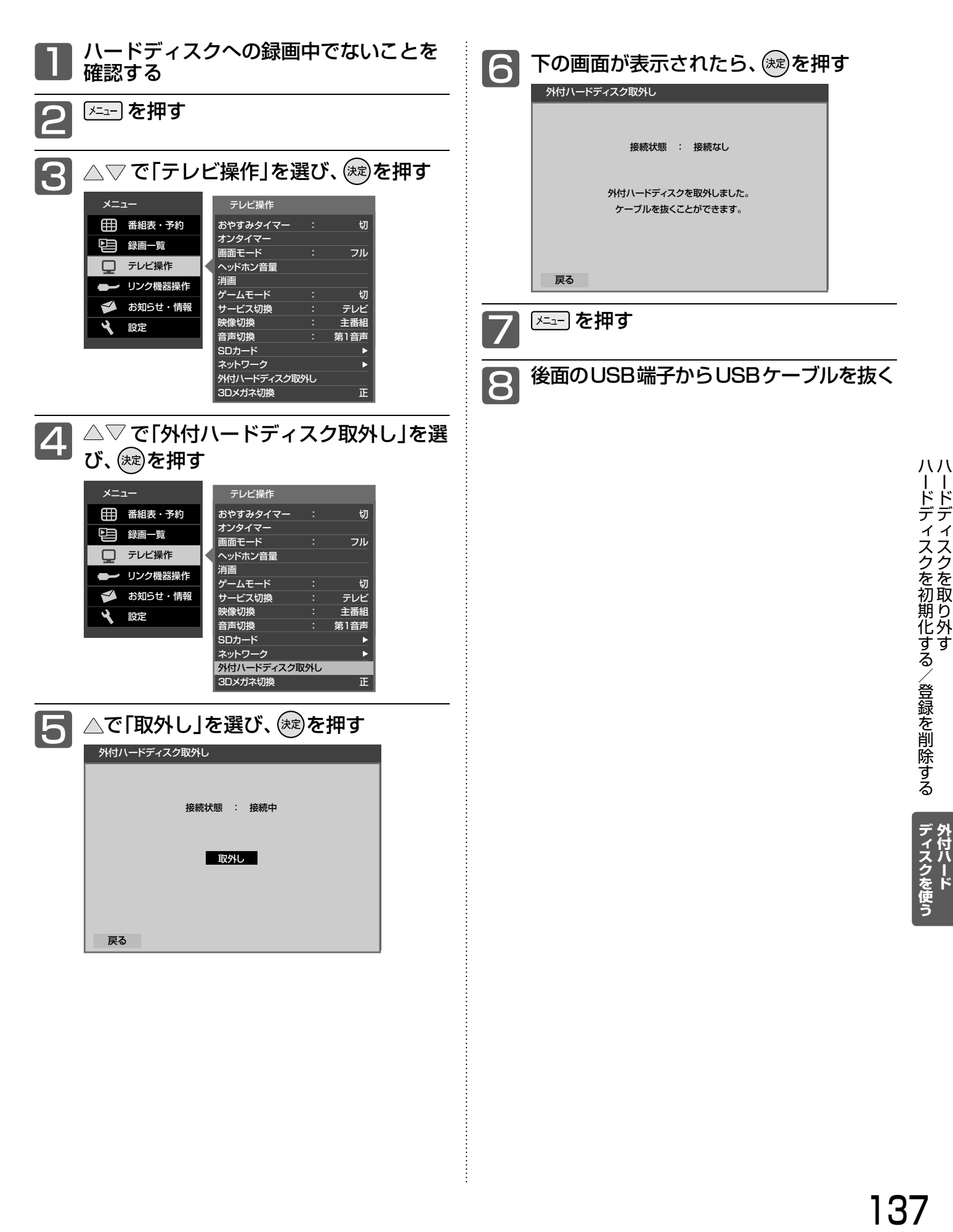

ディスクを取り外

#### B ビ ー キ ャ ス -CASカードについて

地上・BS・110度CSデジタル放送を視聴するためには、B-CASカードを必ず本機に挿入しておく必要があります。

- 2004年4月から、番組の著作権保護のためにB-CASカードを利用することになりました。B-CASカードを挿入しないと、すべてのデ ジタル放送を受信できません。
- 2004年4月から、デジタル放送には、「1回だけ録画可能」のコピー制御信号が付いています。 2008年7月から「ダビング10」 P.152 の運用が開始されましたが、運用開始後も全ての番組が「ダビング10」になるものではありません。

●限定受信システム(CAS : Conditional Access Systems)とは 限定受信システム(CAS)とは、有料放送の契約をした視聴者だけにスクランブル(放送内容をわからなくする技 術)を解除して視聴できるようにする技術システムのことです。デジタル放送ではスクランブルの解除以外に、 データ放送の双方向サービスや放送局からのメッセージ送付にも利用されます。

●(株)B-CASとは デジタル放送の限定受信システム(CAS)を管理するため設立された(株)ビーエス・コンディショナルアクセス システムズの略称です。B-CASカードの発行・管理をしています。

B-CASカードに個人情報が書き込まれることはありません。

付属のB-CASカード台紙に記載の内容をよくお読みください。 ■**B-CASカードについてのお問い合わせは(2011年10月現在)** (株)ビーエス・コンディショナルアクセスシステムズ カスタマーセンター TEL:0570-000-250(IP電話からの場合は045-680-2868) 受付時間 10:00~20:00(年中無休) http://www.b-cas.co.jp/

### デジタル放送について

本機は、地上・BS・110度CSデジタルチューナーを搭載しています。 UHFアンテナ(地上デジタル対応)や衛星アンテナ(BS・110度CS対応)を本機に接続すると、無料チャンネルと契約済み の各デジタル放送を受信することができます。

● デジタル放送全般については、社団法人 デジタル放送推進協会(Dpa) http://www.dpa.or.jp/ をご覧ください。

#### 地上デジタル放送

- 受信可能エリアなど、地上デジタルテレビ放送の受信に関するご相談・お問合わせは、総務省地上デジタルテ レビジョン放送受信相談センター 0570-07-0101(IP電話:03-4334-1111)へ。 受付時間 月~金9:00~21:00 土・日・祝日9:00~18:00
- ●東北3県(岩手県、宮城県、福島県)を除き、地上アナログ放送は2011年7月24日に終了しました。
- 地上デジタル放送を受信するには、UHFアンテナが必要です。現在お使いのUHFアンテナでも地上デジタ ル放送を受信できます。くわしくは、お買い上げ店にお問い合わせください。

● 地上デジタル放送は、ケーブルテレビ(CATV)でも受信できます。 お住まいの地域のケーブルテレビで地上 デジタル放送が開始されているかは、ケーブルテレビ放送会社にお問い合わせください。ケーブルテレビ放 送会社によっては、放送方式が異なります。 本機はすべての周波数(VHF帯、MID帯、SHB帯、UHF帯)に対応する【CATVパススルー対応】の受信機 です。

● 携帯端末向けのワンセグ放送は、本機では受信できません。

#### BSデジタル放送

● 放送衛星(Broadcasting Satellite)を使って放送されるハイビジョン放送やデータ放送が特長です。 BS日テレ、BS朝日、BS-TBS、BSジャパン、BSフジなどは無料放送を行なっています。 有料放送は、加入申し込みと契約が必要です。

**■**「 WOWOW」カスタマーセンター TEL:フリーダイヤル 0120-580-807 受付時間 9:00~20:00(年中無休) http://www.wowow.co.jp/

**■**「 スター・チャンネル」総合案内窓口 TEL:0570-013-111 045-339-0399(PHS、IP電話) 受付時間 10:00~18:00(年中無休) http://www.star-ch.jp/

#### 110度CSデジタル放送

- BSデジタル放送と同じ東経110度の方角にある通信衛星(Communication Satellite)を使って放送され るニュースや映画、スポーツ、音楽などの専門チャンネルがあるのが特長です。 ほとんどの放送が有料です。
- 110度CSデジタル放送を視聴するには、「スカパー! e2」への加入申し込みと契約が必要です。110度 CSデジタル放送には、CS1とCS2の2つの放送サービスがあり、その中に多くの放送局があります。

**■**「 スカパー! e2」カスタマーセンター TEL:0570-08-1212 045-276-7777(PHS、IP電話) 受付時間 10:00~20:00(年中無休) http://www.e2sptv.jp/

#### ●双方向サービスとは

データ放送で行なわれるサービスの1つで、インターネットまたは電話の回線を使い番組に連動して、放送局と 視聴者で双方向のやり取りができます。たとえばテレビ画面を見ながら、クイズの解答やショッピングなどいろ いろなサービスが考えられています。本機で双方向サービスを利用するには、インターネット回線を接続してく ださい。 P.29 ※本機には電話回線端子を搭載しておりませんので、 電話回線のみで通信が行なわれるデータ放送の場合は、

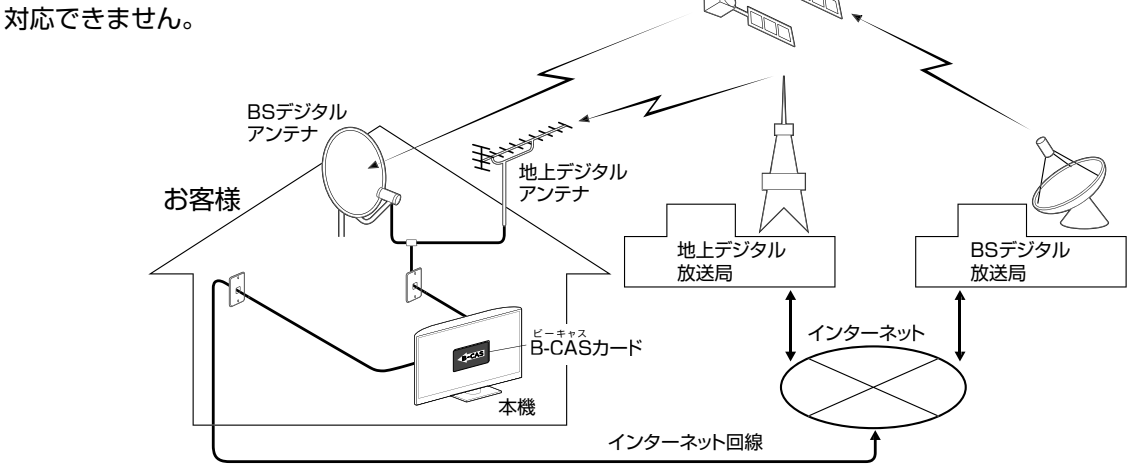

お知らせ

## 地上デジタル放送のチャンネル一覧

● かんたん設定 P.33 や地上デジタル自動 P.108 でお住まいの地域を設定すると、 チャンネル 12 の数字ボタンに下 記の地上デジタルの放送局が割り当てられます。

#### お知らせ

● お住まいの地域によっては、各都道府県名の欄にない放送局を受信できる場合もあります。数字ボタンに空きがあれば、その放送局を自 動的に任意の数字ボタンに割り当てます。

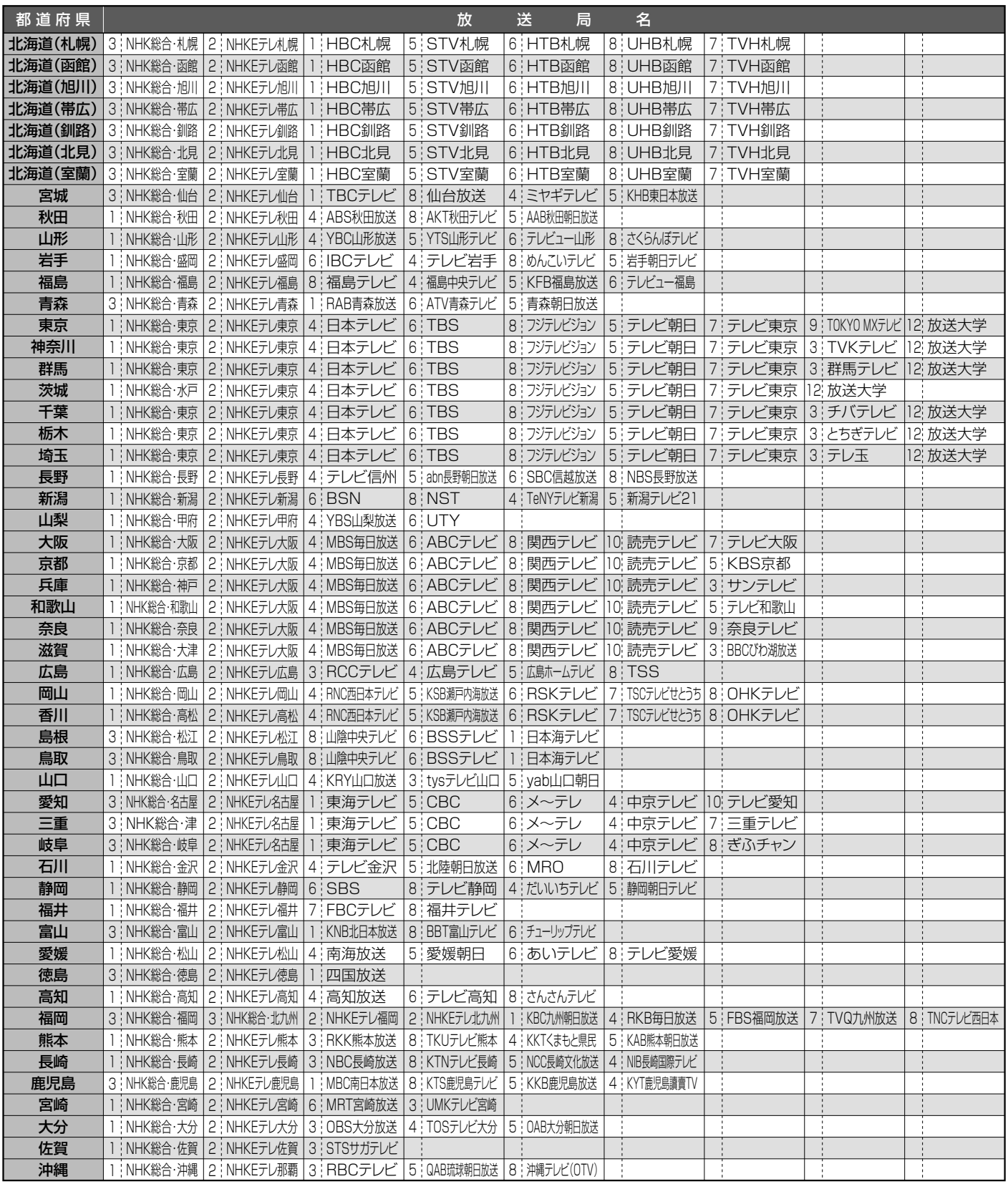

● この表の放送局名と画面に表示される放送局名は、一致しない場合があります。

## スタンドの取りはずしかた

#### <<br />
お願い!

- 作業を始める前に、電源プラグをコンセントから抜き、ケーブル類をはずしてください。
- 指示されたネジ以外ははずさないでください。
- 液晶パネル面を下にして、柔らかい布を 敷いたテーブルの上に置いてください。 **そのとき、画面を傷つけないように注意** してください。 1
	- テーブルは必ず安定した場所に置いてください。
	- テーブルは必ず本体の重さに耐えることができて、 本体より大きいものを使用してください。

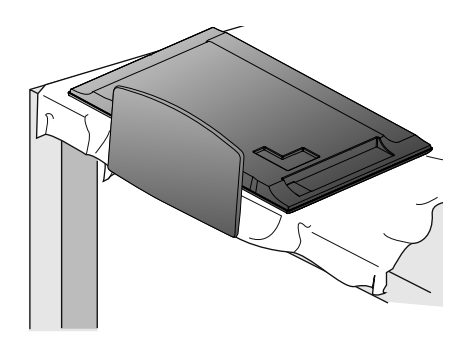

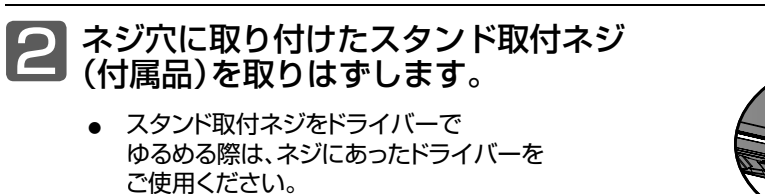

**ネジをはずすとき**

プラスドライバー (市販品)

ネジ

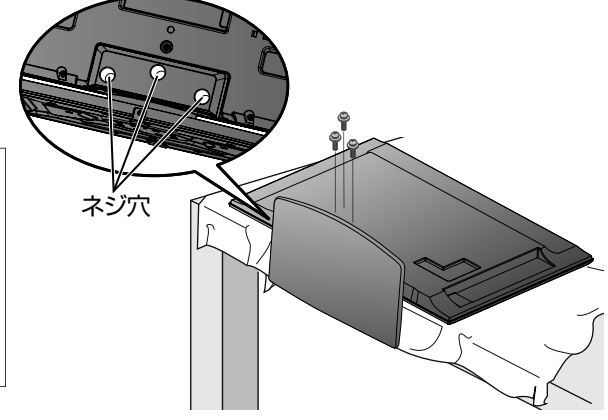

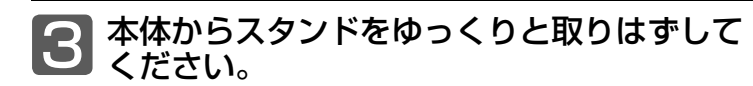

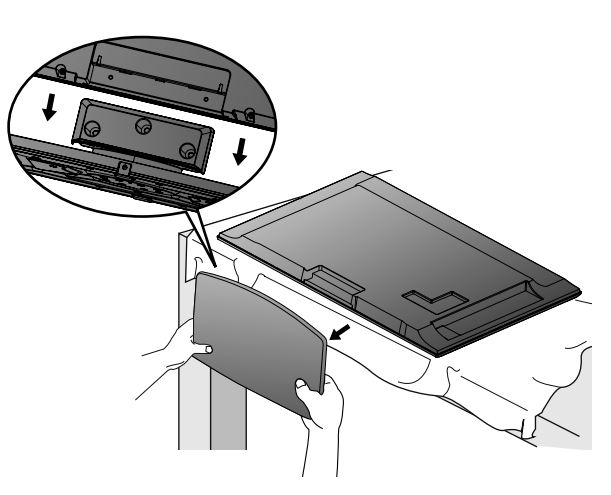

<<br />
お願い!

- 取りはずしたスタンドやネジなどは大切に保存してください。
- スタンドを再度取り付ける場合は、必ず元のネジ3個で取り付けて ください。
- スタンドを取りはずすときに、液晶テレビを落としたりバランスを 崩したりしないよう気を付けてください。

## 仕様

仕様、および外観は改良のため予告なく変更することがあります。

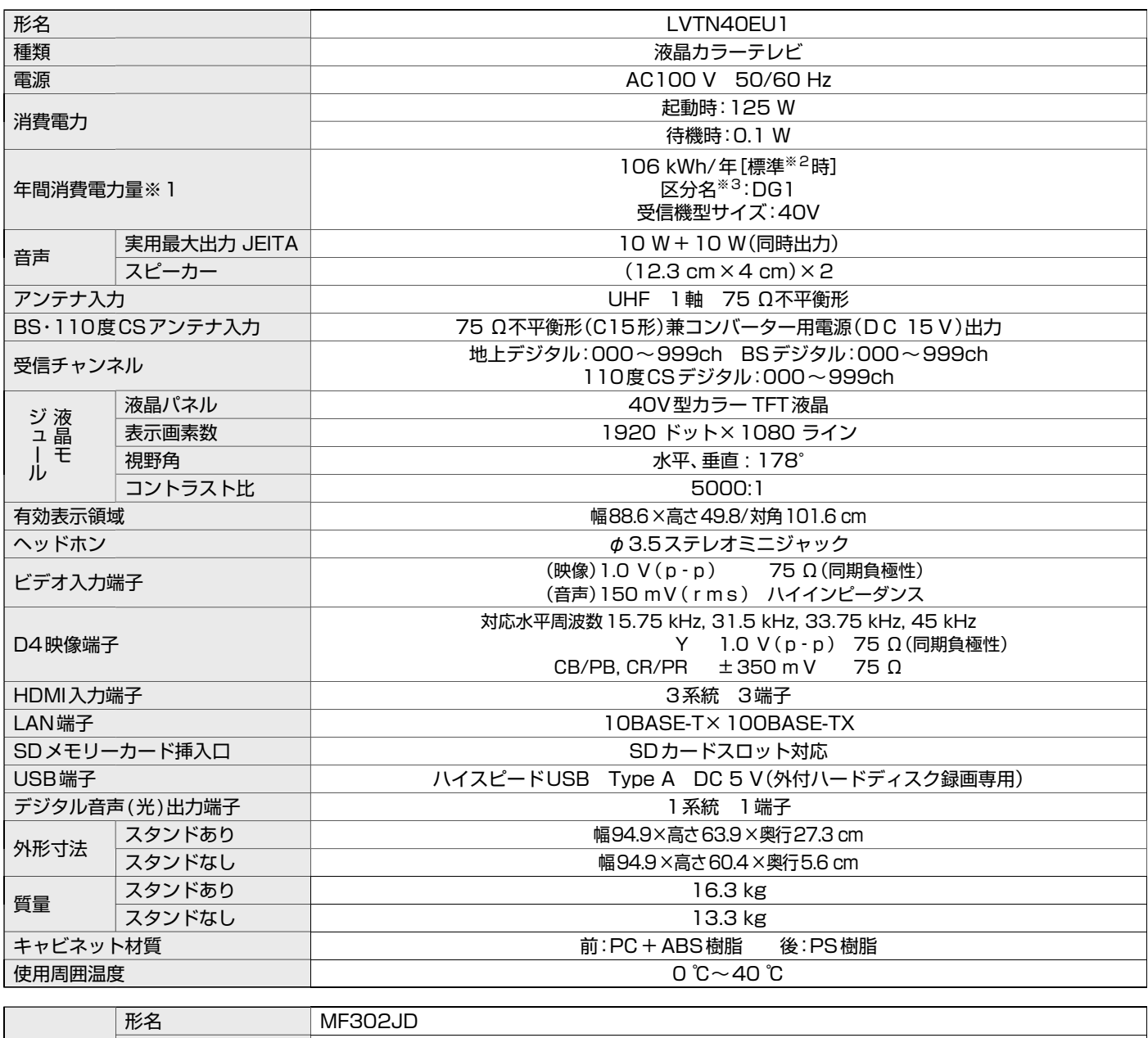

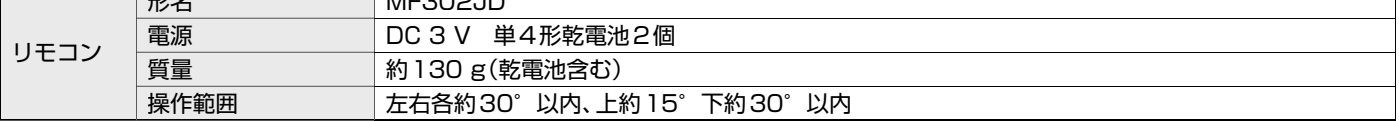

● テレビのV型(40V型等)は、有効画面の対角寸法を基準とした大きさの目安です。

● このテレビは日本国内用ですから、電源電圧・放送規格の異なる外国ではお使いになれません。また、アフターサービスもできません。 This television set is designed for use in Japan only and cannot be used in any other countries. No servicing is available outside of Japan.

● 本商品は、ご使用終了時に再資源化の一助として主なプラスチック部品に材質名を表示しています。

● JIS C 61000-3-2 適合品:「JIS C 61000-3-2」適合品とは、日本工業規格「電磁両立性-第3-2部:限度値-高調波電流発生限度値(1相当 たりの入力電流が20A以下の機器)」に基づき、商用電力系統の高調波環境目標レベルに適合して設計・製造した製品です。

※1:省エネ法に基づいて、型サイズや受信機の種類別の算定式により、一般家庭での平均視聴時間を基準に算出した、一年間に使用する電力量です。

※2:一般的にご家庭でご使用される際のメーカー推奨の画質設定の一つです。このモデルでは、映像モード=スタンダードをおすすめしています。

※3: 「エネルギーの使用の合理化に関する法律(省エネ法)」では、テレビに使用される表示素子、アスペクト比、画素数、受信可能な放送形態および 付加機能の有無等に基づいた区分を行なっています。「区分名」とは、その区分名称をいいます。

保証とアフターサービス

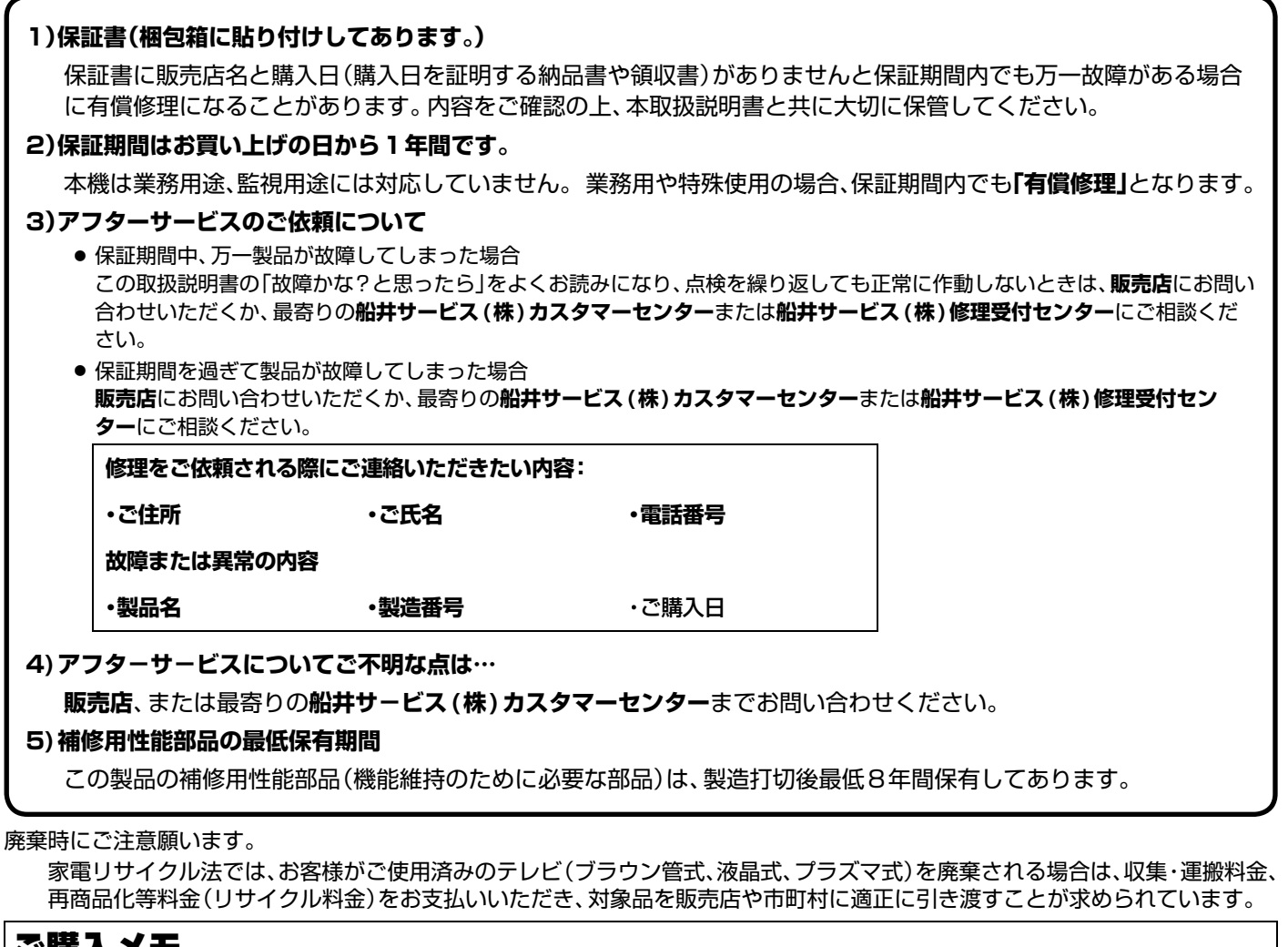

#### ご購入メモ

ご購入記録として下記内容をご記入ください。

(この製品の製造番号は背面および保証書に記載してあります。)

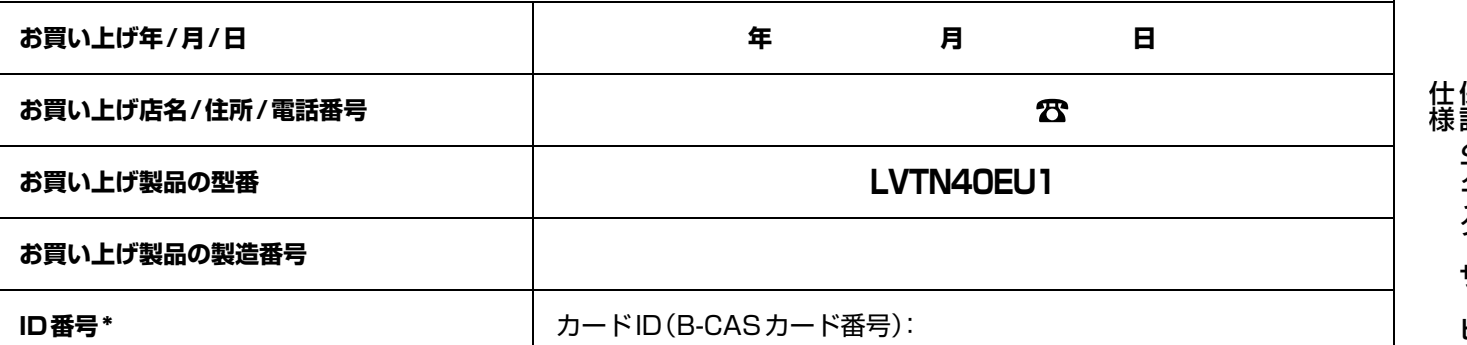

\* 73ページに記載の「B-CASカード情報」画面で確認できる「カードID」の番号を記入してください。お問い合わせのときに必要 な場合があります。

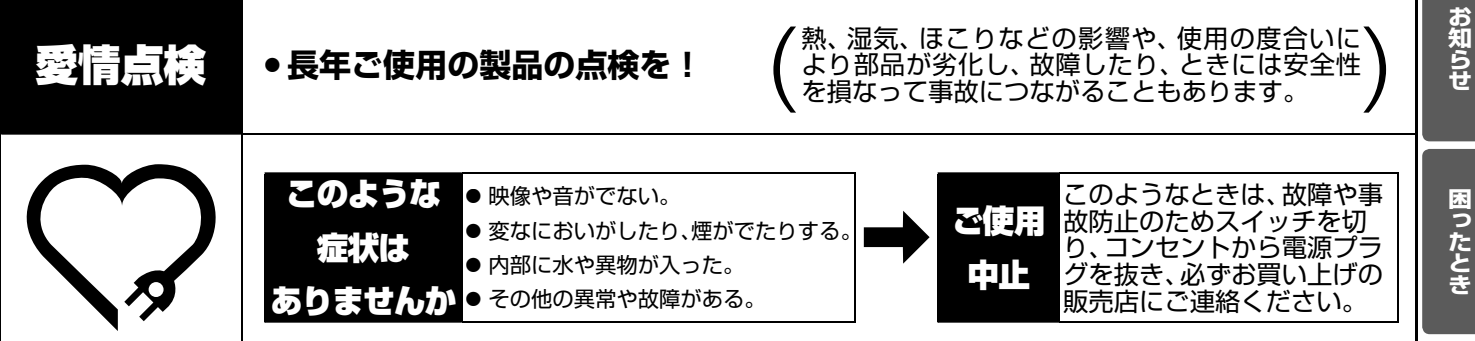

## 故障かな?と思ったら

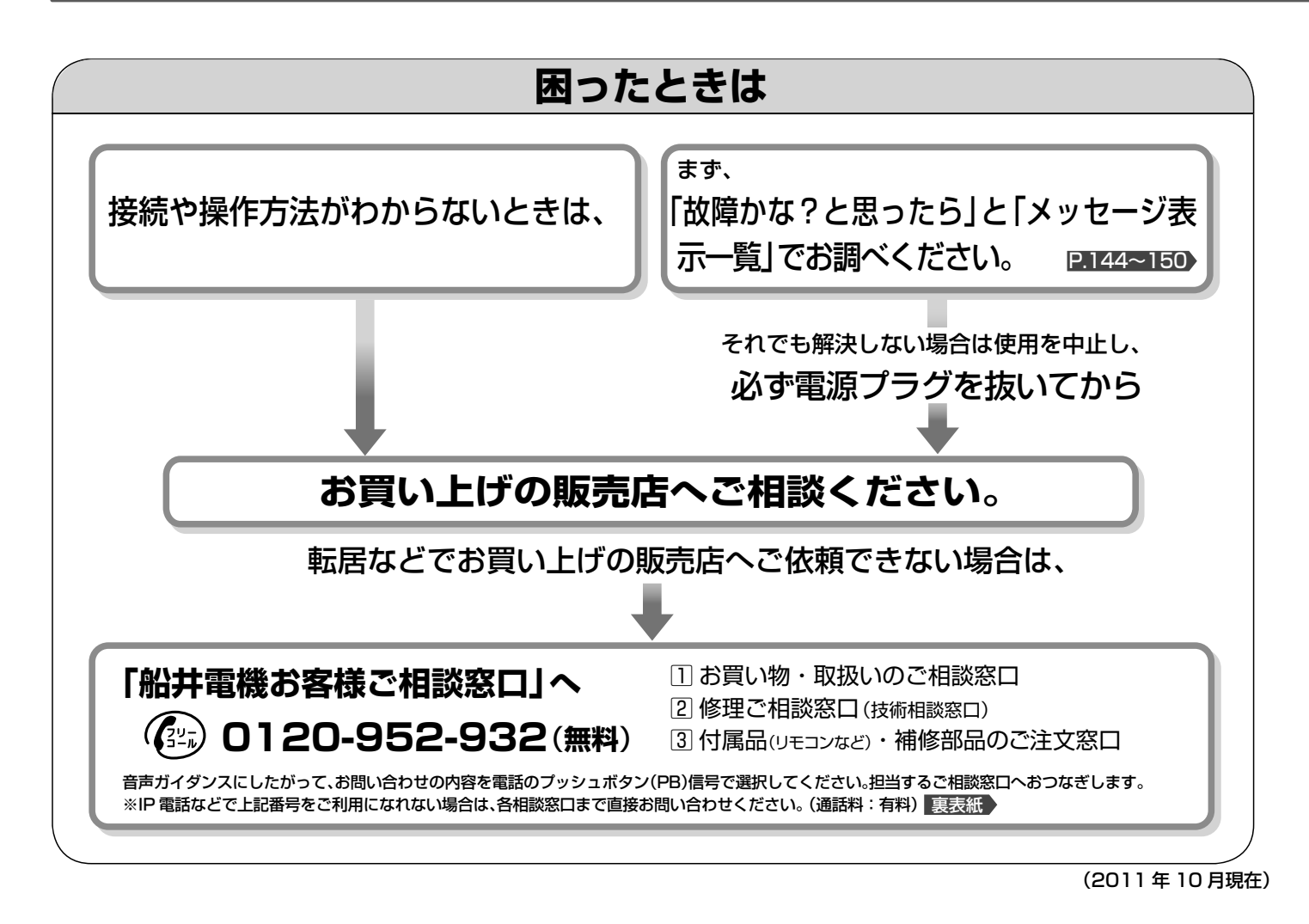

#### **■ 電 源**

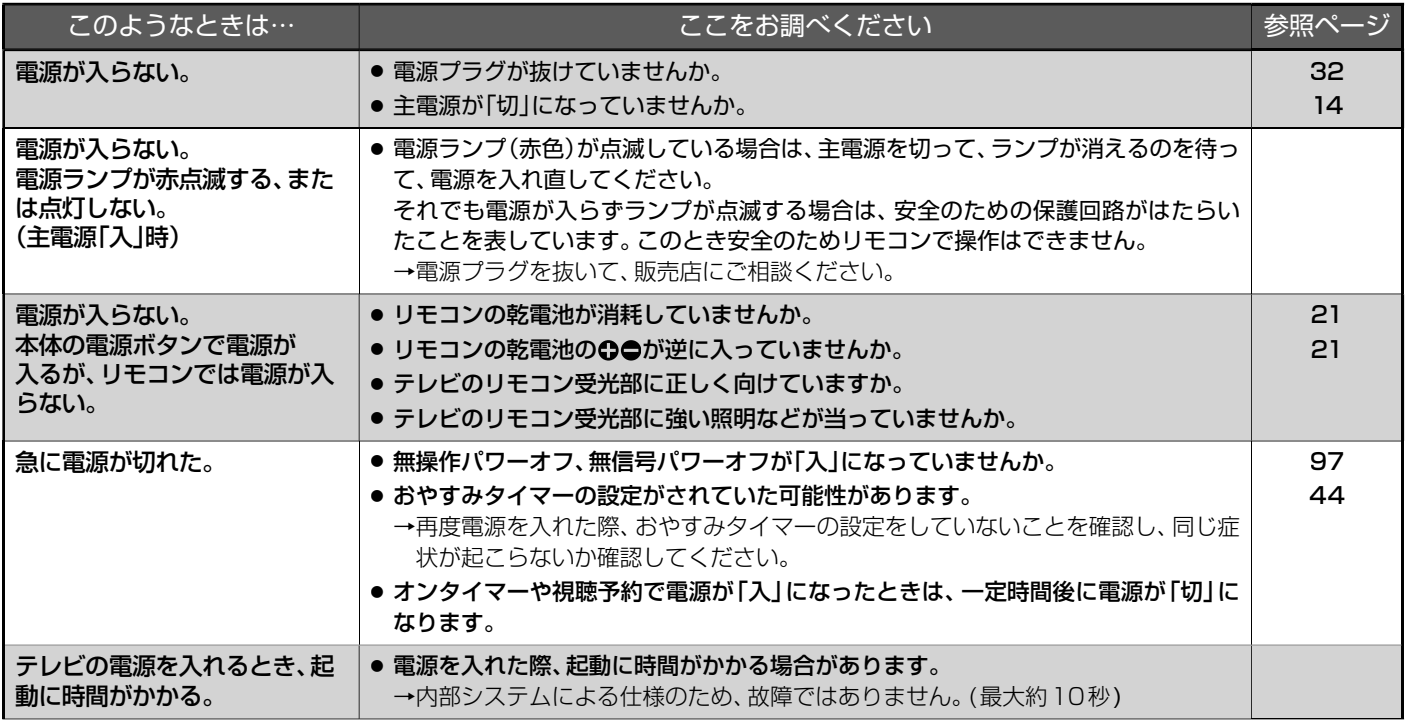
# **■ 電 源**(つづき)

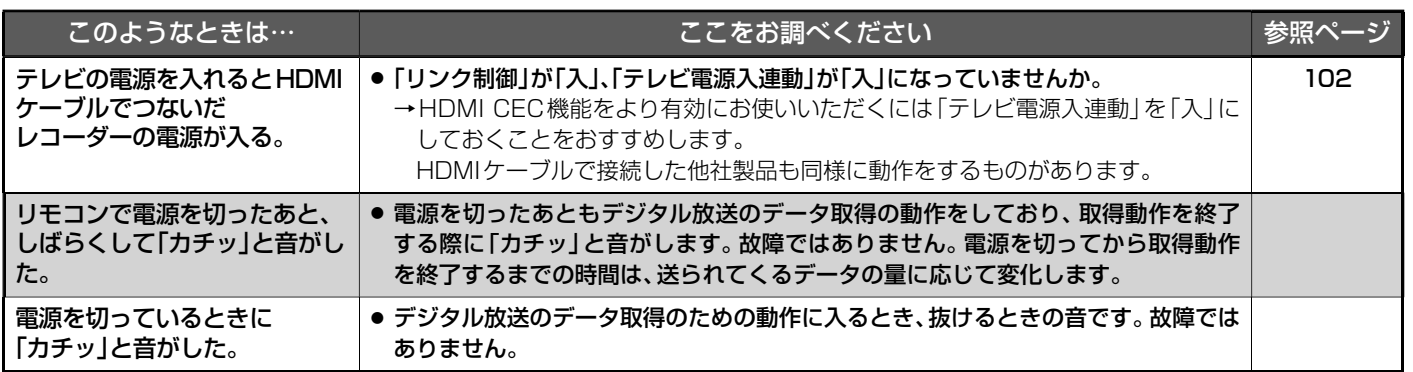

# **■ リモコン**

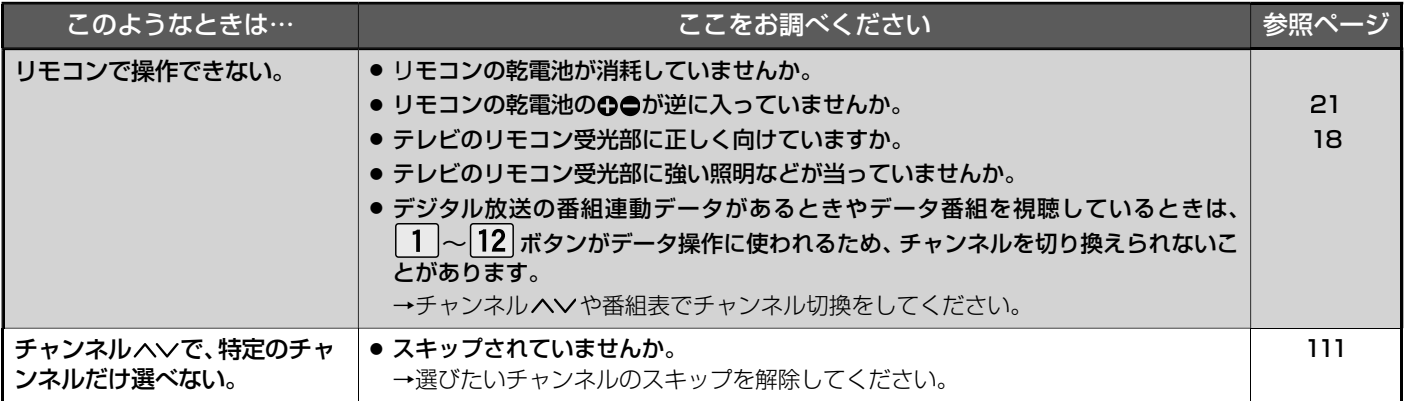

# **■ テレビを見ているとき**

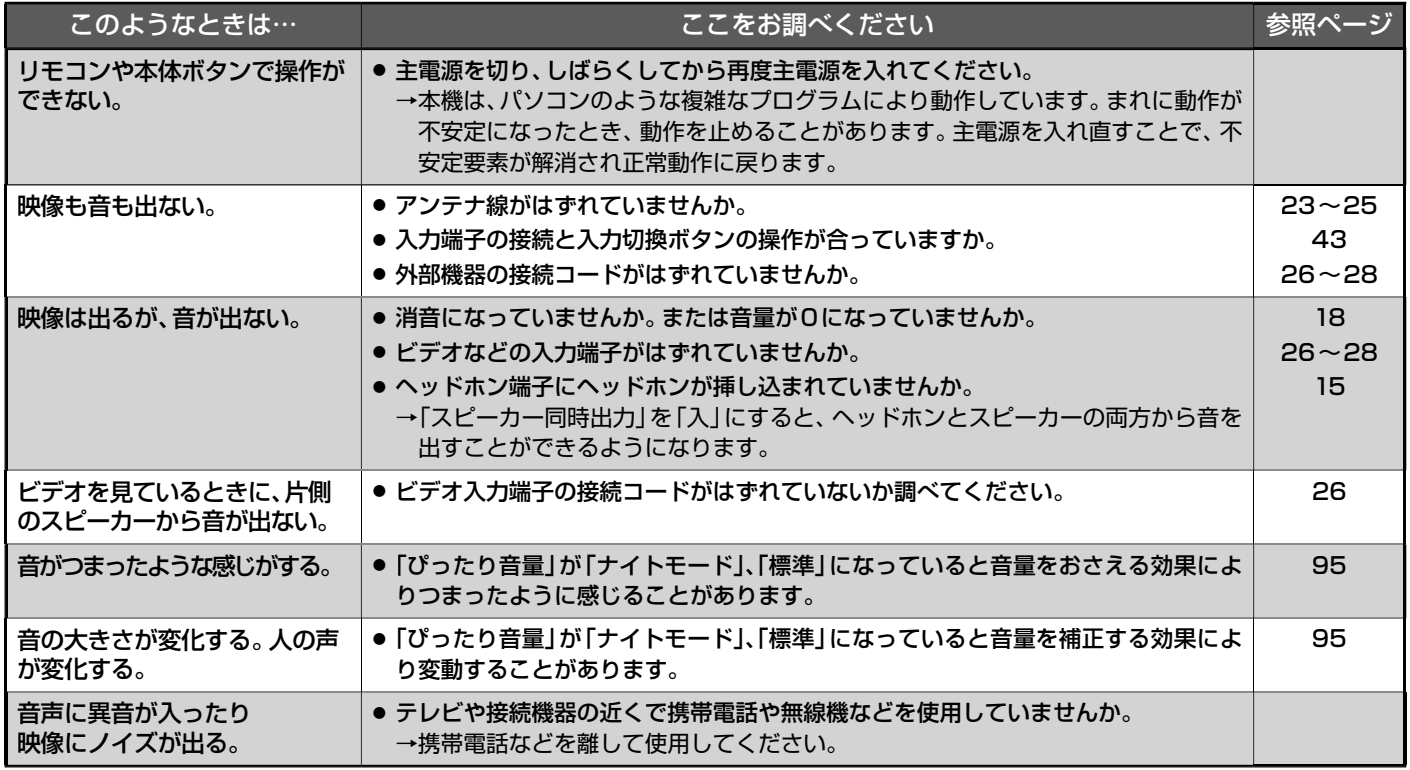

# ■ テレビを見ているとき(つづき)

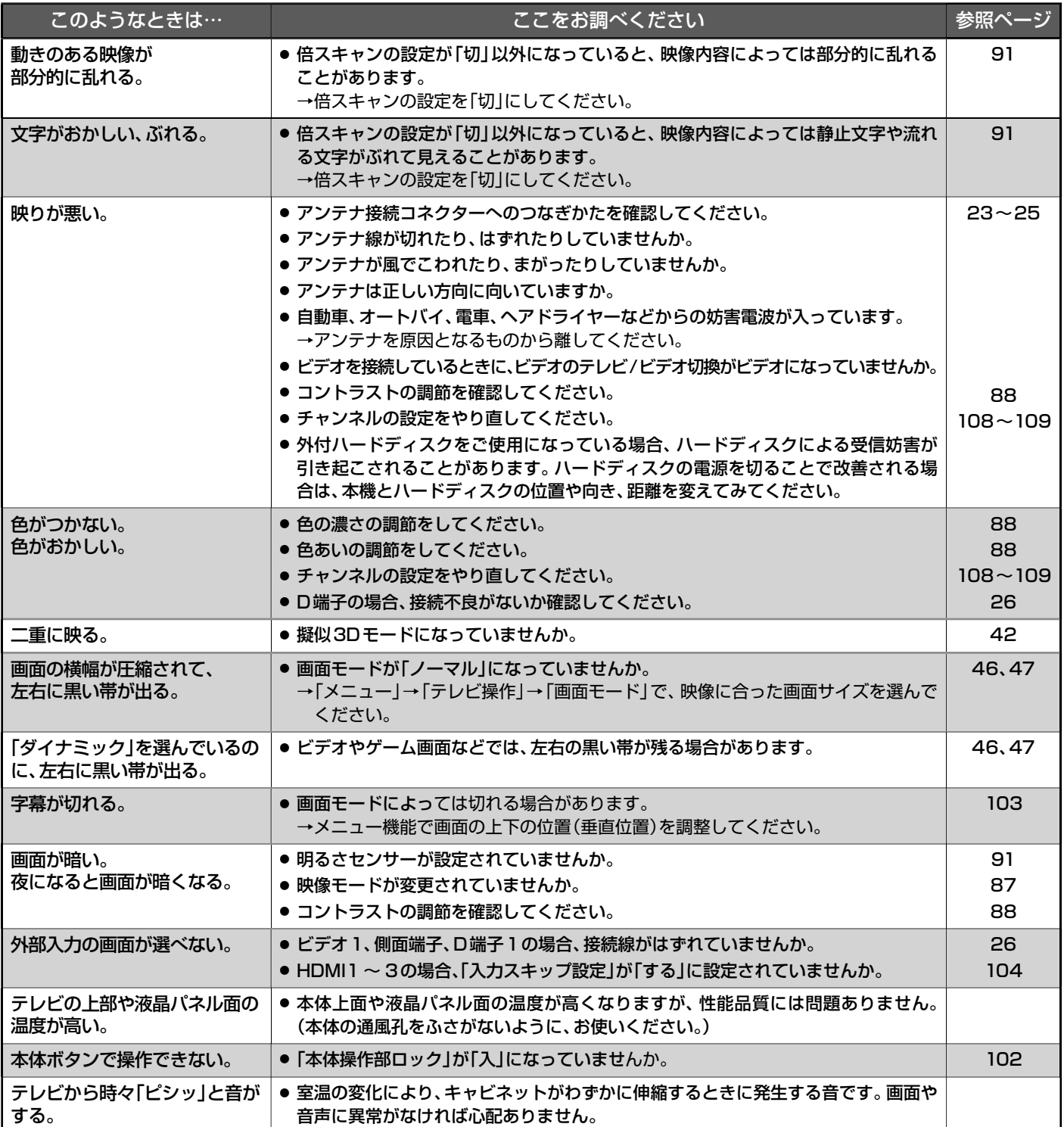

# **■ デジタル放送のとき(共通)**

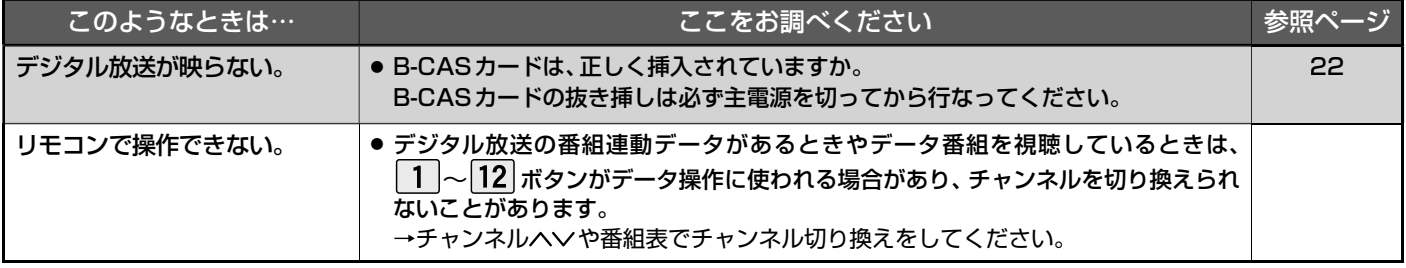

# **■ デジタル放送のとき(共通)**(つづき)

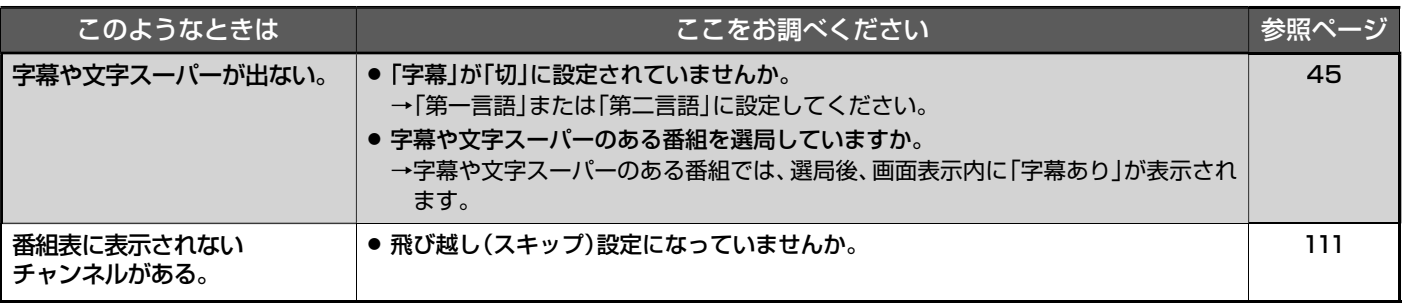

# **■ 地上デジタル放送のとき**

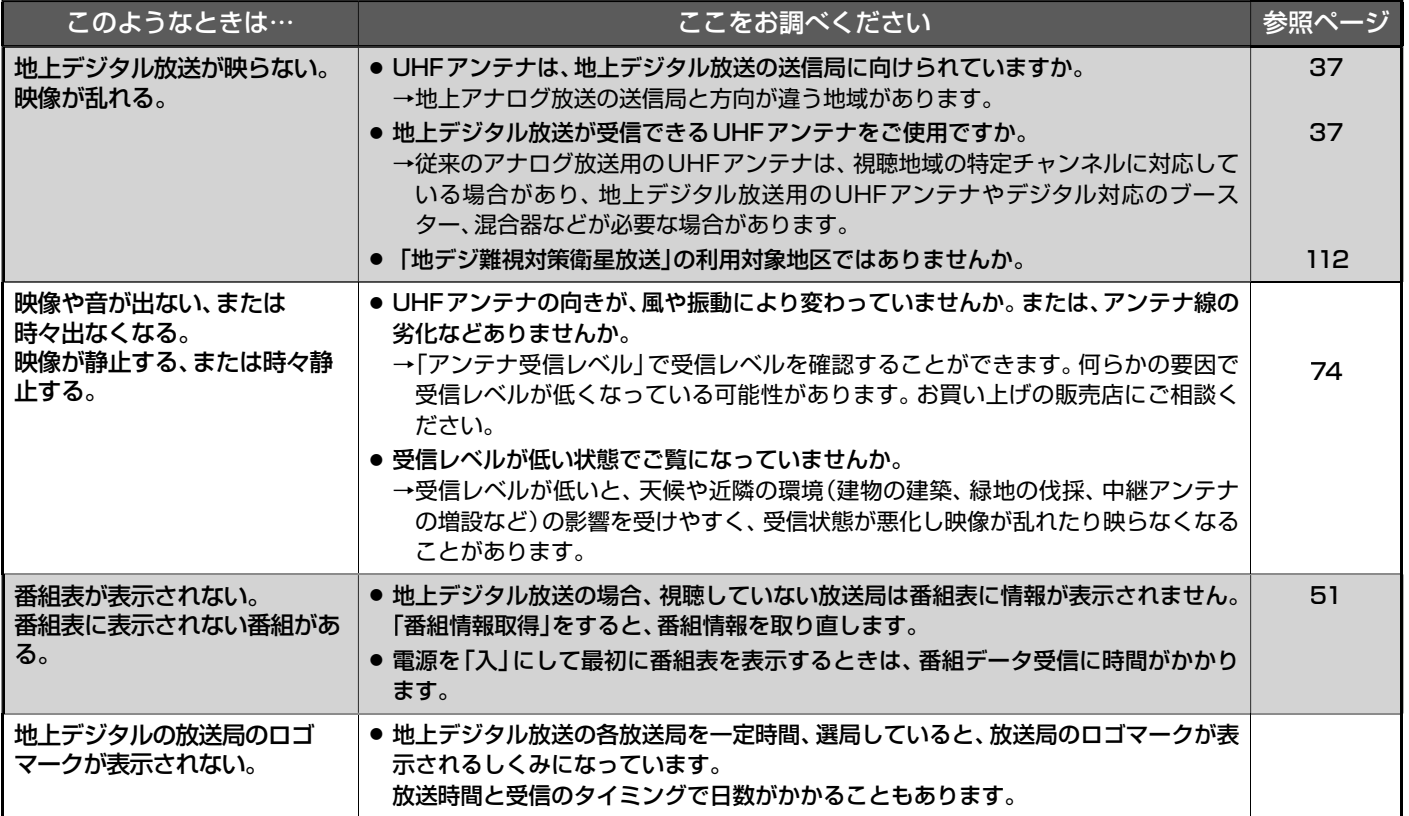

# **■ BS・110度CSデジタル放送のとき**

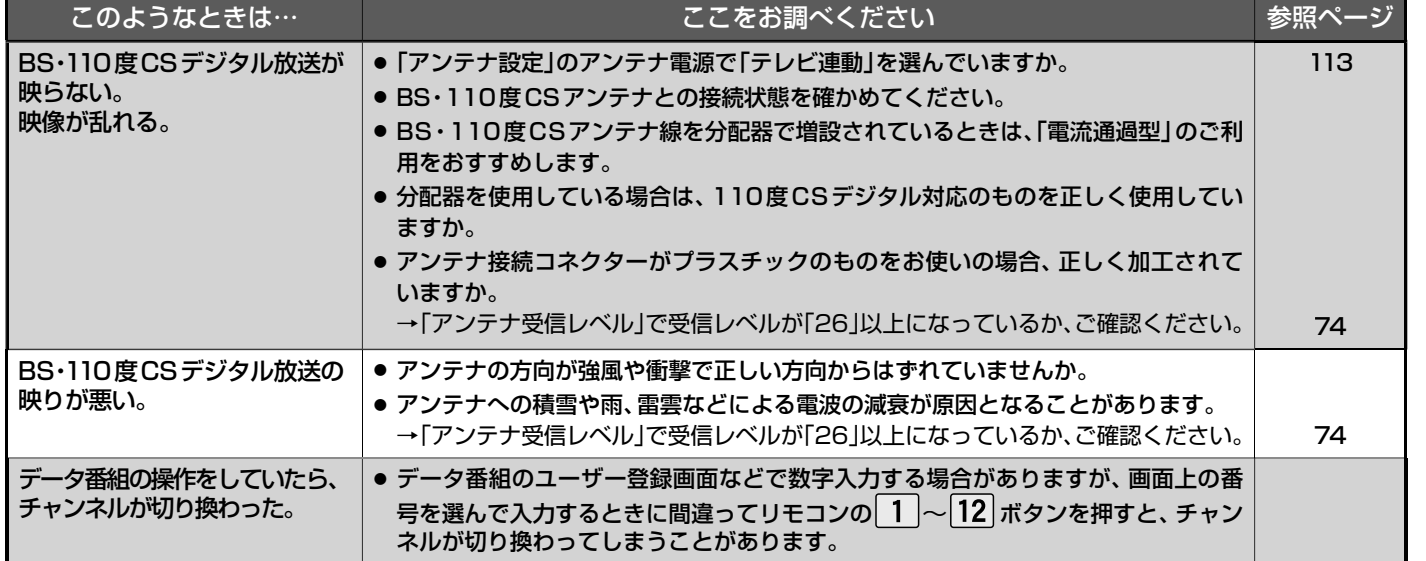

# **■ BS・110度CSデジタル放送のとき**(つづき)

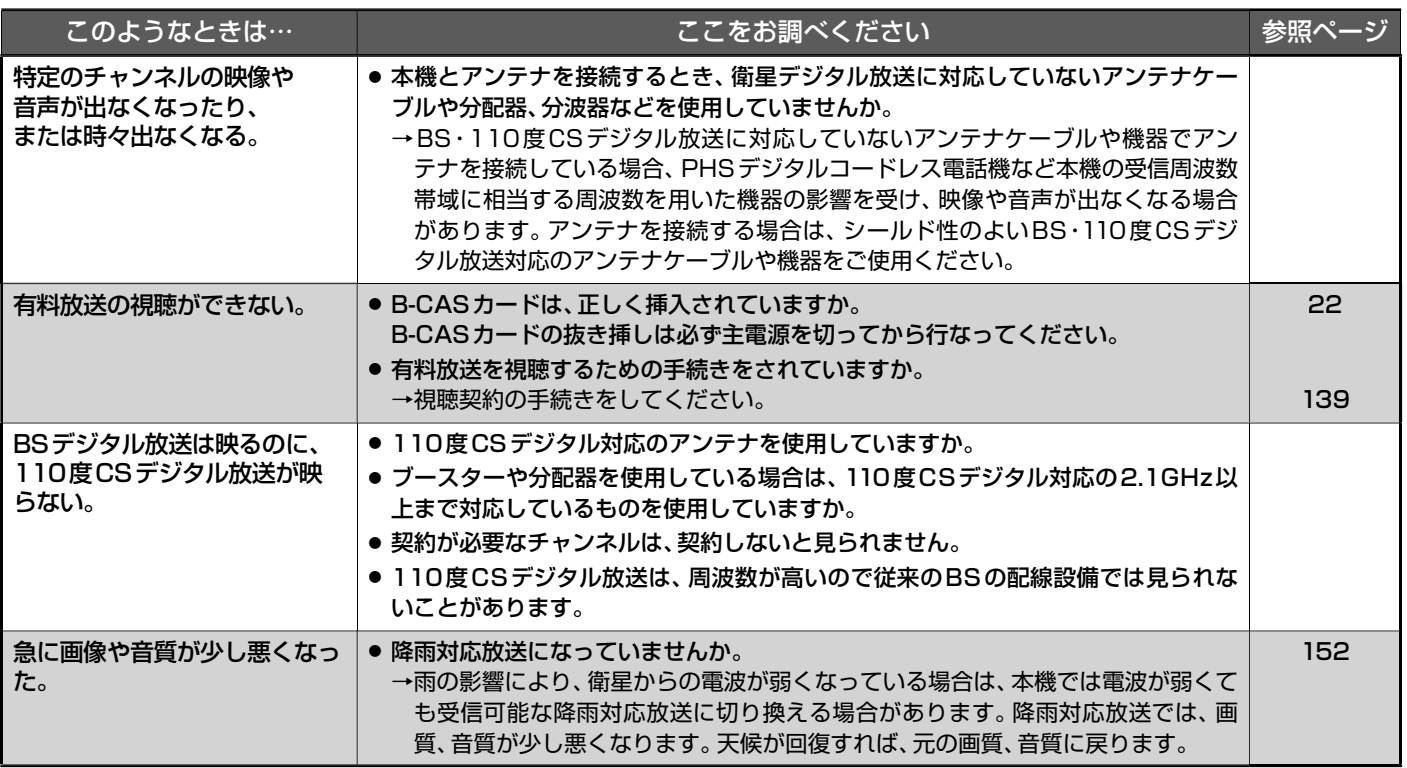

# BS・110度CSアンテナへの積雪や豪雨などによる一時的な受信障害

● BS放送は雷雨や豪雨のような強い雨が降ったり、アンテナに雪が付着すると電波が弱くなり、一時的に画面にモザイク状のノイズが入っ たり、 映像が停止したり、音声がとぎれたり、ひどい場合にはまったく受信できなくなることがあります。

# **■ 3D映像を見るとき**

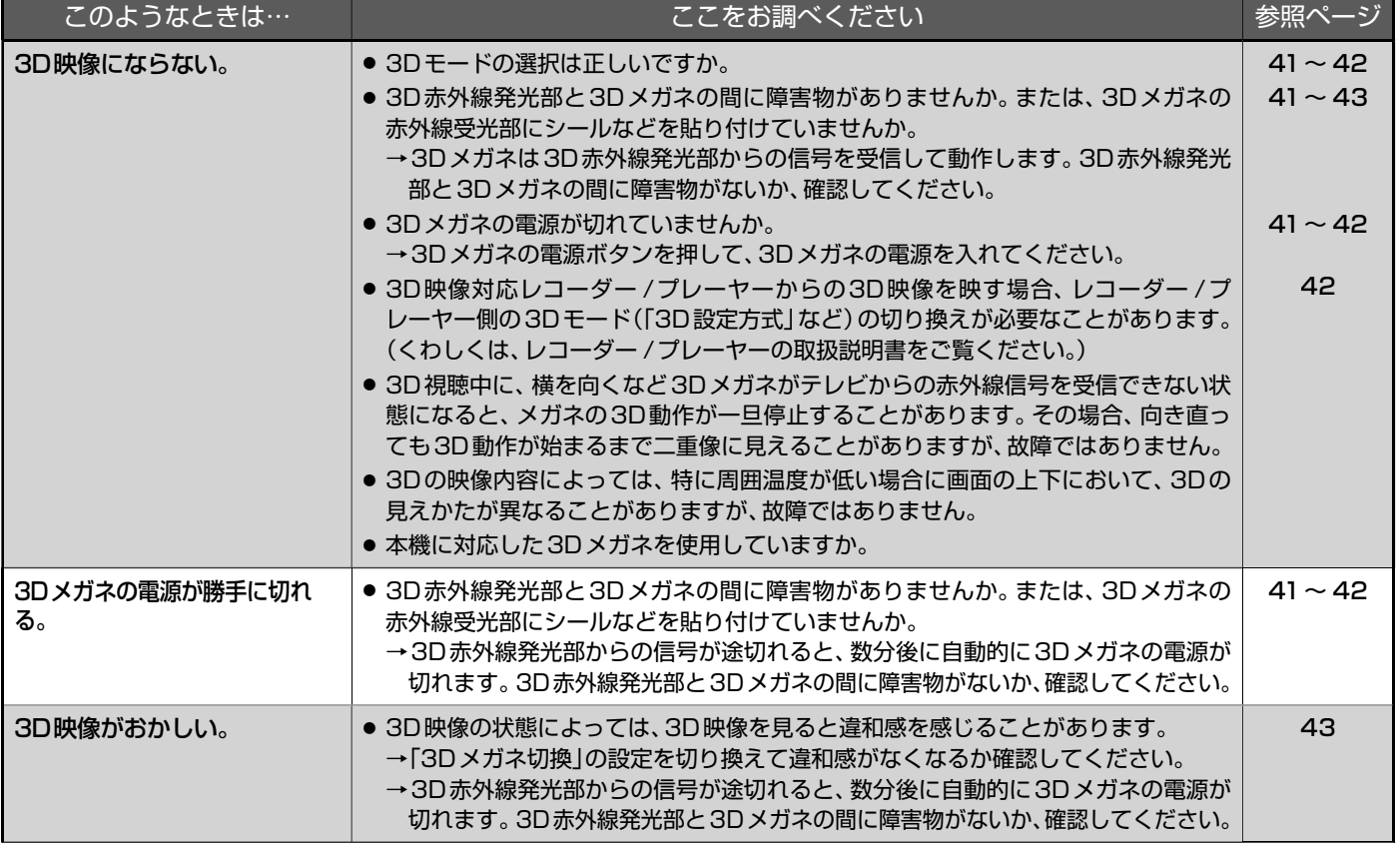

# ■ 3D映像を見るとき(っづき)

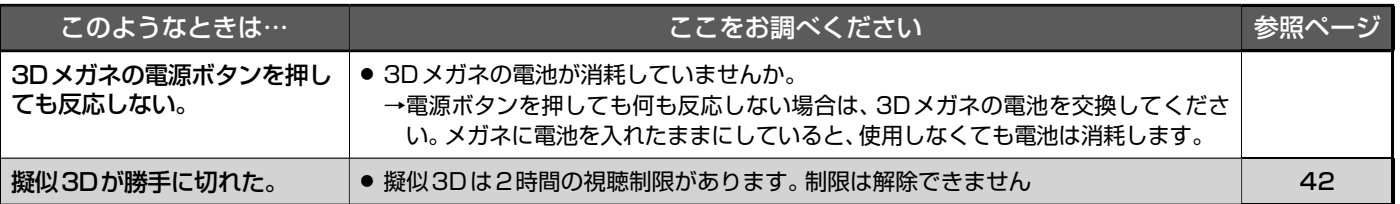

# **■ 動画配信サービス**

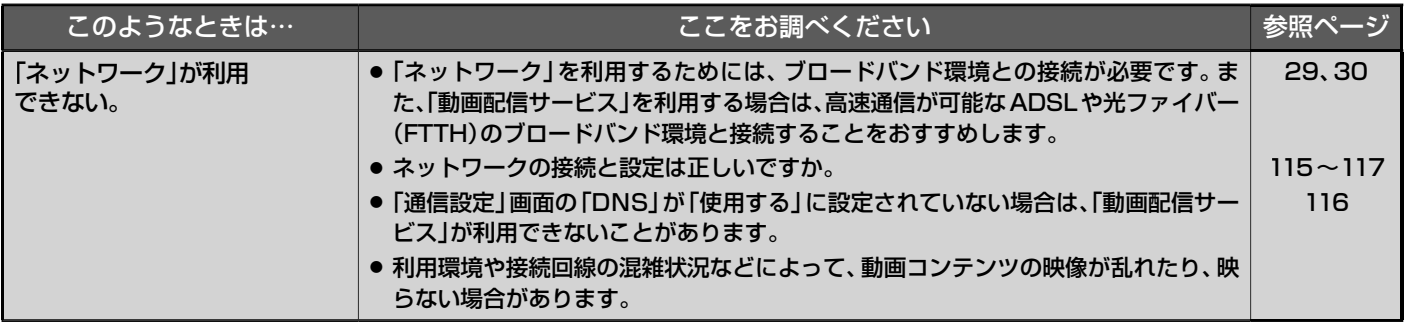

# **■ 外付ハードディスク**

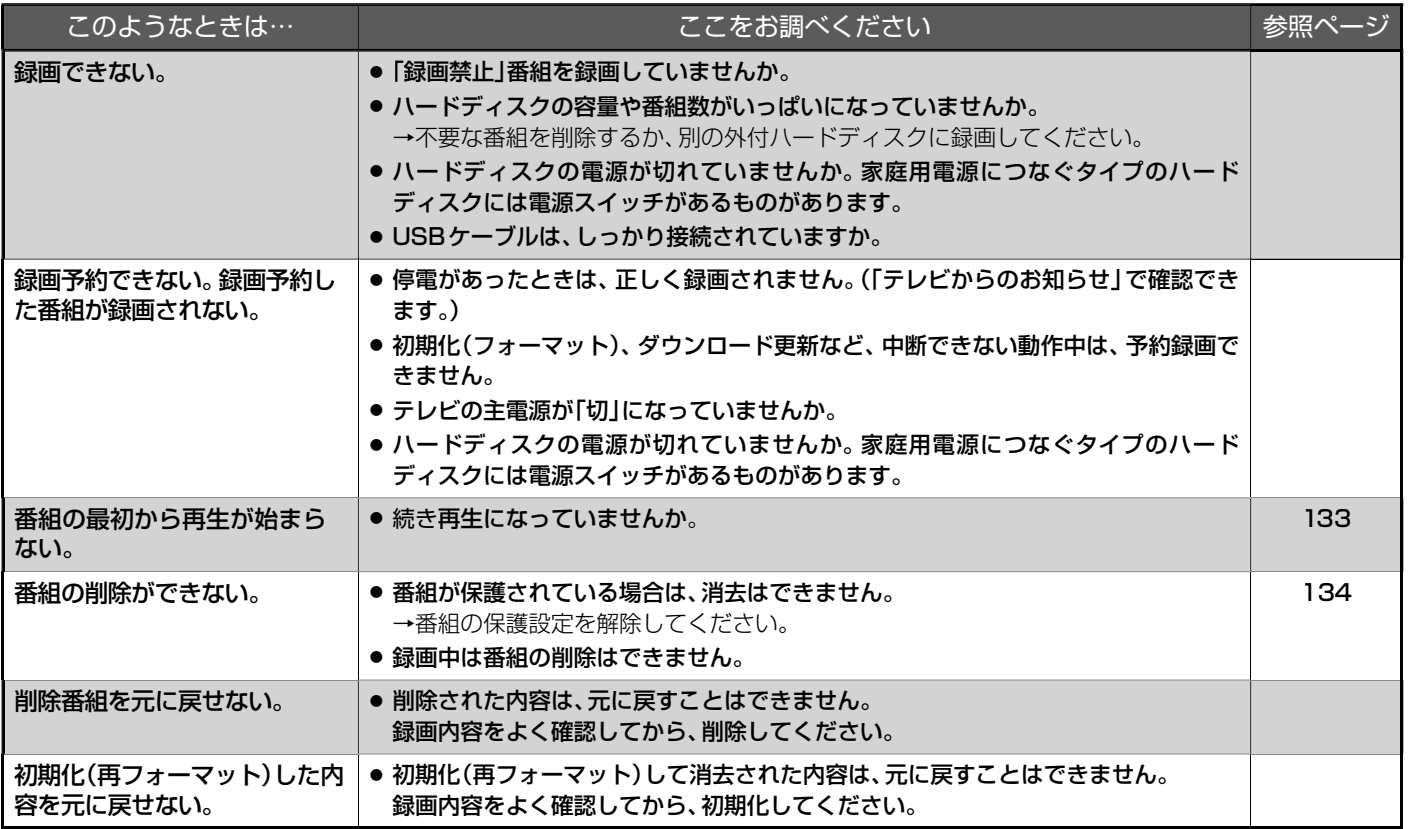

# メッセージ表示一覧

本機では、お知らせで送られてくる情報とは別に、状況に合わせて画面中央に「メッセージ」が表示されます。 代表的なメッセージと意味については下記の通りです。

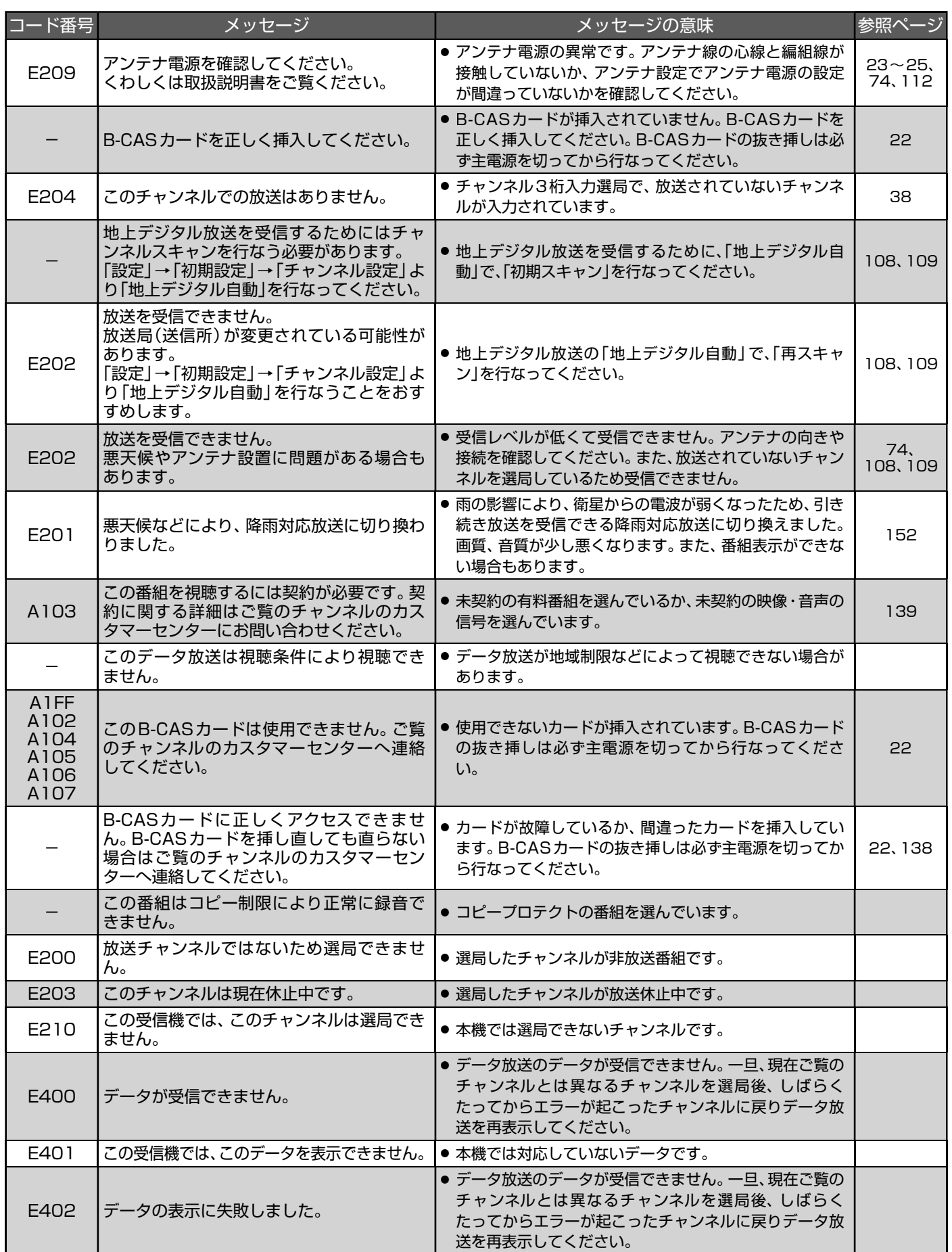

# お手入れのしかた

お手入れの前に、必ず本体右側面の主電源を切り、電源プラグを抜いてください。

# **液晶パネル**

- 表面は、 脱脂綿か柔らかい布で軽くふき とってください。
- ●油などふきとりにくい汚れのときは、水で 薄めた中性洗剤に浸した布をよく絞り、ふ きとったあと柔らかい布で仕上げてくださ い。研磨剤が入った洗剤は、表面を傷つけ るので使用しないでください。
- 水滴などがかかった場合はすぐにふきとっ てください。 そのままにすると液晶パネルの変質、変色の原因に なります。
- 表面にホコリがついたときは、市販の柔ら かいブラシなどで落としてください。
- ※ホコリのついた布・化学ぞうきんで表面 をこすると液晶パネルの表面が剥がれ ることがあります。
- ※表面は傷つきやすいので硬いものでこ すったり、たたいたりしないでください。

### **キャビネット** キャビネットの表面はプラスチックが多く使われています。 ベンジンやシンナーなどでふくと変質する原因になります。 【化学ぞうきんご使用の際はその注意書にしたがってください】 ● 柔らかい布で軽くふきとってください。 特にパネルのまわりは傷つきやすいので、 メガネふきなどの柔らかい布でふきとって ● 汚れがひどいときは水で薄めた中性洗剤に 浸した布をよく絞りふいてください。 シンナー 使用禁止

● 水滴などが液晶パネルの表面を伝ってテレ ビ内部に浸入すると故障の原因になります。

# **電源プラグ**

- ほこりなどは定期的にとってください。 電源プラグにほこりがついたりコンセントの挿し込みが不完全な場合は、火災の原因になります。
	- **内部**

掃除は、販売店に依頼してください。

ください。

● 1年に一度くらいを目安にしてください。 内部にほこりがたまったまま使うと、火災や故障の原因になります。 とくに梅雨期の前に行なうのが効果的です。

# アイコン一覧

デジタル放送では、アイコン(機能表示のシンボルマーク)によって画面表示の情報をお知らせします。 放送局から情報が送られてこない場合は、正しいアイコンを表示しない場合があります。

## **■ 番組表・番組内容**

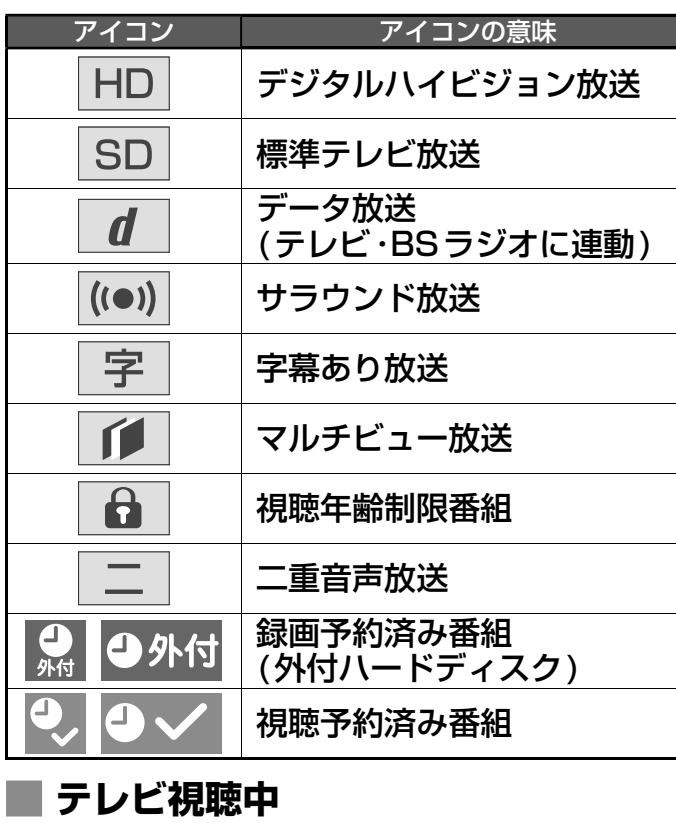

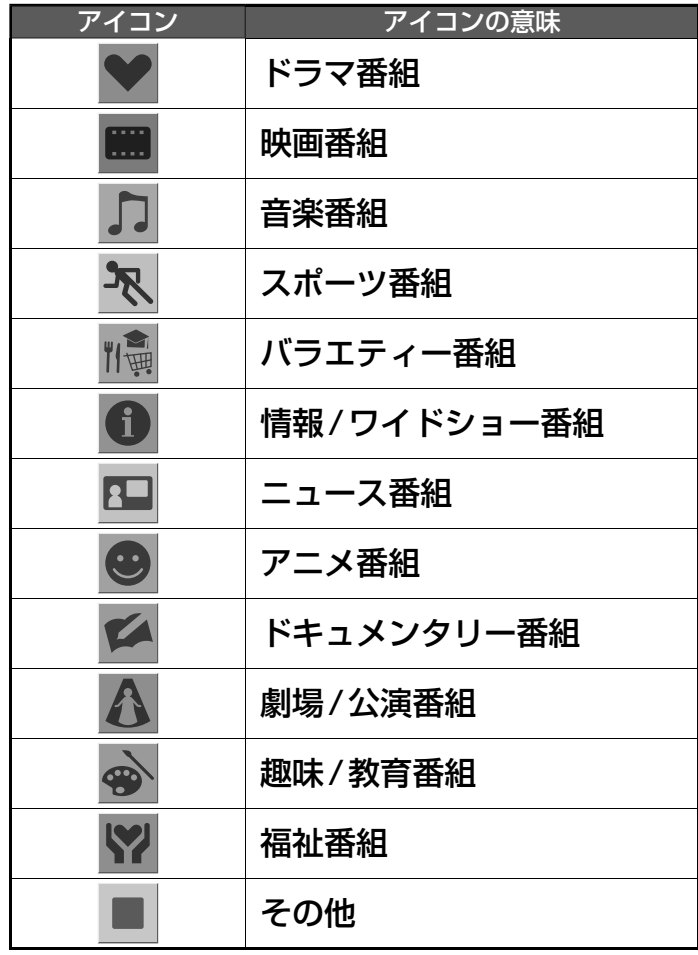

**■ 番組表のジャンルアイコン**

# 用語の説明

## アクトビラ

d

本機をブロードバンド環境に接続して、役立つ情報や映画など の映像をテレビで見ることができます。

アイコン アイコンの意味

データ取得中

本機は「アクトビラ ベーシック」「アクトビラ ビデオ」「アクトビ ラ ビデオ・フル」のコンテンツをお楽しみいただけます。

### 降雨対応放送

衛星放送では、雨の影響で電波が弱くなったとき急激に画質が 劣化することがあります。

BSデジタル放送では、最低限必要な情報は電波が弱くなって も受信できるようなデータを送ることができます。

降雨対応放送が行なわれている場合、電波が弱くなると引き続 き受信できるように降雨対応放送へ自動的に切り換わります。 降雨対応放送では少し画質、音質が悪くなり、番組情報などの データも表示されない場合もあります。

## サラウンド

デジタル放送では、AAC方式の最大5.1チャンネルサラウンド音 声の番組も行なわれ、臨場感ある音声をお楽しみいただけます。 [5.1チャンネル:5チャンネルステレオ+低域強調チャンネル]

## 多チャンネル放送

デジタル放送では、デジタル圧縮技術により、多くのチャンネ ルで放送されています。 CSデジタル放送では200チャンネルを超える多チャンネル放 送が行なわれています。

# 「ダビング10」(コピー 9回+ムーブ1回)番組

2008年7月から運用が開始された、著作権保護・違法コピー 防止のため、10回までダビングすることが許可されているデ ジタル放送の番組。ハードディスクに録画されたデジタル放送 番組のみ動作可能であり、「ダビング10」番組をダビングする と、9回目までは「コピー」、10回目は「ムーブ(移動)」になりま す。デジタル放送の全ての番組が「ダビング10」になるという ものではありません。

### データ放送

お客様が見たい情報を選んで画面に表示させることなどがで きます。例えば、お客様の住んでいる所の天気予報をいつでも 好きなときに表示させることができます。また、テレビ放送に 連動したデータ放送もあります。

その他、通信回線を使用しての視聴者参加番組、ショッピング、 チケット購入などの双方向(インタラクティブ)サービスなど があります。

## デジタルハイビジョン

地上デジタル放送、BSデジタル放送、110度CSデジタル放送 には、デジタルハイビジョン放送があります。ハイビジョンの 映像は標準画質映像の画面アスペクト比4:3に対し、16:9で 構成されており、有効走査線数は1080本もあるため、細部ま できれいに表現され臨場感豊かな映像になります。

## デジタル放送

### デジタル放送の特長

- 高画質・高音質
- 1つの放送電波に複数のチャンネルを送ることができる

• 映像や音声だけでなく、文字や図形なども送ることができる デジタル放送の方式

このテレビは、次のデジタル放送の方式に対応しています。

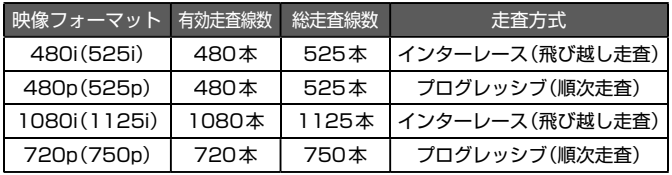

## 電子番組ガイド(EPG : Electronic Program Guide)

番組表のことをいいます。8日分の番組情報が送られてくるの で、番組表から番組を選んだり、番組の詳細情報を見ることが できます。本機では、Gガイドを利用して番組表を表示してい ます。

### マルチビュー放送

マルチビュー放送では、1チャンネルで主番組、副番組の複数映 像を放送します。例えば、野球放送の場合、主番組は通常の野球 放送、副番組でそれぞれのチームをメインにした野球放送を行 なう、などが考えられます。

### ADSLモデム

本機やパソコンなどをADSL回線に接続する際に必要となる、信 号変換機です。公衆電話回線網を通じて送られてくるADSL信 号をイーサーネットの信号に変換したり、その逆を行ないます。

### CATVパススルー対応

ケーブルテレビ(CATV)で地上デジタル放送を伝送する方式の うちには、UHF以外の周波数帯域に変換して伝送する方式があ ります。これを周波数変換パススルー方式と呼びます。この方 式での地上デジタル放送を受信するためには【CATVパスス ルー対応】の受信機が必要です。

### D端子

映像信号を輝度、青系統、赤系統の3つの信号に分けて接続す るコンポーネント接続ができる業界で統一された映像端子で す。コンポーネント映像信号と走査方式などの制御信号を1本 のケーブルで接続できます。

## **D4映像**

コンポーネント映像の480i(525i)、480p(525p)、1080i (1125i)、720p(750p)に対応し、制御信号により信号フォー マット、画面モードを識別できます。

このテレビにはD4映像端子が搭載されており、次の映像 フォーマットに対応しています。

- 480i(525i) 有効走査線数480本(総走査線数525本)の飛び越し走査 • 480p(525p)
- 有効走査線数480本(総走査線数525本)の順次走査 • 1080i(1125i)
- 有効走査線数1080本(総走査線数1125本)の飛び越し走査 • 720p(750p)
	- 有効走査線数720本(総走査線数750本)の順次走査

画面モード制御信号があるときは、自動的に画面モードが切り 換わります。

### HDMI (High Definition Multimedia Interface)

ブルーレイディスクレコーダーやDVDレコーダー、DVDプ レーヤーなどと接続できるAV用のデジタルインターフェース です。

映像信号と音声信号、制御信号を1本のケーブルで接続できま す。

### HDMI CEC

HDMI CEC(Consumer Electronics Control)は、HDMI ケーブルで接続することにより、対応機器間の相互連動動作 を可能にした業界標準規格です。

### MPEG-2 AAC

MPEGは、Moving Picture Experts Group の略称です。 MPEG-2は、通信・放送・コンピュータ業界で汎用的に使える ことをめざして1994年11月に制定され、動画のコマ間の情 報差だけを記録する方式で大幅なデータ圧縮を実現していま す。

AACは、Advanced Audio Coding の略称で、音声符号化の 規格の一つです。AACは、CD並の音質データを約1/12にま で圧縮できます。また、5ch+低域強調チャンネル(ウーハー) のサラウンド音声や多言語放送を行なうこともできます。

### PCM

Pulse Code Modulation の略称でCDなどで使われているデ ジタル信号です。

# 著作権等について

## ■**商標・登録商標について**

● ACCESS、ACCESSロゴ、NetFrontは、株式会社ACCESSの 日本国、米国またはその他の国における登録商標または商標で す。

© 2011 ACCESS CO., LTD. All rights reserved.

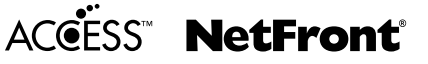

● ロヴィ、Rovi、Gガイド、G-GUIDE、およびGガイドロゴは、米 国Rovi Corporationおよび/またはその関連会社の日本国内 における商標または登録商標です。

Gガイドは、米国Rovi Corporationおよび/またはその関連会 社のライセンスに基づいて生産しております。

米国Rovi Corporationおよびその関連会社は、Gガイドが供給 する放送番組内容および番組スケジュール情報の精度に関して は、いかなる責任も負いません。また、Gガイドに関連する情報・ 機器・サービスの提供または使用に関わるいかなる損害、損失に 対しても責任を負いません。

- コマーク、 いおよび [acTVila」、「アクトビラ」は(株) アクトビ ラの商標です。
- 「TSUTAYA TV」「简」は、カルチュア・コンビニエンス・クラブ 株式会社の登録商標です。
- 「GIGA.TV」「Citinti」は、株式会社フェイス・ワンダワークス の商標です。
- 本機は、ドルビーラボラトリーズからの 実施権に基づき製造されています。 Dolby、ドルビーおよびダブルD記号は、 ドルビーラボラトリーズの商標です。

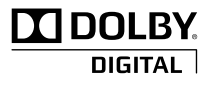

- HDMI、HDMIロゴおよびHigh-Definition Multimedia Interfaceは、米 国 お よ び そ の 他 国々 に お け るHDMI Licensing LLCの商標または登録商標です。
- SVGA、XGA、SXGAは米国IBM社の登録商標です。
- "AVCHD"および"AVCHD"ロゴはパナソニック株式会社とソ ニー株式会社の商標です。
- i-フィルターは、デジタルアーツ株式 会社の登録商標です。

i-フィルター.

なお、各社の商標および製品商標に対しては特に注記のない場合で も、これを十分尊重いたします。

# **■ソフトウェアについて**

本製品に組み込まれたソフトウェアは、複数のソフトウェアコン ポーネントで構成されています。それぞれ当社または第三者の著 作権が存在します。

- 本製品は、株式会社ACCESSのNetFront Browser、NetFront Browser DTV Profile BML Edition、NetFront DRM Client Marlin IPTV-ES Edition、NetFront Media Playerを搭載しています。
- 本製品の一部分に、Independent JPEG Groupが開発したモジュールが 含まれています。
- 日本語変換は、オムロンソフトウェア(株)のAdvanced Wnn を使用して います。 Advanced Wnn © OMRON SOFTWARE Co., Ltd. 1999-2009 All Rights
- Reserved.
- 本製品は、以下のソフトウェアを使用しています。 camellia.h ver 1.2.0 camellia.c ver 1.2.0 Copyright (c) 2006,2007

NTT (Nippon Telegraph and Telephone Corporation). All rights reserved.

154

THIS SOFTWARE IS PROVIDED BY NTT "AS IS" AND ANY EXPRESS OR IMPLIED WARRANTIES, INCLUDING, BUT NOT LIMITED TO, THE IMPLIED WARRANTIES OF MERCHANTABILITY AND FITNESS FOR A PARTICULAR PURPOSE ARE DISCLAIMED.

IN NO EVENT SHALL NTT BE LIABLE FOR ANY DIRECT, INDIRECT, INCIDENTAL, SPECIAL, EXEMPLARY, OR CONSEQUENTIAL DAMAGES (INCLUDING, BUT NOT LIMITED TO, PROCUREMENT OF SUBSTITUTE GOODS OR SERVICES; LOSS OF USE, DATA, OR PROFITS; OR BUSINESS INTERRUPTION) HOWEVER CAUSED AND ON ANY THEORY OF LIABILITY, WHETHER IN CONTRACT, STRICT LIABILITY, OR TORT (INCLUDING NEGLIGENCE OR OTHERWISE) ARISING IN ANY WAY OUT OF THE USE OF THIS SOFTWARE, EVEN IF ADVISED OF THE POSSIBILITY OF SUCH DAMAGE.

- 本製品は、FreeTypeを使用しています。 Portions of this software are copyright (C) 1996-2000 The FreeType Project (www.freetype.org). All rights reserved.
- 本製品は、OpenSSLを使用しています。 OpenSSL License This product includes software developed by the OpenSSL Project for use in the OpenSSL Toolkit. (http://www.openssl.org/) Original SSLeay License This product includes cryptographic software written by Eric Young (eay@ cryptsoft.com)
- 本製品は、ntpdateを使用しています。 Copyright (c) University of Delaware 1992-2009 Permission to use, copy, modify, and distribute this software and its documentation for any purpose with or without fee is hereby granted, provided that the above copyright notice appears in all copies and that both the copyright notice and this permission notice appear in supporting documentation, and that the name University of Delaware not be used in advertising or publicity pertaining to distribution of the software without specific, written prior permission. The University of Delaware makes no representations about the suitability this software for any purpose. It is provided "as is" without express or implied warranty.
- 本製品は、libxml2を使用しています。 ilibxml2 is free software available under the MIT License. The MIT License

Copyright (c) 1998-2003 Daniel Veillard. All Right Reserved. Permission is hereby granted, free of charge, to any person obtaining a copy of this software and associated documentation files (the "Software"), to deal in the Software without restriction, including without limitation the rights to use, copy, modify, merge, publish, distribute, sublicense, and/or sell copies of the Software, and to permit persons to whom the Software is furnished to do so, subject to the following conditions: The above copyright notice and this permission notice shall be included in all copies or substantial portions of the Software.

THE SOFTWARE IS PROVIDED "AS IS", WITHOUT WARRANTY OF ANY KIND, EXPRESS OR IMPLIED, INCLUDING BUT NOT LIMITED TO THE WARRANTIES OF MERCHANTABILITY, FITNESS FOR A PARTICULAR PURPOSE AND NONINFRINGEMENT. IN NO EVENT SHALL THE AUTHORS OR COPYRIGHT HOLDERS BE LIABLE FOR ANY CLAIM, DAMAGES OR OTHER LIABILITY, WHETHER IN AN ACTION OF CONTRACT, TORT OR OTHERWISE, ARISING FROM, OUT OF OR IN CONNECTION WITH THE SOFTWARE OR THE USE OR OTHER DEALINGS IN THE SOFTWARE.

本製品には、以下のオープンソースのソフトウェアが搭載されてい ます。

- 第三者の著作権が存在し、フリーソフトウェアとして配布されるソフト ウェア
- GNU General Public License(以下、GPL)に基づき利用許諾される ソフトウェア
- GNU Lesser General Public License (以下、LGPL)に基づき利用許 諾されるソフトウェア

本製品に組み込まれたGPLおよびLGPLのオープンソースのソフ トウェアは、以下に記載のGPLおよびLGPLの条件によりソース コードの入手、再配布の権利があります。 組み込まれたGPLおよ びLGPLのオープンソースのソフトウェア・リストおよびソース コードの入手方法については、下記にご連絡ください。

### 〒652-0807

兵庫県神戸市兵庫区浜崎通2番15号 DXアンテナ株式会社 なお、オープンソースのソースコードの内容に関するお問い合わせ はご遠慮ください。

当社または第三者が著作権を持つソフトウェアについては、ソース コードの配布対象ではありません。

# **GNU GENERAL PUBLIC LICENSE**

### **Version 2, June 1991**

Copyright (C) 1989, 1991 Free Software Foundation, Inc. 59 Temple Place, Suite 330, Boston, MA 02111-1307 USA Everyone is permitted to copy and distribute verbatim copies of this license document, but changing it is not allowed.

#### **Preamble**

The licenses for most software are designed to take away your freedom to share and change it. By contrast, the GNU General Public License is intended to guarantee your freedom to share and change free software—to make sure the software is free for all its users. This General Public License applies to most of the Free Software Foundation's software and to any other program whose authors commit to using it. (Some other Free Software Foundation software is covered by the GNU Library General Public License instead.) You can apply it to your programs, too.

When we speak of free software, we are referring to freedom, not price. Our General Public Licenses are designed to make sure that you have the freedom to distribute copies of free software (and charge for this service if you wish), that you receive source code or can get it if you want it, that you can change the software or use pieces of it in new free programs; and that you know you can do these things.

To protect your rights, we need to make restrictions that forbid anyone to deny you these rights or to ask you to surrender the rights. These restrictions translate to certain responsibilities for you if you distribute copies of the software, or if you modify it.

For example, if you distribute copies of such a program, whether gratis or for a fee, you must give the recipients all the rights that you have. You must make sure that they, too, receive or can get the source code. And you must show them these terms so they know their rights.

We protect your rights with two steps: (1) copyright the software, and (2) offer you this license which gives you legal permission to copy, distribute and/or modify the software.

Also, for each author's protection and ours, we want to make certain that everyone understands that there is no warranty for this free software. If the software is modified by someone else and passed on, we want its recipients to know that what they have is not the original, so that any problems introduced by others will not reflect on the original authors' reputations.

Finally, any free program is threatened constantly by software patents. We wish to avoid the danger that redistributors of a free program will individually obtain patent licenses, in effect making the program proprietary. To prevent this, we have made it clear that any patent must be licensed for everyone's free use or not licensed at all.

The precise terms and conditions for copying, distribution and modification follow.

#### **GNU GENERAL PUBLIC LICENSE TERMS AND CONDITIONS FOR COPYING, DISTRIBUTION AND MODIFICATION**

0. This License applies to any program or other work which contains a notice placed by the copyright holder saying it may be distributed under the terms of this General Public License. The "Program", below, refers to any such program or work, and a "work based on the Program" means either the Program or any derivative work under copyright law: that is to say, a work containing the Program or a portion of it, either verbatim or with modifications and/or translated into another language. (Hereinafter, translation is included without limitation in the term "modification".) Each licensee is addressed as "you".

Activities other than copying, distribution and modification are not covered by this License; they are outside its scope. The act of running the Program is not restricted, and the output from the Program is covered only if its contents constitute a work based on the Program (independent of having been made by running the Program). Whether that is true depends on what the Program does.

 1. You may copy and distribute verbatim copies of the Program's source code as you receive it, in any medium, provided that you conspicuously and appropriately publish on each copy an appropriate copyright notice and disclaimer of warranty; keep intact all the notices that refer to this License and to the absence of any warranty; and give any other recipients of the Program a copy of this License along with the Program.

You may charge a fee for the physical act of transferring a copy, and you may at your option offer warranty protection in exchange for a fee.

 2. You may modify your copy or copies of the Program or any portion of it, thus forming a work based on the Program, and copy and distribute such modifications or work under the terms of Section 1 above, provided that you also meet all of these conditions:

a) You must cause the modified files to carry prominent notices stating that you changed the files and the date of any change.

b) You must cause any work that you distribute or publish, that in whole or in part contains or is derived from the Program or any part thereof, to be licensed as a whole at no charge to all third parties under the terms of this License.

c) If the modified program normally reads commands interactively when run,

you must cause it, when started running for such interactive use in the most ordinary way, to print or display an announcement including an appropriate copyright notice and a notice that there is no warranty (or else, saying that you provide a warranty) and that users may redistribute the program under these conditions, and telling the user how to view a copy of this License. (Exception: if the Program itself is interactive but does not normally print such an announcement, your work based on the Program is not required to print an announcement.)

These requirements apply to the modified work as a whole. If identifiable sections of that work are not derived from the Program, and can be reasonably considered independent and separate works in themselves, then this License, and its terms, do not apply to those sections when you distribute them as separate works. But when you distribute the same sections as part of a whole which is a work based on the Program, the distribution of the whole must be on the terms of this License, whose permissions for other licensees extend to the entire whole, and thus to each and every part regardless of who wrote it.

Thus, it is not the intent of this section to claim rights or contest your rights to work written entirely by you; rather, the intent is to exercise the right to control the distribution of derivative or collective works based on the Program.

In addition, mere aggregation of another work not based on the Program with the Program (or with a work based on the Program) on a volume of a storage or distribution medium does not bring the other work under the scope of this License.

3. You may copy and distribute the Program (or a work based on it, under Section 2) in object code or executable form under the terms of Sections 1 and 2 above provided that you also do one of the following:

a) Accompany it with the complete corresponding machine-readable source code, which must be distributed under the terms of Sections 1 and 2 above on a medium customarily used for software interchange; or,

b) Accompany it with a written offer, valid for at least three years, to give any third party, for a charge no more than your cost of physically performing source distribution, a complete machine-readable copy of the corresponding source code, to be distributed under the terms of Sections 1 and 2 above on a medium customarily used for software interchange; or,

c) Accompany it with the information you received as to the offer to distribute corresponding source code. (This alternative is allowed only for noncommercial distribution and only if you received the program in object code or executable form with such an offer, in accord with Subsection b above.)

The source code for a work means the preferred form of the work for making modifications to it. For an executable work, complete source code means all the source code for all modules it contains, plus any associated interface definition files, plus the scripts used to control compilation and installation of the executable. However, as a special exception, the source code distributed need not includ eanything that is normally distributed (in either source or binary form) with the major components (compiler, kernel, and so on) of the operating system on which the executable runs, unless that component itself accompanies the executable.

If distribution of executable or object code is made by offering access to copy from a designated place, then offering equivalent access to copy the source code from the same place counts as distribution of the source code, even though third parties are not compelled to copy the source along with the object code.

4. You may not copy, modify, sublicense, or distribute the Program except as expressly provided under this License. Any attempt otherwise to copy, modify, sublicense or distribute the Program is void, and will automatically terminate your rights under this License. However, parties who have received copies, or rights, from you under this License will not have their licenses terminated so long as such parties remain in full compliance.

5. You are not required to accept this License, since you have not signed it. However, nothing else grants you permission to modify or distribute the Program or its derivative works. These actions are prohibited by law if you do not accept this License. Therefore, by modifying or distributing the Program (or any work based on the Program), you indicate your acceptance of this License to do so, and all its terms and conditions for copying, distributing or modifying the Program or works based on it.

6. Each time you redistribute the Program (or any work based on the

Program), the recipient automatically receives a license from the original licensor to copy, distribute or modify the Program subject to these terms and conditions. You may not impose any further restrictions on the recipients' exercise of the rights granted herein. You are not responsible for enforcing compliance by third parties to this License.

7. If, as a consequence of a court judgment or allegation of patent infringement or for any other reason (not limited to patent issues), conditions are imposed on you (whether by court order, agreement or otherwise) that contradict the conditions of this License, they do not excuse you from the conditions of this License. If you cannot distribute so as to satisfy simultaneously your obligations under this License and any other pertinent obligations, then as a consequence you may not distribute the Program at all. For example, if a patent license would not permit royalty-free redistribution of the Program by all those who receive copies directly or indirectly through you, then the only way you could satisfy both it and this License would be to refrain entirely from distribution of the Program. If any portion of this section is held invalid or unenforceable under any

particular circumstance, the balance of the section is intended to apply and the section as a whole is intended to apply in other circumstances.

It is not the purpose of this section to induce you to infringe any patents or other property right claims or to contest validity of any such claims; this section has the sole purpose of protecting the integrity of the free software distribution system, which is implemented by public license practices. Many people have made generous contributions to the wide range of software distributed through that system in reliance on consistent application of that system; it is up to the author/donor to decide if he or she is willing to distribute software through any other system and a licensee cannot impose that choice.

This section is intended to make thoroughly clear what is believed to be a consequence of the rest of this License.

8. If the distribution and/or use of the Program is restricted in certain countries either by patents or by copyrighted interfaces, the original copyright holder who places the Program under this License may add an explicit geographical distribution limitation excluding those countries, so that distribution is permitted only in or among countries not thus excluded. In such case, this License incorporates the limitation as if written in the body of this License.

9. The Free Software Foundation may publish revised and/or new versions of the General Public License from time to time. Such new versions will be similar in spirit to the present version, but may differ in detail to address new problems or concerns.

Each version is given a distinguishing version number. If the Program specifies a version number of this License which applies to it and "any later version", you have the option of following the terms and conditions either of that version or of any later version published by the Free Software Foundation. If the Program does not specify a version number of this License, you may choose any version ever published by the Free Software Foundation.

10. If you wish to incorporate parts of the Program into other free programs whose distribution conditions are different, write to the author to ask for permission. For software which is copyrighted by the Free Software Foundation, write to the Free Software Foundation; we sometimes make exceptions for this. Our decision will be guided by the two goals of preserving the free status of all derivatives of our free software and of promoting the sharing and reuse of software generally.

#### **NO WARRANTY**

156

11. BECAUSE THE PROGRAM IS LICENSED FREE OF CHARGE, THERE IS NO WARRANTY FOR THE PROGRAM, TO THE EXTENT PERMITTED BY APPLICABLE LAW. EXCEPT WHEN OTHERWISE STATED IN WRITING THE COPYRIGHT HOLDERS AND/OR OTHER PARTIES PROVIDE THE PROGRAM "AS IS" WITHOUT WARRANTY OF ANY KIND, EITHER EXPRESSED OR IMPLIED, INCLUDING, BUT NOT LIMITED TO, THE IMPLIED WARRANTIES OF MERCHANTABILITY AND FITNESS FOR A PARTICULAR PURPOSE. THE ENTIRE RISK AS TO THE QUALITY AND PERFORMANCE OF THE PROGRAM IS WITH YOU. SHOULD THE PROGRAM PROVE DEFECTIVE, YOU ASSUME THE COST OF ALL NECESSARY SERVICING, REPAIR OR CORRECTION.

12. IN NO EVENT UNLESS REQUIRED BY APPLICABLE LAW OR AGREED TO IN WRITING WILL ANY COPYRIGHT HOLDER, OR ANY OTHER PARTY WHO MAY MODIFY AND/OR REDISTRIBUTE THE PROGRAM AS PERMITTED ABOVE, BE LIABLE TO YOU FOR DAMAGES, INCLUDING ANY GENERAL, SPECIAL, INCIDENTAL OR CONSEQUENTIAL DAMAGES ARISING OUT OF THE USE OR INABILITY TO USE THE PROGRAM (INCLUDING BUT NOT LIMITED TO LOSS OF DATA OR DATA BEING RENDERED INACCURATE OR LOSSES SUSTAINED BY YOU OR THIRD PARTIES OR A FAILURE OF THE PROGRAM TO OPERATE WITH ANY OTHER PROGRAMS), EVEN IF SUCH HOLDER OR OTHER PARTY HAS BEEN ADVISED OF THE POSSIBILITY OF SUCH DAMAGES.

#### **END OF TERMS AND CONDITIONS**

How to Apply These Terms to Your New Programs

If you develop a new program, and you want it to be of the greatest possible use to the public, the best way to achieve this is to make it free software which everyone can redistribute and change under these terms.

To do so, attach the following notices to the program. It is safest to attach them to the start of each source file to most effectively convey the exclusion of warranty; and each file should have at least the "copyright" line and a pointer to where the full notice is found.

<one line to give the program's name and a brief idea of what it does.> Copyright  $(C)$  <year> <name of author>

This program is free software; you can redistribute it and/or modify it under the terms of the GNU General Public License as published by the Free Software Foundation; either version 2 of the License, or (at your option) any later version.

This program is distributed in the hope that it will be useful, but WITHOUT ANY WARRANTY; without even the implied warranty of MERCHANTABILITY or FITNESS FOR A PARTICULAR PURPOSE. See the GNU General Public License for more details.

You should have received a copy of the GNU General Public License along with this program; if not, write to the Free Software Foundation, Inc., 59 Temple Place, Suite 330, Boston, MA 02111-1307 USA

Also add information on how to contact you by electronic and paper mail.

If the program is interactive, make it output a short notice like this when it starts in an interactive mode:

Gnomovision version 69, Copyright (C) year name of author

Gnomovision comes with ABSOLUTELY NO WARRANTY; for details type 'show w'. This is free software, and you are welcome to redistribute it under certain conditions; type 'show c' for details.

The hypothetical commands 'show w' and 'show c' should show the appropriate parts of the General Public License. Of course, the commands you use may be called something other than 'show w' and 'show c'; they could even be mouseclicks or menu items—whatever suits your program.

You should also get your employer (if you work as a programmer) or your school, if any, to sign a "copyright disclaimer" for the program, if necessary. Here is a sample; alter the names:

Yoyodyne, Inc., hereby disclaims all copyright interest in the program

'Gnomovision' (which makes passes at compilers) written by James Hacker. <signature of Ty Coon>, 1 April 1989

Ty Coon, President of Vice

This General Public License does not permit incorporating your program into proprietary programs. If your program is a subroutine library, you may consider it more useful to permit linking proprietary applications with the library. If this is what you want to do, use the GNU Library General Public License instead of this License.

### **GNU LESSER GENERAL PUBLIC LICENSE Version 2.1, February 1999**

Copyright (C) 1991, 1999 Free Software Foundation, Inc.

59 Temple Place, Suite 330, Boston, MA 02111-1307 USA Everyone is permitted to copy and distribute verbatim copies of this license document, but changing it is not allowed.

[This is the first released version of the Lesser GPL. It also counts as the successor of the GNU Library Public License, version 2, hence the version number 2.1.]

#### **Preamble**

The licenses for most software are designed to take away your freedom to share and change it. By contrast, the GNU General Public Licenses are intended to guarantee your freedom to share and change free software--to make sure the software is free for all its users.

This license, the Lesser General Public License, applies to some specially designated software packages--typically libraries--of the Free Software Foundation and other authors who decide to use it. You can use it too, but we suggest you first think carefully about whether this license or the ordinary General Public License is the better strategy to use in any particular case, based on the explanations below.

When we speak of free software, we are referring to freedom of use, not price. Our General Public Licenses are designed to make sure that you have the freedom to distribute copies of free software (and charge for this service if you wish); that you receive source code or can get it if you want it; that you can change the software and use pieces of it in new free programs; and that you are informed that you can do these things.

To protect your rights, we need to make restrictions that forbid distributors to deny you these rights or to ask you to surrender these rights. These restrictions translate to certain responsibilities for you if you distribute copies of the library or if you modify it.

For example, if you distribute copies of the library, whether gratis or for a fee, you must give the recipients all the rights that we gave you. You must make sure that they, too, receive or can get the source code. If you link other code with the library, you must provide complete object files to the recipients, so that they can relink them with the library after making changes to the library and recompiling it. And you must show them these terms so they know their rights.

We protect your rights with a two-step method: (1) we copyright the library, and (2) we offer you this license, which gives you legal permission to copy, distribute and/or modify the library.

To protect each distributor, we want to make it very clear that there is no warranty for the free library. Also, if the library is modified by someone else and passed on, the recipients should know that what they have is not the original version, so that the original author's reputation will not be affected by problems that might be introduced by others.

Finally, software patents pose a constant threat to the existence of any free program. We wish to make sure that a company cannot effectively restrict the users of a free program by obtaining a restrictive license from a patent holder. Therefore, we insist that any patent license obtained for a version of the library must be consistent with the full freedom of use specified in this license.

Most GNU software, including some libraries, is covered by the ordinary GNU General Public License. This license, the GNU Lesser General Public License, applies to certain designated libraries, and is quite different from the ordinary General Public License. We use this license for certain libraries in order to permit linking those libraries into non-free programs.

When a program is linked with a library, whether statically or using a shared

library, the combination of the two is legally speaking a combined work, a derivative of the original library. The ordinary General Public License therefore permits such linking only if the entire combination fits its criteria of freedom. The Lesser General Public License permits more lax criteria for linking other code with the library.

We call this license the "Lesser" General Public License because it does Less to protect the user's freedom than the ordinary General Public License. It also provides other free software developers Less of an advantage over competing non-free programs. These disadvantages are the reason we use the ordinary General Public License for many libraries. However, the Lesser license provides advantages in certain special circumstances.

For example, on rare occasions, there may be a special need to encourage the widest possible use of a certain library, so that it becomes a de-facto standard. To achieve this, non-free programs must be allowed to use the library. A more frequent case is that a free library does the same job as widely used non-free libraries. In this case, there is little to gain by limiting the free library to free software only, so we use the Lesser General Public License.

In other cases, permission to use a particular library in non-free programs enables a greater number of people to use a large body of free software. For example, permission to use the GNU C Library in non-free programs enables many more people to use the whole GNU operating system, as well as its variant, the GNU/Linux operating system.

Although the Lesser General Public License is Less protective of the users' freedom, it does ensure that the user of a program that is linked with the Library has the freedom and the wherewithal to run that program using a modified version of the Library.

The precise terms and conditions for copying, distribution and modification follow. Pay close attention to the difference between a "work based on the library" and a "work that uses the library". The former contains code derived from the library, whereas the latter must be combined with the library in order to run.

### **GNU LESSER GENERAL PUBLIC LICENSE TERMS AND CONDITIONS FOR COPYING, DISTRIBUTION AND MODIFICATION**

0. This License Agreement applies to any software library or other program which contains a notice placed by the copyright holder or other authorized party saying it may be distributed under the terms of this Lesser General Public License (also called "this License"). Each licensee is addressed as "you".

A "library" means a collection of software functions and/or data prepared so as to be conveniently linked with application programs (which use some of those functions and data) to form executables.

The "Library", below, refers to any such software library or work which has been distributed under these terms. A "work based on the Library" means either the Library or any derivative work under copyright law: that is to say, a work containing the Library or a portion of it, either verbatim or with modifications and/ or translated straightforwardly into another language. (Hereinafter, translation is included without limitation in the term "modification".)

"Source code" for a work means the preferred form of the work for making modifications to it. For a library, complete source code means all the source code for all modules it contains, plus any associated interface definition files, plus the scripts used to control compilation and installation of the library.

Activities other than copying, distribution and modification are not covered by this License; they are outside its scope. The act of running a program using the Library is not restricted, and output from such a program is covered only if its contents constitute a work based on the Library (independent of the use of the Library in a tool for writing it). Whether that is true depends on what the Library does and what the program that uses the Library does.

1. You may copy and distribute verbatim copies of the Library's complete source code as you receive it, in any medium, provided that you conspicuously and appropriately publish on each copy an appropriate copyright notice and disclaimer of warranty; keep intact all the notices that refer to this License and to the absence of any warranty; and distribute a copy of this License along with the Library.

You may charge a fee for the physical act of transferring a copy, and you may at your option offer warranty protection in exchange for a fee.

2. You may modify your copy or copies of the Library or any portion of it, thus forming a work based on the Library, and copy and distribute such modifications or work under the terms of Section 1 above, provided that you also meet all of these conditions:

a) The modified work must itself be a software library.

b) You must cause the files modified to carry prominent notices stating that you changed the files and the date of any change.

c) You must cause the whole of the work to be licensed at no charge to all third parties under the terms of this License.

d) If a facility in the modified Library refers to a function or a table of data to be supplied by an application program that uses the facility, other than as an argument passed when the facility is invoked, then you must make a good faith effort to ensure that, in the event an application does not supply such function or table, the facility still operates, and performs whatever part of its purpose remains meaningful.

(For example, a function in a library to compute square roots has a purpose

that is entirely well-defined independent of the application. Therefore, Subsection 2d requires that any application-supplied function or table used by this function must be optional: if the application does not supply it, the square root function must still compute square roots.)

These requirements apply to the modified work as a whole. If identifiable sections of that work are not derived from the Library, and can be reasonably considered independent and separate works in themselves, then this License, and its terms, do not apply to those sections when you distribute them as separate works. But when you distribute the same sections as part of a whole which is a work based on the Library, the distribution of the whole must be on the terms of this License, whose permissions for other licensees extend to the entire whole, and thus to each and every part regardless of who wrote it.

Thus, it is not the intent of this section to claim rights or contest your rights to work written entirely by you; rather, the intent is to exercise the right to control the distribution of derivative or collective works based on the Library.

In addition, mere aggregation of another work not based on the Library with the Library (or with a work based on the Library) on a volume of a storage or distribution medium does not bring the other work under the scope of this License.

3. You may opt to apply the terms of the ordinary GNU General Public License instead of this License to a given copy of the Library. To do this, you must alter all the notices that refer to this License, so that they refer to the ordinary GNU General Public License, version 2, instead of to this License. (If a newer version than version 2 of the ordinary GNU General Public License has appeared, then you can specify that version instead if you wish.) Do not make any other change in these notices.

Once this change is made in a given copy, it is irreversible for that copy, so the ordinary GNU General Public License applies to all subsequent copies and derivative works made from that copy.

This option is useful when you wish to copy part of the code of the Library into a program that is not a library.

4. You may copy and distribute the Library (or a portion or derivative of it, under Section 2) in object code or executable form under the terms of Sections 1 and 2 above provided that you accompany it with the complete corresponding machine-readable source code, which must be distributed under the terms of Sections 1 and 2 above on a medium customarily used for software interchange.

If distribution of object code is made by offering access to copy from a designated place, then offering equivalent access to copy the source code from the same place satisfies the requirement to distribute the source code, even though third parties are not compelled to copy the source along with the object code.

5. A program that contains no derivative of any portion of the Library, but is designed to work with the Library by being compiled or linked with it, is called a "work that uses the Library". Such a work, in isolation, is not a derivative work of the Library, and therefore falls outside the scope of this License.

However, linking a "work that uses the Library" with the Library creates an executable that is a derivative of the Library (because it contains portions of the Library), rather than a "work that uses the library". The executable is therefore covered by this License. Section 6 states terms for distribution of such executables.

When a "work that uses the Library" uses material from a header file that is part of the Library, the object code for the work may be a derivative work of the Library even though the source code is not. Whether this is true is especially significant if the work can be linked without the Library, or if the work is itself a library. The threshold for this to be true is not precisely defined by law.

If such an object file uses only numerical parameters, data structure layouts and accessors, and small macros and small inline functions (ten lines or less in length), then the use of the object file is unrestricted, regardless of whether it is legally a derivative work. (Executables containing this object code plus portions of the Library will still fall under Section 6.)

Otherwise, if the work is a derivative of the Library, you may distribute the object code for the work under the terms of Section 6.Any executables containing that work also fall under Section 6, whether or not they are linked directly with the Library itself.

6. As an exception to the Sections above, you may also combine or link a "work that uses the Library" with the Library to produce a work containing portions of the Library, and distribute that work under terms of your choice, provided that the terms permit modification of the work for the customer's own use and reverse engineering for debugging such modifications.

You must give prominent notice with each copy of the work that the Library is used in it and that the Library and its use are covered by this License. You must supply a copy of this License. If the work during execution displays copyright notices, you must include the copyright notice for the Library among them, as well as a reference directing the user to the copy of this License. Also, you must do one of these things:

a) Accompany the work with the complete corresponding machine-readable source code for the Library including whatever changes were used in the work (which must be distributed under Sections 1 and 2 above); and, if the work is an executable linked with the Library, with the complete machinereadable "work that uses the Library", as object code and/or source code, so that the user can modify the Library and then relink to produce a modified executable containing the modified Library. (It is understood that the user

who changes the contents of definitions files in the Library will not necessarily be able to recompile the application to use the modified definitions.)

b) Use a suitable shared library mechanism for linking with the Library. A suitable mechanism is one that (1) uses at run time a copy of the library already present on the user's computer system, rather than copying library functions into the executable, and (2) will operate properly with a modified version of the library, if the user installs one, as long as the modified version is interface-compatible with the version that the work was made with.

c) Accompany the work with a written offer, valid for at least three years, to give the same user the materials specified in Subsection 6a, above, for a charge no more than the cost of performing this distribution.

d) If distribution of the work is made by offering access to copy from a designated place, offer equivalent access to copy the above specified materials from the same place.

e) Verify that the user has already received a copy of these materials or that you have already sent this user a copy.

For an executable, the required form of the "work that uses the Library" must include any data and utility programs needed for reproducing the executable from it. However, as a special exception, the materials to be distributed need not include anything that is normally distributed (in either source or binary form) with the major components (compiler, kernel, and so on) of the operating system on which the executable runs, unless that component itself accompanies the executable.

It may happen that this requirement contradicts the license restrictions of other proprietary libraries that do not normally accompany the operating system. Such a contradiction means you cannot use both them and the Library together in an executable that you distribute.

7. You may place library facilities that are a work based on the Library side-byside in a single library together with other library facilities not covered by this License, and distribute such a combined library, provided that the separate distribution of the work based on the Library and of the other library facilities is otherwise permitted, and provided that you do these two things:

a) Accompany the combined library with a copy of the same work based on the Library, uncombined with any other library facilities. This must be distributed under the terms of the Sections above.

b) Give prominent notice with the combined library of the fact that part of it is a work based on the Library, and explaining where to find the accompanying uncombined form of the same work.

8. You may not copy, modify, sublicense, link with, or distribute the Library except as expressly provided under this License. Any attempt otherwise to copy, modify, sublicense, link with, or distribute the Library is void, and will automatically terminate your rights under this License. However, parties who have received copies, or rights, from you under this License will not have their licenses terminated so long as such parties remain in full compliance.

9. You are not required to accept this License, since you have not signed it. However, nothing else grants you permission to modify or distribute the Library or its derivative works. These actions are prohibited by law if you do not accept this License. Therefore, by modifying or distributing the Library (or any work based on the Library), you indicate your acceptance of this License to do so, and all its terms and conditions for copying, distributing or modifying the Library or works based on it.

10. Each time you redistribute the Library (or any work based on the Library), the recipient automatically receives a license from the original licensor to copy, distribute, link with or modify the Library subject to these terms and conditions. You may not impose any further restrictions on the recipients' exercise of the rights granted herein. You are not responsible for enforcing compliance by third parties with this License.

11. If, as a consequence of a court judgment or allegation of patent infringement or for any other reason (not limited to patent issues), conditions are imposed on you (whether by court order, agreement or otherwise) that contradict the conditions of this License, they do not excuse you from the conditions of this License. If you cannot distribute so as to satisfy simultaneously your obligations under this License and any other pertinent obligations, then as a consequence you may not distribute the Library at all. For example, if a patent license would not permit royalty-free redistribution of the Library by all those who receive copies directly or indirectly through you, then the only way you could satisfy both it and this License would be to refrain entirely from distribution of the Library.

If any portion of this section is held invalid or unenforceable under any particular circumstance, the balance of the section is intended to apply, and the section as a whole is intended to apply in other circumstances

It is not the purpose of this section to induce you to infringe any patents or other property right claims or to contest validity of any such claims; this section has the sole purpose of protecting the integrity of the free software distribution system which is implemented by public license practices. Many people have made generous contributions to the wide range of software distributed through that system in reliance on consistent application of that system; it is up to the author/donor to decide if he or she is willing to distribute software through any other system and a licensee cannot impose that choice.

This section is intended to make thoroughly clear what is believed to be a consequence of the rest of this License.

12. If the distribution and/or use of the Library is restricted in certain countries

either by patents or by copyrighted interfaces, the original copyright holder who places the Library under this License may add an explicit geographical distribution limitation excluding those countries, so that distribution is permitted only in or among countries not thus excluded. In such case, this License incorporates the limitation as if written in the body of this License.

13. The Free Software Foundation may publish revised and/or new versions of the Lesser General Public License from time to time. Such new versions will be similar in spirit to the present version, but may differ in detail to address new problems or concerns.

Each version is given a distinguishing version number. If the Library specifies a version number of this License which applies to it and "any later version", you have the option of following the terms and conditions either of that version or of any later version published by the Free Software Foundation. If the Library does not specify a license version number, you may choose any version ever published by the Free Software Foundation.

14. If you wish to incorporate parts of the Library into other free programs whose distribution conditions are incompatible with these, write to the author to ask for permission. For software which is copyrighted by the Free Software Foundation, write to the Free Software Foundation; we sometimes make exceptions for this. Our decision will be guided by the two goals of preserving the free status of all derivatives of our free software and of promoting the sharing and reuse of software generally.

#### **NO WARRANTY**

15. BECAUSE THE LIBRARY IS LICENSED FREE OF CHARGE, THERE IS NO WARRANTY FOR THE LIBRARY, TO THE EXTENT PERMITTED BY APPLICABLE LAW. EXCEPT WHEN OTHERWISE STATED IN WRITING THE COPYRIGHT HOLDERS AND/OR OTHER PARTIES PROVIDE THE LIBRARY "AS IS" WITHOUT WARRANTY OF ANY KIND, EITHER EXPRESSED OR IMPLIED, INCLUDING, BUT NOT LIMITED TO, THE IMPLIED WARRANTIES OF MERCHANTABILITY AND FITNESS FOR A PARTICULAR PURPOSE. THE ENTIRE RISK AS TO THE QUALITY AND PERFORMANCE OF THE LIBRARY IS WITH YOU. SHOULD THE LIBRARY PROVE DEFECTIVE, YOU ASSUME THE COST OF ALL NECESSARY SERVICING, REPAIR OR CORRECTION.

16. IN NO EVENT UNLESS REQUIRED BY APPLICABLE LAW OR AGREED TO IN WRITING WILL ANY COPYRIGHT HOLDER, OR ANY OTHER PARTY WHO MAY MODIFY AND/OR REDISTRIBUTE THE LIBRARY AS PERMITTED ABOVE, BE LIABLE TO YOU FOR DAMAGES, INCLUDING ANY GENERAL, SPECIAL, INCIDENTAL OR CONSEQUENTIAL DAMAGES ARISING OUT OF THE USE OR INABILITY TO USE THE LIBRARY (INCLUDING BUT NOT LIMITED TO LOSS OF DATA OR DATA BEING RENDERED INACCURATE OR LOSSES SUSTAINED BY YOU OR THIRD PARTIES OR A FAILURE OF THE LIBRARY TO OPERATE WITH ANY OTHER SOFTWARE), EVEN IF SUCH HOLDER OR OTHER PARTY HAS BEEN ADVISED OF THE POSSIBILITY OF SUCH DAMAGES

#### **END OF TERMS AND CONDITIONS**

How to Apply These Terms to Your New Libraries

If you develop a new library, and you want it to be of the greatest possible use to the public, we recommend making it free software that everyone can redistribute and change. You can do so by permitting redistribution under these terms (or, alternatively, under the terms of the ordinary General Public License).

To apply these terms, attach the following notices to the library. It is safest to attach them to the start of each source file to most effectively convey the exclusion of warranty; and each file should have at least the "copyright" line and a pointer to where the full notice is found.

<one line to give the library's name and a brief idea of what it does.>

Copyright (C) <year> <name of author>

This library is free software; you can redistribute it and/or modify it under the terms of the GNU Lesser General Public License as published by the Free Software Foundation; either version 2 of the License, or (at your option) any later version.

This library is distributed in the hope that it will be useful, but WITHOUT ANY WARRANTY; without even the implied warranty of MERCHANTABILITY or FITNESS FOR A PARTICULAR PURPOSE. See the GNU Lesser General Public License for more details.

You should have received a copy of the GNU Lesser General Public License along with this library; if not, write to the Free Software Foundation, Inc., 59 Temple Place, Suite 330, Boston, MA 02111-1307 USA

Also add information on how to contact you by electronic and paper mail. You should also get your employer (if you work as a programmer) or your school, if any, to sign a "copyright disclaimer" for the library, if necessary. Here is a sample; alter the names:

Yoyodyne, Inc., hereby disclaims all copyright interest in the library 'Frob' (a library for tweaking knobs) written by James Random Hacker. <signature of Ty Coon>, 1 April 1990 Ty Coon, President of Vice

That's all there is to it!

# 3D映像についての補足説明

# 3Dの方式について

## サイドバイサイド方式:

 オリジナル解像度を水平方向に2分の1 とした左眼用映像データと右眼用映像 データを1フレーム内に配置する フォーマット

# トップアンドボトム方式:

 オリジナル解像度を垂直方向に2分の 1とした左眼用映像データと右眼用映 像データを1フレーム内に配置する フォーマット

## フレームパッキング方式:

 オリジナル解像度の画面を左右信号を 含めてオリジナル解像度のまま伝送す るフォーマット

# 3Dメガネについて

- **■** レンズ(液晶シャッター)について
	- レンズに力を加えないでください。また、製品を落とした り、曲げたりしないでください。
	- 鋭利なものでレンズの表面を引っかかないでください。レン ズが破損し、3D映像の品質が低下するおそれがあります。

### **■** 赤外線受光部について

- 赤外線受光部を汚したり、シールなどを貼らないでくださ い。3D赤外線発光部からの信号を受信できなくなり、3D メガネが正常に動作しなくなることがあります。
- 別の赤外線通信装置の影響があると、正しい3D映像を見 ることができない場合があります。
- リモコンを操作すると3Dメガネが誤作動することがあり ますが、故障ではありません。リモコンの操作をやめると 正常に戻ります。
- 3D映像を視聴中は、リモコンがききにくいことがありま すが、故障ではありません。
- **■** 3Dメガネを使用するときは
	- 3Dメガネの近くで強い電磁波を生じる機器(携帯電話な ど)を使用しないでください。誤動作の原因となります。
	- ●室温が0℃~40℃の屋内でご使用ください。
	- 蛍光灯(50Hz)をご使用の部屋で視聴すると、部屋全体の 明かりがちらついて見えることがあります。このような場 合は、本機を蛍光灯からなるべく離して設置してください。
	- 3Dメガネは正しく装着してください。上下を反対にした り、前後を逆にしたりすると、正しい立体像を見ることが できません。
	- 3Dメガネをかけた状態では、他のディスプレイ(パソコン 画面、デジタル時計、電卓など)の表示が見づらくなること があります。3D映像を視聴するとき以外は、3Dメガネを はずして見てください。
	- 3Dメガネはサングラスではありません。 サングラスとし て使用しないでください。
	- 弊社視聴確認済3Dメガネ以外の3Dメガネは互換性の確 認ができておりませんので動作保証いたしかねます。
	- 映画館等で配る3Dメガネは使えません。
	- 3Dメガネを装着しても、横になった状態では3D映像には なりません。
	- お子様の手の届かないところ、踏んだり落としたりしない 場所に保管してください。破損や事故にご注意ください。
	- 温度や湿度の高いところは避けて保管してください。
	- 長期の旅行や長時間使用しない場合は、電池を消耗しない よう、メガネから電池をはずすことをおすすめします。は すした電池は、ショートしないよう、テープを貼る P.10 な どして、お子様の手の届かないところに保管してください。

権等について

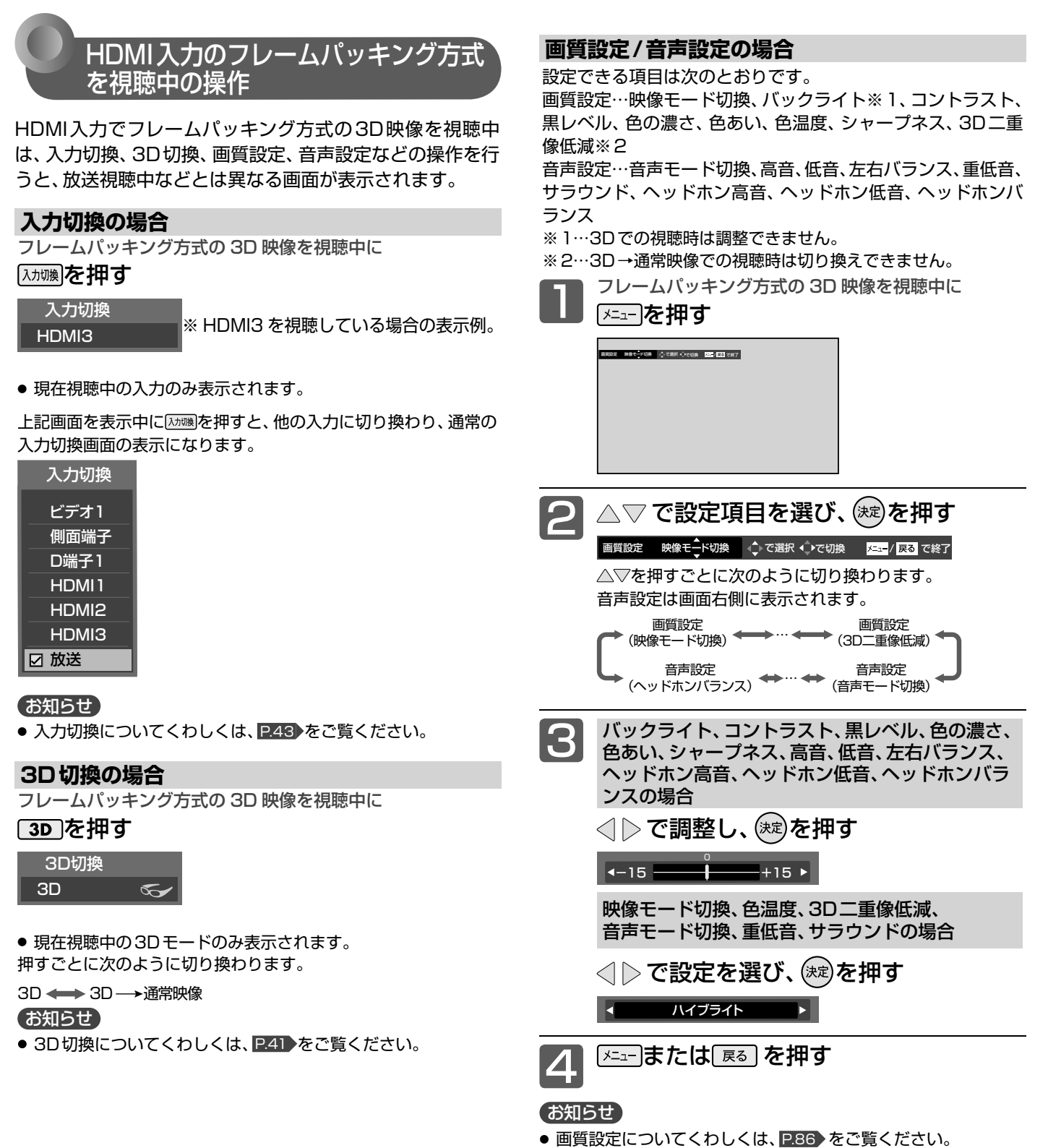

● 音声設定についてくわしくは、 P.92 をご覧ください。

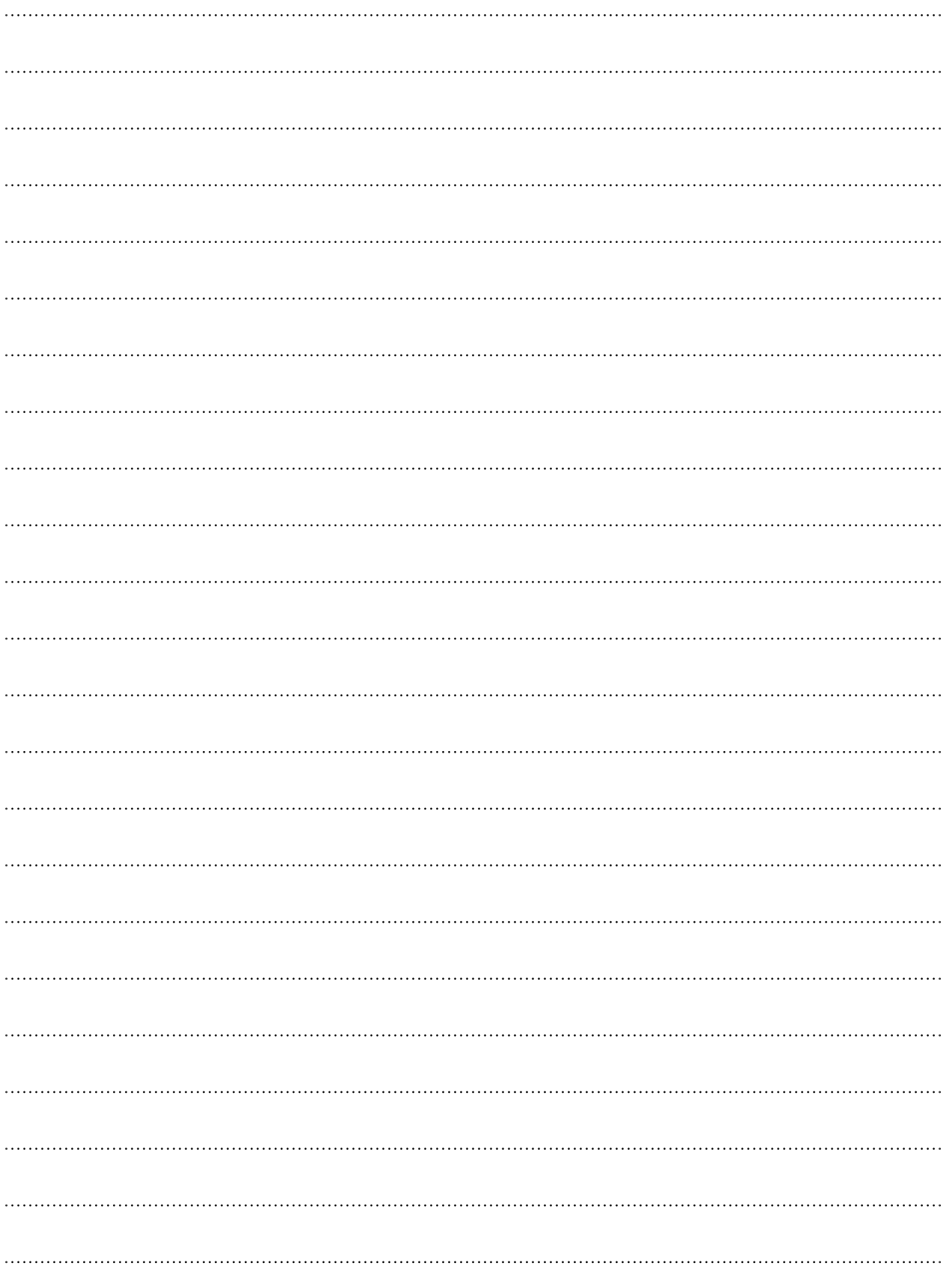

# 索引

# あ

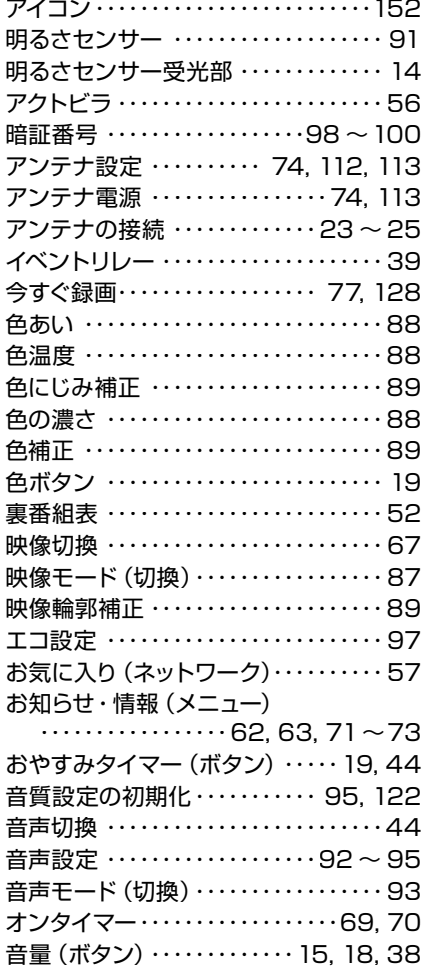

# か

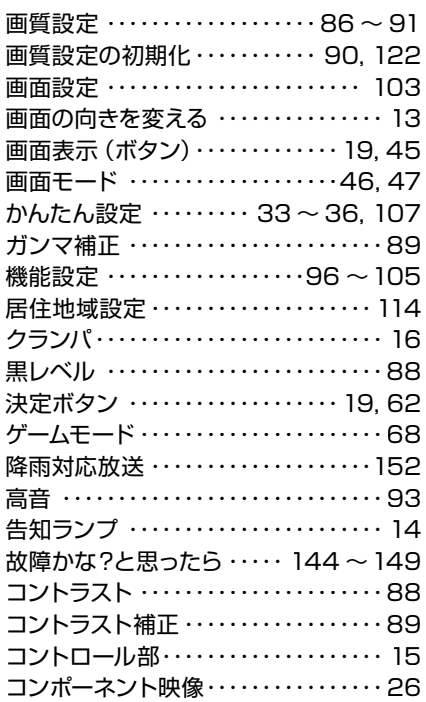

# さ

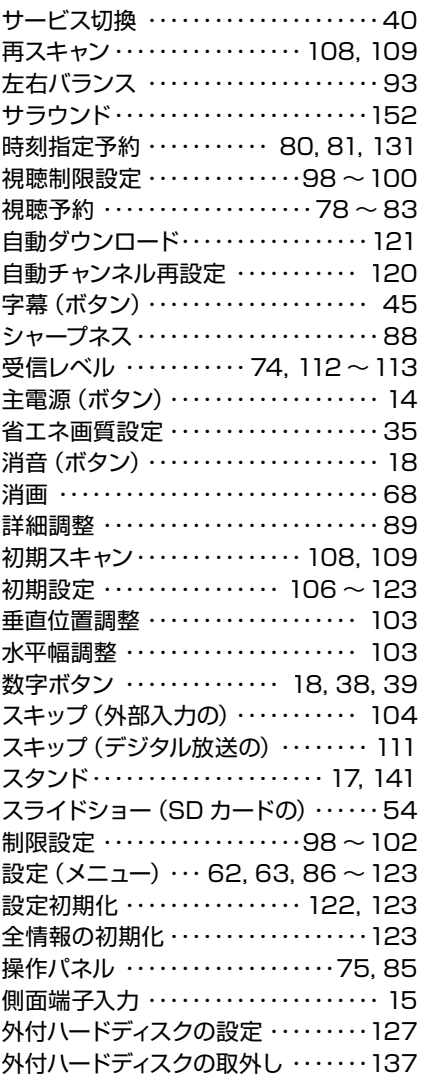

# た

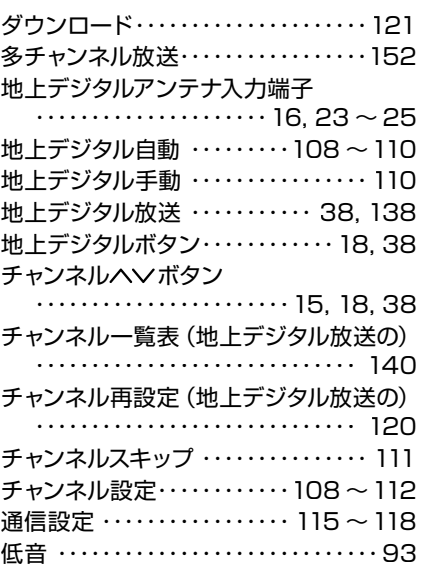

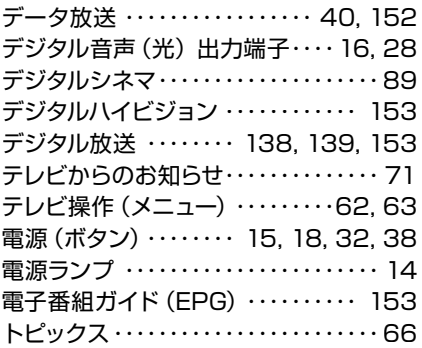

# な

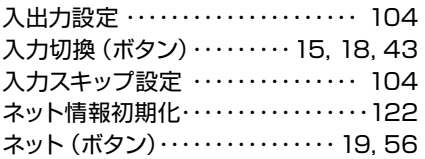

# は

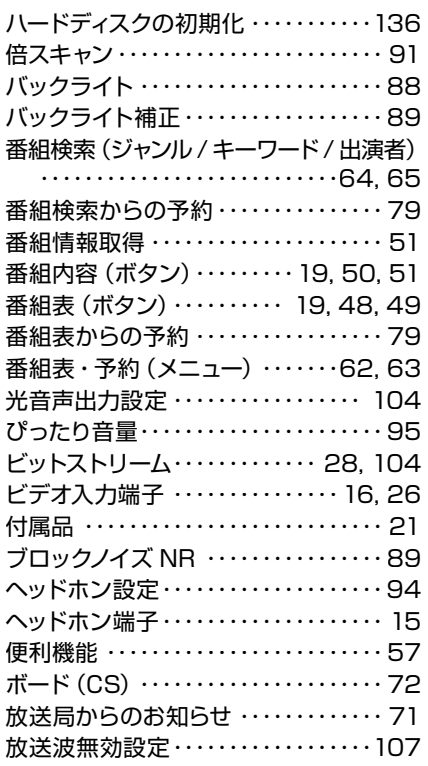

# ま

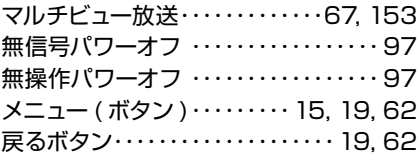

# や

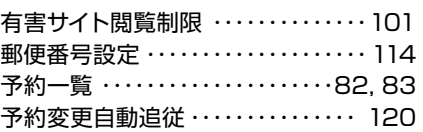

# ら

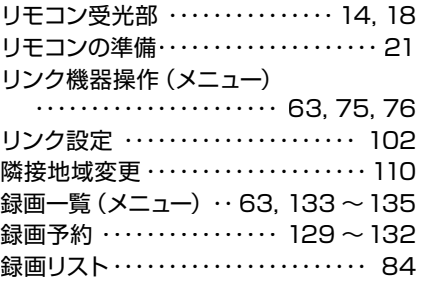

# $A, B, C \cdot \cdot \cdot$

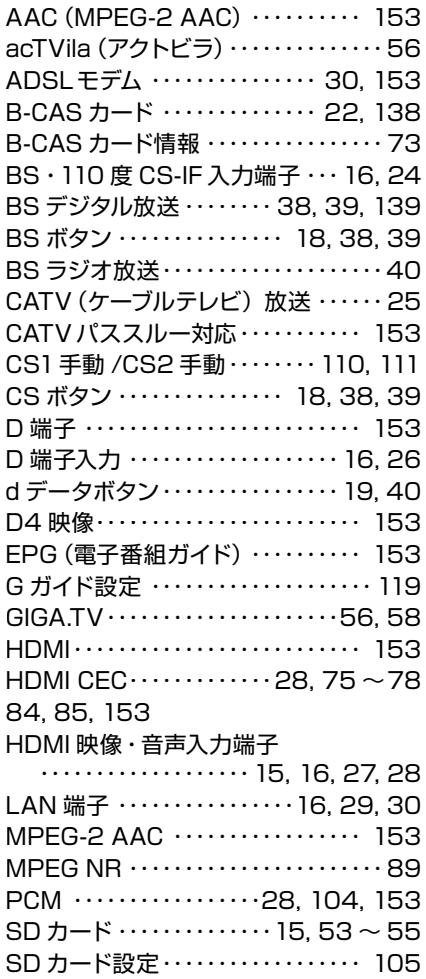

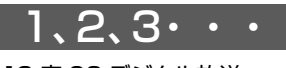

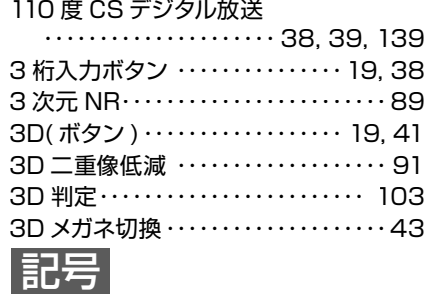

ボタン ・・・・・・・・・・・・・・・・19,62

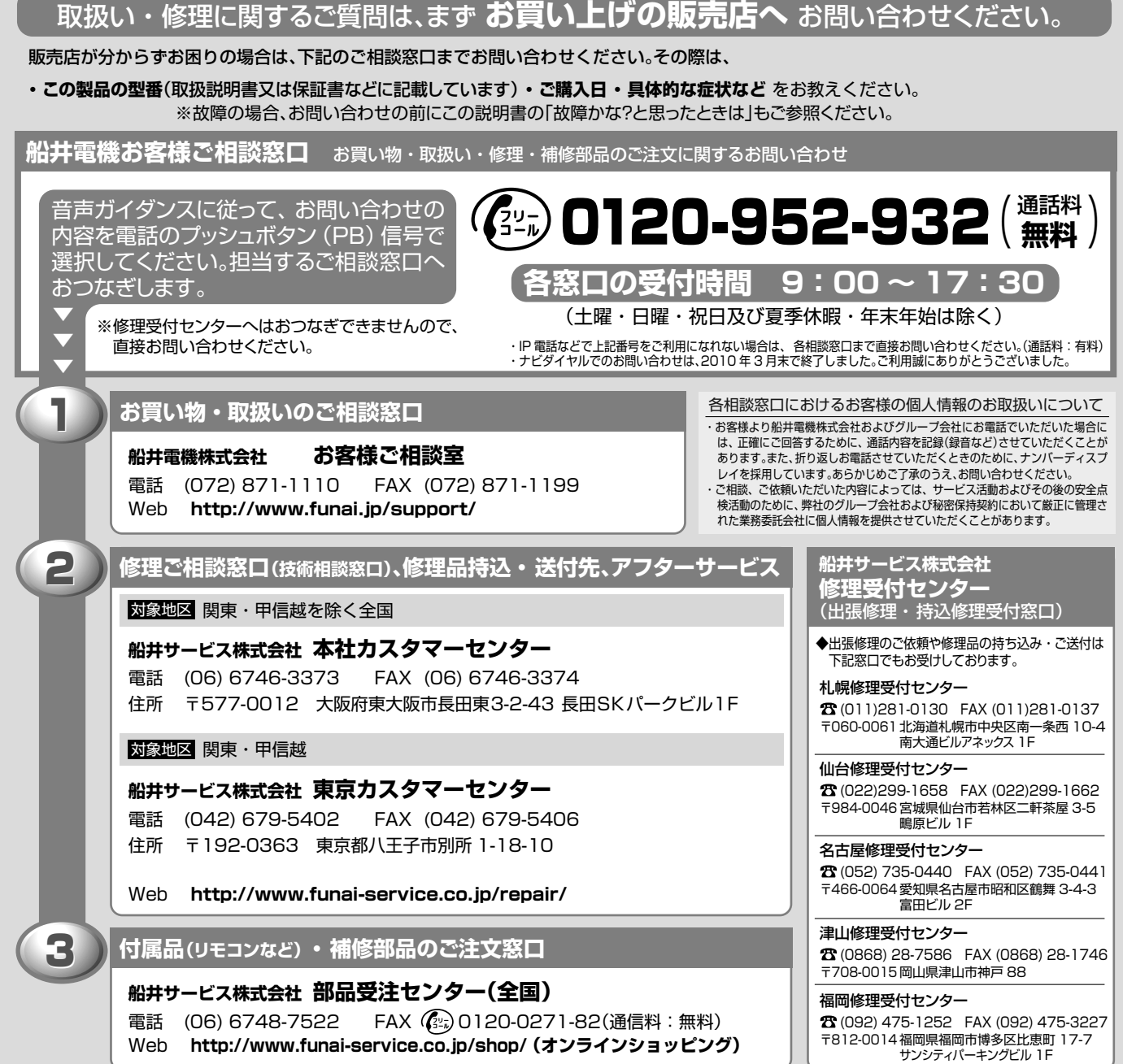

# DXアンテナ株式会社 本社/〒652-0807 神戸市兵庫区浜崎通2番15号

ホームページアドレス http://www.dxantenna.co.jp/

受付時間9:00~17:30(土曜·日曜·祝日および夏季·年末年始休暇は除く)

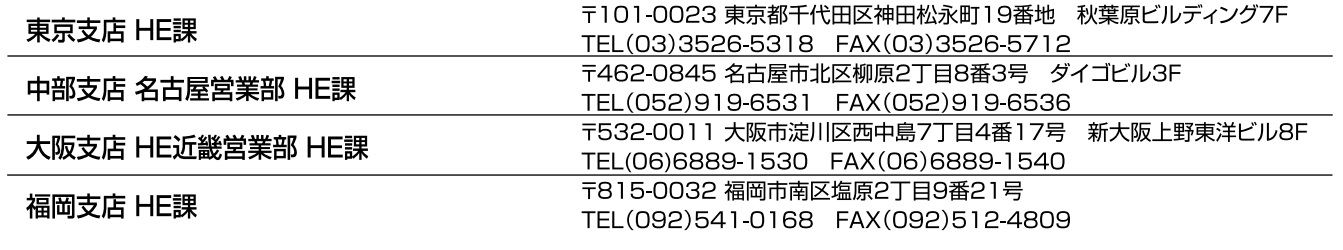

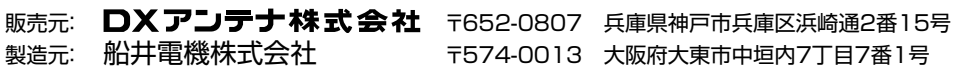

A18P0JH 1EMN28785 ★★★★★